The New Wave Of Personal Computers: The New Wave Of Personal Computers: The New York Computers: The New York Computers: An In Depth Look At The New Commodore 64, Sinclair Color Spectrum, Epson Portable Computer, And More An In Depth Look At The New Commodore 64. Sinclair Color Spectrum. Epson Portable Computer. And More The New Wave Of Personal Computers:

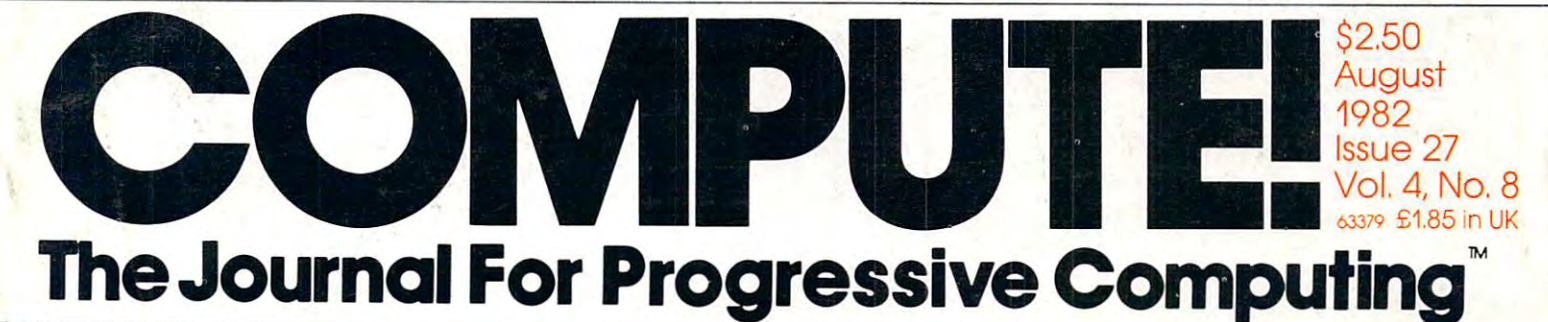

5 %LD

Household Budget **Manager** Control And Analyze **Control And Analyze**  Credit, Expenses, And Income **Household Budget Manager Credit, Expenses, And Income** 

Communications: **Communications:**  <u>The RS-2323</u> **VIC-20 The RS-232 Interface** 

Apple Data **Apple Data**  Manager: **Manager:**  An Intelligent **An Intelligent**  Filing Cabinet **Filing Cabinet** 

Home Energy Monitor For Color Computer **Home Energy Monitor For Radio Shack Color Computer** 

An Educational Game **Guess That Animal An Educational Commodore/Atari Game** 

Inner BASIC For **Inner BASIC For PET/Commodore** 

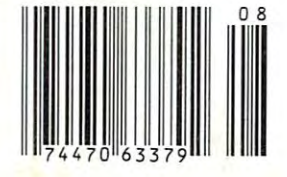

**PER DOMANY** Blair . . . . . . . . . ARE YOU THERE, VICT **Reviews: Two VIC Word**  Reviews: Two VIC Word **Processors And BASIC A+**  Processors And BASIC A+ **For The Atari** For The Atari Cwww.commodore.ca

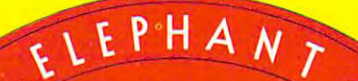

#### MORE THAN JUST ANOTHER PRETTY FACE **MORE THAN JUST PRETTY FACE.**

**FORGETS**:

#### Says who? Says ANSI. Says who? Says ANSI.

Specifically, subcommittee X3B8 of the American Specifically, subcommittee X3BB of the American National Standards Institute (ANSI) says so. The fact National Standards Institute (ANSI) says so. The fact is all Elephant™ floppies meet or exceed the specs is all Elephant™ Aoppies meet or exceed the specs required to meet or exceed all their standards. required to meet or exceed all their standards.

ALLEY OF

But just who is "subcommittee X3B8" to issue such But just who is "subcommittee X3B8" to issue such pronouncements? pronouncements?

They're a group of people representing a large, well-balanced cross section of disciplines—from well-balanced cross section of disciplines-from academia, government agencies, and the computer academia, government agencies, and the computer industry. People from places like IBM, Hewlett-Packard, industry. People from places like IBM, Hewlett-Packard, 3M, Lawrence Livermore Labs, The U.S. Department 3M, Lawrence Livermore Labs, The U.S. Department of Defense, Honeywell and The Association of Computer Programmers and Analysts. In short, it's a bunch of high-caliber nitpickers whose mission, it seems, in of high-caliber nitpickers whose mission, it seems, in order to make better disks for consumers, is also to order to make better disks for consumers, is also to

make life miserable for everyone in the disk-making make life miserable for everyone in the disk-making <u>business.</u> business.

How? By gathering together periodically (often, How? By gathering together periodically (often, one suspects, under the tull moon) to concoct more and more rules to increase the quality ot flexible disks. Their most recent rule book runs over <sup>20</sup> single-disks. Their most recent rule book runs over 20 singlespaced pages—listing, and insisting upon—hundreds spaced pages-listing, and insisting upon-hundreds upon hundreds ot standards a disk must meet in order to be blessed by ANSI. (And thereby be taken order to be blessed by ANSI. (And thereby be taken seriously by people who take disks seriously.) seriously by people who take disks seriously,)

In fact, if you'd like copy of this formidable docu In fact, if you'd like a copy of this formidable document, for free, just let us know and we'll send you ment, for free, just let us know and we'll send you one. Because once you know what it takes to make one. Because once you know what it takes to make an Elephant for ANSI... an Elephant for ANSI .. ,

We think you'll want us to make some Elephants We think you'll want us to make some Elephants for you. for you.

#### ELEPHANT: HEAVY DUTY DISKS. DUTY DISKS.

Distributed Exclusively by Leading Edge Products, Inc., <sup>225</sup> Turnpike Street, Canton, Massachusetts <sup>02021</sup> Distributed Exclusively by Leading Edge Products, Inc., 225 Turnpike Street, Canton, Massachusetts 02021 Call: toll-free 1-800-343-6833; or in Massachusetts call collect (617) 828-8150. Telex 951-624. Call: toll-free 1-800-343-6833; or in Massachusetts call collect (617) 828-8150. Telex 951-624.

# IF YOU'RE WAITING FOR THE **IF YOU'RE WAITING FOR THE**  PRICE OF WORD PROCESSORS TO FALL WITHIN REASON. **TO FALL WITHIN REASON, PRICE OF WORD PROCESSORS**

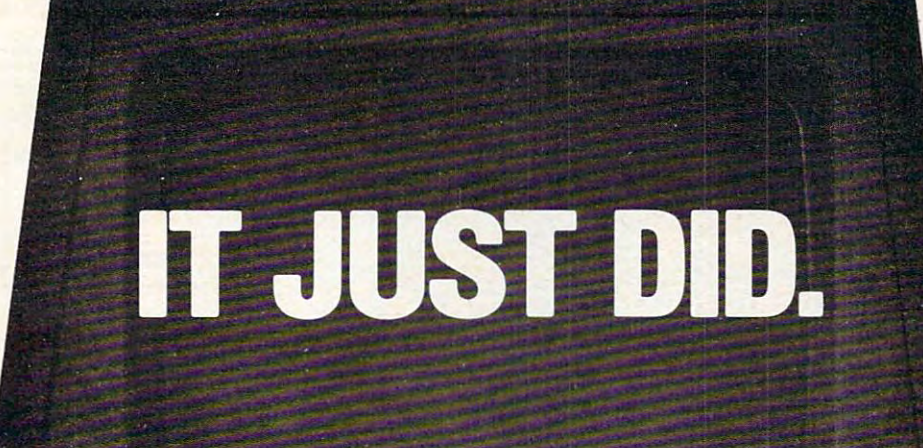

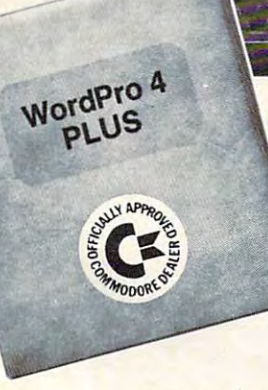

 ${\bf c}$  commodors

Everyone expected it would happen Everyone expected it would happen sooner or later.. .with sooner or later ... with WordPro PLUS'· it already has! Now all the marvelous it already has! Now all the marvelous benefits of expensive and advanced benefits of expensive and advanced word processing systems are available to available the system are available to available the system of the system of the system of the system of the system of the system of the system of the system of the system of the sys on Commodore computers, America's on Commodore computers, America's largest selling computer line. WordPro largest selling computer line. Word Pro PLUS, when combined with the new <sup>80</sup> PLUS, when combined with the new 80 column CBM 8032, creates a word processing system comparable to virtually cessing system comparable to virtually any other top quality word processor and processor and processor and processor and processor and processor and available  $\mathcal{L}$  at satisfactor  $\mathcal{L}$  and the sample of thousands of the sample  $\mathcal{L}$ word processing systems are available any other top quality word processor available- but at savings of thousands of dollars!

New, low cost computer technology is New, low cost computer tech nology is now available at a fraction of what you would be a pay to pay the pay of the pay. This technology is the pay of the pay. The pay of the pay of the pay allowed Commodore to introduce the allowed Commodore to introduce the new and revolutionary CBM 80322 and revolutionary CBM 80322 and revolutionary CBM 80322 and revolutionary control of the control of the control of the control of the control of the control of the control of the control of Computer and Computer and Computer and Computer and Computer and Computer and Computer and Computer and Computer and would expect to pay. This technology new and revolutionary CBM 8032 Computer.

 $\mathcal{L}$  . This is not plus to plus the plus turns the plus turns that  $\mathcal{L}$ 8032 Computer into a sophisticated, time saving word processing tool. With time saving word processing tool. With WordPro Plus, documents are discussed and plus, documents are discussed and plus, and plus, and plus, and plus played on the computer's screen. Edition is screen. The computer of the computer of the computer's screen. Edition ing and last minute revisions are simple ing and last minute revisions are simple and easy. No more lengthy re-typing and easy. No more lengthy re-typing sessions. Letters and documents are easily re-called from memory storage easity re-called from memory storage for editing or printing with final drafts for editing or printing with final drafts printed perfectly at over five hundred printed perfectly at over five hundred words per minute! words per minute! WordPro PLUS turns this new CBM Word Pro PLUS, documents are displayed on the computer's screen. Editsessions. Letters and documents are

Our nationwide team of professional Our nationwide team of professional dealers will show you how your office will benefit by using WordPro PLUS. At price far less than you realize. a price far less than you realize.

Invest in your office's future... Invest In your office's future . . . Investment in the second control of the second control of the second control of the second control of the second control of the second control of the second control of the second control of the second control of the second Call us today for the name of the Call us today for the name of the WordPro PLUS dealer nearest you. Word Pro PLUS dealer nearest you. Invest in WordPro PLUS ...

Needham, Ma 1949, Ma 1949, Ma 1949, Ma 1949, Ma 1949, Ma 1949, Ma 1949, Ma 1949, Ma 1949, Ma 1949, Ma 1949, Ma TELEX: 95 1579 Professional Software Inc. 51 Fremont Street Needham, MA 02194 (617) 444-5224

Cwww.commodore.ca

TM WordPro Is a Hegistered Trademark of Professional Software, Inc. WordPro was written by Steve Punter. All specifications subject to change without notice.

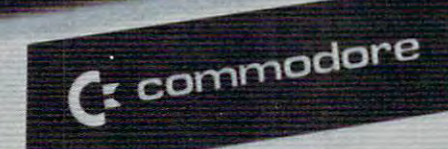

or T.

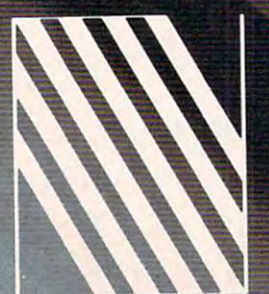

NEED AND IN CONTINUES IN THE CONTINUES OF A REPORT OF A REPORT OF A REPORT OF A REPORT OF A REPORT OF A REPORT OF A REPORT OF A REPORT OF A REPORT OF A REPORT OF A REPORT OF A REPORT OF A REPORT OF A REPORT OF A REPORT OF

JUST SAMPLE OF THE MANY PRODUCTS WE CARRY, CALL US FOR OUR we will advert a set of the some advertiser of the source of the some advertiser of the some product of the some of the source of the source of the source of the source of the source of the source of the source of the sour 'ACE CATALOG AND A LOCAL CATALOG AND A OED UNDER SIMILAR "IN STOCK" CONDITIONS. IN STOCK AND THE STOCK OF THE STOCK OF THE STOCK OF THE STOCK OF THE STOCK OF THE STOCK OF THE STOCK OF THE STOCK OF THE STOCK OF THE STOCK OF THE STOCK OF THE STOCK OF THE STOCK OF CATALOG. **UNDER SIMILAR** "IN STOCK" CONDITIONS.

CBM

Model 8032

Gwww.commodore.ca

computer

# Tomorrow's Technology Today **Tomorrow's Technology Today**

#### m. Commodore Computer **(:: Commodore Computer**

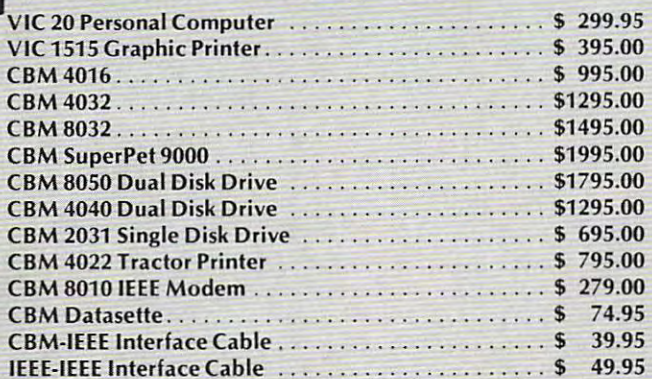

#### NEC Spinwriter Printer **NEC Spinwriter Printer**

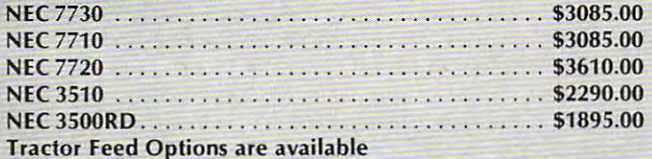

#### **Professional Software**

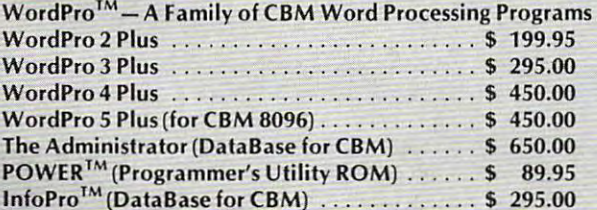

#### Epson Printers **Epson Printers**

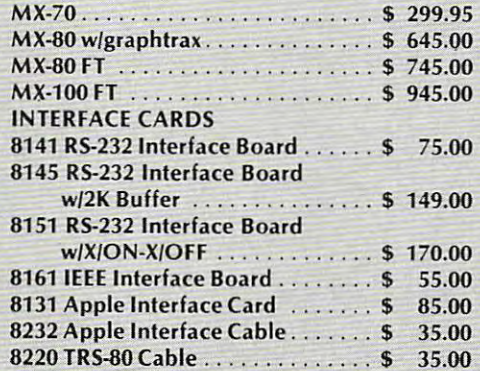

(617) 449-1760 **(617) 449-1760** TELEX: <sup>951021</sup> TELEX

#### <sup>679</sup> Highland Ave. 679 Highland Ave. Needham, MA <sup>02194</sup> Needham, MA 02194 **NEECO**

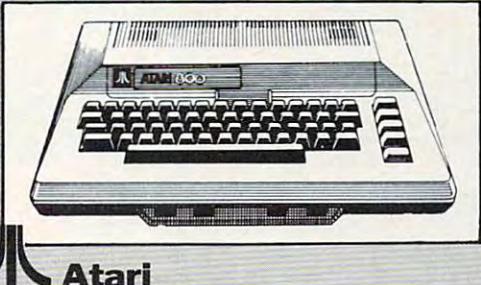

# Atari4001&k . . . . 5399.00

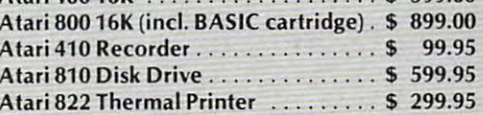

#### **Amdek Monitors**

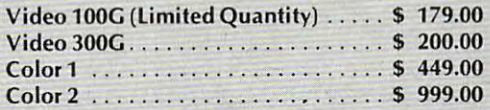

#### Diablo <sup>630</sup> Printer **Diablo 630 Printer**

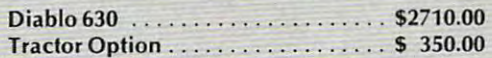

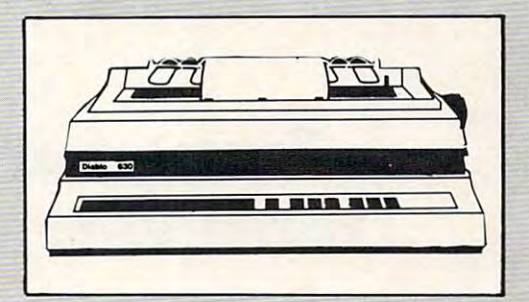

#### CMD Mupet **CMDMupet**

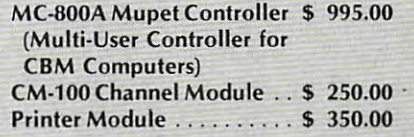

#### Qume **Qume**

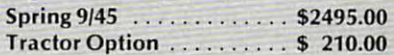

WordPro, POWER and InfoPro are **WordPro, POWER and InfoPro are**  registered trademarks of **registered trademarks of**  Professional Software Inc. **Professional Software Inc.** 

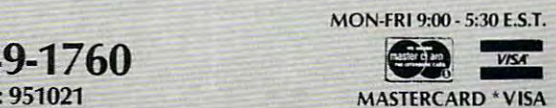

Gwww.commodore.ca

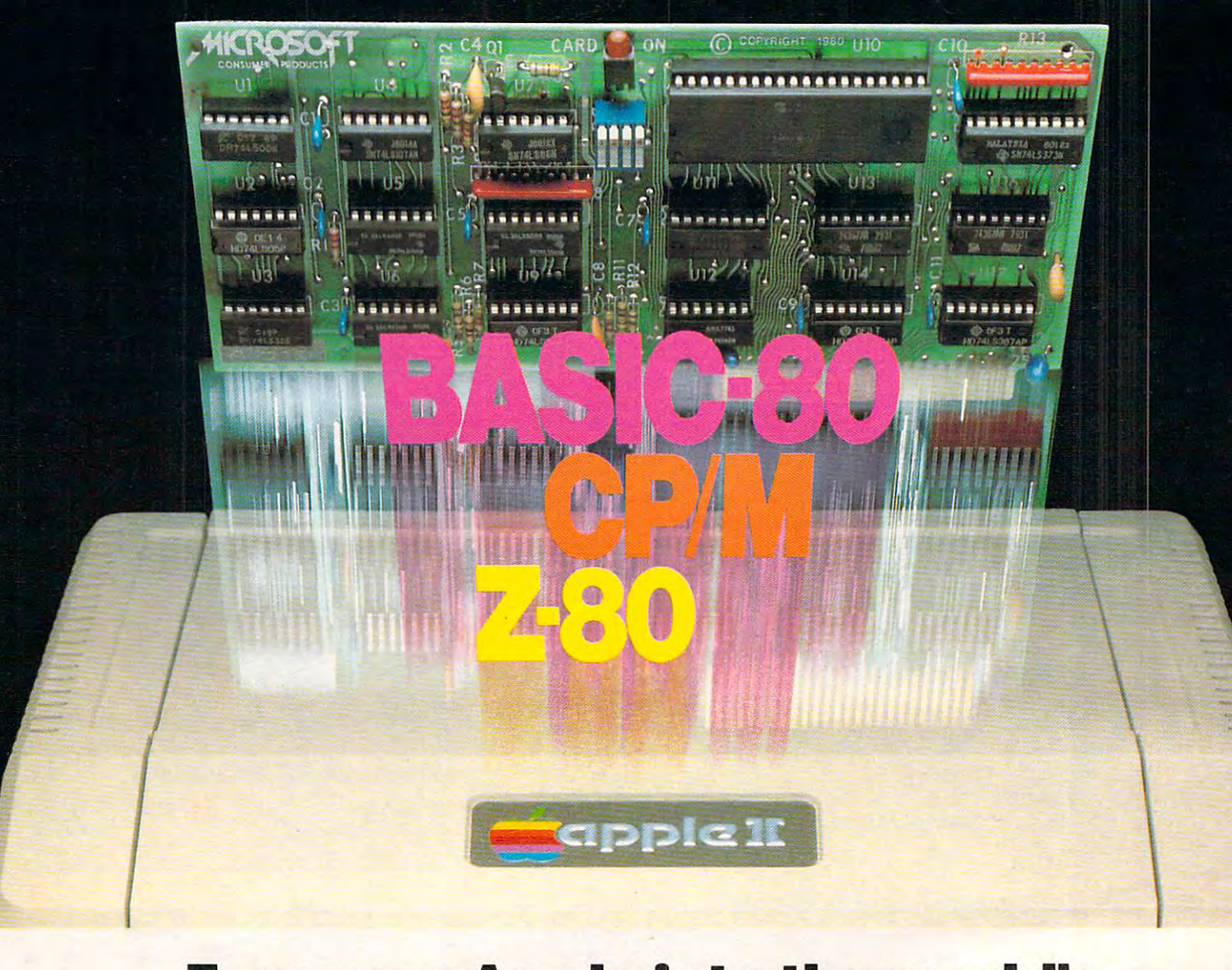

# Turn yourApple into the world's **Turn your Apple into the world's**  most versatile personal computer. **most versatile personal computer.**

The SoftCard™ Solution. SoftCard turns your Apple into two computers. turns your Apple into two computers. A Z-80 and a 6502. By adding a Z-80 microprocessor and CP/M to your microprocessor and CP/M to your Apple, SoftCard turns your Apple into Apple. SoftCard turns your Apple into a CP/M based machine. That means you can access the single largest body of microcomputer software in exist of microcomputer software in existence. Two computers in one. And, the ence. Two computers in one. And. the advantages of both. advantages of both.

Plug and go. The SoftCard system starts with a Z-80 based circuit card. Just plug it into any slot (except 0) of Just plug it into any slot (except D) of your Apple. No modifications required. your Apple. No modifications required. SoftCard supports most of your Apple SoftCard supports most of your Apple peripherals, and, in 6502-mode, your peripherals. and. in 6502·mode. your Apple is still your Apple. Apple is still your Apple.

CP/M for your Apple. You get CP/M CP/M for your Apple. Vou get CP/M on disk with the SoftCard package. It's on disk with the SoftCard package. It's powerful and simple-to-use operating a powerful and simple·to·use operating system. It supports more software than any other microcomputer operat than any other microcomputer operat· ing system. And that's the key to the ing system. And that's the key to the versatility of the SoftCard/AppIe. versatility of the SoftCard/Apple.

**BASIC included.** A powerful tool, BASIC-80 is included in the SoftCard BASIC·80 is included in the SoftCard package. Running under CP/M, ANSI Standard BASIC-80 is the most powerful microcomputer BASIC powerful microcomputer BASIC available. It includes extensive disk I/O available. It includes extensive disk I/O statements, error trapping, integer variables, 16-digit precision, exten variables. 16-digit precision. extensive EDIT commands and string func sive EDIT commands and string func· tions, high and low-res Apple graphics, tions. high and low·res Apple graphics. PRINT USING, CHAIN and COM PRINT USING. CHAIN and COM· MON, plus many additional com MON. plus many additional commands. And, it's a BASIC you can compile with Microsoft's BASIC Compiler. Compiler.

More languages. With SoftCard and More languages. With SoftCard and CP/M, you can add Microsoft's ANSI CP/M. you can add Microsoft·s ANSI Standard COBOL, and FORTRAN, or Standard C080L. and FORTRAN. or Basic Compiler and Assembly Lan Basic Compiler and Assembly Language Development System. All, more guage Development System. All. more powerful toots for your Apple. powerful tools for your Apple.

Seeing is believing. See the SoftCard in operation at your Microsoft or Apple in operation at your Microsoft or Apple dealer. We think you'll agree that the dealer. We think you'lI agree that the SoftCard turns your Apple into the SoftCard turns your Apple into the world's most versatile personal computer. computer.

Complete information? It's at your **Complete information?** It's at your dealer's now. Or, we'll send it to you dealer's now. Or, we'll send it to you and include a dealer list. Write us. Call us.

SoftCard is a trademark of Microsoft. Apple II and Apple II Plus are registered trademarks of Apple Apple II Plus are registered trademarks 01 Apple Computer. Z-80 is a registered trademark of Zilog. Inc. CP/M is a registered trademark of Digital Research. Inc. Research. Inc.

10700 Northup Way . Bellevue, WA 98004 A Division of Microsoft Inc.

//HKRDSOft.com/default.com/default.com/default.com/default.com/default.com/default.com/ consumerI products^

#### Table of Contents August <sup>1982</sup> Vol. 4, No. <sup>8</sup> **Table ot Contents August 1982 Vol. 4 , No. 8**

#### And Programs **And Programs**  Computer Multiple **Computer Multiple Guide** To Articles

Specific Computers **Specific Computers** 

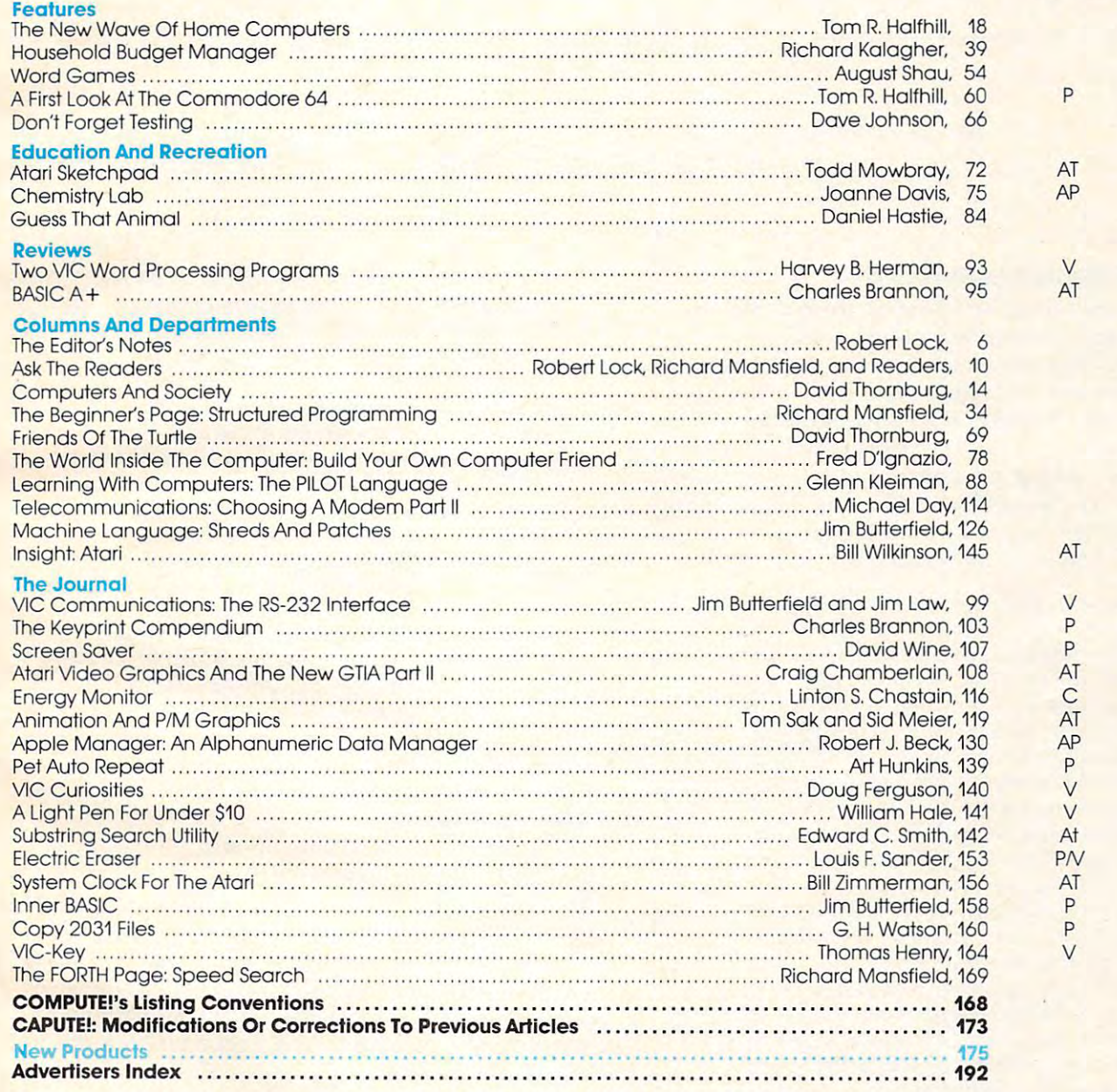

**AP** = Apple, **AT** = Atari, **P** = PET/CBM, **V** = VIC-20, **O** = OSI, **C** = Radio Shack Color Computer, \* = All or several of the above.

Compute Compute Computer Computing (USPS: 537250) is published 13 times of 13 times of 13 times and 13 times and 13 times and 13 times and 13 times and 13 times and 13 times and 13 times and 13 times and 13 times and 13 ti (919)275-9809. Editorial Offices are located at 625 Fulton Street. Greensboro, NC 27403. (P.O. form 3579) to Circulation Dept., COMPUTE! Magazine, 515 Abbott Drive, Broomall, PA<br>19008. Second class postage paid at Greensboro, NC 27403 and additional mailing offices.  $\text{ISSN 0194-357X.}$  is small system Services. Inc. Am Rights reserved. **COMPUTE! The Journal for Progressive Computing (USPS: 537250) is published 12 times in a set of the set of the set of the set of the set of the set of the set of the set of the set of the set of the set of the set of the** each year by Small System Services, Inc., P.O. Box 5406, Greensboro, NC 27403 USA. Phone:<br>(919)275-9809. Editorial Offices are located at 625 Fulton Street, Greensboro, NC 27403.<br>Domestic Subscriptions: 12 issues, \$20.00 S (P.O. form 3579) to Circulation Dept., COMPUTE! Magazine, 515 Abbott Drive, Broomall, PA<br>19008. Second class postage paid at Greensboro, NC 27403 and additional mailing offices.<br>Entire contents copyright © 1982 by Small Sy

Subscription of the control of the control of the control of the control of the control of the control of the control of the control of the control of the control of the control of the control of the control of the control Order Line **Order Line**  800-345-8112 In PA 800-662-2444 **800-345-8112 In PA &00-662·2444 COMPUTE TOLL FREE Subscription Small System** Services, Inc.<br>Publication

le Edition's :4 ---

Robert Lock Publisher/Editor Robert Lock Publisher/Editor

#### Software Warranties Revisited

In recent editorials we've raised the question of software and product warranties. In February, we quoted an interesting letter written by John Navas<sub>,</sub> 11, a concerned subscriber. We're still quite interested in your feedback. One note of inquiry we received was from the Federal Trade Commission. rcceived was from the Federal Trade Commission . They too, it seems, are concerned about the same questions. We would like to keep the forum going, and welcome input from both buyers and sellers. Here's an update from John: .

Thanh you for quoting my letter on software *Th anh* .),Oll *Jur* qlloting Ill)' *'dler on sojiwa rl'*  warranties in your February editorial, and for inviting comment on this important issue. Since then I have learned that some firms justify "as is" warranties as a defense against potentially large product liability damage claims. Thefollowing is */Jroduclliabilil)'* r/alllfig" *rlaims. TIll' folluwhlg* ;,\ my rebuttal to that justification: Illy *rebut/a I* 10 *,hat jllslifiratiou:* 

As a businessman **l** understand concerns for the potential risks of product liability and conse quential damages. Such concerns, however, do *'1l1l'1l1ial t/a1llagI*1*j, S lIrll rOJ/('erns, 1I0WI'VI)r, dn*  not justify disclaimer ('/all warranties. To do so *Itot* j *list ifv a* rI *isrla ;'11/'1' of* a II *wa I'm n ties. To rio so*  con}'uses product warranty with the separate *Wl/f/lSPS /Jroduct* \Va I'l"a II <sup>I</sup>y *willi flu'* se/)(1 *mt" issue of product* liability. It is a simple matter to write a product warranty which limits liability to  $\mu$ the price paid for the product. *til,' /Jria /)(Iid for tIll' /Jlwilict. the potential risks of product liability and conse-*

With such a warranty, a responsible business *should have little to fear, particularly when there is not clear negligence or knowing concealment of product defects. Presumably* **COMPUTE!** *readers* share my lack of sympathy for negligent conduct *. ,lIart'* m)' *lacl.-li,'),IIII){1lh)'j;Jr IIf'gligelit rOlldllrl*  or failure to disclose known dejects to prospective *or/ailllrl'* 10 *di.,r!o.\I'* Immtlll *(!tlf>rts* 10 *IJrmIH'f/i111'*  purchasers.

All I ask of suppliers is that they be diligent in pre-sale quality control, that they promptly *ill pre-salt' qllalily cOl//m/. Illa//ltl')' IJroll//}tly*  re<u>medy without charge all</u> product defects identified within reasonable post-sale period and *lifinl wi/ll ilt a* /'I' <sup>a</sup> ,IOII(Ib//' */HJs/-,wle IJI'riod (/1/(/ Ihat they provide a written warranty to that effect.* Ifa supplier disclaims all warranties, including I/o *slllJp/ier di.\daill/s 0/1 uIOITall/ie!i, illc/udillg implied warranties, it forces its customers to rely* solely on trust. *solely on trust.* 

Unfortunately, my own experience has shown that such trust can be unwarranted, and *.\Iu}loll Illal sltrh Intst ('(III be 111Iwarrallt('(l. allli*  that there is no reliable way to anticipate how *Illallhne is* flO *rl,liabil' way* 10 *alltici/Jflit' how a*   ${\it subpher~well~behave.}$  Several programs that **l** 

*have purchased recently from reputable suppliers foroved within the first few weeks of use to have serious defects. In at least one case I discovered* that the supplier had previously known about *Ihtll* flu' *.wNJfir/' had IJrl'viollsly IUI01lUl about*  some of the defects. Only once have I been able to get a defect repaired without charge. Sometimes *suppliers have advised me that no corrections* would ever be made. Sometimes "new" versions *would become available, but only at a substantial additional charge. Either way, suppliers explicitly relied upon their "as is" warranty disclaimers.* 

Some suppliers do provide reasonable software warranties. One example limits liability to Ihe price paid, notes that software is not warranted to be error-free, but entitles the original purchaser 101)(' *l'I'1'/Jr-Jrl'l"* /JIII *elll;/h·s* III" *origillft! Imrrftasl'"*  to replacement or repair of defects without charge *(or to a full refund) within the warranty period. These suppliers deserve our business.* 

> Since the Michigan Company of the Company of the fohn Navas II *j olm Navas* /I Sincerely,

#### Personnel Updates Personnel Updates

June has been an interesting month for corporate presidents. The presidents of Atari, Inc., and Commodore, Inc., are both leaving their respective positions. Peacefully too, from all we can tell. Atari's president is leaving to establish a personal computer venture... Commodore's to establish an innovative computer retailing plan. We wish them both well in their newest endeavors. We'll keep you posted on their replacements. Commodore, Inc., are both leaving their respective

#### Documentation Update: Krell LOGO Documentation Update: Krell LOGO

It's not our policy to mention specific vendors on this page, but in this case I think it's warranted. A July column panned Krell's LOGO documentation, and it slipped through our editorial review in a fashion that I don't think was quite fair. We have no qualms about describing the realities of a given situation, but we are always verify and double check. The check of the check and double check and double check In this case we didn't. If we had, we would have discovered that Krell has substantially increased **a** their package documentation (prior to our comments, by the way). Our apologies for not pointing situation, but we always verify and double check. this out last month.

#### C-www.commodore.ca

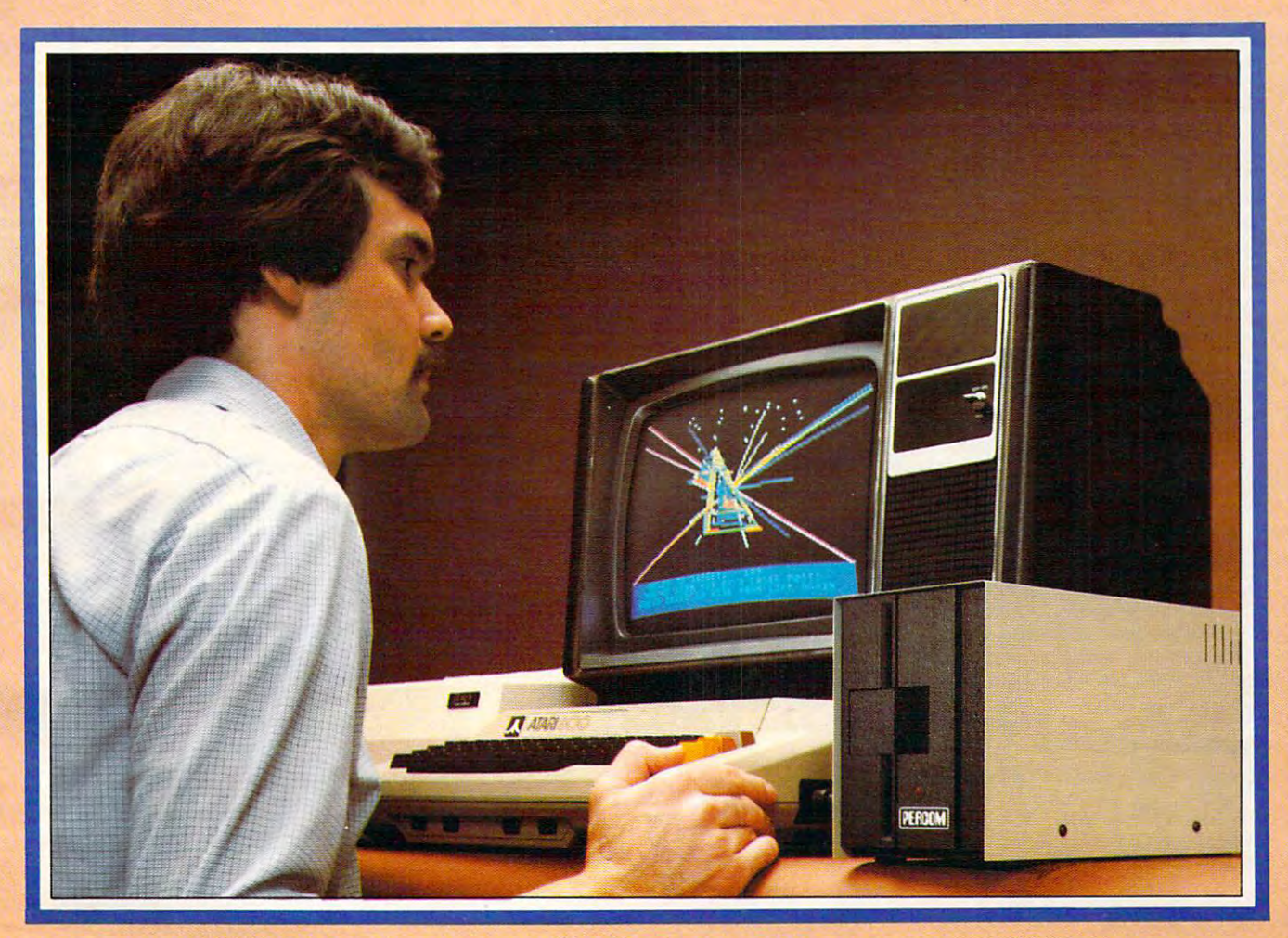

# Introducing the PERCOM **Introducing the PERCOM**  Alternative to ATARI Disk Storage **Alternative toATARI Disk Storage**

Your Atari <sup>800</sup> is the finest home computer on Your Alari 800 is the finest home computer on the market. Now you can own a floppy disk system that measures up an RFD mini-disk measures up an RFD mini-disk measures up an RFD mini-disk measures up storage system from Percom. storage system from Percern. system that measures up  $-$  an RFD mini-disk

At Percom we've been making disk At Percorn we've been making disk storage systems since 1977. storage systems since 1977.

Our designs are proven, our quality is Our designs are proven, our quality is well known. And we back our dealers with well known. And we back our dealers with service know-how. Expect more from Percom. service know-how. Expect more from Percorn. You won't be disappointed. You won't be disappointed.

- Operate in either single- or double-density Operate in either single- or double-density storage mode using Atari DOS 2.OS. In storage mode using Alari DOS 2.05. In double-density you can store almost <sup>184</sup> double-density you can store almost 184 Kbytes (formatted) on one side of a 40track diskette. track diskette.
- Connect your Percom RFD first-drive Connect your Percorn RFD first-drive system directly to your computer or connect system directly to your computer or connect into your system through your Atari <sup>810</sup> into your system through your Alari 810 Disk Drive.
- Add an RFD first-drive system with its Add an RFD first-drive system with its versatile four-drive controller, then connect versalite four-drive controller, then connect as many as three more low-cost RFD add as many as three more low-cost RFO addon drives.
- Write application programs that can query Write application programs that can query and set up your system to operate a different type drive at each cable position — that can even change configuration as the can even change configuration as the program executes. program executes. **THE REAL CONDUCT DEPARTMENT OF REAL CONDUCT A**<br> **Yes** .... I'd like to know more about Percom RFD disk
- Get quality and state-of-the-art capability at Get quality and state-of-the-art capability at competitive prices. Percom first-drive RFD competitive prices. Percom first-drive RFO add-on drive is only \$459. Cables included. systems are priced from only \$799, first

Watch for announcement of <sup>a</sup> new, power Watch for announcement of a new, powerful, easy-to-use disk-operating system for ful, easy-ta-use disk-operating system for your Percom-equipped Atari <sup>800</sup> computer. your Percom-equipped Atari 800 computer.

Minimum system requirements - are an Atari 800 computer with 24-Kbytes of RAM and compalible computer with 24-Kbytes 01 RAM and compatible video display system; Atari's disk-operating system video display system; Atan'S dlsk-operahng system (ver 2.OS) and owner's manual: and. (or add-on (vef 2.05) and owner's manuat: and. lor add-on drives (if used) an optional disk drives drives (if used) an optional disk drives interconnecting cable available (rom Percom. interconnect ing cable available from Percom.

For the best thing next to your computer, see your Atari dealer about a Percom RFD floppy disk storage system. For the name of your nearest dealer, call Percom toll-free 1-800-527-1222. of your nearest dealer, call Percom toll-free 1-800-527-1 222. For the best thing next to your computer, see your Atari dealer

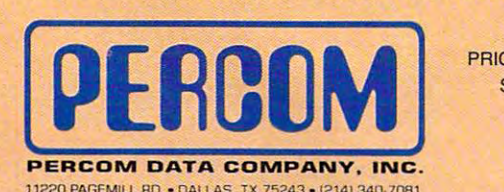

SUBJECT TO CHANGE SUBJECT TO CHANGE WITHOUT NOTICE. WITHOUT NOTICE. PRICES AND SPECIFICATIONS

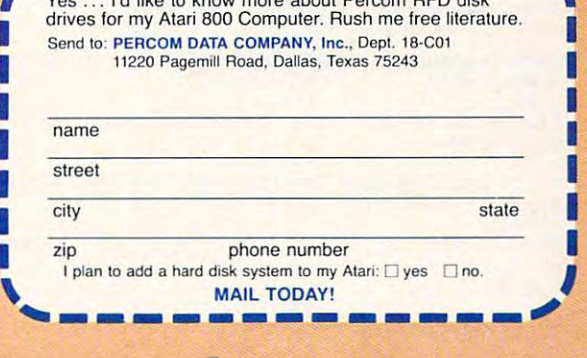

ATARI <sup>800</sup> ATARI <sup>810</sup> are trademarks of the Atari Corporation. ATARI 800 & ATARI 810 ate trademarks of the Alan Corporalion. PERCOM is a trademark of Percom Data Company, Inc.

C-www.commodore.ca

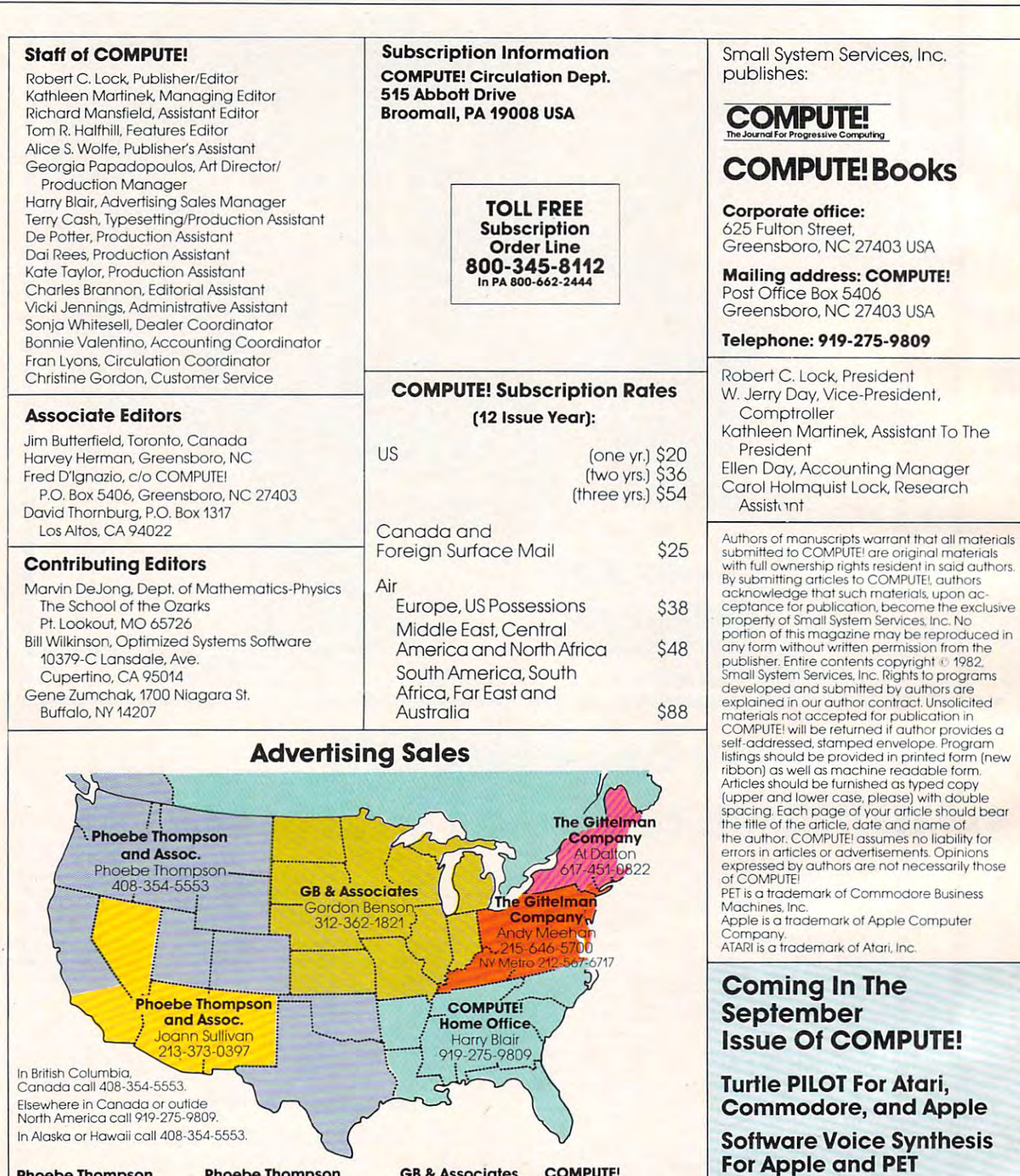

Phoebe Thompson Phoebe Thompson 101 Church Street, Suite 13 P.O. Box 7000-462 Los Gatos, CA 95030<br>PHOEBE THOMPSON and Associates Los Gotos. CA 95030 PHOEBE THOMPSON

8

Statler Office Building Summit Office Center Suite <sup>518</sup> <sup>7266</sup> Summit Avenue Suite 518 7266 Summit Avenue Boston, MA 02116 ANDY MEEHAN AL DALTON Al DAlTON

#### Phoebe Thompson Phoebe Thompson Redondo Beach, CA 90277 GORDON BENSON and Associates

JOANN SULLIVAN JOANN SULLIVAN 20 Providence Street Fort Washington, PA 19034 COMPUTE! Magazine

GB Associates GB & Associates P.O. Box <sup>335</sup> P.O. Box 335 Liberty and the control of the control of the control of the control of the control of the control of the control of the control of the control of the control of the control of the control of the control of the control of Libertyville, IL 60048 625 Fulton Street

Home Office Greensboro, NC <sup>27403</sup> Greensboro, NC 27403 HARRY BLAIR HARRY BlAIR COMPUTE!

The Gittelman Company The Gittelman Company Address all advertising materials to: The Gittelman Company The Gittelman Company Addressall advertising materials to: Advertising Production Coordinator <sup>625</sup> Fulton Street 625 Fulton Street Greensboro. NC <sup>27403</sup> USA Greensboro, NC 27403 USA Alice S. Wolfe<br>Advertising Production Coordinator

Cwww.commodore.ca

\$20 VIC Digitizer A \$20 VIC Digitizer

Turtle PILOT For Atari, Turtle PILOT For Atari, Commodore, and Apple Commodore, and Apple

PET Pointer Sort Dramatic Atari GTIA Dramatic Atari GTIA

**Demonstrations** 

PET Pointer Sort

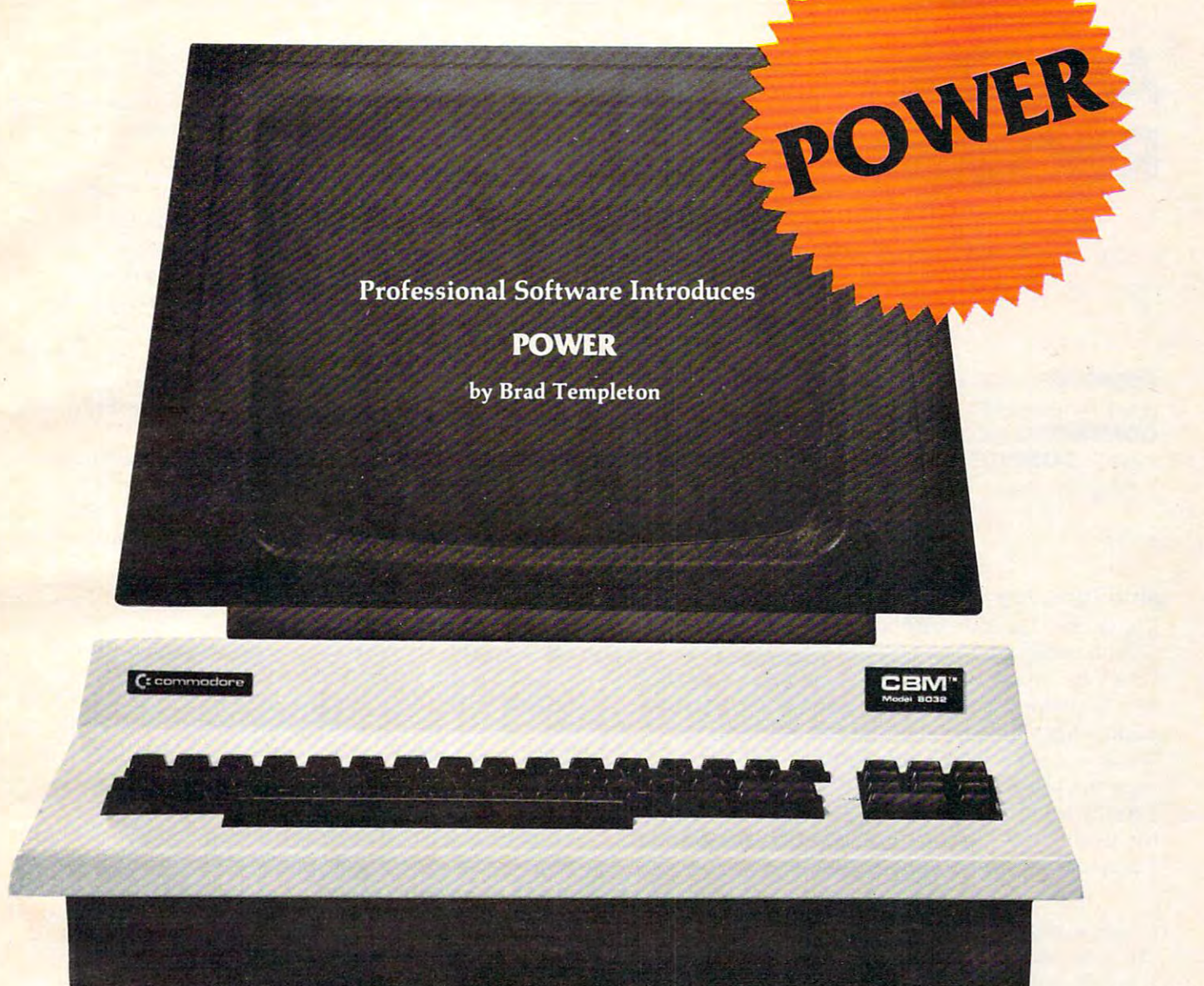

#### **ADD POWER TO YOUR \$89.** COMMODORE COMPUTER COMPUTER COMPUTER COMPUTER COMPUTER COMPUTER COMPUTER COMPUTER COMPUTER COMPUTER COMPUTER COMPUTER COMPUTER COMPUTER COMPUTER COMPUTER COMPUTER COMPUTER COMPUTER COMPUTER COMPUTER COMPUTER COMPUTER COMPU **96 COMMODORE COMPUTER**

POWER PRODUCES DRAMATIC IMPROVEMENT IN THE PRODUCES OF A REAL PROPERTY IN THE U.S. PARTY IN THE U.S. PARTY IN THE U.S. PARTY IN THE U.S. PARTY IN THE U.S. PARTY IN THE U.S. PARTY IN THE U.S. PARTY IN THE U.S. PARTY IN THE ease of editing BASIC on Commodore's computers. ease of editing BASIC on Commodore's computers. POWER is a programmer's utility package (in a 4K) ROM) that contains a series of new commands and utilities which are added to the Screen Editor and the utilities which are add ed to the Screen Editor and the BASIC Interpreter. Designed for the CBM BASIC . BASIC Interpreter. Designed for the CBM BASIC user, POWER contains special editing, programming, user, POWER contains specia l editing, programming, and software debugging tools not found in any other and software debuggi ng tools not found in any other microcomputer BASIC. POWER is easy to use and is microcomputer BASIC. POWER is easy to use and is sold complete with a full operator's manual written by **the solution of the complete** Jim Butterfield. Jim Butterfield. POWER produces a dramatic improvement in the

POWER's special keyboard 'instant action' features and additional commands make up for, and go beyond and additional commands make up for, and go beyond the limitations of CBM BASIC. The added features the limitatio ns of CBM BASIC. The added features include auto line numbering, tracing, single stepping include auto line numbering, tracing, single stepping through programs, line renumbering, and definition through programs, line renumbering, and definition of keys as BASIC keywords. POWER even includes of keys as BASIC keywords. POWER even includes

new "stick-on" keycap labels. The cursor movement new "stick-on" keycap labels. The cursor movement keys are enhanced by the addition of auto-repeat and keys are enhanced by the addition of auto-repeat and text searching functions are added to help ease pro text searching functions are added to help ease program modification. Cursor UP and cursor DOWN gram modification. Cursor UP and cursor DOWN produce previous and next lines of source code. COMPLETE BASIC program listings in memory can COMPLETE BASIC program listings in memory can be displayed on the screen and scrolled in either direc be displayed on the screen and scrolled in either direction. POWER is a must for every serious CBM user.

Call us today, for the name of the Professional Software dealer nearest you. Software dealer nearest you.

#### Professional Software Inc. Professional Software Inc.

<sup>51</sup> Fremont Street 51 Fremont Street New York and Management and Management and Management and Management and Management and Management and Management and Tel: (617) 444-5224 Telex #951579 Tel: (617) 444-5224 Telex #951579 Needham, MA 02194

# Ask The **AskThe**  Readers **Readers**

Robert Lock Richard Mansfield, Robert Lock Richard Mansfield. And Readers

**COMPUTE!** welcomes questions, comments, or solutions to issues raised in this column. Write to: Ask The Readers, COMPUTE! Magazine. P.O. Box 5406, Creensboro, NC COMPUTE! *Magazille. P.O. Box 5-106, Cref'lIshoro, NC*  27403. COMPUTE! reserves the right to edit or abridge *27-103.* COMPUTE! *reserves Ihe righllo edil or abridge bublished letters.* 

#### Atari Tape Suggestions Atari Tape Suggestions

I have an Atari 800 with a cassette recorder. I have been having one heck of a time getting good  $CSAVE's$  on my tapes. I use good tapes and try my best to properly record, but it has gotten to the point where I'm afraid to start on any large program because if the CSAVE is no good, CLOAD will wipe me out when I want to check if the tape is good. I would like to hear of any good solutions to the problem. I have had the recorder checked and I was told it was working normally.

Albert Jacobs

*Proper maintenance of a cassette recorder is essential.* The heads should be regularly cleaned and demagnetized *(solvents and tools for these jobs are available at any electronics subbly store*). Also, *some computers require* special recording techniques.

*The Atari stores programs as FSK tones. The only* direct effect this has on you is that you should not use computer digital tape or chromium dioxide tape. Instead, use a good quality, "low noise" audio cassette. Uniform tape speed is also important. Avoid tapes which rattle or seem to stick. Some people find that it helps to fast-forward and then rewind a tape before using it for the first time.

*Another thing that can help is to issue an LPRINT* command (even if you don't have a printer) before you *CSAVE. This insures that certain operating system flags* are set correctly and company of the correct of the correct of the correct of the correct of the correct of the *are set correctly.* 

*For additional information, see "Atari Tape Techniques,"* **COMPUTE!**, *July 1981*, #14.

#### VIC Upgrades VIC Upgrades

Will it ever be possible to upgrade the VIC with any of the new display, sound, and microprocessor chips in the new Max and the Commodore 64? Also, with the Superexpander cartridge in the

VIC, it is easy to mix normal (but not reversed) **i** text and graphics characters with high resolution graphics. Is it possible to program these characters?  $\blacksquare$ (The bit map for the graphics screen does not use  $\blacksquare$ all the available memory.) |

O. M. Lane

 $Transforming$  the VIC into the new Max and 64 (see "The New Wave of Home Computers" in this issue)  $\cdot$ would be major technical undertaking it is not *wO llld bt,* a major */('rhl/ira!* lIur/fJ *r/a/(in.g - ;1 is not* (I simple chip substitution. Highly placed sources at Com *sillll)I" chill sll.bslillilioll. /-lighty Illaced SOl/rces al COIII*  modore have hinted, however, that there is possibility *1II0dore have hillled, however, Ih al Ih ere is al){)ssibilil.y*  that a special cartridge for the VIC will be manufactured. *This would bring to the VIC all the synthesizer effects* available on the MAX and the 64. This is, however, only *i possibility.* 

Concerning programming characters, the Superexpander uses up nearly all of the characters, but in theory */Jander uses Ill) nea rly all of lhe clwraclen, but in/heol)1*  you could have up to <sup>50</sup> more. To do this, you'd need to *),011 (o lllt! hflve liP 1050 lIIore. To do this, you'd liei'll 10*  see what characters the cartridge was using to bit-map the *SN' whal c/wrac/ers 1111' cartridge was /Ising 10 bit-iliaI' th <sup>e</sup>* screen and then see what's left over. *serei'll alld l/it'll St'e what's Iff! over.* 

#### Recover From NEW On VIC Recover From NEW On VIC

If you type NEW, your program is still in the VIC. "Recovering From NEW On Apple and CBM" (COMPUTE!, May 1982,  $\#24$ , pg. 135) showed how you can restore the program for PETs and Apples. The procedure is exactly the same for VIC except that the POKEs are different locations.

The first POKE should be POKE 4098,16 T he lirst POKE sho uld be POKE4098. 16 (instead of POKE 1026,4). The second POKE goes into location 4097. Determine the correct number to POKE by following the article's instructions for the second POKE. Also adjust the variable pointers as the article suggests. The locations are the same as for the Upgrade ROM set (locations 42 and 43). In the program which adjusts the variable pointers, use 4096 instead of 1024.

 $.....................$ Minoah Tam

#### SuperPET Users Group SuperPET Users Group

I am the proud owner of a SuperPET. 4040 disk drive, and a 4022 tractor printer. Would any Super-PET owners out there happen to know of any user group devoted to the SuperPET? If there isn't I would like to organize a SuperPET users group here in the Tri-state are.

P. V.Skipski P. V. Skipski

P. V. Skipski 4782 Boston Post Rd. Pelham, NY 10803

#### VIC Super Expander Hints VIC Super Expander Hints

This is for other readers who have spent from \$65-\$80 to acquire the Super-Expander for the Commodore VIC, and then found most of their games did not work properly.

#### THE MOSAIC RAM SYSTEM OF A REPORT OF A SYSTEM OF A REPORT OF A SYSTEM OF A REPORT OF A SYSTEM OF A REPORT OF A SYSTEM OF A REPORT OF A SYSTEM OF A REPORT OF A SYSTEM OF A REPORT OF A SYSTEM OF A REPORT OF A SYSTEM OF A REP **THE MOSAIC RAM SYSTEMS FOR ATARI<sup>\*</sup>**

# CLEARLY THE BEST REPORT OF RESIDENCE AND A RESIDENCE OF REAL PROPERTY OF REAL PROPERTY OF REPORT OF REAL PROPERTY OF REAL PROPERTY OF REAL PROPERTY OF REAL PROPERTY OF REAL PROPERTY OF REAL PROPERTY OF REAL PROPERTY OF REA **CLEARLY THE BEST**

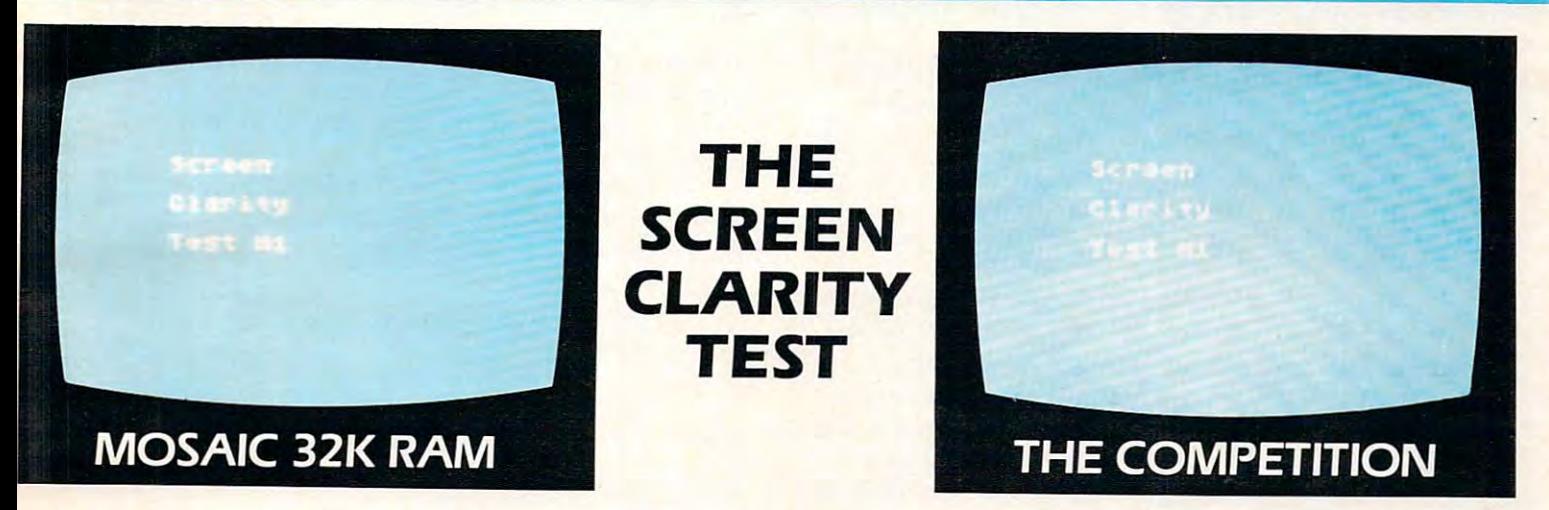

# YOU CAN SEE THE MOSAIC DIFFERENCE **YOU CAN SEE THE MOSAIC DIFFERENCE**

#### WHAT THE EXPERIMENT IS A REPORT OF THE EXPERIMENT OF THE EXPERIMENT OF THE EXPERIMENT OF THE EXPERIMENT OF THE EXPERIMENT OF THE EXPERIMENT OF THE EXPERIMENT OF THE EXPERIMENT OF THE EXPERIMENT OF THE EXPERIMENT OF THE EXP **WHAT THE EXPERTS HAD TO SAY**

A.NAL.O.G. 400/800 MAGAZINE said in 32K RAM A.N.A.L.O.G. 400/ 800 MAGAZINE said in a 32K RAM board comparison test: The Mosaic 32K RAM showed no board comparison test: "The M osaic 32K RAM showed no sign of interference and gave the best screen clarity" and sign of interference and gave the best screen clarity" and Mosaic uses what we feel are the highest quality components which may improve reliability". components which may improve reliability".

INTERFACE AGE said after replacing the Atari memory INTERFACE AGE said after replacing the Atari memory board with a Mosaic 32K RAM: "Once in place there is no noticeable change in screen change in screen change in view of its control in view of its control in view of i excellent performance it should be a serious choice for those Atari owners intending to expand their memory" Atari owners intending to expand their memory" noticeable change in screen clarity" and "in view of its

Each Mosaic RAM board gives you more than just the best screen clarity but also the best in reliability flexibility and screen clarity but also the best in reliability. flexibility. and compatibility The Mosaic RAM systems offer you the best in compatibility The Mosaic RAM systems offer you the best in every way — these features prove it.

- $W = \frac{1}{2}$ **• Works in both the Atari 400\*& BOO\* computers.**
- year guarantee. **4 year guarantee.**
- Complete instructions.  **Complete instructions.**
- Test cycled <sup>24</sup> hours for reliability  *Test* **cycled 24 hours for reliability**
- Gold edge connectors for better reliability  **Gold edge connectors for better reliability.**
- Quick no-solder installation.  **Quick no-solder installation.**
- Full flexible memory configuration.  **Full flexible memory configuration.**
- •\* Can be used with 8K, 16K and future products. Can be used with BK. 16K and future products.
- Designed to take advantage of Atari 800s superior bus structure.  **Designed to take advantage of Atari** *800s* **superior bus structure.**
- Designed for inter-board communication in Atari 800.  **Designed for inter-board communication in Atari BOO.**
- ■\* Allows Atari <sup>800</sup> to have <sup>2</sup> slots open for future expansion.  **Allows Atari 800 to have 2 slots open for future expansion.**
- Always the best components used for superior screen clarity and  **Always the best components used for superior screen clarity and**  reliability of the control of the control of the control of the control of the control of the control of the control of the control of the control of the control of the control of the control of the control of the control reliability.
- Low power design for safety and reliability  **low power design for safety and reliability**
- Available companion board (\$5) to allow running The Mosaic RAM Available companion board (551 to allow running The Mosaic RAM systems independent of other boards. **systems independent of other boards.**

#### THE MOSAIC RAM SYSTEMS FOR A REPORT OF THE MOSAIC RAM SYSTEMS AND LODGED AND LODGED AT LCCC. THE MOST CONTINUES IN THE MOST CONTINUES OF THE MOST CONTINUES OF THE MOST CONTINUES OF THE MOST CONTINUES OF THE MOST CONTINUES THE SERIOUS ATARI OWNER. **THE SERIOUS ATARI OWNER. THE MOSAIC RAM SYSTEMS FOR**

#### **THE MOSAIC 32K RAM**

For the serious Atari owner. This is the 32K RAM board For the serious Atari owner. This is the 32K RAM board you've been hearing about. It has every feature you you·ve been hearing about. It has every feature you could want from RAM board and more features than and more features than and more features than and more features than any other board offers. Each Mosaic 32K RAM comes with complete instructions so in a few minutes you will have expanded your Atari 800 to 48K RAM. The Mosaic 32K RAM works as well in the Atari 400, but we suggest the RAM works as well in the Atari 400, but we suggest the NEW Mosaic Expander. could want from a RAM board and more features than

## **THE MOSAIC EXPANDER**

This is the most effective way you can expand to 32K This is the most effective way you can expand to 32K RAM for your Atari 400 computer. And at almost the 16K price! The revolutionary Mosaic Expander is a memory board with 16K RAM in place and open slots to add 16K board with 16K RAM in place and open slots to add 16K more from the Atari 16K board that comes with your Atari more from the Atari 16K board that comes with your Atari  $4000$  each board complete instructions so instructions so instructions so instructions so instructions so instructions so in few minutes you will have expanded to 32K RAM. 400. Each board comes with complete instructions so in a

' Trademark of Atari. Inc.

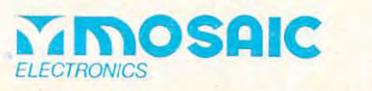

P.O. Box <sup>708</sup> Oregon City, Oregon <sup>97045</sup> P.O. Box 70B Oregon City, Oregon 97045 503/655-9574 503/ 655-9574

#### Cwww.commodore.ca

On the basic 5K VIC, the memory locations On the basic 5K VIC, the memory locations (51-52 and 55-56) point to the end of memory (5 I -52 and 55-56) point to the end of memory when powered on. If you PEEK (51 or 55) you will notice that both of these locations contain zero.

Once the Super Expander is plugged in and O nce the Super Ex pander is plugged in and the same two locations namely  $(51$  and  $55)$  are PEEKed, you will notice the value has changed PEEKed , you will notice the value has changed from zero to 120.

What this means is that any program which is going to use its own character set must have the **going to lise its own characte r sellllust have the following instructions:** 

#### **POKE 52,28 – Set String High Pointer POKE 56.28 – Set Memory High Pointer POKE 51.0 – Set String Low Pointer POKE 55,0 – Set Memory Low Pointer**

Also there is a major bug when the Super Expander is installed. When the RUN/STOP and RESTORE keys are hit, followed by the direct  $command$  ? $FRE(X)$ , the amount of free memory shows 3104. Since this is less than the basic 5K VIC without the Super Expander, you feel cheated.

The only way I have found to correct this loss of memory is to do a SYS64802 after the RUN/ STOP and RESTORE. I have reported this bug to Commodore, but to date have not received an **Commodore, but LO da le have no t received an**  answer.

I hope these tips will help other people with the VIC Super Expander. the VIC Super Expander.

The code to look for in any game which is going to use its own character set which will not **aoing LO Lise its own characte r sel. which will not**  work will look like the following:

<sup>50</sup> POKE 52,28: POKE 56,28 50 POKE 52,28: POKE 56,28 <sup>60</sup> POKE 51, PEEK (55): CLR 60 POKE 5 1, PEEK (55): CLR  $70 \text{ CS} = 256*PEEK(52) + PEEK(51)$ 

To correct this code, add the following instruction:

55 POKE 51,0: POKE 55,0

William D. Collins William D. Collins

#### Tape Dents **Tape Dents**

**I** would like to warn any readers who experience sudden and unexplained program failures when loading from an Atari 410 program recorder of a potential problem. The same is true of other cassette systems as well. systems as well.

If you should forget to depress the STOP/EJ. key after loading in a cassette, the flywheel shaft remains in contact with the pinch roller assembly. **This contact and pressure will actually put a "dent"** in the cassette tape that will remain. When you try to load the tape data into the computer later on, that particular section, where the depression is, will not make contact with the playback head and the not make contact with the playback head and the program will crash with an -ERROR 143 at line 0 indicator.

Fortunately, rewinding the tape and storing for several days will usually correct the problem.

Unfortunately, it doesn't always iron itself out and  $\blacksquare$ if there was not an extra CSAVE or backup tape if there was not an extra CSAVE or backup tape made, all data is lost is lost is lost in the lost of the lost is lost in the lost of the lost is lost in the lost of the lost in the lost of the lost in the lost of the lost in the lost in the lost in the lost in the lost made, all data is lost!

Randy 1. Agee

#### Earlier Atari GTIA Chips? **Earlier Atari GTIA Chips?**

Thought some Atari users might be interested in learning of my experience. I've been reading reports that say that the GTIA, a more advanced graphics chip, might be in machines "purchased after January 1982." False!

The date must go back further than that. My  $\blacksquare$ <sup>400</sup> was purchased in November <sup>1981</sup> and. using 400 was purchased in Novcmbe r 198 1 and , using the following test, I proved the GTIA was in my  $\blacksquare$ machine. Try it!

#### 10 GRAPHICS 11: REM OR 9 OR 10 <sup>20</sup> GOTO <sup>20</sup> 20 GOT020

Ed Pomelear Ed Pomelear

If you get black screen, \<>>t'vr got (he GTIA chip in *II yoli gl'l a b/ac/{ serN'II , YOII'V(' "ollhe eTIA chil} ill .*  your machine. Ifit's blur, you've got the older CTIA chip. *yOllr lIIachine. II irs bille, Y,J/I 'VI' gol lh,' older e TtA* c/I/I). For in-depth information on the GTIA, sec "Atari Video *"For in-de/Jth inforlllation* **on 1111'** *CTIA .* **.'iN'** *"Atar; \lideo*  Graphics And The New GTIA" in this issue.

#### VIC Zenith Jitters **VIC Zenith Jitters**

I just recently purchased a VIC and own a Zenith TV set. The computer does not work on the Zenith because of vertical hold problems. There is a single POKE command (POKE 36864,133) which corrects this problem. Some preprogrammed tapes and this problem. Some preprogrammcd lapcs and some cartridges prevent this command from being **some canridges prevenl this command fro m being**  entered. I would appreciate it if someone could come up with a permanent fix for this. Is Commodore working out solution? **dore working out a soluLion?** 

#### David St. Romain David SI.. Romain

*Several readers have mentioned this problem. It appears Ihat some recent Zeniths (and reportedly some Sylvania sets, too) get a bad case of the "flutters" when attached to computers. The culprit is evidently a new circuit in some lelevisions which are "auto-setting." And the problem isn't limited to VIC – any computer can create these unpleasant effects with these models. Aside of the POKE* solution you mention, Zenith has sent a technical notice out to its service centers with instructions on curing the *oul to its" service C('II/(Jrs wilh illslrllclions Oil curing the foroblem. It involves a simple disconnection of a yellow* wire and your *local authorized Zenith center should be able to perform the modification.* 

*The most recent VIC cartridge games and other recent programs released by Commodore have an "interlace*" *mode toggle" built in. Pressing the F8 key will switch back and forth between the two screen modes and you can see which setting produces the best results on your set. Programs with model numbers between 1901 and 1908 do not have this toggle feature, but most of the later programs do.*  $\qquad \qquad \mathbb{Q}$ 

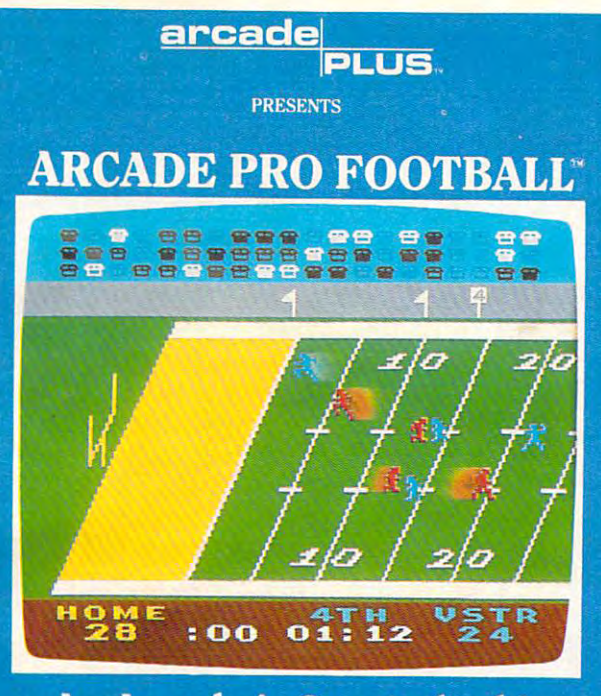

An Armchair Quarterback's An Armchair Quarterback's **Dream Come True.** 

16K ATARI 400/800<sup>\*</sup> COMPUTER GAME 16K ATARI 400 METROPOLITIKAN MENJEDIA KAPAN DI PERDANGAN KE UANG PERDANGAN KE UANG PERDANGAN KE UANG PERDANGAN

NIGHT-REPORT COMPANY COMPANY COMPANY COMPANY COMPANY COMPANY COMPANY COMPANY COMPANY COMPANY COMPANY COMPANY COMPANY

**PRESENTS** 

פו ופ

arcade

**~**^~~~~~~~~~~~~~~~~~~~~~~~~~~~

Auto Racing So Real<br>You're In The Driver's Seat. 16K ATARI 400/800\* COMPUTER GAME

15 \$  $\overline{12}$ 

#### In the contract of the contract of the contract of the contract of the contract of the contract of the contract of the contract of the contract of the contract of the contract of the contract of the contract of the contrac ABOVE THE REST. IN THE REST. IN THE REST. IN THE REST. IN THE REST. IN THE REST. IN THE REST. IN THE REST. IN THE REST. IN THE REST. IN THE REST. IN THE REST. IN THE REST. IN THE REST. IN THE REST. IN THE REST. IN THE REST IN A LEAGUE **ABOVE THE REST.**

When it comes to realistic, animated sports action, Arcade Plus games are in <sup>a</sup> league above the rest. Arcade Plus games are in a league above the rest. State-of-the-art games designed *exclusivel*y for the Atari  $\degree$ 400/800'" Home Computers. So you know you're getting the 400/800 <sup>~</sup>Home Computers. So you know you're getting rhe best game for your money. Not just a *version* of a game designed for other computers. designed for other computers.

Sweep right, screen pass left or go for the bomb Sweep right, screen pass left or go for the bomb in ARCADE PRO FOOTBALL""You call the shots and in A RCADE PRO FOOTBALL.'- You call the shots and control all the action during <sup>60</sup> minutes of exciting gridiron control all the action during 60 minutes of exciting gridiron play. Experience all the fun and excitement of real football including penalties, fumbles, pass catching and crowd including penalties, fumbles, pass catching and a crowd to cheer you on. to cheer you on.

ARCADE PRO FOOTBALL<sup>T®</sup> pits you head to head against the *computer* or another player. No other video football game on any system offers you that kind of challenge. football game on *any* system offers you that kind of challenge.

Test your driving skills to their limits in NIGHT RALLY. Climb into the driver's seat as you race against some of the C li mb *inw* the driver's seat as you race against some of the best computer drivers in the world. On some of the most best compurer drivers in the world. On some of the most challenging race courses in the course in the course of the course of the course of the course of the course of the course of the course of the course of the course of the course of the course of the course of the course o challenging race cOurses imaginable.

Cross the finish line ahead of the pack and your initials Cross the finish line ahead of the pack and your initials will be immortalized in NIGHT RALLY'S'" exclusive racing will be immortali zed in NIG HT RALLY'S" exclusive racing Hall of Fame.

And more Arcade Plus sports games are on the way. And more Arcade Plus sports games are on the way. Exciting, animated games like ARCADE BASEBALL<sup>190</sup> (coming this summer) that are setting new standards in video sports game realism. And are in a league above the rest in play value. See them at your local Atari<sup>®</sup> computer dealer. Or write for our latest games catalog and dealer list.

# **arcadel**  US.

# WE GIVE YOU A BETTER GAME.

Arcade Plus, Inc. <sup>3916</sup> State Street Suite 1C Santa Barbara, CA <sup>93105</sup> Arcade Plus, Inc. 3916 State Street Suite IC Santa Barbara, CA 93105

ATARI is a registered trademark and 400/800 is a trademark of Atari, Inc. **Ewww.commodore.ca** 

f

#### Monthly Column **A Monthly Column**

# Computers **<sup>c</sup> omputers**  And Society **And Society**

David D. Thornburg Associate Editor Associate Editor

#### Stranger Than Fiction... **Stranger Than Fiction** ...

or read that the reason truth is stranger than the reason terms in the reason terms in the reason than the reason than the reason terms in the reason terms in the reason of the reason of the reason of the reason of the rea fiction is because fiction has to make sense. **(in ion is because fi ction has to makc sensc. I once read** that the **reason truth is stranger than** 

guess that's so. because no fiction writer **I guess that's so, because no fi ction writer**  could ever come up with some of the developments we have seen in the personal computer industry in the past few months. As the computer market continues to expand into mass merchandising **continues to expand into mass merchandising**  outlets, we will be getting used to some pretty strange things. **strange things.** 

For example, where can you find he three B's For example. where can you find the three B's under one roof (bytes, baud, and Barbie dolls)? If you said Toys "R" Us, move to the head of the class. While this nationwide discount toy store has been selling video games for quite some time, I had once said that the beginning of the true mass market could be pinned to the date TRU decided to carry personal computers. **pe rsonal compute rs.** 

Nestled away among the video games and cartridges, one can find the Commodore VIC, the canridges, one can find the Commodore VIC, the TI 99/4A and soon(I'm told), the Atari computers. Remember a year or so ago when I said that the TI computer was dead? **compute r was dead?** 

**I** was wrong. (Boy, was I wrong!)

Shipments of the  $99/4A$  are up there with Apple. At a retail price (including modulator) of under \$300, Toys "R" Us will probably do a brisk business in this product. business in this product..

But how does a discount toy store handle esoteric products such as disk drives, expansion RAM, etc.? And, especially, how does this type of store sell these products when the sales staff doesn't know that parallel port doesn't have parking **know that a parallel pan doesn't have parking**  spaces for boats?

Good question. Good question.

It is unrealistic to expect rapid turnover sales personnel to become conversant with computers pe rso nne l to **become conve rsa nt with.compute rs**  overnight. As one sales person told me, "This is different from selling video games. All people ask then is whether a certain game lets them play Pac

Man, or whether the game will hurt their TV. With Man, or whether the game will hun their TV. With computers we've had people in the store asking computers we've had people in the SlOre asking about "expandability." abo ut "ex pandability.·'

To tell the truth,  $\Gamma$ m not worried about the folks who know enough to ask about expandability.  $\overline{\phantom{\mathbf{u}}\phantom{\mathbf{u}}}$ Anyone who knows that much is well on the way to **Anyone who knows** that much **is well o n the way 1.0**  making careful purchase decision. But what **making a careful purchase decision. But what**  about the true neophyte – the person who sees the  $\overline{\phantom{\phi}}$ computer as mass merchandised electronic **compu ter as a mass merchandised electronic**  appliance to grace the den next to the VCR and  $\,$ projection TV? How is this person to make an projection TV' How is this person lo make an intelligent decision on selecting computer that **inte lligen t decision on selecting a** com pUler **that**  retails for under \$500? The traditional computer stores seem to be dropping these products, especially in areas serviced by discount houses. After all, why should someone in a MicroAge or Computerland store, for example, spend an hour making a sale, only to have the customer end up  $\blacksquare$ buying the machine at the local discount house?

For the first time since the revolution began, For the first timc since the revolution began , we are starting to sec true product differentiation. **we are starting to see true prod uct diffe rentiation.**  The Apple-priced systems continue to be the The Apple-priced systems continue to be the mainstay of the traditional computer stores, and the low end products are being pitched to a broader  $\overline{\phantom{\text{a}}}$ audience from the traditional consumer outlets. The sad part is that the broad audience is the one The sad part is that the broad aud ience is the one that needs the most help in the purchase decision. that needs the most help in the purchase decision.

One solution I can think of is for the manufacturers to combine efforts and publish a "generic personal computer purchase guide" that lets peopleknow what the personal computer is all about. **know** what th <sup>e</sup>**persona l compute r is all about.**  Tons of these books should be shipped to all the mass outlets and handed free to anyone thinking mass outlets and handed free lo anyone think ing about buying one of these machines.

If the manufacturers would also adopt uni I **r t.he manu factu rers would also adopt a uni**form format for listing specifications (similar to **form fo rmat for listing specifica ti ons (similar to that of the stereo or automotive manufacturers),** even the most nontechnical among us would be **even the most no ntechnica l amo ng us wou ld be**  able to do effective product comparisons without taxing the skills or patience of sales person who **tax ing- the skills o r patie nce or a sa les person who**  knows no more than (he customer. **knows no more than the custo me r.** 

The manufacturers have an even greater **The manufacture rs have an even greate <sup>r</sup>** obligation to make their system setup easy for the obligation to make their system se tup easy ror the neophyte. When I opened my TT 99/4A, the "Read This First" manual was at the very bottom of the **Th is** First" ma nua l **was** <sup>a</sup> <sup>t</sup>the **vc r)' hOllo rTl of lhc**  stack. While the setup manual was very well written, **Slack. v"hile the setup manual was ve ry we ll writte n,**  it should have been taped over the keyboard so it it should have been taped ove r the keyboard so it couldn't be missed.

I am excited about computers being bought by millions of people. I am excited to see these products in the mass market outlets. But I am afraid that the manufacturers of these micros don't realize how much help their customers really need.

#### Notes On Education... **Notes On Education** ."

Sterling Swift Publishing Co. (1600 Fortview Rd., Sterling Swift Publishing Co. ( 1600 Fonview Rd ., Austin, TX 78704) has just published a new edition

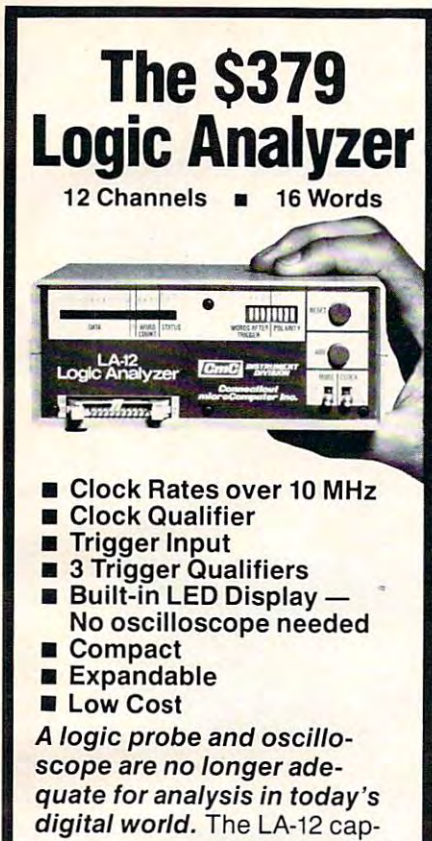

digital world. The LA-12 captures, stores and displays TTL tures, stores and displays TTL and LSTTL data so that the instantaneous meaning of the stantaneous meaning of the data stream (e.g. data value, data stream (e.g. data value, ASCII code, address) can be ASCII code, address) can be understood and analyzed long understood and analyzed long after the actual events have passed.

#### <sup>30</sup> day trial 30 day trial

passed by the state of the state of the state of the state of the state of the state of the state of the state of the state of the state of the state of the state of the state of the state of the state of the state of the

We are so sure that you will find this one of the most useful digital test in We are so sure that you will find this are offering a free 30 day trial period.<br>Purchase an LA-12, use it, and if you are not completely satisfied, return are not completely satisfied, return it within <sup>30</sup> days and receive <sup>a</sup> full it within 30 days and receive a full one 01 the most useful digital test in· struments you have ever used that we refund.

#### Free Offer

If you order within <sup>45</sup> days, and men If you order within 45 days, and men $t$  tion this map  $\alpha$  will receive  $\alpha$ ti*on this magazine, you will receive a*<br>\$49.95 input cable free with each LA-12 ordered.

#### Save \$28.95 and \$29.95 and \$29.95 and \$29.95 and \$28.95 and \$28.95 and \$28.95 and \$28.95 and \$28.95 and \$28.95 Save \$28.95

In addition, if you enclose payment In addition, if you enclose payment with your order you can deduct 5°/o with your order you can deduct 5% and we will pay shipping charges. and we wilt pay shipping charges.

All prices are in US dollars for 120VAC. \$10.00 shipping handling. \$10.00 shipping & handling. Connecticut residents additionally additional and 71/2°/-000 sales additional and 71/2°/-000 sales and 71/2°/tax. MASTER CHARGE/VISA accepted. All prices are in US dollars for 120VAC. Connecticut residents add 71/2% sales

Connecticut microComputer, Inc. Instrument Division 36 Del Mar Drive Brookfield, CT 06804<br>203-775-4595 TWX: 710 456-0052 IN CANADA order from; IN CANADA order from: 71 McCaul Street F6 Toronto, Canada M5T2X1 F6 Toronto, Canada MST2X1 (416)596-1405 (416) 596·1405 IN THE USA order from : Batteries Included, Ltd.

Dealer Inquiries Inquiries Inquiries Inquiries Inquiries Inquiries Inquiries Inquiries Inquiries Inquiries Inquiries Inquiries Inquiries Inquiries Inquiries Inquiries Inquiries Inquiries Inquiries Inquiries Inquiries Inqui Dealer Inquiries Invited

# What is a set of the set of the set of the set of the set of the set of the set of the set of the set of the set of the set of the set of the set of the set of the set of the set of the set of the set of the set of the set to clean floppy of the clean floppy of the clean floppy of the clean floppy of the clean floppy of the clean floppy of the control of the control of the control of the control of the control of the control of the control o **What if you're having<br>to clean floppy<br>drive heads too often?**

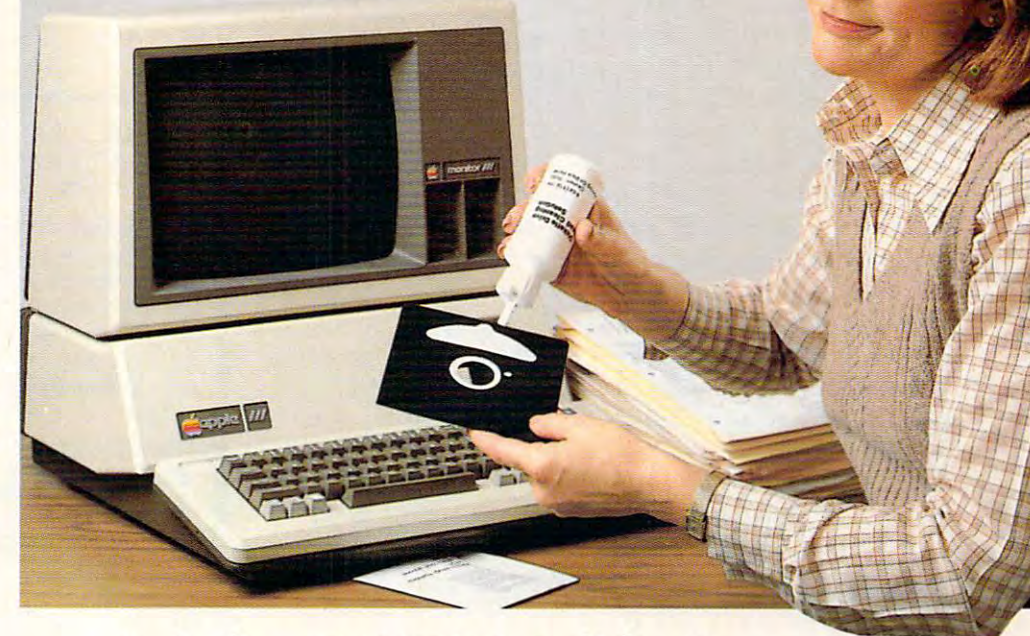

#### Ask for SYNCOM diskettes, with burnished Ectype Burnished Ectype Burnished Ectype Burnished Ectype and Company and Company and Company and Company and Company and Company and Company and Company and Company and Company and Company and Company and C duste-absorbing jacket liners. In the second line is a second to the second line of the second line is a second of the second line of the second line is a second line of the second line of the second line of the second lin Ask for SYNCOM diskettes, with burnished Ectype<sup>®</sup> coating and dust-absorbing jacket liners.

As your floppy drive writes or reads, a Syncom diskette is working four ways to keep loose working four ways to keep loose particles and dust from causing particles and dust from causing soft errors, dropouts. soft errors, dropouts.

Cleaning and burnished agents on the burnished agents on the burnished agents on the burnished agents on the burnished agents of the burnished agents of the burnished agents of the burnished agents of the burnished agents surface of the Ectype®coating surface of the Ectype®coating actually remove build-up from actually remove build-up from the head, while lubricating it at the head, while lubricating it at Cleaning agents on the burnished the same time.

carbon additive drains away static electricity before it can static electricity before it can A carbon additive drains away attract dust or lint.

Strong binders hold the signal-Strong binders hold the signalcarrying oxides tightly within the carrying oxides tightly within the coating. coating.

And the non-woven jacket liner, And the non-woven jacket liner,

more than just wiping the surface, provides thousands of tiny face, provides thousands of tiny pockets to keep what it collects.

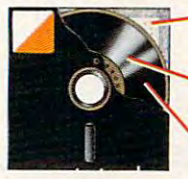

"pockets" loose particles particles milled ferrous milles Head-cleaning and<br>anti-static agents anti-static agents Liner collects and Tightly bonded

To see which Syncom diskette To see which Syncom diskette will replace the ones you replace the ones you replace the ones you replace the ones you replace the ones you replace the ones you replace the ones you replace the ones you replace the ones you replace the ones you replace using now, send for our free using now, send for our free "Fiexi-Finder" selection guide "Flexi-Finder" selection guide and the name of the supplier and the name of the supplier nearest you. nearest you. will replace the ones you're

Syncom, Box 130, Syncom, Box 130, Mitchell, SD 57301. SO 57301. SO 57301. SO 57301. SO 57301. SO 57301. SO 57301. SO 57301. SO 57301. SO 57301. SO 57301. SO 57301. SO 57301. SO 57301. SO 57301. SO 57301. SO 57301. SO 57301. SO 57301. SO 57301. SO 57301. SO 800-843-9862; 605-996-8200. Mitchell, SD 57301. 800-843-9862; 605-996-8200.

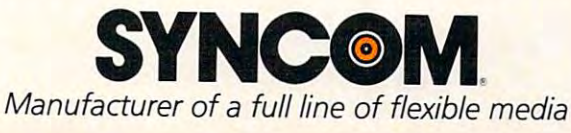

A Division of Schwan's Sales Enterprises, Inc.

Cwww.commodore.ca

of their Apple II educational software directory of their Apple II educational software directory (\$14.95). This is delightful replacement for their (\$ 14.95). T his is a d elightful replacement for their First edition, for it covers educational software offerings from 128 sources. The spectrum of software spans elementary to college education, and covers every topic from drill and practice to games. covers every topic from drill a nd practice to games. Vendor listings are divided into chapters covering traditional educational publishers, non-commercial **traditi onal educational publishe rs, no n-colllille rcial**  vendors, etc. With 350 pages devoted to this important field, the Swift directory is a valuable investment for Apple using educators. I was sorry to see that the Mind Toys games from Automated Simulations were not listed, but no software direc **Simu lations we re nOl lislCd, but no sof'lware direc**tory can be expected to be perfect. first edition, for it covers educational software

On another topic, this column has presented On another to pic, this column has presented my views on the uses of computers in education. **my views <sup>0</sup> <sup>11</sup>the uses o f computers in educa ti on.**  This view is limited by my personal bias and is, **This view is linl ited by my persona l bias and is,**  thus, incomplete. In particular, I am not a strong proponent of the use of computers as teacher replacements. It seems to me that computers can **re placeme llts. It seems La me that compute rs can**  be more effectively used for other tasks. However, when one considers the use of computers with **when one considers the LI se <sup>o</sup> f computers with**  older students (those in college, for example), the idea of testing "book knowledge" with computer simulations seems quite valuable. This is especially true in the physical sciences where the computer simulation might be seen as an intermediate step **sim ulation might be seen as an intermediate ste p**  from the lecture to the laboratory.

Just as Seymour Papert is well known for his view of the computer as a learning tool for the child, so Alfred Bork is known for his view of the computer as a medium of instruction. Bork's perspectives on computers as instructional tools arc **spectives on compute rs as instrLl cLionailoois are**  presented in Learning with Computers (Digital Press, Bedford, MA), a book-length collection of papers he published over a ten year period. Since each paper in this book is self-contained, there is <sup>a</sup> certain paper in this book is self-con tained , there is a certa in amount of unavoidable repetition. Much of the work by Bork and his colleagues was carried out using large computers, but he is also very interested in the use of personal computers as well as incorporating 'intelligent" video disk technology into porating "intelligent" vid eo disk technology in to the classroom. **the class room.** 

have often classed Bork's view of computers I have often classed Bork's view of compute rs in education as being quite conservative. This may **in education as being quite conservative. T his may**  be bum rap. In fact, he believes that, once **be a butn rap. In fact, he bel ieves thal, once**  computer-based instructional materials are in **computer-based instructionalmalerials are in**  widespread use, there will be radical changes in traditional educational institutions. With all courses **traditio nal educatio nal institutio ns. V\/ith all courses**  individualized, there is no need for traditional semester boundaries, etc. **semeste r boundaries, e tc.** 

But what about teachers? If students are being taught by computers, what are the teachers going **ta ught by computers, what are the teachers going**  to be doing? According to Bork, their role may shift from being the deliverers of courses to the designers and developers of courses, with some time devoted to working with students who have

individual learning problems. While this scenario might become reality, I find it flawed. Teachers cannot develop effective course materials in **cannot develop efFecti ve course materials in a vacuum. I know of no way to replicate the wealth** of information one gains by teaching something to **of info rmation one ga ins by teach ing somethin g La**  a class full of students.

Disagreements aside, I think that Al Bork is an articulate spokesman for his brand of classroom computer use, and that his book deserves a broad audience among educations who are using complete and complete and complete and complete and complete and complete puters in any capacity. audience among educators who are using com-

#### CONVERT YOU ARE WELL PET YOU ARE WELL PET YOU ARE WELL PET YOU ARE WELL PET YOU ARE WELL PET YOU ARE WELL PET INTO A TERMINAL **CONVERT YOUR PET**  \$129.95

RS232 Hardware and cable, and cable, and cable, and cable, and cable, and cable, and cable, and cable, and cable, and cable, and cable, and cable, and cable, and cable, and cable, and cable, and cable, and cable, and cable and sophisticated terminal soft **and sophisticated terminal soft·**  ware. Upload and Download, **ware. Upload and Download,**  communication in ASCII, status in ASCII, status in ASCII, status in ASCII, status in ASCII, status in ASCII, s line, built-in file translator. **line, built·in file translator. A**  complete package, all you **complete package, all you**  need is modem and we sell **need is a modem and we sell RS232 Hardware and cable, communicates in ASCII, status them too.** 

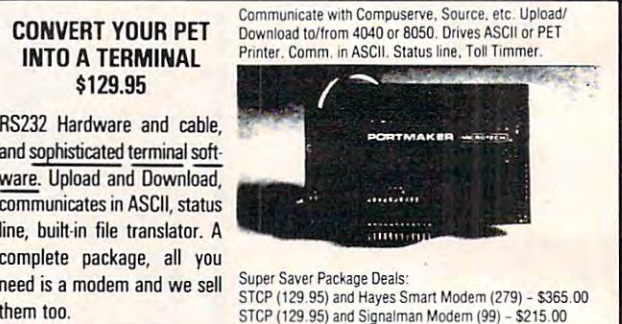

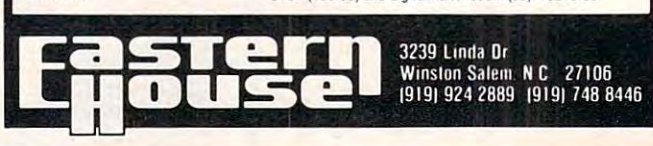

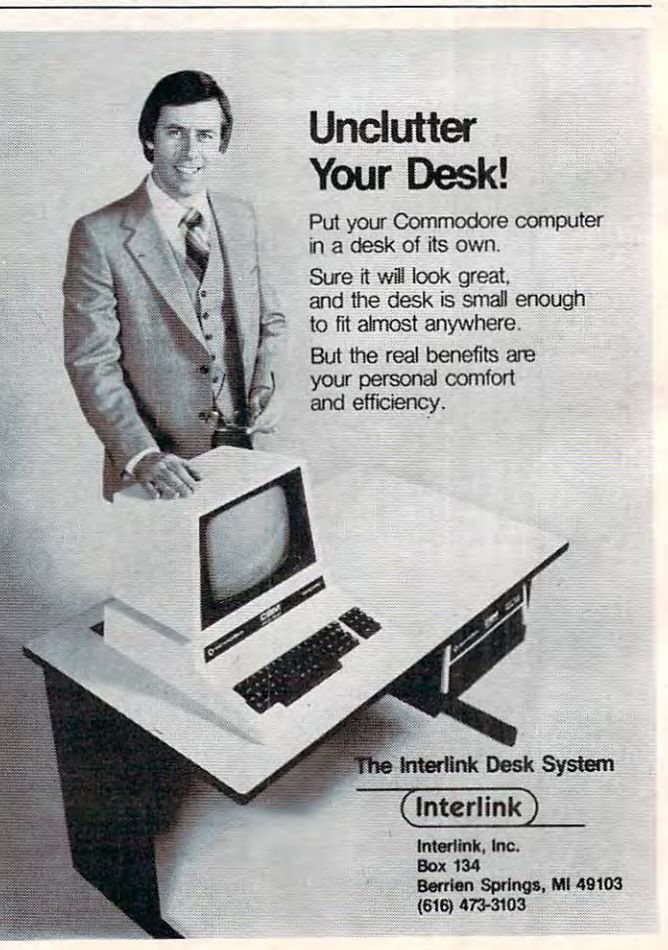

#### Cwww.commodore.ca

#### BUSINESS OPPORTUNITY

#### Coin Operated Micro-Computers Coin Operated Micro-Computers Service & Maintain In Libraries

#### NO ROYALTIES, NO FRANCHISE FEE DEALER REPRESENTATIVES WANTED PART OR FULL TIME NO ROYALTIES, NO FRANCHISE FEE

Exceptionally lucrative ground-floor op Exceptionally lucrative ground-floor opportunity to participate in the explosive portunity to participate in the explosive Micro-Computer Market. The Computer Bus offers Community minded Micro-Computer owners the chance to develop Computer owners the chance to develop  $t$  . The indicates with successful business with  $\mathbf{u}$ relatively short period of time with this innovative Microcomputer concept. The innovative Microcomputer concept. The prognosis for success has never been  $- - - - - -$ Micro-Computer Market. The Computer Bus offers Community minded Microtheir own successful business within a prognosis for success has never been better.

If you are accepted as <sup>a</sup> Computer Bus If you are accepted as a Computer Bus "Learning Center" Dealer you will operate " Learning Center" Dealer you will operate your own sales and rental business from your own sales and rental business from your home or office, featuring <sup>a</sup> product your home or office, featuring a product line of uncompromising quality and out line of uncompromising quality and outstanding company support. standing company support.

Investment required \$3,000, secured by extensive computer software and hardware. Selected territory, leads, national and region Selected territory, leads, national and region' al advertising, technical support and full al advertising, technical support and full back-up service. back·up service.

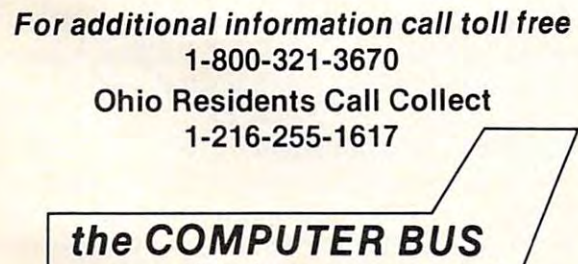

personal & business - computer systems

the COMPUTER BUS, <sup>101</sup> River St.. Grand River. Ohio44045 the COMPUTER BUS , 101 River 51., Grand River. Ohio.44045 Authorized ATARI<sup>®</sup> Dealer

# **ANNOUNCING AN INNOVATION IN TYPING INSTRUCTION.**

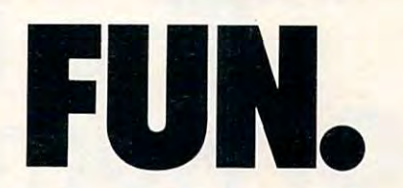

#### Improve your keyboard skills Improve your keyboard skills with MasterType. with MasterType.

dares to be fun. But it's not just child's play. data to be function to be function of the players of the players players and players players players and No matter who you are, your computer will become a more efficient tool, as you become more proficient typist. And MasterType a more proficient typist. And MasterType can help . Dramatically . Dramatically . Dramatically . Dramatically . Dramatically . Dramatically . Dramatically . Dramatically . Dramatically . Dramatically . Dramatically . Dramatically . Dramatically . Dramatically . D A typing program for the Apple II that No matter who you are, your computer will can help. Dramatically.

#### But don't just take our word for it. But don't just take our word for it.

Infoworld magazine had this to say about Lightning Software's Hi-Res Master Type: Hi-Res Master Type: Hi-Res Master Type: Hi-Res Master Type: Hi-"MasterType is an excellent instructional " MasterType is an excellent instructional typing game. We had fun reviewing it, and typing game. We had fun reviewing it, and we highly recommend it to those who we highly recommend it to those who want to learn typing in an unconventional but when we want it was a property was about the set of the set of the set of the set of the set of the set of the set of the set of the set of the set of the set of the set of the set of the set of the set of the set of t about Lightning Software's Hi-Res MasterType: but motivating way.

Infoworld also went on to rate Master-Type as Excellent in all categories. Type as Excellent in all categories.

#### Good news for Atari owners! Good news for Atari owners!

MasterType will introduce an Atari version MasterType will introduce an Atari version on July 1st Watch for it! on July 1st. Watch for it!

#### Attention all Dealers. AHention all Dealers.

Don't miss out on one of the hottest selling software products on the market. Call today for a free demo disk. Don't miss out on one of the hottest

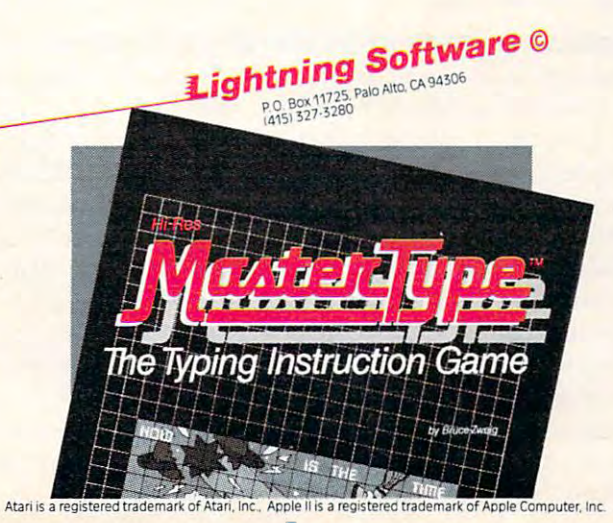

Computers with more power and lower price tags than ever before will be coming on the market soon. I hese are the highlights of two important trade shows held recently in Chicago and Houston.

# The New Wave Of Home Computers The New Wave **Of Home Computers**

#### Tom R. Halfhill, Features Editor

Back in the late 1940's, when a computer weighed several tons, cost millions of dollars, and had to be air conditioned to keep its thousands of vacuum tubes from melting, somebody estimated that by the end of this century in America there might be as many as 100 computers.

In the last two years, Sinclair Research alone claims to have sold more than 300,000 of its tiny computers in the U.S. And if that's not enough to demonstrate how fast things are changing, you demonslrate how fasllhings are changing, you should have spent a week in June visiting the Summer Consumer Electronics Show (CES) in Chicago mer Consumer Eleclronics Show (CES) in Chicago and the National Computer Conference (NCC) in Houston.

It was new microcomputer hardware that stole **It was new microcom pute r hardware that stole**  the show – both of them. Even IBM, the mainframe grand-daddy itself, leaned heavily toward micro grand-daddy ilself, lean ed heavil y lOward microcomputers at its NCC booth – which, incidentally, was plopped right next to Apple Computer's. **I**udging just from the size and extravagance of both booths, it was impossible to tell which company was the establishment giant and which was the **was the establishme nt giant and whi ch was the**  cocky upstart. The home/personal computer firms, cocky UpSlarl. The home/personal compule r firms. banished to back aisles at the NCC until just a couple of years ago, finally have achieved their place in the sun. place in the sun .

#### Expanding Power In Ever Smaller Packages **Expanding Power In Ever Smaller Packages**

The big news at both shows was the latest developments in a trend that started in the late 1940's: packing more power into smaller computers that **packing more powe r into smalle r compute rs that**  cost less. Like a science fiction fantasy run wild, the Incredible Shrinking Computer is reaching almost ridiculous proportions, beyond belief even ten years ago. New computers and peripherals from Commodore, Sinclair, Epson and others will put startling amounts of computer power at the finger **stanling amounts of COtllpU ler powe r al the finger**tips of consumers for less money than ever before. tips of consumers for less money lhan ever before. Very soon consumers shopping for home computers not only will face the question: How much power can I afford?, but also: How much power do I really need?

#### The Commodore Challenge **The Commodore Challenge**

Commodore, which displayed no less than five new Commodore, which displayed no less lhan five new machines that drew "Ooohs!" and "Aaahs!" at both shows, seems to be addressing the question by offering the industry's most complete vertical selection. In prices ranging from \$179.95 to \$2,995, seleclion. I n prices ranging from \$ 179.95 10 \$2,995, Commodore can sell you anything from a game machine with marginal BASIC programmability to machine with marginal BAS IC programmabilily to full-blown business system with built-in dual disk a full-blown business syslem wilh built-in dual disk drives, 256K RAM, and 16-bit CP/M capability dri ves, 256K RAM, and 16-bil CP/M capabilily (and a wide assortment of computers in between). More importantly, each computer is among the most advanced and least expensive in its class. mOSl adva nced and leasl expensive in its class. Commodore can do this more easily than others because it is among the microcomputer industry's because it is among lhe microcompule r induslry's **few "vertically integrated" companies – that is, it** does everything from designing and manufacturing does everything from designing and mil nu facluring its own chips to assembling the computers and writing the software. **wriling the software.** 

<u>"We want to cover the entire market," says Kit </u> Spencer, Commodore's marketing vice president. Spence r, Commodore's markeling vice presidenl. "We're the microcomputer specialists." Some be "We're lhe microcompule r spec ial iSIs." Some believe a hazard of this approach is that the lower-end game machines might "tarnish" the button-downimage of the upper-end business computers. In other words, Gorf and VisiCalc don't mix. Atari, for Olhe r words, *GOlf* and *VisiCa.lc* don'l mix. Alari, for example, has struggled to convince people that its computers are more than just sophisticated game compule rs are more lhanjusl sophislicated game machines. Commodore, though, unlike Atari, did <mark>not establish itself by selling several millio</mark>n video<mark>.</mark> game machines, and already has a solid toe-hold in the small business marketplace, especially abroad.

What Commodore most definitely has started with its new line is <sup>a</sup> real dogfight in the under-**with its new line is a real dogfight. in dle under-** \$1,000 home computer market, not to mention the under-\$500 market. Prices of competing machines unde r-\$500 ma rkel. Prices of competing machines suddenly dropped, though of course spokesmen denied the changes were a response to Commodores salvadores salvos. Atari, for instance, announced at announced at announced at announced at announced at a  $CES$  a \$50 cut in the list price of its  $400$ , from \$399 to \$349. Rumors of a new Atari computer, perhaps to be called the model 600 and falling between the 400 and 800 in terms of both features and price, turned out again to be just rumors. again to be just rumors. dore's salvos. Atari, for instance, announced at

# A New Concept In BASIC

#### PERFORMANCE NEVER AND RESIDENCE OF A SERIES AND RESIDENCE OF A SERIES OF A SERIES OF A SERIES OF A SERIES OF A SERIES OF A SERIES OF A SERIES OF A SERIES OF A SERIES OF A SERIES OF A SERIES OF A SERIES OF A SERIES OF A SER SEEN BEFORE ON A RESIDENCE ON A RESIDENCE ON A RESIDENCE ON A RESIDENCE ON A RESIDENCE ON A RESIDENCE ON A RESIDENCE ON A RESIDENCE ON A RESIDENCE ON A RESIDENCE ON A RESIDENCE ON A RESIDENCE ON A RESIDENCE ON A RESIDENCE MICRO-COMPUTER **PERFORMANCE NEVER SEEN BEFORE ON A MICRO-COMPUTER**

MASTER is DEVELOPMENT TOOL as well as MASTER is a DEVELOPMENT TOOL as well as a SOFTWARE SECURITY TOOL totally integrated with BASIC, SOFTWARE SECURITY TOOL totally integrated with BASIC, giving to new instructions permitting: giving to new instructions permitting:

#### GENERATION OF STATISTICS. THE STATISTICS OF STATISTICS OF STATISTICS OF STATISTICS OF STATISTICS OF STATISTICS Index is a second company of the second second company of the second second second second second second second second second second second second second second second second second second second second second second second SEQUENTIAL FILES GENERATION OF INDEXED-SEQUENTIAL FILES WITH:

- Keyed access • Keyed access
- Scan forward or backward by key
- File size limited by disk drive only File size limited by disk drive only
- 10 files opened simultaneously
- Hashing
- **Key regeneration possible**
- Instructions: open, write, read, exist, start, next, onerror

#### GENERATION OF A STRAIGHT AND COMPANY OF A STRAIGHT AND A STRAIGHT AND A STRAIGHT AND A STRAIGHT AND A STRAIGHT AND A STRAIGHT AND A STRAIGHT AND A STRAIGHT AND A STRAIGHT AND A STRAIGHT AND A STRAIGHT AND A STRAIGHT AND A USING REVOLUTIONARY SCREEN GENERATION CONTINUES IN THE CONTINUES OF REAL PROPERTY. GENERATION OF INPUT AND OUTPUT SCREEN FORMATS USING A **REVOLUTIONARY SCREEN** GENERATOR:

- Easy instruction to create page: scroll, reverse, clear, line, col. • Easy instruction to create a page:
- <sup>127</sup> zones for input or output, 127 zones for input or output. completely parameterized with completely parameterized with numeric formatting instructions: numeric formatting instructions: decz. rgqz. inz, outz, clearz decz. rgqz . inz. QuIz. clearz
- Screen page creation with Screen page creation with subsequent saving on disk parties instructions: load, save, copy, instructions: load, save. copy. exchange exchange subsequent saving on disk

#### PAGINATION CONTINUES IN THE CONTINUES OF THE CONTINUES OF THE CONTINUES OF THE CONTINUES OF THE CONTINUES OF THE CONTINUES OF THE CONTINUES OF THE CONTINUES OF THE CONTINUES OF THE CONTINUES OF THE CONTINUES OF THE CONTINU REPORT FORMATS MASK FORMATTING PAGINATION

Date control · 22 digit precision math  $(+, -, /, x)$ Direct disk access Direct disk access

- Save programmes with Northern Andreae with Northern Andreae with Northern Andreae with Northern Andreae with No Command Command • Save programmes with a Nolist
- Security key Security key

Master can be either development or a runtime system-Master designed for CBM <sup>4000</sup> or <sup>8000</sup> Master designed for CBM 4000 or 8000 Master was developed by Micro Application Master was developed by Micro Application Distributed by Distributed by

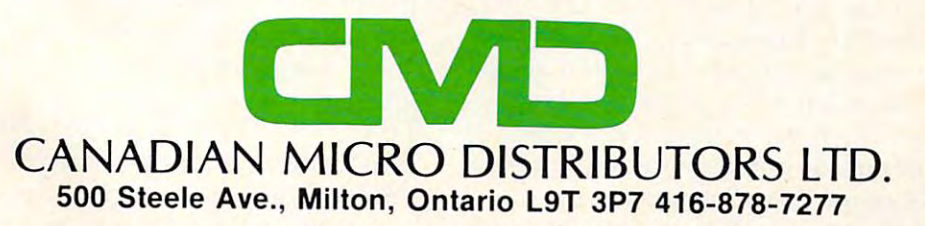

#### Color Computer Upgrades **Color Computer Upgrades**

Radio Shack is fighting to stay in the pack, too. The TRS-80 Color Computer went on sale for \$299 from its regular \$399 in early summer, and a Tandy spokesman at NCC said that, although the sale was not as such, it was not as such as such as such of the such of the such as such as such as social social social social social social social social social social social social social social social social social soc "close-out." He said the new Color Computers being sold for the usual \$399 will come with 16K being sold for the usual: 399 will come with 16 K RAM instead of the previous 4K (but still will lack) the Extended BASIC). sale was not advertised as such, it was sort of a

The new Sinclair ZX Spectrum, a 16K colorand-sound computer selling for around \$200, but not yet available outside Great Britain, will cloud the under-\$500 picture even further. Meanwhile, peripherals manufacturers, hampered by the peripherals manufacturers, ham pe red by the mechanical rather than solid-state nature of their mechanical rather than solid-state nature of their devices, are battling to bring the prices of their devices, are bauling to bring the prices of their products down to something that looks more prod ucts down lo something that looks more reasonable alongside the prices of the new com reasonable a longside the prices of the new computers. Word is they're succeeding, and that we'll pute rs. Wo rd is they're succeeding, and that we'll soon see disk drives and letter-quality printers at unheard-of prices. Software development isn't unhea rd-of prices. Softwa re development isn't standing still, either, with Atari announcing slanding still , eithe r, with Alari announcing a partnership with one of the entertainment indus partnership with one of the ente rtainment industry's most admired clusters of creative geniuses for try's most admired cluste rs of creative geniuses for the purpose of developing new computer-based games. Here, then, is a rundown of the most exciting news from the CES and NCC shows: citing news from the CES and NCC shows: not yet available outside Great Britain, will cloud

#### Computers: Commodore **Computers: Commodore**

We have to start with Commodore. With five new We have lo start with Commodore. With five new computers scheduled to hit the market by the end of the year, it's certainly the most active company. **orlhe year, it's ce rlainl y Lil L rnost active company.**  Starting at the bottom of the line, Commodore showed its Max Machine (pre-production versions were called "Ultimax"). For \$179.95, the Max is were called "Ultimax"). For \$ 179.95, the Max is a cartridge- and cassette-driven game machine ca rtridge- and cassette-drive n game machine targeted at the Atari VCS, the new, more sophisti targeted at the Atari VCS, the new, more sophisticated Atari 5200, the Mattel Intellivision and the Odyssey. But Commodore also is billing Max as an Odyssey. But Commodore also is billing Max as an entry-level computer and a music synthesizer. A plug-in BASIC cartridge will give game players a taste of computing, although only about 1K of RAM is available. Still, it's possible to save programs RAM is available. Still , it's possible lo save programs on cassette, and Max has an integral 66-key bubble membrane keyboard identical in layout to the membrane keyboard identical in layout to the popular VIC-20. popular VIC-20.

The electronics are not at all like the VIC-20's, however, While the VIC, like earlier Commodores, has a 6502 microprocessor chip for its CPU (Central Processing Unit), Max has a  $6510$ . The  $6510$  is a new chip designed by MOS Technology, a subsidiary of Commodore. It is nearly identical to the sidiary of Commodore. It is nearly identical to the 6502, but has additional input/output lines to handle the processing required by the new system. handle the processing required by the new system. Max also boasts two more new chips: a display chip that puts <sup>40</sup> columns by <sup>25</sup> lines on the screen in that puts 40 columns by 25 lines on the screen in

text mode with 16 colors and high-resolution graphics, and sound synthesizer chip known as graph ics, and a sound synthesizer chip known as SID (Sound Interface Device). SID supports three SID (Sound Inte rface Device). **SID** supports three voices with nine-octave range, and must be heard **voices with a nine-octave range , and must be heard**  to be believed. Demo programs playing classical music sounded remarkably close to Yamaha keyboard synthesizers costing several times as keyboa rd synthesizers costing seve ral times as much as Max.

#### computers replaces the **computers replaces the**  VIC-20, which at **VIC-20, which at**  \$299 neatly fills the gap in **\$299 neatly fills the gap in None of the new Commodore the low-end market.**

These same three chips – the 6510 CPU, the display chip, and SID – also are the central configuration of the new Commodore 64 (see part one of "Commodore 64: A First Look" elsewhere in this issue). Naturally, this is no coincidence. The Commodore 64 is designed to be upward compatible with Max. That is, once game-players get their initial taste of computing on the Max and exhaust initial taste of computing on the Max and exhaust its possibilities, they can upgrade to the \$595 Com its possibilities, they can upg rade to the \$595 Commodore 64 and keep using all their game cartridges, joysticks, and the cassette tape drive: all will work on the 64! This means a family can buy a very sophisticated yet reasonably priced video game machine, freely invest in game cartridges, get **machine, freely invest in ga me canridges. gel a**  crack at simple programming, and later move up to a full-blown 64K RAM computer if they wish, without obsoleting their software and other acces **withollt obsoleting their so rtware and othe r acces**sories. In addition to its capabilities, this feature should give Max a strong edge in the video game market. marke t.

Commodore promises that both Max and the Commodo re promises that both Max and the 64 should be available by the time you are reading this. Similar promises when the VIC-20 was intro this. Similar promises when the VI C-20 was introduced took several months to come to pass, so we'll duced took several months to come to pass, so we"1l have to wait and see. **have to wail and see .** 

None of the new Commodore computers None of the new Commodore computers replaces the VIC-20, which at \$299 neatly fills the gap in the low-end market between the <sup>179</sup> Max gap in the low-end ma rket between the \$ 179 Max and the \$595 Commodore 64. VIC owners wishing and the \$595 Commodore 64. VIC owners wishing to upgrade to a 64 will find that most of their peripherals will work as is, and that their programs peripherals will work as is, and that their programs will convert with little difficulty.

Commodore is rounding out its home computer line with the new P series, the third-generation PETs. The P128 offers 128K RAM, the same color PETs. The PI28 offers 128K RAM , the same color graphics and sound capabilities as the 64, and will gra phics and sound capabiliti es as the 64, and will sell for  $$995.$  At the higher end are the B and BX series, 80-column professional computers which offer everything from built-in dual disk drives and offer eve rything from built-in dual disk dri ves and monitors to multiprocessing, and which will sell for

#### Cwww.commodore.ca

#### has there been so much talk about printing! has there been so much talk about printing!

#### The Smith-Corona term is a smith-corona to the Smith-Corona term in the Smith-Corona term is a smith-corona term in the Smith-Corona term in the Smith-Corona term in the Smith-Corona term in the Smith-Corona term in the Sm Daisy Wheel Printer **Daisy Wheel printer The smith-Corona TP-1**

production and a second control of the control of the control of the control of the control of the control of

~<u>utebrate a version of the series of a version of the series of the series of the series of the series of the series of the series of the series of the series of the series of the series of the series of the series of the</u>

Gutenberg

Not since

invented the

# \$695°°

- Microprocessor Electronics  **Microprocessor Electronics**  Serial or Parallel interface **• Serial or Parallel Interface**
- Simple, Reliable Mechanism  **Simple, Reliable Mechanism**

# Act now: Umited Supply, low cost **Act NOw: Umited SUpply, LOw cost**

In the 15th century, a German craftsman and inventor named Johanness and inventor named Johanness and inventory and inventory and inventory and in Gutenberg originated a method of printing from movable type that was used ing from movable type that was used without significant change until the 20th without significant change until the 20th century and the century of the man and inventor named Johannes century.

Today, Smith corona, one of the Today, Smith corona, one of the largest manufacturers of small printers largest manufacturers of small printers in the world, gives <sup>a</sup> whole new perspec In the world, gives a whole new perspec·  $t_{\text{t}}$  the printing with the transverse with  $\mathbf{v}$  the space printer — TP-1. Gutenberg would surely approve of the TP-1, a microprocessor controlled, high quality daisy wheel controlled, high quality daisy wheel printer, it produces perfectly formed, printer. It produces perfectly formed, executive quality printouts at the speed executive quality printouts at the speed of 120 words per minute. Typewriter quality printing at dot matrix prices. quality printing at dot matrix prices. tive to printing with their electronic text

#### Micro <u>Printer and the second second second second second second second second second second second second second second second second second second second second second second second second second second second second second se</u> rket **ng**

Simple, durable and dependable, TP-1 Simple, durable and dependable, TP-1 may be used with word processing may be used with word processing systems, microcomputers and most systems, microcomputers and most small business systems. small business systems.

Now, all your letters, documents, forms and reports can have the crisp, professional look you demand  $-$  for business or personal use - at an affordable price. affordable price. Now, all your letters, documents,<br>forms and reports can have the crisp,<br>professional look you demand — for

Don't delay. Order your TP-1 TODAY at Don't delay. Order your TP·1 TODAY at the low, low price of \$695. the low, low price Of \$695.

Micro-Printer Marketing offers same day shipping, nationwide service same day shipping, nationwide service and invites dealer inquiries. Catalogues and invites dealer inquiries. catalogues available, no shipping charges on pre available. NO Shipping charges on pre· paid orders. Micro-Printer Marketing offers paid orders.

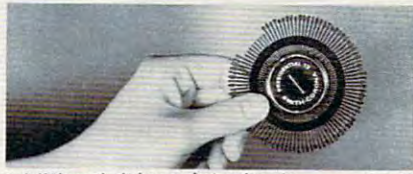

Additional daisy print wheels ..... \$4.95

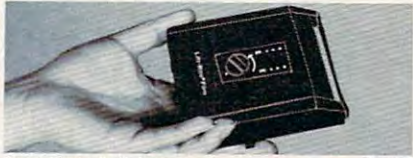

Additional ribbons \$2.95

Call Micro-Printer Marketing **call Micro-Printer Marketing CALL 4.800.597.0050** MasterCard and Visa Accepted Mastercard and Visa Accepted TOLL FREE I"OUU"JZJ" YOJY in PA Call Collect <sup>215</sup> 433-3366 In PA call Collect **215/ 433-3366** ~ ... www.c

#### \\ VIC PET APPLE SOFTWARE ............ ~f+++ ......... f+++~f+++ ..................... .. VIC PET APPLE SOFTWARE

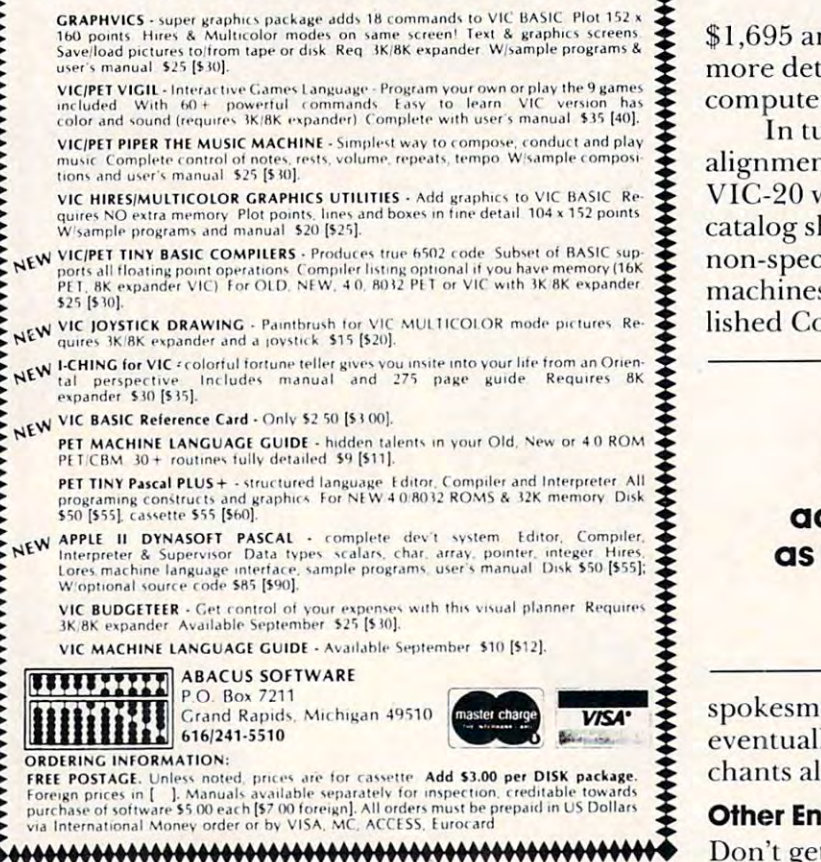

Revolutionary Concept In Software A Revolutionary Concept In Software For The ATARI\* 400 and 800 Computers

# The Anteractive Storybook

Sammy The Sea Serpent Sammy The Sea Serpent A Storybook Program For Children Ages 4 to 7.

Sammy The Sea Serpent Sammy The Sea Serpent is the story of an imaginery sea creature who is the story of an imaginery sea creature who is lost and trying to find his way home. The is lost and trying to find his way home. The

story is read aloud to your child by story is read aloud to your child by a professional actress. While the tale is being professional actress. While the tale is being told, the child uses the joystick to help Sammy told, the child uses the joystick to help Sammy out of some tight spots. out of some tight spots.

The A side of the cassette contains the interactive story; the B side contains games that the child plays with Sammy. that the child plays with Sammy.

The program uses voice, sound effects, music, The program uses voice, sound effects, music, color and mixed graphics. color and mixed graphics.

#### Sammy The Sea Serpent Sammy The Sea Serpent

can be used with either the ATARI <sup>400</sup> or <sup>800</sup> can be used with either the AT ARI 400 or 800 and requires 16K. It is available in cassette and requires 16K. It is available in cassette format only. Price is 516.95 plus \$2.00 format only. Price is \$ I 6.95 plus \$2.00 shipping and handling.

Also available at fine computer stores. Also available at fine computer stores.

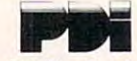

Program Design, Inc./11 Idar Court Greenwich, CT 06830 203-661-8799 203·661·8799

1,695 and \$2,995, respectively (see sidebar for \$ 1,695 and \$2,995, respectively (see sidebar for more details on the P, and BX series). These computers are scheduled to be available to be available to be available this fall. In this fall, we can consider the computers of the computers of the computers of the computers of the computers of the computers of the com more details on the  $P$ ,  $\hat{B}$  and  $\hat{B}X$  series). These computers are scheduled to be available this fall.

In tune with Commodore's new corporate alignment and marketing philosophy, the Max and alignmcnt and marketing philosophy, the Max and VIC-20 will be sold through "mass merchants" VIC-20 will be sold th rough "mass merchants" catalog showrooms, department stores and other cata log showrooms, department stores and other  $\mathop{\mathsf{non-specialty\,retailers-while\,the\,64\,and\,higher}}$ machines will be sold exclusively through estab machines will be sold exclusively through established Commodore dealers. However, Commodore

#### Peripherals makers are Peripherals makers are working hard to produce working hard to produce add-ons that do not construct the cost twice the cost of the cost of the cost of the cost of the cost of the cos as as we was the new computers of the new computers of the new computers  $\mathcal{L}_{\mathcal{A}}$ they'll be plugged into. they'll be plugged into, add-ons that don't cost twice as much as the new computers

 $s$ pokesmen left open the possibility that the  $64^\circ$ eventually may be available through mass merchants also. cha nts also.

#### $-$ **Other Entries**

Don't get the idea that Commodore was the only company at CES and NCC with exciting new com company at CES and NCC with exciting new computers to show off. Sinclair offered a tantalizing glimpse of its ZX Spectrum, and Epson had plenty of its HX-20 battery-powered portables for people of its H X-20 battery-powered ponables for people to fiddle with (see sidebars). Timex also debuted its \$99.95 Timex Sinclair 1000, Sinclair ZX-81 which \$99.95 T imex Sinclair 1000, a Sinclair ZX-S I which Timex is licensed to market in the U.S. under a joint name. The Timex is identical to the ZX-81 j oint name . T he Timex is identical to the ZX-S I except for its 2K of RAM, twice as much as the except for its 2K of RAM , twice as m uch as the standard Sinclair. It is, of course, fully compatible with all Sinclair add-ons, including the plug-in 16K RAM module, also sold by Timex. According to RAM module, also sold by Timex. According to a Sinclair representative at CES, if Timex sells Sinclair representative at CES, if T imex sells a certain volume of the computers by a deadline several months hence, it wins the right to market the ZX Spectrum in this country. Otherwise, Sinclair will market the Spectrum mail-order, just as it has been selling the ZX-81s. Sinclair hopes to export been selling the ZX-S ls. Sinclair hopes to export the Spectrum to the U.S. by the end of this year. the Spectrum to the U.S. by the end of this year.

#### Peripherals... Peripherals...

There should be big news in this area in coming T here should be big news in this area in coming months, with reports of upcoming Tandon disk drives for under \$300 and possibly a letter-quality printer from Epson for around \$400. As mentioned, peripherals makers are working hard to tioned , peripherals makers are working hard to produce add-ons that don't cost twice as much as produce add-ons that don't cost twice as much as the new computers they'll be plugged into. How the new compute rs they'll be plugged into. However, nothing of the sort was shown at CES or NCC. What was seen from various manufacturers were prototypes of new micro-floppy disk drives, were prototypes of new micro· floppy disk drives,

#### ATARI is the registered trademark of ATARI, Inc.

#### Gwww.commodore.ca

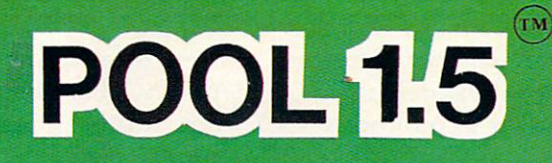

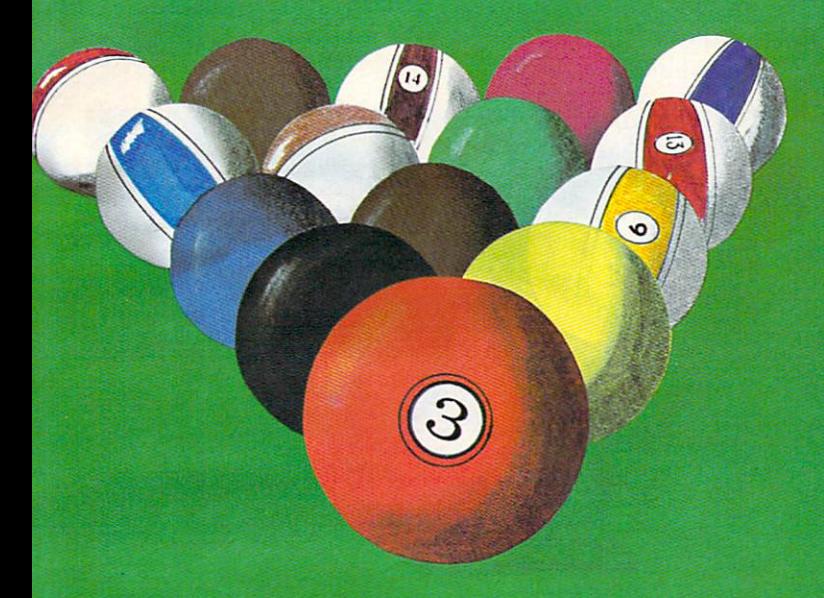

New! POOL <sup>400</sup> in Cartridge form for your 16K Atari 400/800 \$39.95, requires joystick.

# ATARI OWNERS,

NOW YOU TO BE ANY TOOL FOR YOU ARE GIVEN AS YOU TOOL TO ANY OUTLIGHT OF STANDARD IN EACH OF STANDARD CONTINUES. CAN PLAY POOL 2.5 YEAR OLD FEMALE AND RELEASED FOR DISCUSSIONS AND CONSULTED AT A RELEASED FOR DISCUSSION OF A RELEASED FOR DISCUSSION OF A RELEASED FOR DISCUSSION OF A RELEASED FOR DISCUSSION OF A RELEASED FOR DISCUSSION ON YOUR ATARI 48K DISK SYSTEM.

ALSO AVAILABLE FOR THE APPLICATION IS A REPORT OF A PROPERTY OF A REPORT OF A REPORT OF A REPORT OF A REPORT OF A REPORT OF A REPORT OF A REPORT OF A REPORT OF A REPORT OF A REPORT OF A REPORT OF A REPORT OF A REPORT OF A REPORT OF A REPORT DISK SYSTEM I ANDERSON HAR DE SYSTEMATISCHE AUF DER DER SYSTEMATISCHE AUF DER SYSTEMATISCHE AUF DER SYSTEMATISCHE AUF DER SYSTEMATISCHE AUF DER SYSTEMATISCHE AUF DER SYSTEMATISCHE AUF DER SYSTEMATISCHE AUF DER SYSTEMATISCH

**PRICE: \$34.95** 

Clwww.commodelle.ca

- High resolution graphics **o High resolution graphics-**Life like motion. **Life like motion.**
- **O** Instant replay on any shot.
- Superfine aiming. **o Superfine aiming.**
- Pool room sound effects **o Pool room sound effects**
- Choice of popular games **o Choice of 4 popular games**

See your local **See your local**  $\blacksquare$  computer dealer or order directly from IDSI. **or order directly from 1051. Specify ATARI** or APPLICATION CONTINUES. **or APPLE.** 

IDSI P.O.BOX <sup>1658</sup> LAS CRUCES, NM 88004 **Beach, Charles & Constitution of Editional** Ph. (505)522-7373

ATARI is the registered trademark of ATARI Inc. ATARI is the, registered trademark of ATARI Inc. APPLE II is the registered trademark of APPLE II is the registered trademark of APPLE Computer Inc. APPLE Computer Inc. POOL 1.5 is trademark of IDSI. POOL 1.5 is trademark of 10SI.

both in 3-inch and 3-1/2 inch versions. A compatibility conflict already is arising, with Sony and other Japanese companies favoring the 3-1/2 inch size. Several domestic firms are trying to standardize size. Several domestic firms are trying to standardize among themselves on the smaller disks, some say as among themselves on the smaller disks, some say as an effort to beat out the Japanese. It might be too an effort to beat out the J apanese. It might be too late, since Sony has solidified its position by signing \$300 million contract to supply Hewlett Packard a \$300 million contract to supply Hewlett Packard with the larger micro-floppies. Regardless, either size has potential advantages for home users.

For one thing, they niay be cheaper than the For one thing, they may be cheaper than the puters. Sony is selling the 3-1/2 inch drives for \$400 each in small quantities, and for significantly \$400 each in small quantities, and for significantly less in large quantities. Computer manufacturers buying several thousand of the micro-floppies for buying seve ral thousand of the micro-floppies for private labeling might eventually get them on the private labeling might' eventually get them on the market for less than the \$500 to \$700 that current market for less than the \$500 to \$700 that current 5-1/4 inch drives cost. And despite their smaller 5- 114 inch drives cost. And despite their smaller size, the micro-floppies are much faster and actually size, the micro-floppies a re much faster and actually store more data than larger disks. The Sony model, for example, crams 218K single density on one for example, crams 2 I SK single density on one side of a side of disk, and the side of the side of the side of the side of the side of the side of the side of the side of the side of the side of the side of the side of the side of the side of the side of the side of th more than even 8-inch disks. The contract of the contract disks. The contract of the contract of the contract of the contract of the contract of the contract of the contract of the contract of the contract of the contract double density version could remember close to double density version could remember close to a megabyte! megabyte! 5- 1/4 inch drives now standard for home comside of a disk, and 437.5K double density. That's more than even 8-inch disks. A double-sided,

Because the micro-floppies spin at <sup>600</sup> r.p.m. Because the micro-floppies spin at 600 r.p. m.  $-$  twice the speed of 5-1/4 inch drives  $-$  and have much less area for the read/write head to cover, access time is better than existing drives, too. Media cost is the same as 5-1/4 inch disks, and the micro cost is the same as 5-1 /4 inch disks, and the microfloppies are encased in more foolproof hard plastic cases. They sound like ideal companions for the cases. They sou nd like ideal companions for the new, inexpensive home computers. So when will new, inexpensive home compute rs. So when will we see them for sale? Nobody knows. Sorry. But we see them for sale ? Nobody knows. Sorry. But Clive Sinclair, the brains behind the price-breaking Clive Sinclair, the brains behind the price-breaking  $ZX-80/81$  computers, already has come up with his own answer —again. Brochures advertising the ZX own answer - again . Brochures advertising the *lX*  Spectrum in Great Britain promise that "coming Spectrum in Great Britain promise that "coming soon" is ZX Microdrive, apparently Sinclair's own soon" is a *lX* Microdrive, apparentl y Sinclair's own version of the micro-floppy. The Microdrive, if it version of the micro-flo ppy. T he Microdrive, if it lives up to the ads, will be revolutionary: palm-sized, li ves up to the ads, will be revolutionar y: palm-sized , it will store 100K per disk and transfer data at 16K bytes per second! (See sidebar on the ZX Spectrum bytes per second! (See sidebar on the *lX* Spectrum for more details.) for more details.)

#### More Add-On **More Add·Ons**

Speaking of Sinclair peripherals, a British firm called HSW & S, Inc. (with offices in Oxford, PA under the name Data-Assette) was at CES showing under the name Data-Assette) was at CES showing some unusual add-ons for the ZX-80/81. Two are keyboards: one is a nifty little affair that clamps neatly on the Sinclair's membrane keyboard to provide partial-stroke keys, and the other is a fullsize, full-stroke keyboard in a separate case that plugs into the computer. You can buy either for plugs into the computer. You can buy either for \$75. There's also the ZX 99, a plug-in module that

any serial printer using standard ASCII character any serial printer using standard ASCI I character codes (the exhibitors at CES were running a Radio Shack Line Printer VII). The module also allows software control of up to four tape drives on the Sinclair, and includes a 2K ROM tape operating system. This sells for \$150. A plug-in 64K RAM adds an RS-232C interface so the Sinclair can drive board also will be available.

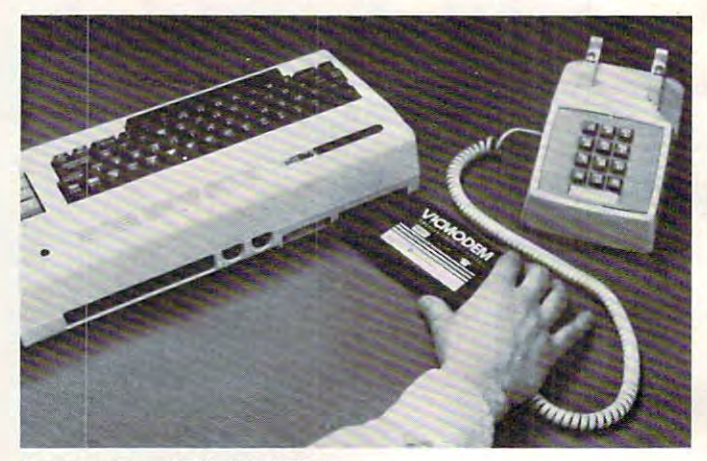

Commodore VICMODEM Commodore VICMODEM

Commodore, besides its storm of new com **Commodore, besides its storm of new com**puters, also was showing off its VICMODEM. This puters, also was showing off its VICMODEM. T his is a very un-modem-looking modem, a cartridge that plugs into the VIC-20 and connects it directly to modular telephones (without the familiar acous to modu la r telephones (without the familiar acoustic coupler cups). This allows the VIC, among other things, to communicate with distant com**puters – yes, even mainframes – and to access** computing services such as CompuServe, The computing services such as CompuServe, The Source, General Videotex, and the Dow Jones News/Retrieval Service. In fact, purchase of the VICMODEM includes free membership with VICMODEM includes free membership with CompuServe and free sample access time to all these services, including the Commodore Information Network, part of CompuServe. The VIC tion Network, part ofCompuServe. T he VIC-MODEM also comes with its own terminal software (necessary for running a modem), called VICTERM I. Best of all, the whole package will sell for I. Best of all , the whole package will se ll for \*\*\*\*\*\*\*\* \$109.95.

Atari also introduced telecommunications **Ala ri also introd uced a telecommuni cations**  package, the Communicator II. This includes package, the Communicator II. This includes a new direct-connect modem, called the Atari 835, new direct-connect modem, called the Atari S35, the terminal software on a cartridge, dubbed *Tele*link II, and <sup>a</sup> free hour of sample access time on *link II,* and a free hour of sample access lime on CompuServe, The Source and the Dow Jones Service. The list price is \$279.95, and Atari predicts Service. The list price is \$279.95 , and Atari predicts availability in the last quarter of 1982. Telelmk II, availability in the last qua rter of 19S2. *Tele/ink* 1/, which allows users to store and automatically dial two frequently called information service numbers and access codes, will be sold separately for \$79.95, though the direct-connect modem will not be sold separately. The Atari <sup>830</sup> acoustic modem still will separately. T he Atari S30 acoustic modem still will be available. be available.

#### BECAUSE YOU DIDN'T BUY YOUR APPLE™ BECAUSE YOU DIDN'T BUY YOU DIDN'T BUY YOU DIDN'T BUY YOU DIDN'T BUY YOU DIDN'T BUY YOU DIDN'T BUY YOU DIDN'T BUY YOU TO PRACTICE YOU CAN ALLOW AND THE RESIDENCE OF THE RESIDENCE OF THE RESIDENCE OF THE RESIDENCE OF THE RESIDENCE OF THE RESIDENCE OF THE RESIDENCE OF THE RESIDENCE OF THE RESIDENCE OF THE RESIDENCE OF THE RESIDENCE OF THE R **BOOK/DISK COMBINATIONS**  TO PRACTICE YOUR TYPING

**E** Practical manuals that show you how to program your Apple™ for business, learning, and pleasure. business, learning, and pleasure. Convenience disks that contain • Convenience disks that contain all the programs and subroutines all the programs and subroutines in the books they accompany error free and ready to run. error Iree and ready to run. in the books they accompany-

PLUS the Wiley expertise that has PLUS the Wiley expertise that has helped more than a million people learn how to program, use, and learn how to program, use, and enjoy microcomputers. The computers of the computers of the computers of the computation of the computation of the computation of the computation of the computation of the computation of the computation of the computation enjoy microcomputers.

Look for them at your favorite bookshop or computer store. Or, bookshop or computer store. Or, check the sets that interest you, check the sets that interest you, fill in the ordering information, liII in the ordering inlormation, and mail us this ad.

> $\sim$   $\sim$ *1807 GQ* 1982

JOHN WILEY & SONS, Inc.<br>605 Third Avenue, New York, N. Y. 10158<br>In Canada: 22 Worcester Road, Rexdale, Ontario M9W 1L1 JOHN WILEY & SONS, Inc.

For faster service call toll free: 800-526-5368

- 
- (201) 797-7809. Order Code 3-6767. (201) 797-7809. Order Gode = 3-6767.
- accepted on phone orders. I\_acceple~!:!"'phone orde r~

#### APPLE™ BASIC: DATA FILE PROGRAMMING SET o APPLETM BASIC: DATA FILE PROGRAMMING SET LeRoy Finkel & Jerald R. Brown

How to program and maintain data files for billings, catalogs and How to program and maintain data files for billings, catalogs and lists, numerical and statistical data, and much more. Includes one lists. numerical and statistical data , and much more. Includes one 5Vi" disk for Apple If" (Requires one <sup>16</sup> sector disk drive, 32K of  $\mathbf{r}$  -89843-0  $\mathbf{r}$ 5¼" disk for Apple II<sup>™</sup>. (Requires one 16 sector disk drive, 32K of memory) 1-89843-0 \$32.90

#### GOLDEN DELICIOUS GAMES FOR THE APPLEMENT FOR THE APPLEMENT FOR THE APPLEMENT OF THE APPLEMENT OF THE APPLEMENT OF THE APPLEMENT OF THE APPLEMENT OF THE APPLICATION OF THE APPLICATION OF THE APPLICATION OF THE APPLICATION O COMPUTER SET COMPUTER SET □ GOLDEN DELICIOUS GAMES FOR THE APPLE<sup>TM</sup>

Howard M. Franklin, Joanne Koltnow, & LeRoy Finkel Step-by-step instructions for designing game programs that turn Step-by-step instructions for designing game programs that turn your Apple II™ into a home entertainment center—whether you're a novice, intermediate or advanced programmer. Includes two 5¼" disks for Apple II™ (Requires one 16 sector disk drive, 32K of  $\mathbf{r}$  1.9984-2  $\mathbf{r}$ memory) 1-89842-2 \$47.90

FREE EXAMINATION. (Restricted to the FREE EXAMINATION. (Restricted to the continental U.S. and Canada.)<br>MAIL TO: JOHN WILEY & SONS, Inc. P.O. Box 092. Somerset, N.J. P.O. Box 092. Somerset, N.J. 08873

Please send the sets indicated for 15-DAY  $\Box$  Payment enclosed, plus sales tax. Wiley mally ship within 10 days. If shipment cannot be made within <sup>90</sup> days, cannot be made within 90 days. payment will be refunded. pays normal postage / handling. We nor-mally ship within 10 days. If shipment

□ Bill me. □ Bill firm or institution.

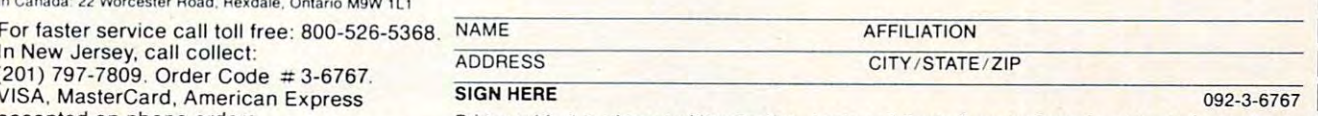

Prices subject to change without notice. Apple and Apple II are trademarks of Apple Computer, Inc.

# More Workhorse Programs **More Workhorse Programs**  for your computer to play with! **for your computer to play with!**

With these Creative Software home programs your Atari® or Vic® can start *playing in the real world:* 

#### **HOUSEHOLD FINANCE**<br>• 15 income & expense categories

- 
- Budgeting Budgeting
- Monthly & yearly accounting • Indicate tax deductible items
- Produce tables & graphs
- \$34.95 cassette<br>• \$39.95 disk

#### • \$14.95 cassette

CREATIVE CONTINUES IN THE CREATIVE CONTINUES INTO A REPORT OF THE CREATIVE CONTINUES.

**CREATIVE** 

\$19.95 disk

**• Amortization tables** • Compute interest charges

#### JOAN ANALYZER HOME INVENTORY

- Amortization tables  **Catalog your possessions** • User-definable categories
- Compare various loans Search catalog for items • Search catalog for items
- Manipulate loan parameters Compute the value of items • Analyze loan terms • Record serial #, purchase price • Compute the value of items
	- \$19.95 cassette
	- \$24.95 disk **. . . . .** . . . . .

Mountain View, CA 94040

**VRAKE** 201 San Antonio Circle. #270

(415) 948-9595

#### **Decide between alternatives** DECISION MAKER

- Compute recommended choices Compule recommended choices
- **Manipulate decision parameters**
- **Weigh influencing factors**
- Save decisions on tape or disk
- · S19.95 cassette
- \$24.95 disk S2A <sup>95</sup> disk
- Track fuel consumption Track luel consumption Summarize all costs to date • Summarize all costs to dale S<sub>19.95</sub> cassette • Compute cost 01 a trip
	- $•$  \$24.95 disk

CAR COSTS CAR COSTS • Record maintenance costs **Itemize insurance payments** 

applications! TO ORDER: VISA/MasterCard, check expiration date of card. Add \$1.50 for shipping and<br>handling. California residents add sales tax.

C-www.commodore.ca

# Sinclair ZX Spectrum **Sinclair ZX Spectrum**

Like its predecessors, the ZX-80/81 microcomputers, the new ZX Spectrum appears to be yet another price breakthrough for Sinclair Research **ano the r price breakthrough for Sinclair Research**  and founder Clive Sinclair. It offers features and **memory capacity heretofore unavailable in** machines costing up to  $1,000 -$  yet it is selling for the equivalent of only about \$200! the equivalent of only about \$200!

Available only in Britain for the past few months, A vailable only in Britain for the past few months, and not due for export until the end of the year, the Spectrum reportedly has been selling like hotcakes. Spectrum reportedly has been selling li ke hotcakes. And no wonder. The basic Spectrum offers 16K RAM, a powerful 16K BASIC language in ROM, eight colors each for the foreground, background eight colors each for the foreground. background and border (with flashing and intensity control), a tone generator programmable from BASIC" with **tone generato r programmable from BASIC with**  variable pitch and duration, a partial-stroke keyboard (unlike the ZX-80/81 flat membrane keyboard (unlike the *lX-80/8 1* nat membrane keyboard) with auto-repeat on all keys and one-

touch BASIC keyword entry, upper touch BASIC keyword entry, upper and lower case. Full ASCII character **and lo\\'cr case. full ASC II character**  set, high-resolution <sup>256</sup> by <sup>192</sup> dot-set, high-resolution 256 by 192 dotaddressable graphics, instant syntax **addressable graphics, instant syntax**  checking, and high-speed LOAD and checking. and high-speed LOAD and SAVE with cassette (16K in 100 seconds). seconds).

For the equivalent of less than \$300, the Spectrum is available with 48K **the Spectrum is** I\'a ilabl <sup>e</sup>**with 48K**  RAM. Those who buy the 16K model can upgrade to 48K for only slightly more than 48K Spectrum would cost **m01"C than CI 48K Spectrum would cost**  outright. **(JUlright .** 

Even more amazing is the line of peripherals for the Spectrum. In Bri peripherals for the Spectrum. In Britain, Sinclair is now selling the ZX **tain, Sinclair is now selling the ZX**  Printer, a thermal paper dot-matrix device, for around \$100. It has a full

ASCII character set (including lower case), prints <sup>32</sup> columns wide at <sup>50</sup> characters per second, con 32 columns wide at 50 characters per second , con**nects to the Spectrum with no additional interface,** and automatically prints out any screen – including graphics with the single command COPY. Then gra phics - with the single command COPY. Then there's the RS-232C interface soon to be available which will allow the Spectrum to hook up to a wide range of printers, terminals, modems and other de **range of printers, terminals, modems and other de**  vices – for under \$50. And finally, Sinclair is promising a ZX Microdrive: a palm-sized disk drive that stores 100K per disk and transfers data at 16K per second. The Spectrum can handle up to eight **per second. The SpcCLrum can hand le lip to eight**  Microdrives, totaling close to megabyte of stor **Microdri ves. totaling close to a megabyte of stor**age. Sinclair says it will sell for around \$100. age. Sinclair says it will sell for around \$ 100.

This means that for the first time, consumers will **This means that for the first time, consumers will**  be able to assemble a full-blown computer system with 48K computer, hi-res color graphics and **with 48K computer, hi-res color graphics and**  sound, printer and disk drive – for around \$500!

The secret, claims Sinclair, is a new master chip combining the functions of many chips in other computers. The Spectrum has only <sup>14</sup> chips. At its computers. The Spectrum has only 14 chips. At its heart is Z-80A microprocessor running at 3.5 MHz. heart is a *l-80A* microprocessor running at 3.5 MHz.

This master chip, by the way, partly accounts for This maste r chip, by the way, partly accounts for the delay in exporting the Spectrum to the U.S., the delay in exporting the Spectrum to the U.S., says <sup>a</sup> Sinclair representative. The chip is being **says a Sinclair representati ve. The chip is be ing**  redesigned to meet Federal Communications Com **redesigned to meet Federal Communications Com**mission standards, probably for radio frequency mission standards, probably for radio freque ncy **interference.** 

Like the ZX-80/81 (which it will not replace, inci Like the *lX-80/8 1* (w hich it will not replace, incidentally), the Spectrum connects to any ordinary **dentall y). the Spectrum connects to any ordinary**  TV and cassette recorder. It has 32-column by **TV and cassette recorde r. It has a 32-column by**  24-row screen display and redefinable character **24--row screen display and rede finable character**  set. The keys, although similar in appearance to the **sel. The keys, although similar in appearance to the**  calculator-style keys on the TRS-80 Color Com calculator-style keys on the TRS-BO Color Computer, are made of <sup>a</sup> soft rubber that feels spongy to **pute r, are made of a soft rubber that feels spongy to**  the touch. Most of the 40 keys have at least four

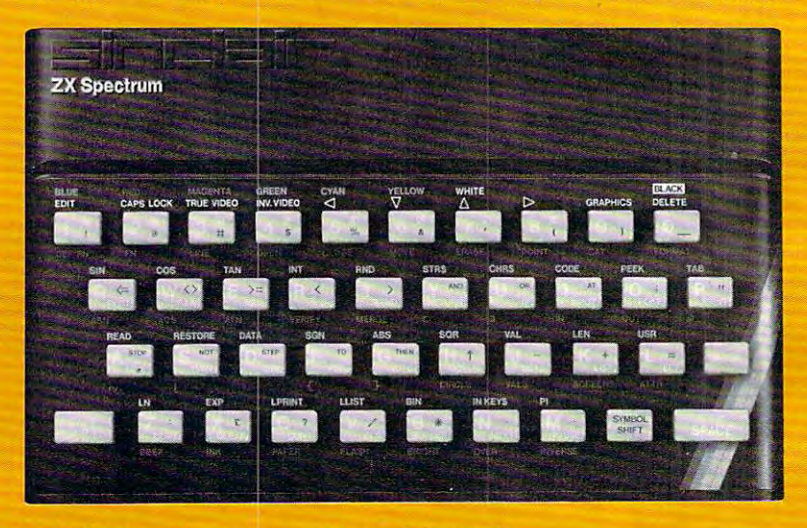

functions, and some have six. **functions, and some have six.** 

The Spectrum's sound consists of a single tone generator controlled by the keyword BEEP —which generator controlled by the keyword BEEP-which is an accurate description. Don't expect the kind of **is an accurate description. Don'l expect the kind of**  sound you hear from Ataris or the new Commo **sound you hear from Ataris 0 1' the new Commo**dores, but even a beep is better than silence.

The Spectrum's extensive BASIC is an enhanced **The Spectrum's exte nsive BASI C is an enhanced**  version of the current Sinclair BASIC and corrects **version o f the current Sinclair BASI C and corrects**  many deficiencies. Besides graphics commands **many deficiencies. Besides graphics commands**  such as BASIC INK, PAPER, BRIGHT, FLASH, INVERSE, BORDER and CIRCLE, there are INVERSE, BORDER and CIRCLE, there arc also a READ, DATA and RESTORE, unlike the ZX-80/8-1 dialect. lX-80/8'1 dialect.

If the master chip is redesigned on schedule, we **If the master chip is redesigned on schedule, we**  might see ZX Spectrums in America by the end of 1982. Depending on Timex's sales of ZX-81s, the 1982. Depending on Timex's sales of lX-8 Is, the watch company may be marketing the Spectrum **watch company may be marketing the Spectrum**  also (see text). All we can do is wait. **also (see tex t). All we can do is wait.** 

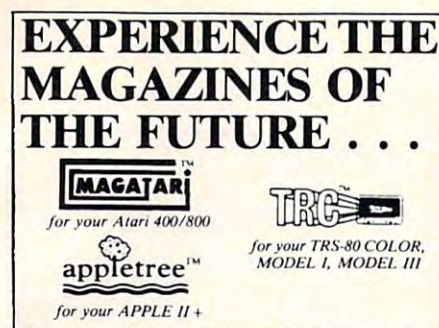

Our magnetic magazines will entertain, edu Our magnetic magazines will entertain, educate, and challenge you. On cassette or diskette, every issue is packed with quality games, home applications, utilities, and our unique 's and out of the state of the state of the state of the state of the state of the state of the state of the state of the state of the our subscribers convince you: 'teaching' programs. But don't listen to us, let

"Received my first copy . . . it's great! Please rush to me one one of each cases wealth on a little in complete set." R.G., Chicago, 1L *rush to me one of each back issue. so I'll haW! a complele set.* ,. R.C .• Chicago, lL *" Received my first copy .* . . *it 's great! Please* 

"(Your magazine) is everything I expected and *more!"* P.L., Durand, MI

'' You folks sure know how to put together reai *"You!olks sure know how to pUl logether real* 

professional programs. " W.P., Meridian, MI "(Your magazine) is the best thing I've seen

*since the disk drive!"* **K.R., N.Y., N.Y.** 

Subscription price for cassette is S50 per year, Subscription priee for eassctte is S50 per year. \$30 per  $\frac{1}{2}$  year, and \$10 for a trial issue. For diskette \$75 per year, \$45 per  $\frac{1}{2}$  year and \$15 for a trial issue . . .Don't miss another issue! Order direct or see your local dealer. Order direct or see your local dealer.

#### THE COLOR ACCOUNTANT II THE COLOR ACCOUNTANT

Over 1,000 satisfied customers are using this completely integrated package to analyze their personal finances. integrated package to analyze their personal finances

- **1. Chart of Accounts Maintenance**
- 2. Complete Checkbook Maintenance
- 3. Tax Deduction Flags
- 4. Net Worth Statement 4. Net Worth Statement<br>5. Income Less Expense Statement
- 
- 6. Complete Graph Package (graphs any files)
- 7. Payments and Appointments Calendar 7. Payments and Appointments Calendar
- 8. Home Budget Analysis
- 9. Mailing List 10. Schedule 1040 (Long Form)
- 11. Decision Maker 11. Decision Maker
- 12. Schedule G (Income Averaging)

All files and statements can be listed to screen or printer, and saved to cassette or diskette. THE COLOR ACCOUNTANT s \$75 for cassette and \$80 for diskette and comes with 35<br>pages of documentation. This package requires 16K except for the ATARI 400/800 which requires 24K for cassette and 32K for diskette. All programs are menu-driven and allow add/change/delete.

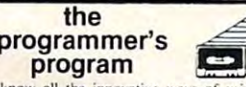

**programmer's**<br> **program**<br> **program**<br> **b** you know all the innovative ways of using BASIC com-<br>
mands? The staff at the Programmer's Institute have designed a<br>
et of programmer's Programming your computer. Then you explore

mands? The staff at the Programmer's Institute have designed a<br>test of programs explaining everything the manuals omit.<br>The Programmer's Program leads you step by step through the<br>fundamentals of programming your computer. rogram is a must for every owner of a microcomputer. SSI i-.i-.si.-ik-, S5? diskfiic). \_\_\_\_ nethods make your programming tasks easier and more efficient.<br>Difficult (and very useful) programs are created before your eyes,<br>and designed so you tearn at your own speed! **The Programmer's** (\$50 cassette, \$55 diskette).

ion, and the total cost is only \$75 cassette, \$100 diskette. If<br>you order now, you will receive a Football Program and<br>Computerized Telephone Directory ABSOLUTELY FREE<br>with any \$75 order. So don't wait . . . . . . . . . . Criter both The Programmer's Program and 1 year's subscrip-<br>Criter both The Programmer's Program and the total cost is only \$75 cassette, \$100 diskette. If<br>you order now, you will receive a Football Program and<br>Computerize

#### THE PROGRAMMER'S INSTITUTE! a division of **FUTUREHOUSE** " P.O. BOX 3191, DEPT.

<u>1-92-489-2</u>

1-919-489-2198

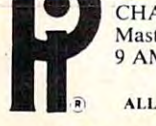

**CHAPEL HILL, NC 27514** MasterCard/VISA Welcome 9 AM - 9 PM, Mon - Sat

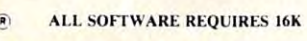

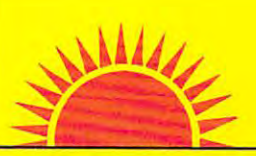

## SUNRISE **SOFTWARE**

#### LEADER IN DISCOUNT SOFTWARE — 18 · 30% OFF

13.95 15.95 19.95 26.35 12.00

13.00

23.95 35.95 15.95 13.00 15.95 15.95 15.95 23.95 23.95 15.95 11.95 23.95

16.78 19.95 19.95 26.35

23.96<br>35.95<br>12.00<br>27.95 31.95 13.00<br>13.00 35.95 27.95 13.00<br>27.95 63.86 63.96 23.95 15.95 23.95 15.95 31.95<br>23.95 35.95 18.35 39.95 31.95  $100$ 23.20 31 .95 31 .95 15.95 31.95

#### ATARI

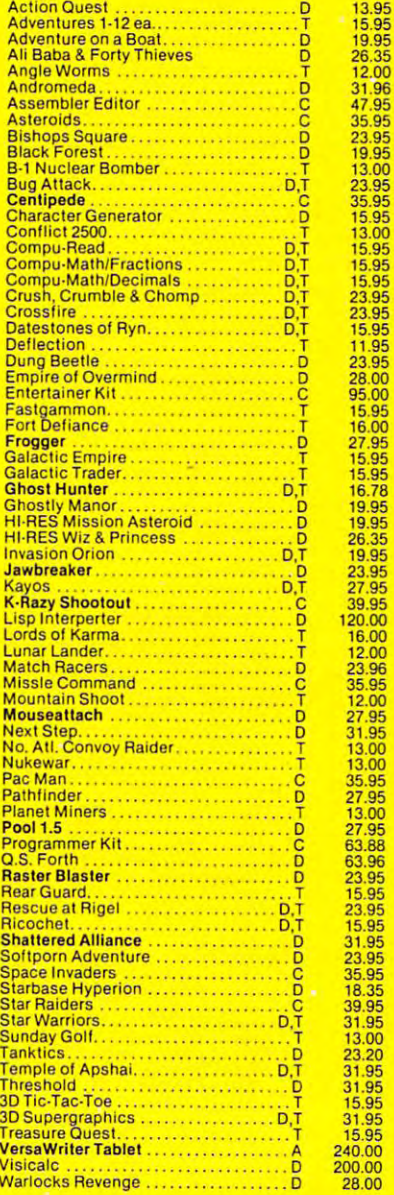

#### PET / VIC-20

#### UNITED MICROWARE

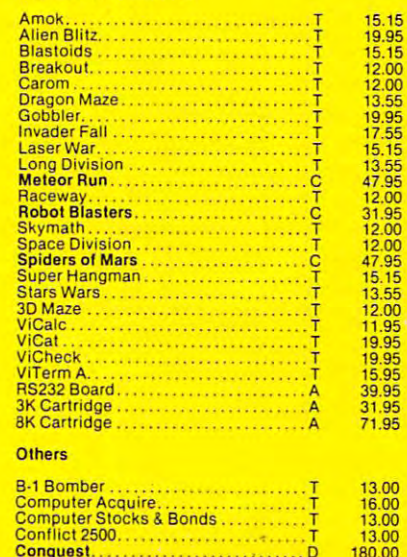

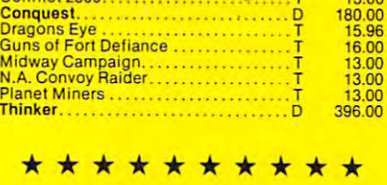

•••••••••• <u>- - - - - - - - - - -</u> FOR ONLY \$30.00 \*\*\*\*\*\*\*\*\* PAC MAN FOR ONLY \$30.00

<u>Bonus and Bonus and Bonus and Bonus and Bonus and Bonus and Bonus and Bonus and Bonus and Bonus and Bonus and Bonus and Bonus and Bonus and Bonus and Bonus and Bonus and Bonus and Bonus and Bonus and Bonus and Bonus and B</u>

**BONUS** 

. . . . . . ANY ORDER OVER **\*** \* \* \* \* with ANY ORDER OVER \$150!

\*\*\*\*\*\*\*\*\*

D-Disk, C-Cartridge, A-Accessory, T-Cassette

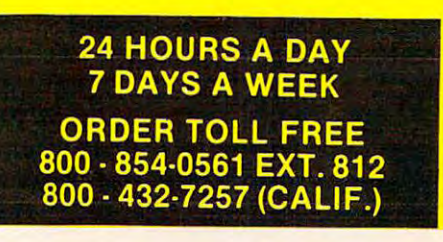

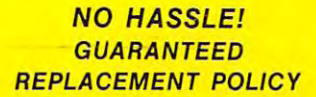

We take MASTERCARD or VISA.<br>(Include card # and expiration **|**<br>date.) California residents add **| VISA |** . 6% tax.Include \$2.00 for postage.<br>Prices subject to change. VISA

# Epson HX-20 **Epson HX-20**

It was a pleasant surprise – dropping by the Epson booth at NCC in Houston to look for new printers **booth at CC in Houston to look for new printers**  and finding startling new computer instead. What **and findin g a sta rding new compute r instead. What visitors found was the recently announced HX-20,** the first computer from a company known for its economical and dependable printers. And it is defi**nitely** not a "me-too" computer. Epson's new machine is destined to redefine the term "portable." **machine is destined to rede fine the te rm "porlable."** 

The first thing that attracts people is the HX-20's T he first thing that allracts people is the HX-20's looks: it is extremely compact, yet very complete. **looks: it is ex treme) ' compacl, yet very complete.**  Less than a foot wide by  $8-1/2$  inches deep and  $1-3/4$ inches thick, and weighing less than four pounds, inches thick, and weighing less than four pounds, the HX-20 manages to pack in a 24-column dot**matrix printer with upper and lower case, a 20**column by 4-row liquid crystal display screen, **column by 4-row liquid crystal display screen, a**  microcassette drive (optional), and a full-size, full**stroke keyboard. It's not a sparse keyboard, either.** Its 68 keys include such extras as upper and lower case, five programmable function keys, BREAK, case, five programmable fun ction keys, BREAK, one-touch MENU, PAUSE, INS/DEL, HOME/ CLR, NUM, CAPS LOCK, GRPH, screen scroll, and four-way cursor movement. **and four-way cursor movement.** 

Although not much larger than a TRS-80 or Sharp Pocket Computer, its full-feature design —in **Sharp Pocket Computer, its full-feature design - in**cluding 16K RAM expandable to 32K RAM -puts it cluding 16 K RAM ex pandable to 32K RAM - puts it in a league with much larger computers tied down to wall outlets. But the most amazing thing of all about the HX-20 is its portability: powered by four about the HX-20 is its portability: powered by four nickel-cadmium batteries, the HX-20 can run up to **nicke l-cadmium baue ries, the HX-20 can run up to**  <sup>50</sup> hours on charge, and be recharged in eight 50 hours on a charge, and be recharged in eight hours. Naturally, this performance depends on how often the printer and microcassette drive are **used – such mechanical devices really eat up power.** 

The HX-20 also has built-in RS-232C interface, T he HX-20 also has a built-in RS-232C interface, and Epson was demonstrating a nifty little batterypowered modem that just happens to plug into the interface and make the perfect traveling companion for the machine.

And oh, yes, the latest word from Epson is that the HX-20 should be available by September for the H X-20 should be available by September for \$795. \$795.

At the center of the computer are two Central

#### Processing Units, both eight-bit <sup>6301</sup> microproces Processing Units, both eight-bit 630 I microprocessors running at <sup>614</sup> KHz in master-slave config **sors running at 614 KH <sup>z</sup>in a maste r-slave config**uration. It comes with 32K of ROM expandable to uration. Il comes with 32 K of ROM expandable to 40K internally, and 64K with an expansion unit that **40K inte rnally, and 64K with an e xpansion unitthat**  was not shown. The liquid crystal display supports was not shown. The liquid crystal display supports **upper and lower case and a full-screen editor. Al**though only <sup>20</sup> characters wide, it scrolls another <sup>20</sup> **tho ugh o nl)1 20 characte rs wide . it scro lls another 20**  characters sideways before wrapping down to the **characte rs sideways be fo re wrapping do wn to the**  next line. next line.

More HX-20 features: Microsoft BASIC is stan More HX-20 features: Microsoft BASIC is standard, the second built-in clock and calendar with an open construction and construction and construction and alarm and interval timer, a programmable tone generator covering four octaves, interfaces fora bar **gene rator covering fo ur octaves, inte rfaces fo r a bar**  code reader and standard cassette recorder (the **code reader and a standard cassette recorder (the**  computer is available without the on-board micro-**compute r is available without the o n-boa rd micro**cassette), an internal DIP switch for selecting inter **cassette), an inte rnal OJ P switch for selecting inte rnational character sets, 32 special graphic charac**ters, a numeric keypad as part of the regular keyboard, and optional programs on ROM cartridges. **boa rd .** md **optio nal programs on ROM cartridges.**  dard, there's a built-in clock and calendar with an

**Other nice touches include a low-voltage power** system that maintains data in RAM even when the **system that maintains data in RAM even when the**  computer is turned off, a knob that adjusts the liquid crystal display for straight-on or angled viewing, and even dot-addressable graphics for drawing **and even do t-addressable g raphics for drawing**  charts on the small screen and printer. Epson is **charts o n the small screen and printe r. Epson is**  promising a floppy disk drive, too.

All in all, Epson has done a stunning job in **packing so many features into a box about the size** and weight of a hardback book. The keyboard **where skimping usually is done on small computers** is as luxurious as those on much larger, fixed-base **- is as luxurious as those o n much larger, fi xed-base**  machines. Although the HX-20 probably will not machines. Although the H X-20 probably will not find its niche as <sup>a</sup> home computer, mainly because **find its niche as a home computer, mainl y because**  its display format limits game use, it seems to be **its display fo rmat limits game use, it seems to be**  ideal for traveling businessmen or engineers who **ideal for tra veling businessmen or e ng ineers who**  need portable, yet powerful computer that can **need a po rtable . yet powe rful compute r that can**  hook up to any telephone for communicating with **hook up to any tele pho ne fo r communica ting with**  the home office. Its main drawback is the small display. It's a shame that a keyboard which lends itself so nicely to word processing is tied to screen limited **so nicely to word processing is tied to a screen limited**  to only a few words at a time. An Epson representative says it may be possible to attach monitor or TV, **ti ve says it may be possible to attach a monitor or T V.**  but there is no mention of this in the specifications. but the re **is no me ntion o f this in the specilications.** 

At any rate, Epson's debut in computers is **At any rate, Epson's debut in computers is a**  groundbreaking in more ways than one. ground brea king **- in more ways than o ne.** 

*Ihe Extra-Terrestrial.* As anyone who has seen any of those movies knows, Lucasfilm obviously is coven **those Inovies knows, Lucasfilm obviously is a coven of creative talent. But aside from its sparse state**ment on developing new games. Atari was deliber **Inent on develo ping new games, Atari was de liber**ately vague about what other paths might be explored by the joint venture. "We'll be developing new forms of electronic entertainment," said an Atari spokesman, "and the term 'electronic enter **Atari spokesman. "and the term 'electro nic enter**tainment' is quite carefully chosen." In other words, just wait and see what we come up with, folks. As far as games. Atari did suggest that video game fa r as games, Atari did suggest that vid eo game

#### Software... Software...

Although the most exciting news at the CES and NCC shows was the hardware, all was not quiet on the software front. Two major creative forces in **lhe entertainment industry were married when** Atari announced a partnership with Lucasfilm Ltd. to develop new video games for arcade coin-ops, home game machines and computers. Lucasfilm produced Star Wars, The Empire Strikes Back, and produced *Star Wm" The Eml)ire Strikes Back,* and *Raiders of the Lost Ark*, and did the special effects for this summer's Star Trek II, Poltergeist and E.T., for this summer's *Star Trek* fl, *Poltergeist* and *E.* T. ,

Gwww.commodore.ca

# To **COMPUTE!** S<sup>\</sup> Off The Newsstand Price, **And Brings COMPUTE!** Directly To You Every Month. **To You Every Month.**  OSK GLE SAVES YOU 33%

Your Subscription

Each monthly issue of COMPUTE! provides wealth of useful, Each monthly issue of **COMPUTE!** provides a wealth of useful, innovative information to personal computer users. innovative information to personal computer users.

 $\mathbf{F} \cdot \mathbf{G} \mathbf{P} \cdot \mathbf{E}$ 

Whether you're an absolute beginner or a more advanced user, you'll find continuing support and assistance in the pages of COMPUTE!. find continuing support and assistance in the pages of **COMPUTE!.** 

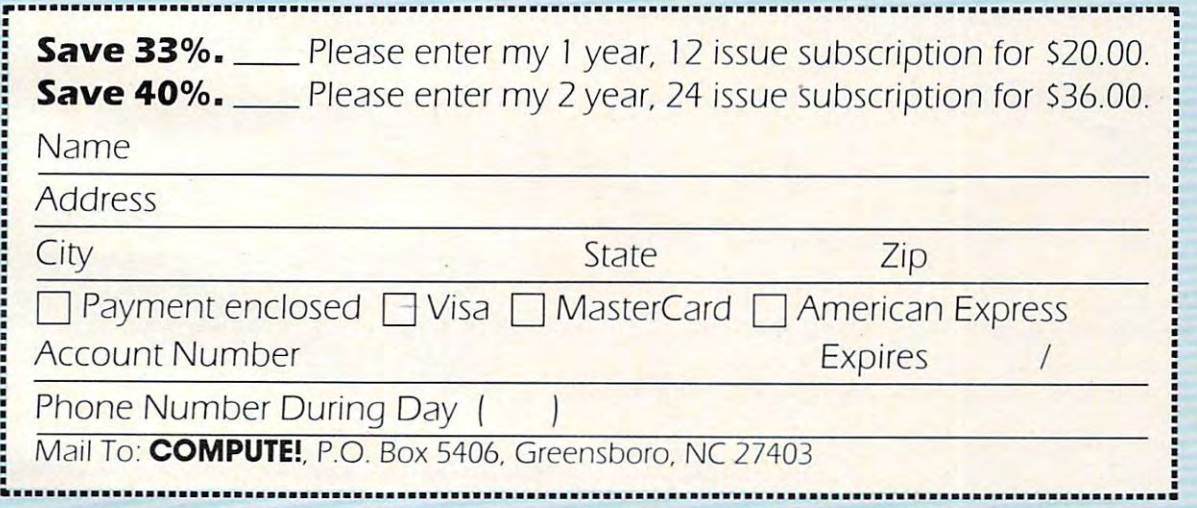

#### FOR FASTEST CREDIT CARD SERVICE CALL TOLL-FREE IN THE US: **FOR FASTEST CREDIT CARD SERVICE CALL TOLL-FREE IN THE US: 800-334-0868 In NC 919-275-9809**

#### FOR "BILL-ME ORDERS CALL TOLL-FREE IN THE US: **FOR "BILL-ME" ORDERS CALL TOLL-FREE IN THE US:**  In Party 2006, the party of the party of the party 2006, the party 2006, the party 2006, the party 2006 of the **800-345-8112 In PA 800-662-2444**

Please allow 6-8 weeks for delivery of your first issue. These prices valid only in the US. For orders outside the US please use the subscription order card in the back of this issue. This coupon may be copied if you don't want to damage your magazine. damage your magazine.

## Commodore P, B, BX Series **Commodore P, B, BX Series**

With so many new computers to see at the recent **With so many new computers to see at the recent**  trade shows, including five from Commodore trade shows. including five from Commodore alone, it was almost easy to lose a few in the shuffle. Luckily, nearly every machine was significant ad Luckily, nea rly every machine was a significant advance in either technology or pricing – and often both. This was particularly true of the new both. This was particularly true of the new Commodores.

Although the Commodore 64, an amazing value Although the Commodore 64 , an amazing value at \$595. stole lots of thunder, the new P, B, and BX at \$595, stoic lots of thunder. the new P, B, and BX from computer hobbyists and business users. They, from computer hobbyists and business users. They, **LOO, offer unprecedented features for the money. Series Commodores drew their fair share of interest** 

With their sleek, white Porsche-designed cases, With their sleek, white Porsche-dcsigned cases, these three new series look very much alike, but **these three new series look very much alike, but**  there are important differences separating the **there are impo rtant differences separating the P**  from the more expensive B and BX machines.

The P128 is the home computer of the trio. It is the third-generation PET and shares many features the third-generation PET and shares man) features with the Commodore  $64: 40$ -column by 25-row screen display on normal TV sets, <sup>16</sup> colors, high-screen display on normal TV sets, 16 colors, highresolution 320- by 200-pixel graphics, the industry's resolution 320- by 200-pixel graphics, the industry's most advanced synthesizer chip for programmable most advanced synthe izer chip for programmable sound effects and music, redefinable character set, **sound e ffects and music. redcfinable character set.**  and animation with independently movable **and animation with independently movable**  graphics blocks called "sprites" (also known as graphics blocks called "sprites" (also known as player/missiles in Atari parlance). player/missiles in Atari parlance).

more than twice as much as most home computers-**- Illore than l\-.rice as much as most home compulcrs**can hold  $-$  and is expandable internally to  $256K$ RAM and externally to 640K (896K total). And it will sell for just \$995! will sell forju st 995! **But that's where the similarities between the 64**  and P128 end. The P128 comes with 128K of RAM

On top of that, there will be a plug-in Z-80 microprocessor board that will add CP/M, opening up processor board that will add CP/M, opening up a huge world of professional software, and even an **huge world of professional software, and even an**  <sup>8088</sup> 16-bit microprocessor board for CP/M-86 808S 16-bil microprocessor board for CP/M-86 capability. There's a built-in RS-232C interface for hooking up modems and printers, Commodore's **hooking up modems and printers. Commodore's**  traditional IEEE-488 interface to support the full range of Commodore CBM peripherals, a real-time clock, an enhanced Microsoft BASIC upward com **dock. an enhanced Microsoft BASIC upward com**patible with BASIC 4.0, audio system output, moni patible with BASIC 4.0, audio system output, monitor output, and cartridge slot for plug-in games tor output. and a cartridge slot for plug-in games and other software. **and other software.** 

High-level languages such as U.C.S.D. Pascal will be supported, and the CP/M makes possible lan be supported, and the CP/M makes possible languages such as FORTRAN. COBOL and APL. guages such as FORTRAN, COBOL and AI'L.

Commodore also pulled out all the stops on the Commodore also pulled out all the stops on the P128's keyboard. It's the most complete we've ever seen on home computer. Its <sup>94</sup> keys include <sup>10</sup> seen on a home computer. Its 94 keys include 10 **programmable function keys, a separate numeric** keypad with CE, 00, ENTER and math operators, keypad with CE, 00, ENTER and math operators, a key for each cursor arrow to support the full-screen **key for each cursor arrow to support the full-screen** 

editor, a large and easy to find RETURN, Pi, ESC, CTRL, INS/DEL, RUN/STOP, NORM/GRPH, CLR/HOME, OFF/RVS, and the full CBM business CLRlHOME, OFFIRVS, and the full CBM business character set with PET graphics symbols. character set with PET graphics symbols.

Internally, the P128 has an eight-bit <sup>6509</sup> micro I nternally, the P 128 has an eight-bit 6509 microprocessor for its Central Processing Unit (CPU). processor for its Central Processing Unit (CPU). Commodore says this new chip is "functionally Commodore says this new chip is "functionally identical" to the 6502 found in previous Commodores, using the same instruction set. This means **do res, using the same instruction set. This means**  machine language programmers will adjust easily to **machine language programmers will adjust easily to**  the new chip, so new software for the computer **the new chip, so new software for the compuler**  should be available

quickly. RAM quickly. RAM expansion will **expansion will**  steps. Separate steps. Separate chips handle chips handle input/output, input/output. allowing the allowing the Also, the Also, the <sup>r</sup> plug-in plug-in **come in 64 K**  the color video. **sOllnd. and**  6509 CPU to **work undis**tracted. Z-80

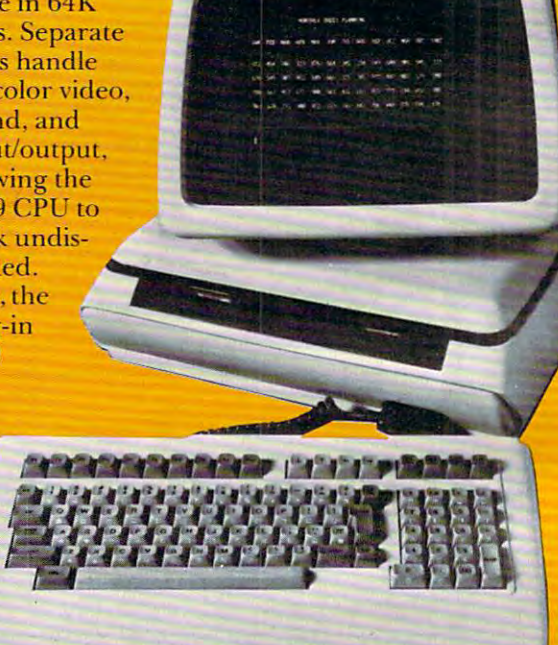

and 8088 chips will work "concurrently" with the <sup>6509</sup> for what amounts to multiprocessing. **6509 for what amounts to multiprocessing.** 

Game players weren't forgotten, either. The **Came players weren't forgotten, e ither. The**  PI <sup>28</sup> supports two joysticks or four paddles. As on P 128 supports two joysticks or four paddles. As on the Commodore 64, the sprites are totally independent of the background graphics, include collision dent of the background graphics, include collision detection and foreground/background priority, detection and foreground/background priority, and can be three colors each. Eight of these can be moved anywhere on the screen at once. There's also **moved anywhere o n the screen ill once. There's also**  a medium-resolution 200- by 160-pixel graphics mode, in addition to the hi-res and text modes. **mode, in addition to the hi-res and text modes.** 

The sound chip is the same Sound Interface De The sound chip is the same Sound I nterface Device (SID) found in the Commodore 64 and Max Machine. SID has three voices, programmable Machine. SID has three voices, programmable **waveforms, filters, and 16-bit resolution over a** 

# Peripherals **peripherals**  Unlimited... OUR FAST SERVICE, PRODUCT FANTASTIC PRICES! **FANTASTIC PRICES!**  SELECTION AND OUR CUSTOMERS'

#### **ZENITH**

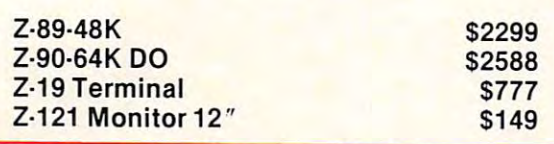

#### **ATARI COMPUTERS**

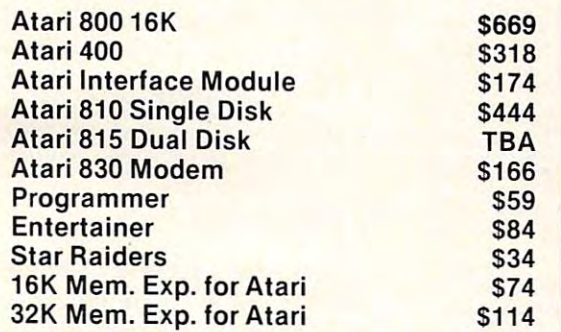

#### NEC PRINTERS

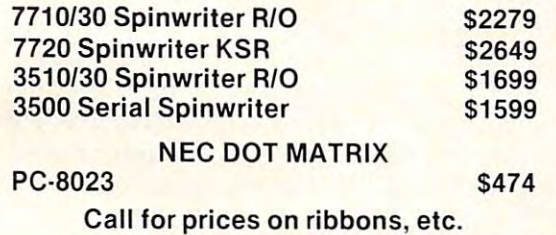

#### MORE PRINTERS MORE PRINTERS

 $-$ 

Call for prices on ribbons,

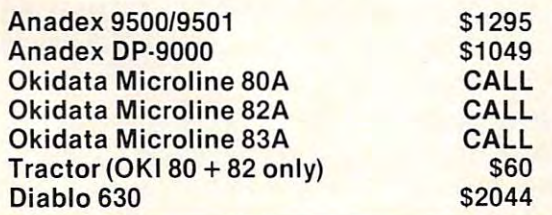

#### MONITORS **MONITORS**

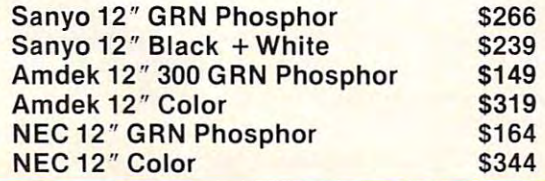

#### EPSON PRINTERS

SELECTION AND OUR CUSTOMERS'

SATISFACTION MAKE US #1.

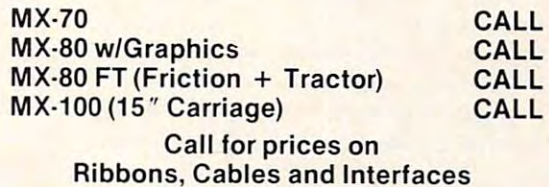

#### Series Microcomputer Series Microcomputer NEC·PC 8000

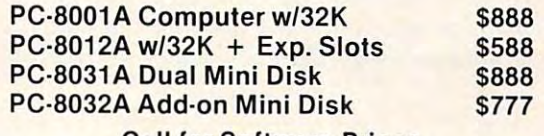

Call for Software Prices Call for Software Prices

#### For the lowest contract of the lowest contract of the lowest contract of the lowest contract of the lowest contract of the lowest contract of the lowest contract of the lowest contract of the lowest contract of the lowest PRICE CALL To the second company of the second company of the second contract of the second contract of the second contract of the second contract of the second contract of the second contract of the second contract of the second con - - - - - - - - - -**FOR THE LOWEST PRICE CALL TOLL FREE 1·800·343·4114**

#### ORDERING INFORMATION IN THE RESIDENCE OF THE RESIDENCE OF THE RESIDENCE OF THE RESIDENCE OF THE RESIDENCE OF THE RESIDENCE OF THE RESIDENCE OF THE RESIDENCE OF THE RESIDENCE OF THE RESIDENCE OF THE RESIDENCE OF THE RESIDEN ORDERING INFORMATION

Our order lines are open 9AM to 6PM Our order lines are open 9AM to 6PM EST Monday thru Friday. Phone EST Monday thru Friday. Phone orders are welcome; same day shipment on orders placed before 10AM. ment on orders placed before 10AM. Free use of Mastercard and VISA. Per Free use o f Mastercard and VISA. Per· sonal checks require 2 weeks clearance. Manufacturer's warranty clearance. Manufacturer's warranty included on all equipment. Prices sub included on all equipment. Prices sub· ject to revision. C.O.D.'s accepted. ject to revision. C.O.D.'s accepted.

For service, quality and delivery call: For service, quality and delivery call :

PERIPHERALS UNLIMITED (617)655-7400 (617) 655·7400 <sup>62</sup> N. Main St.\* Natick, MA <sup>01760</sup> 62 N. Main St.· Natick, MA 01760 PERIPHERALS UNLIMITED

nine-octave range. (For a fuller explanation, see Part I of "First Look at the Commodore 64" elsewhere it is in the interesting of  $\mathcal{L}$ **where in this issue .)** 

In practically every category, then, the P128 is the machine that will set the pace for state of the art machine that will set the pace for state of the art **home computers – including price.** 

The B and BX Series computers are aimed more toward the business/professional users. Both are 80-column machines with built-in green phosphor **SO-column machines with built-in green phospho <sup>r</sup>** monitors, dual 5-1/4 inch disk drives and detacha monitors, dual 5-114 inch disk drives and detachable keyboards. The layouts of the keyboards, inci ble keyboards. The layouts of the keyboards, incidentally, are identical to the P128's.

The B128, like the P128, comes with 128K RAM and is expandable to 256K internally and 640K ex and is ex pandable to 256K internally and G40K externally  $(896K$  total). It starts at \$1,695 (including both disk drives). It also shares the P128's <sup>6509</sup> both disk drives). It also shares the P128's 6509 CPU, the SID chip, the optional Z-80 and 16-bit CPU, the SID chip, the optional Z-80 and IG-bit <sup>8088</sup> multiprocessor boards for CP/M and CP/M-86 8088 multiprocessor boa rds for CP/M and CP/M-86 capability, the RS-232C and IEEE-488 interfaces capability, the RS-232C and I EEE-488 interfaces compatible with CBM peripherals, audio output, compatible with CBM peripherals, audio output, the cartridge slot, standard Microsoft BASIC upward compatible with BASIC 4.0, and the real-time

versions of Lucasfilm movies probably could be expected. *Raiders* was mentioned specifically. But Atari also cautioned that nothing would come to Atari also cautio ned that nothing would come to fruition until al least next summer. That should fruition umil at least next summer. That should leave plenty of time to fuel wild rumors.

Atari also announced three new pieces of educational software, price cuts of about 22 percent for Asteroids, Computer Chess, Missile Command, Spare for *ASleroids, Compuler Chess, Missile Command, Space Invaders, and Super Breakout, and cuts of 33 percent.* for *Star Raiders* and *Music Composer.* 

#### Tl Unleashes Software **Tl Unleashes Software**

Texas Instruments announced a flood of new software for its TI-99/4A Home Computer – no less than 45 titles, including 30 cartridges. Many of these are interactive learning tools, all with color graphics and optional synthesized speech. Of particular interest to computerists is an Editor/ Assembler package so hackers can get at the 16-bit Assembler package so hac kers can get at the 16-bit TMS <sup>9900</sup> microprocessor that is the TI-99/4A's TMS 9900 microprocessor that is the TI-99/4A's heart. A memory expansion unit and disk drive are required, and the assembler lists for \$99.95. For the same price, TI also introduced the Mini Memory Module, a plug-in 14K RAM cartridge with a builtin battery that retains the memory even when the computer is shut down and the module removed. A full-featured word processor, *TI-Writer*, also was announced for \$99.95. And for \$129.95, you can get TI-LOGO II, an extended version of the respected educational language that adds music, sound effects and printer interface to the original TI-LOGO. Expect all these products by the fourth TI-LOGO. Expect all these products by the fourth quarter of this year.

clock. It does not have hi-res color graphics or joy clock. It does not have hi-res color graphics or joystick ports. **stick ports.** 

The BX256 computer offers all the B128 fea The BX256 computer offers all the B 128 features above, except it comes with 256K RAM and the 16-bit 8088 microprocessor for CP/M-86. It will retail for \$2,995. retail for \$2,995.

The and BX Series computers, then, with their **The B and BX Series computers. then, with their**  built-in dual disks, tilt-and-swivel monitors, 80- **built-in dua l disks, tilt-and-swivel mo nitors, 80** column by 25-line displays, detachable keyboards, and higher prices, will compete in a different market than the P Series. The B and BX will be stiff competition in the low-end business/professional **compe tition in the low-end business/pro fessional**  market against machines such as the IBM Personal **market against machines such as the IBM Pe rsonal**  Computer, the Apple II and III, the TRS-80 Models II and III and the new 16-bit TRS-80 Model 16. els II and III and the new 16-bit TRS-80 Model 16. Meanwhile, the P128 will be equally strong in the high-end home computer market against the Apple high-end home computer market against the Apple 11, the Atari 800, and the Atari 800, and the Trans-80 Model II. The Trans-80 Model II. II. II. II. II. II. I II , the Atari 800, and the TRS-80 Model Ill.

If the P. B and BX Series Commodores hit the dealers by this fall as promised, expect to see topsyturvy changes as the other manufacturers scramble **turvy changes as the othe r manufacturers scramble to stay competitive. It should be quite a show.** 

Commodore introduced a line of software to accompany its new machines, including games and **accompany its new machines, including ga ines and**  versions of popular business programs. An educational program for the Commodore 64, Visible ti ona l program for the Commodore 64 , *Visibft,*  Solar System, used fascinating high-resolution color *Solar Syslt'lII,* used fascinating hig h-resolution color graphics to show the relationships between planets, their orbits and the sun. The business programs arc EasyCalc, EasyPlot, EasyTools and EasyScan. are *EasyCalc, EasyPlol, Eas)'Tools* and *EasyScan.*  EasyCaU is advertised as the largest spreadsheet-*EasyCnlr* is advertised as the la rgest spreadshee ttype program available on micro, with matrix of **type program ava il able on a micro, with a matrix of**  65 columns by 999 rows. Versions for the SuperPET  $\bm{149.9}$  and  $\bm{169.9}$  and the Commodore 64 at  $\bm{99.9}$  will be  $\bm{99.9}$  with  $\bm{199.9}$ be available this summer, with conversions for the **be ava il abl e this sumiller, with conve rsions for the**  P, B and BX series to follow later. The Commodore booths also were crowded with people playing some of the 13 new cartridge games for the VIC-20, such as Gorf, Omega Race, Wizard of War and Mole such as *COIf, Olllega Race, Wizard ofWor* and *tvloft,*  Attack. Five Scott Adams adventure games also **<sup>A</sup> t/fle/(. Fi ve Scott Adams adventure ga mes also**  were shown for the VIC. The VICE shown for the VICE shown for the VICE shown for the VICE shown for the VICE shown for the VICE shown for the VICE shown for the VICE shown for the VICE shown for the VICE shown for the VICE at  $$149.95$  and the Commodore 64 at  $$99.95$  will were shown for the VIC.

#### What's Next? **What's Next?**

There you have it ... the highlights of both shows. But the real interesting part is yet to come. It will be intriguing to watch how the various computer **be intriguing to watch how the va rious com puter**  manufacturers juggle their line-ups and prices to compete in the rapidly changing home market, compete in the rapidly cha nging home markel. especially for the under-\$500 machines. This is where the manufacturers are trying to reach the where the manufacturers are trying to reach the vast consumer population, those who are unfamiliar **vast consume r population, those who are unfam il iar**  with computers and are buying them as they would any other home appliance. Expect rapid changes there for the next couple years. We'll keep you posted.

impressive...comprehensive... well done ... comprehensive ..."<br>"mpressive ... comprehensive patamation" nended ... computer Management

# RALSTON

• A mammoth volume covering everything from Access Methods to Working Set, in from Access Methods to Working Set, in 1,523 pages, <sup>470</sup> articles and over 1,000 1,523 pages, 470 articles and over 1,000 illustrations, tables and charts. illustrations, tables and charts.

ENCYCLOPEDIA

T<br>OMPUTER<br>CE

• Authoritatively compiled by over 200 internationally respected authorities.

**Fditty** 

## ENCYCLOPEDIA OF COMPUTER OF COMPUTER Take the **ENCYCLOPEDIA SCIENCE**

YOURS FOR ONLY

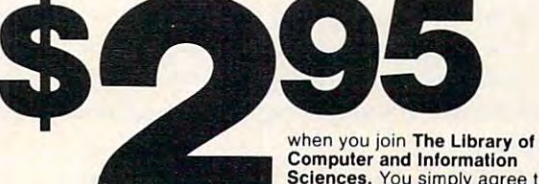

Sciences. You simply agree to handsome discounts-within **Computer and Information<br>Sciences.** You simply agree to buy 3 more books-at the next 12 months.

C-www.commodore.ca

# (a \$60.00 value) **(a \$60.00 value)**

Find the answers to virtually all your data Find the answers to virtually all your data processing questions in the ENCYCLOPEDIA processing questions in Ihe ENCYCLOPEDIA OF COMPUTER SCIENCE.

Thousands of photos, diagrams, graphs Thousands of phOlos, diagrams, graphs and charts completely illuminate the and charts completely illuminale the ENCYCLOPEDIA'S clear and thorough ENCYCLOPEDIA'S clear and thorough coverage of every area of the computer coverage of every area of the computer sciences – software, hardware, languages, programs, systems, mathematics, networks, programs, systems, mathematics, nelworks, applications, theory, history and terminology. applications, theory, history and terminology.

Appendices provide abbreviations, acronyms, Appendices provide abbreviations, acronyms, special notations and many numerical tables. special notations and many numerical lables. An additional highlight is complete cross-An additional highlight is a complete crossreference system that assists the reader reference system that assists the reader seeking in-depth information. seeking in-depth information.

#### What is The Library of Computer and What is The Library of Computer and Information Science and Sciences? In the second company of the second control of the second control of the second control of the second control of the second control of the second control of the second control of the secon Information Sciences?

It's the oldest, largest and most respected book club especially designed It's the oldest, largest and most respected book club especially designed for the computer professional. In the incredibly fast-moving world of data for the computer professional. In the incredibly fast-moving world of data processing, where up-to-date knowledge is essential, we make it easy for you processing, where up-to-date knowledge is essential, we make it easy for you to keep totally informed on all areas of the information sciences. In addition, books to keep totally informed on a/l areas of the information sciences. In addition, books are offered at discounts up to 30% off publishers' prices. are offered at discounts up to 30% off publishers' prices.

Begin enjoying the club's benefits by accepting the ENCYCLOPEDIA OF COMPUTER Begin enjoying the club's benefits by accepting the ENCYCLOPEDIA OF COMPUTER SCIENCE. It's the perfect reference for computer professionals...and it's a great bargain, too.

If reply card has been removed, please write: The Library of Computer and Information Sciences, Dept. 7-BK7, I Riverside, N.J. 08075, to obtain membership information and application. Riverside, N.J. 08075, to obtain membership in formation and application .

#### Monthly Column **A Monthly Column**

## The Beginner's Page **The Beginner's Page**

# Structured **Structured**  Programming **Programming**

 $A = \frac{1}{2}$ Richard Mansfield Assistant Editor

From time to time you'll hear about *structured* programming. It's not a single idea or technique, but rather a cluster of suggestions about the best way to go about programming. A "perfect" programming method will probably never be developed, ming method will probably neve r be deve loped , but the various suggested "rules" associated with but the various suggested "rules" associated with "structured programming" are worth looking into "structured programming" a re wo rth looking into to see if there's anything there that you might find to see if there's anything there that you might find helpful. helpful.

#### Never Use GOTO **Never Use GOTO**

Advocates of structured programming suggest Ad vocates of structured programming suggest a variety of guidelines which programmers should **follow to achieve easily written, easily modified,** easily understood, and efficient programs. Some easil y understood, and e ffic ient programs. Some structured programmingenthusiasts say you should structured programming enthusiasts say you should never use GOTO in a program. GOTO jumps out of the normal "flow" of execution; it makes things of the no rmal "flow" of execution; it makes things unclear because its purpose within a program cannot be quickly understood. Other structured programming theorists suggest that a program should be "flowcharted" before the actual programming starts. A flowchart is to a program what an outline is to an essay: it illustrates the main ideas and shows the path of execution which the com and shows the path of execution which the computer will follow when the program RUNs. puter will follow when the program RUNs.

Related to flowcharting is <sup>a</sup> third idea as Related to flowcharting is a third idea associated with structured programming called "topdown" programming. In brief, this means that you make a general outline or flowchart of the main parts of your program before getting down to writing its individual subroutines and specific **writing its individual subroutines and specific**  parts. This could mean that you first program a "main loop" which is a series of GOSUBs to subroutines written later. (With the opposite approach, routines written later. (With the opposite approach, "bottom-up" programming, you write the subroutines first and then tie them together at the end with a main, governing, "top" routine.)

"Modular" programming (breaking a program into smaller parts and solving each separately, using many subroutines); organizing DATA lines using many subroutines); o rgani zing DATA lines or files so that they are clearer and structured in a

way that reflects the structure of the program which uses them; indenting program lines so that **which uses them; inde nting program lines so that**  you can *see* a loop in a LISTing – all of these can be found under the umbrella idea: structured programming. **programming.** 

```
20 PRINT I
40 FOR J = 1 TO 500
30 PRINT I * I
NEXT
6 0 NEXT I 
10 FOR I = 1 TO 1050 NEXT J
```
An "unstructured" listing. **An "unstructured" listing.** 

```
10 FOR I = 1 TO 1030
60
NEXT
60 NEXT I 
       PRINT I:
PRINT
REM NUMBER SQUARED
30 PRINT I * I: REM NUMB ER SQUAREO 
40 FOR J = 1 TO 500: REM DELAY LOOP
20 PRINT I: REM PRINT NUMBER
50 NEXT J
```
One aspect of structured programming is indenting loops so **One aspect of structured programming is indenting loops so that they are easily seen.** 

How you program is up to you. There are two How you program is up to you. There a re two general approaches, and each has its passionate gene ral a pproaches, and each has its passio nate advocates: **ad voca tes:** 

1. Improvise as you go. I. I mprovise as you go.

2. Plan everything first. 2. Plan eve rything first.

The recreational programmer tends toward **The recreational programme r te nds IowaI'd**  the first style. Type it in, RUN it, "how did *that* happen?" try something else, fix up problems, happen?" try something else, fix up problcms, RUN again, and eventually it works.

#### The Special Requirements Of Group Programming **The Special Requirements Of Group Programming**

Professional programmers work under entirely different conditions. They must communicate with **diffe re nt conditions. T hey must communicate with**  the computer, of course, but they also must communicate with each other. Their programs must **municate with each o the r. The ir programs mllsl**  meet standards. *Documentation* (explanations of what's going on in a program) must be thorough and clear. Often they work in groups, as part of a programming team. A job is broken down into **pieces so that each programmer is writing a sub**routine of what will later be linked together to become the main program. Unless things are well coordinated, group programming will be unsuc coordinated , group programming will be unsuccessful. It would be like an auto factory where each worker made a personal decision about where to drill bolt holes on his piece of a car. When the time came to put it all together, very little would fit.

For somewhat similar reasons, many teachers **For some what simi lar reasons, many teache rs**  would favor structured programming. If you had
# It's hard to picture **It's hard to picture**  all of DYNACOMP's software **all of DYNACOMP's software**

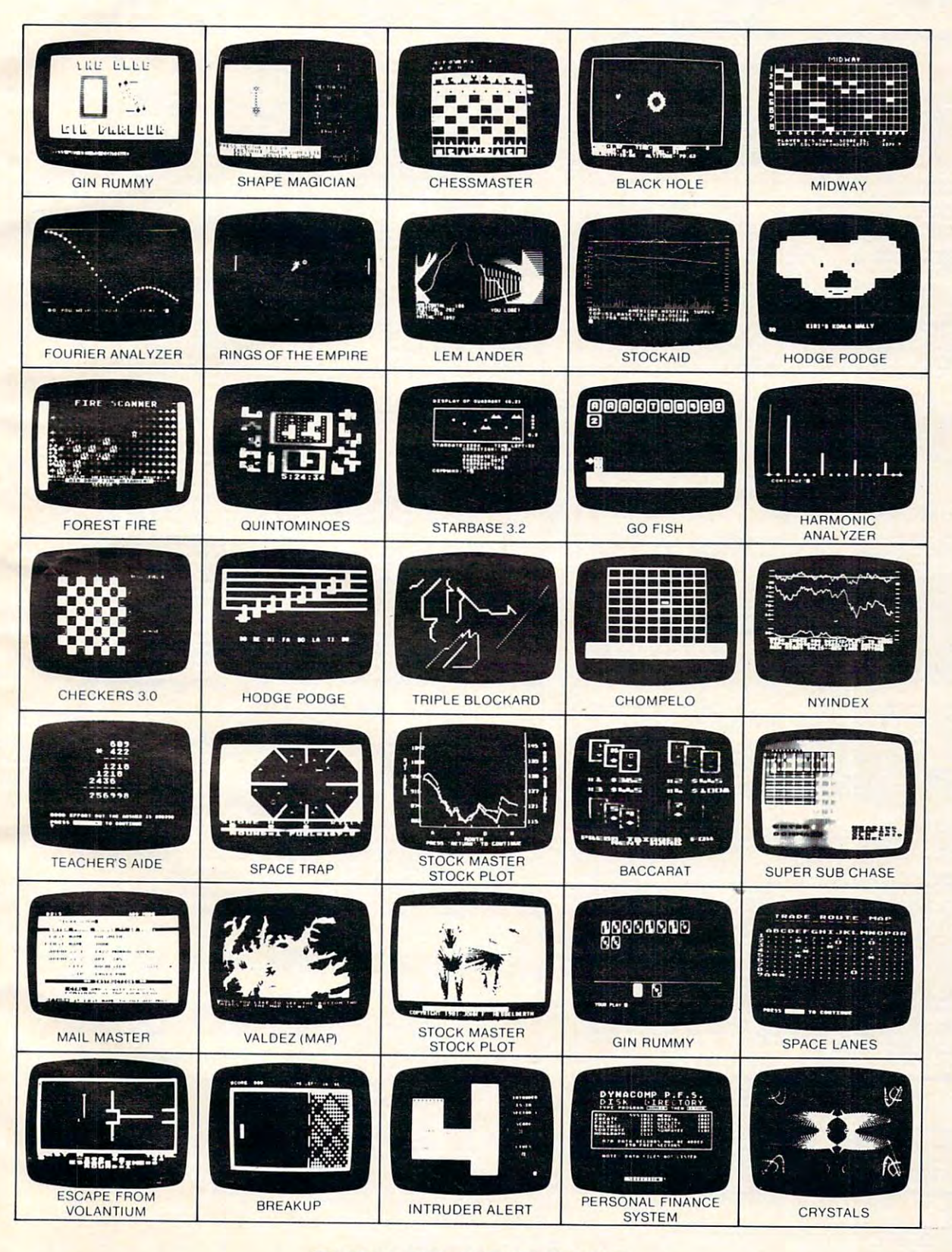

 $\sigma$ ) 1982 PROMEDIA ASSOCIATES **TURN TO NEXT PAGE....** 

(c) <sup>1982</sup> PROMEDIA ASSOCIATES

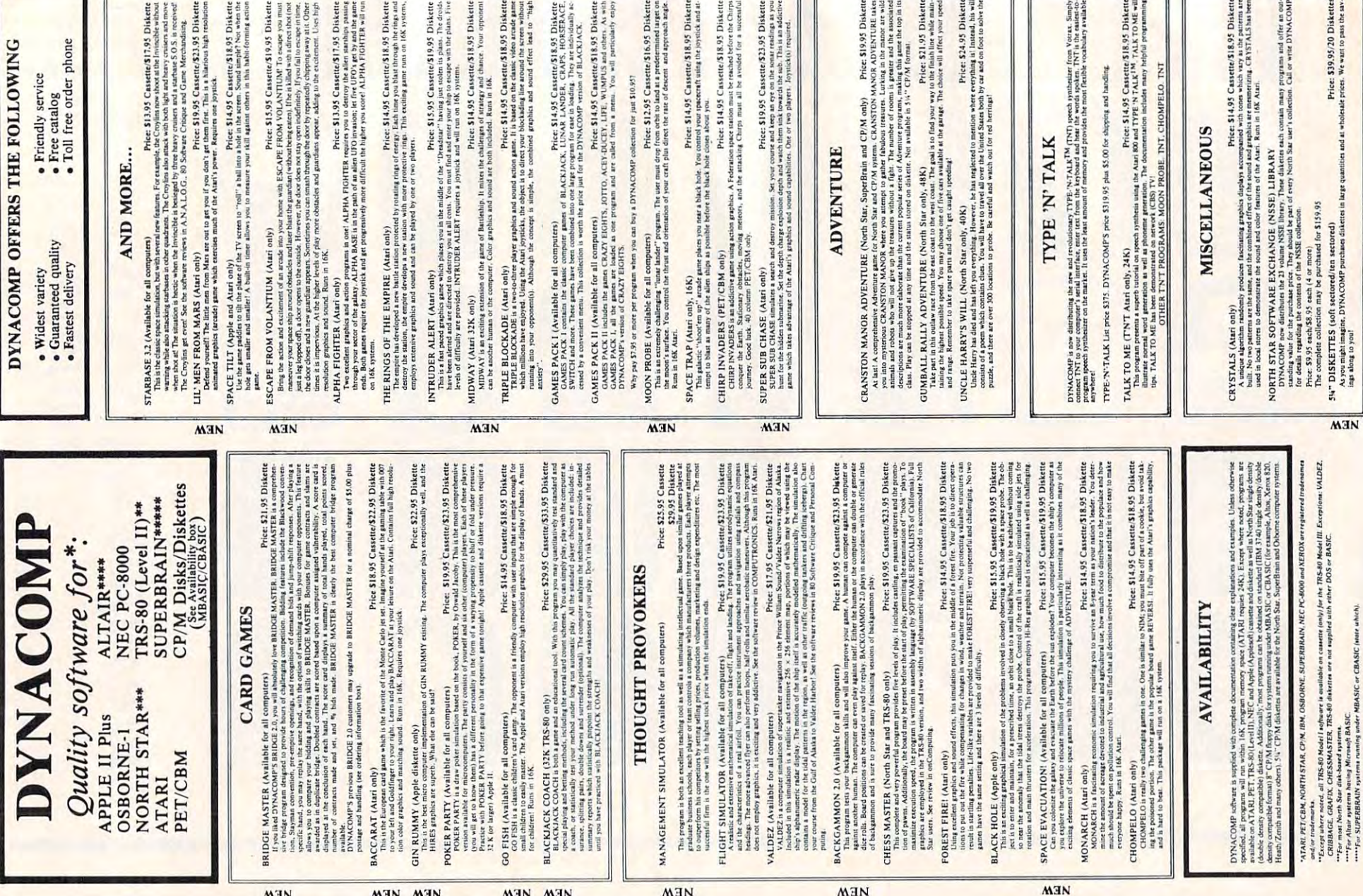

Cwww.commodore.ca

ltair systems having M<br>SUPERBRAIN systems

As you might image.

#### **BUSINESS and UTILITIES**

Price: \$19.95 Diskette

## MAILMASTER (Atari diskette only)

NEW

NEW

NEW

NEW

NEW

**VTSA** 

VILLIMASTER is a very versaille software package for managing and manipulating mail lists and mini data bases. Each MM (MMS) LISS can hold over 800 customer entries containing name, address, 38 letter key werds and a phone **PERSONAL FINANCE SYSTEM (Available for all computers)**<br>**PERSONAL FINANCE SYSTEM (Available for all computers)**<br>**PEGE 539.95 Disketter**<br> $P58$  is a single diskette. mean-oriented tystem composed of tan different programs. B FAMILY BUDGET (Apple and Atari only)

FAMILY BUDDET I (Apple and Attari only)<br>
Price: \$34.95 Diskette<br>
Expenditures as well as income on a daily basis. You can record a<br>Action in Backle items and charitable donations. FAMILY<br>
BUDGET sho provides a continuous

FIELINK (Atari only)<br>
The LaW (Atari only)<br>
The LaW (Atari only)<br>
The LaW (Atari only)<br>
The LaW (Atari only)<br>
The LaW (atari only)<br>
The LaW (atari only)<br>
The LaW (atari of the law of the first of the contrast of the law o

- PAYFIVE (Apple II plus diskette, two drives required)<br>
This and the extension of the structure of the extendibution of the extendibution of the structure of the structure of the structure of the structure of the structure Price: \$149.95
	- NET EINER LAT (Attari only)<br>SHOPPING LIST stores information on items you purchase at the supermarket. Refore going theopening, it will remind you of<br>all the things you might need, and then display (or optionally print) yo **SHOPPING LIST (Atari only)**
- **TAX OPTIMIZER (Available for all computers)**<br> **Price: \$59.95 Diskett**<br>
TAX OPTIMIZER (Available for all computers)<br>
The TAX OPTIMIZER is an exp-to-sue, menu oriented software package which provides a convenient means for Price: \$59.95 Diskette NEW
- UTIL (Apple only, 48K) NEW Price: \$19.95 Diskette First, Unit, and the Unit of the Section of the Section of the Content of DOS 3.2 and 3.3 districts at U.S. UTL III and the Unit of DOS 3.2 and 3.3 districts at the bit (abbei or bye) the Content of DOS 3.2 and 3.3 distric

TURNKEY AND MENU (Atari only) you to create autoboot/autorina disketter easily. Simply load and run TURNKEY is a utility program which allows you to create autoboot/autorina disketter easily. Simply load and run TURNKEY d

- STOCKAID (Atari only) **NEW** Price: \$29.95 Diskette DCKAID provides a powerful set of took for stock market analysis. With STOCKAID you can diplay point and figure<br>STOCKAID provides a powerful set of took for stock market analysis. With STOCKAID you can diplay point and fig NEW
	- SHAPE MAGICIAN (Apple II, 48K, diskette only)<br>at last As audity for paints of paints and the Apple. Create, edit and save up to 30 shapes which can then be<br>set to develop areade games or to simply enhance your programs. Ad

#### **EDUCATION**

HODGE PODGE (Apple 48K and Atari diskette only)<br> **Price: \$14.95 Cassette/\$18.95 Diskette**<br>
restricts (PoDGE P) our additional distribution in the space and integrals<br>
from a state permany related to the letter or number o Price: \$13.95 Cassette/\$17.95 Diskette

Price: \$13,95 Cassette/\$17.95 Diskett<br>
TEACHERS AIDE (contained in one program. The first module provides addition and sub<br>
TEACHERS AIDE (contains of three basic module contained in one program. The first module provides NEW

PHARMACOLOGY UPDATE (PET only)<br>
Price: \$169.95 Cassette \$149.95 Diskette<br>
This in DYMCOMP's fort detectional software entry for the medical profession (metric or expected). PHARMACOLOGY<br>
This in DYMCOMP's fort detectional NEW

**TEACHER'S GRADEBOOK (Apple 48K dual/single drive)**<br> **Price: \$49.95 Disketters:** GRADEBOOK is a complete password protected record-keeping system for the classroom. It supports up to<br>
TEACHER'S GRADEBOOK is a complete pas

### **ORDERING INFORMATION**

.<br>All orders are processed and shipped within 48 hours. Please enclose payment with order and include the appropriate computer in<br>formation. If paying by VISA or Master Card, include all numbers on card. Purchase orders ac

**Shipping and Handling Charges**<br>Within North America: Add \$2.00<br>Outside North America: Add 15% (Air Mail) Delivery<br>All orders (excluding books) are sent First Class.

Quantity Discounts<br>Deduct 10% when ordering 3 or more programs: 20% when ordering 5 or more. Dealer discount schedules available upon requ

8": CP/M Disks<br>Add 12:30 to the listed diskent: price for each 8" floppy disk (IBM soft sectored CP/M format). Programs run unde<br>Microsoft MIRASIC or BASIC-80.

 $SU_4^{16}$  CP/M Disks<br>All software available on 8" CP/M disks is also available on 5%" disks, North Star and Osborne format Ask for DYNACOMP programs at your local software dealer. Write for detailed descriptions of these and other programs from

# DYNACOMP, Inc. (Dept. E)

1427 Monroe Avenue<br>
Rochester, New York 14618<br>
24 hour message and order phones: (716)<br>
Toll free order phones: (800)828-6773<br>
Toll free order phones: (800)828-6773<br>
(800)828-6773<br>
(800)828-6773 Office phone (9AM-5PM EST): (716)442-8960 New York State residents please add 7% NYS sales tax

DATA SMOOTHER (Not available for Atari)<br>
Price: \$19.95 Cassette/\$23.95 Diskette<br>
This special data smoothing program may be used to rapidly derive useful information from noisy business and engineering<br>
data which are equa

DIGITAL FILTER (Available for all computers)

FOURIER ANALYZER (Available for all computers)<br>Use this program to examine the frequency spectra of limited duration signals. The program features automatic scaling and<br>picting of the input data and exatt. Practical applic

**STATISTICS and ENGINEERING** 

CITAL FILTER (A validable for all computers)<br>pregnam which permiss the user to design his own filter (and in DOICITAL FILTER). As the competiments data processing pregnam which permis the user to design his own filter (me

Price: \$39.95 Cassette/\$43.95 Diskette

- Transfer Function American Research<br>
Transfer Engine Constant Prince: 519.95 Cassette/\$23.95 Diskett<br>
This is a possial software package which may be used to evaluate the transfer functions of systems such as hi-fi amplifi Price: \$19.95 Cassette/\$23.95 Diskette
- HARMONIC ANALYZER (Available for all computers) Price: 524.95 Cassette/\$28.95 Diskette.<br>HARMONIC ANALYZER was designed for the generator and year of the control of the space of the state of the space of the space of the s
- FOURIER ANALYZER, TFA and HARMONIC ANALYZER may be purchased together for a combined price of \$51.95<br>(three cassettes) and \$63.95 (three diskettes).
- REGRESSION I (Available for all computers)<br>
Price: \$19.95 Cassette/\$23.95 Diskette<br>
REGRESSION is a unique and exceptionally verailed cone dimensional least quarer. "rebrain points in<br>
REGRESSION is a unique discussion of Price: \$19.95 Cassette/\$23.95 Diskette
- REGRESSION II (Available for all computers)<br>
Price: 519.95 Cassette/523.95 Diskette<br>
FAREIT is designed to handle those case in which the parameters are independently in the fluiting func-<br>
Info. The user simply inserts t
- MULTILINEAR REGRESSION (MLR) (Available for all computers) Price \$24.95 Cassette \$28.95 Disketter MrLR is a professional software package for analyzing data sets constanting two or more linearly independent variable. Secur

REGRESSION 1, 11 and MULTILINEAR REGRESSION may be purchased together for \$51.95 (three cassettes) or \$63.95

(line diateins).<br>
ANOVA (Not available on Atari exsette or for PET/CBM) Price: 519.95 Cassette/543.95 Diskette<br>
In the past the ANOVA (analysis of variance) procedure has two limited to the large maintains computers. Now

# ${\small \textbf{BASIC SCIENTIFIC SUBROUTINES}, Volumes 1 and 2 (Not available for Atari) \\ DYNACOMP is the relatively different level to the software test to the program is  $BASIC SCIENTIC: SUBROUTINES, Y in the name 1 and Y is  $T$ . The magnitude is  $P$  is the without a new model. The statement is  $BASIC$  is the probability to chapter. Indeed, which each collection is a mean program which select and demonstrate each subroutine.$$

Ingeter, Included with each collection is a menu program which selects and demonstrates each subroutine.<br>Collection F1: Chapter 2 and 3 - Data and function plotting, complex variables and functions.<br>Collection F2: Chapter

- 
- 
- 
- Volume 2
- Vehme 2<br>Collection #1: Chapter 1 Linear, polynomial, multidimensional, parametric least squares.<br>Collection #2: Chapter 2 Series approximation techniques (economization, inversion, reversion, shifting, etc.).<br>Collectio
- 
- 
- 
- 

Collection *M*<sub>1</sub>. Chapter 4 - CORDIC approximation to trigonometric, hyperbolic, exponential and (opartimic<br>Collection *H*<sub>3</sub>. Chapter 5. (includes registere, differentiation and integration (Newton, LaGrange, spliten),<br> All eight from DYNACOME

- BASIC SCIENTIFIC SUBROUTINES, Vol 1 (319 pages): \$19.95 + 75e posta<br>BASIC SCIENTIFIC SUBROUTINES, Vol 2 (790 pages): \$23.95 + \$1.50 pos
- See reviews in KILOBAUD and Dr. Dobbs.

NEW

**NEW** 

NEW

**NEW** 

NEW

sterCard

# $\frac{SOFFNET (Apple 11, 48K, diskette only) \n Price 5129.95 \n SOFFNET may be used to create models of liquid pipeline systems to evaluate their flow performance. Up to 150 nodes with up to 150 nodes with the simulation layer, and also also also also to be simulated to form a water distribution system, obtained by the model and you were distributed system. Similarly, the model and you can be used to be considered.$ MATCHNET (TRS-80 only)

- ACTIVE CIRCUIT ANALYSIS  $(ACAP)$   $(48K$  Apple only) Price: 335.95 Cassette/\$39.95 Diskette in the proposed of ancier or pair of the first of  $C$  and  $R$  and  $R$  and  $R$  and  $R$  and  $R$  and  $R$  and  $R$  and  $R$  and  $R$  and  $R$
- DOIC STMULATOR (Apple only 48K RAM)<br>
The S35.95 Cassette/\$39.95 Diskette<br>
LOIC STMULATOR (Apple only 48K RAM)<br>
The state and the completed of the state of the state of the state of the state of the state of the state of th
- NUMBERKRUNCHER (TRS-80 only)<br>
Price:69.95 Eighthraphysics of the TRS-80, It can handle up to 25 data sets, each<br>
The program is the most complete numerical analysis system switched for the TRS-80, It can handle up to 255 d STATSORT (TRS-80 only)
- ATSORT (TRS-80 only)<br>Five CESS and the set of property and the set of cores (S9.95 Cassette/\$43.95 Diskette<br>STATSORT consist of several mean selected programs which allow the user to create (build, edit, mergel, format and
- STATTEST (Not available on Atari exastes to for PET/CBM)<br>
This estimate the fact of uncertainty. In an interactive fashion in the set state and produce the state of the product of the product of the product of the product

#### **ABOUT DYNACOMP**

DYNACOMP is a leading distributor of small system software with sales spanning the world (currently in excess<br>of 30 countries). During the past three years we have greatly enlarged the DYNACOMP product line, but have<br>main

to grade twenty programming solutions, your task would be easier if all the students' programs were following general rules and were easy to understand. If a student program is extensively commented with REM statements, if all the subroutines are clearly identified, if the "flow" (the path of execution) of the program is straightforward and obvious – the program can be more easily analyzed and evaluated.

Also, students who are first learning to program might find that the additional, formal rules gram might lind that the additional, formal rules of structured programming aid them in grasping the elements of programming. On the other hand, other students might find the same rules cumbersome, an unnecessary burden. Because program some, an unnecessa ry burde <sup>n</sup> . Because programming is both a science and an art – it could be taught either way. Some students might profit from com either way. Some students might profit from comprehensive "laws" which must be followed; others might need the creative freedom of the artist with "rules" kept to a minimum.

#### It's Your Decision It's Your Decision

Clearly, this distinction between the improvisational and pre-planned programming styles is somewhat and pre-planned programming styles is somewhat

artificial. All programming involves some rules anificial. All programming in volves *some* rules which must be followed if the program is to work correctly. The heart of this issue is deciding how many rules, how much formality is useful. Certainly, those special situations involving group programming, such as the classroom or professional programming teams, are operating under special constraints which require special rules.

For the rest of us. the benefits, if any. of the For the rest of us, the bene fits, if an y, of the various structured programming notions must be determined on a personal basis. If indenting your loops helps you in some way, by all means do it. If you need heavy REMarking, REM liberally. If you think using GOTO is perilous, avoid it. Your personal style will evolve, and you will naturally use what you find useful and discard what you find unnecessary. unnecessa ry.

But be wary of the idea that structured programming (or any other "solution" to programming tasks) is a cure-all. As Raeto West points out in his book. Programming the PET/CBM, "...the sad fact is book, *Programming* Ihe *PETICBM ,* " ... the sad fact is that any complex program will remain complex in whatever way it is written down."

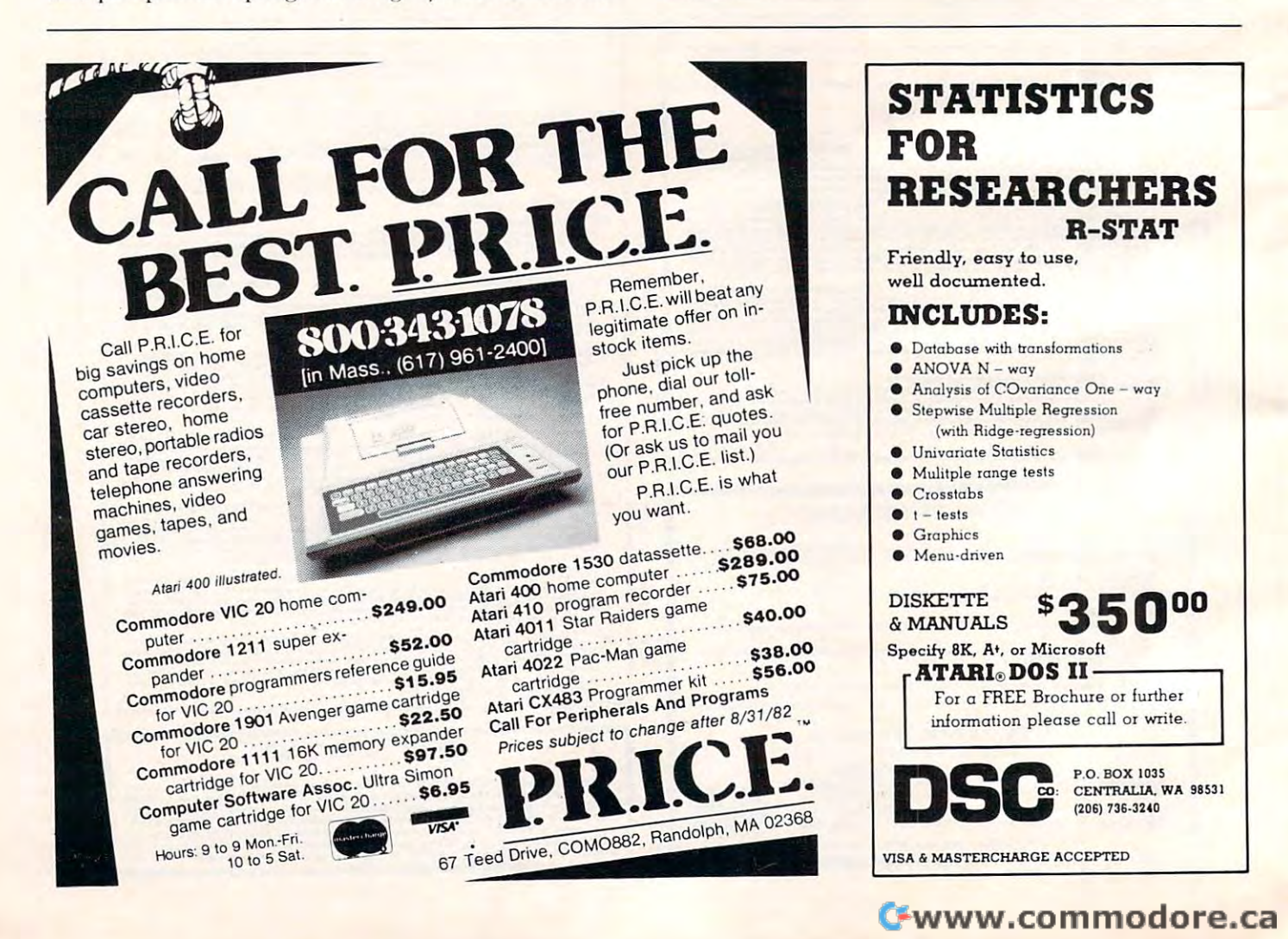

This personal budget program is designed for the Atari *This penono/ budget program is designed [m'lhe Alari*  with 16K and a cassette recorder or Commodore PET. To adapt the program to Apple or VIC, see the accom *To ada/Illhe /))"ogmlll /0 A/I/)le or IfIC, see the accolII*  $panying$  notes.

# Budget **Budget**  Manager **Manager Household**

#### Richard Kalagher Richard Kalagher Vienna, VA Vienna VA

This program will allow you to enter and store all This program will allow you to enter and store all of your household check and credit card expenditures. You can allocate these expenditures to budget  $\,$ categories that you define, review selected portions of your expenditures, perform searches, and calcu **<sup>o</sup> f your expenditures, perform searches, and calcll**late sales tax. And you don't need a disk drive to save the data! All data automatically becomes part of your program, which you save on cassette at the **of your progranl, which YOLI save on cassette** at the end of each session. **end of each session .** 

When I first tried to write a cassette based data storage system, I found that storing and reading data from the tape was not only somewhat unreliable, but painfully slow. However, Bruce Frumker's article in **COMPUTE!**, August, 1981, #15, solved the problem. By using the "dynamic keyboard" technique, this program stores any data you enter technique, this program stores any data you enter as part of the program. You just need to SAVE the as part of the program. You just need to SAVE the program on cassette after each use. And you will tind that the program will run faster than a disk based system. The system is a second that the system is a second that the system in the system is a second term of the system in the system in the system in the system in the system in the system in the system in the syste **based system.** 

In order to save memory for data, there are not many REM statements in the program. Lines not many REM statements in the program. Lines 8-113 initialize the program variables and fill the array P with the values in the  $\mathrm{DATA}$  statements on  $^+$ lines 200-230. (You could put thirty zeros separated by commas on line 200 to save typing, the first time you run the program.) you run the program.)

Array P contains all of the saved balances. P(0) is the line number (minus 10000) where the next set of data will be written. P(1) through P(26) contains the balances in your budget categories. The ta ins the balances in your budget categories. The index corresponds to the letter of the alphabet. For index corresponds to the letter of the alphabet. For example, if you have a category called "Insurance," its balance is contained in  $P(9)$  since I is the  $9\mathrm{th}$ letter of the alphabet. You could, for example, increase the balance by  $\$100.00$  (if you made a mistake) by hitting BREAK after the main menu is mistake) by hitting BREAK after the main menu is

displayed, typing in  $P(9) = P(9) + 100.00$ , hitting RETURN, typing CONT, and hitting RETURN again to start the program running. P(27) is your checkbook balance,  $P(28)$  the last month,  $P(29)$  the last day, and P(30) the Unallocated Deposits (explained later). Line 232 contains the current year which you should change each year.

Lines 999-1999 contain the main menu. Line Lines 999- 1999 contain the main menu . Line <sup>155</sup> sends the program to <sup>a</sup> given subroutine. 1155 sends the program to a given subroutine. You should be able to determine bow each sub You should be able to dete rmine how each subroutine works by studying the code and the de routine works by stud ying the code and the de**scriptions below of what each option is used for.** Just remember that most decisions are based on the ATASCII code of the first character of a given string.

The budget system is simple and straightfor The budget system is simple and straightforward. First you decide on the budget categories you would like (e.g.. Household, Automobiles. you would li ke (e.g. , Household, Automobiles, Savings, etc.) When you write a check, the computer will subtract the amount from the budget category and from your checkbook balance. When you and from your checkbook balance. When you make a purchase with a credit card, the computer will again subtract the amount from the budget category, but it will add the same amount to category, but it will add the same amount to a credit card escrow category. When you pay your credit ca rd escrow category. When you pay your credit card bill, the amount will be subtracted from the credit card escrow category. In addition, you can search for and display the information in many can search for and display the information in many different ways. diffe rent ways.

#### Setting Up Your Budget Categories **Setting Up Your Budget Categories**

You must select your budget categories and the Yo u must select your budget categories and the names of your credit card escrow accounts. There **names** of your **credit card esc row accoun ts. The re**  arc- two restrictions: when the contract of the contract of the contract of the contract of the contract of the contract of the contract of the contract of the contract of the contract of the contract of the contract of th  $\overline{a}$  **are two restrictions:** 

1. You can have total of <sup>26</sup> categories. I. You can have a total of 26 categories.

2. The names of each category must start with different uppercase letter. a different uppercase letter.

For example, you cannot have "Mastercard" and "Medical" but you could have "Doctors and Den "Medical" but you could have "Doctors and Dentists" and "Mastercard." I recommend that you use a small number of budget categories (i.e., 8-15). For example, I include my mortgage payment, utilities, and major house repairs in one category utilities, and major ho use repairs in one category called "Utilities" – but the choice is yours.

**Similarly, you can have a separate escrow** account for each credit card or you could lump them all into one category called "Credit Card" Escrow." Again, the choice is yours.

The DATA statements in lines 9000-9500 The DATA statements in lines 9000-9500 contain the names of the budget categories. You can use these or make up your own using the above can use these or make up your own using the above restrictions (remember to begin with an uppercase restrictions (remembe r to begin with an uppercase letter). The order of the categories is not important (unless you want them in a particular order). Be sure the last statement is **sure the last statement is** 

Cwww.commodore.ca

9500 DATA END

## To Order Call TolI·Free 800·424·2738

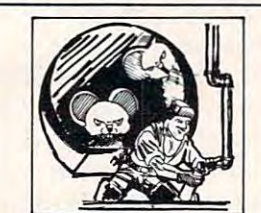

#### From On-Line by John Harris **MOUSKATTACK**

You are Larry Bain, ace plumber, trying desperately lo finish installing <sup>a</sup> pipe through the dangerous cor 10 finish Installing a pipe through the dangerous cor-ridors of Rat Alley, before the legendary man-eating rodents can stop you! The last plumber that entered disappeared without a trace, so be careful!<br>48K Disk, 534.95 Now Thru Sep. 1 You Pay Just \$27.96 disappeared without a trace, so be careful!<br>18K Disk, \$34-85

STORE. **PACIFIC** 

## **HIGHWAY**

 $-$ 

**COAST** 

From DataSoft by Ron Rosen<br>Fast-action game with good graphics. You must try to cross the Highway without getting hit by the rush hour traffic. Once across the highway, you must leap<br>from boats to rafts to cross the Pacific Ocean. One added challenge: you're a tortoise!<br>16K Tape or Disk, 529.95 Save 20%!

PROGRAM

Now Thru Sep. 1 You Pay Just \$23.96

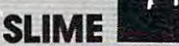

1<del>.9K Tape or Disk, \$29.95 Tape or</del>

From Synapse by Mike Hales<br>Large drops of "Slime" fall from the sky onto your ships. If one drop hits your ship, it will sink. Use the<br>triangular diverters to aim Slime Into buckets on the<br>sides of the screen. If Slime falls into the ocean, the level of the ocean rises. When the ocean reaches the top of the screen, the game Is aver, and your score Is calculated. One-player game with excellent graphics. top ollhe screen, the game Is over, and yoor seore Is calculated. One-player game with excellent graphics. ships, If one drop hits your ship, it will sink. Use the<br>triangular diverters to aim Slime into buckets on the<br>sides of the screen. If Slime falls into the ocean, the 16K Tape or Disk, 529.95

# **Service NAUTILUS**

From Synapse by Mike Potter<br>Two-player interaction combat game: the underwater cities and their destroyers against the helicopters and submarines. The helicopters bomb the ships;<br>the subs fire torpedoes at the cities and surface to fire at the destroyers. The destroyers fire at the helican also lower men into the ocean to rebuild cities<br>hit by torpedoes. Top and bottom halves of screen scroll separately for maximum field of play. Great copters and drop depth charges on the subs. They can also lower men into the ocean to rebuild cities<br>hit by torpedoes. Top and bottom halves of screen

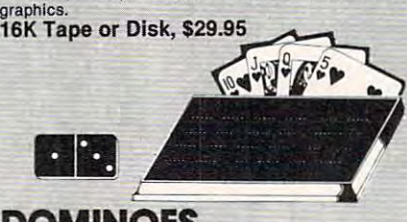

# DOMINOES **AND CRIBBAGE**

16K Tape or Disk, \$19.95

From Creative Computing Software<br>Challenge your computer to a game of draw Dominoes. You can repeat or alternate draws, but you noes. You can !epeat or alternate draws, but you have a pretty tough opponent who knows all the and be the first to peg twice around the board? An exciting challenge with graphic display of board rules! Or, can you beat the computer in Cribbage, and be the first to peg twice around the board? An exciting challenge with graphic display of board and cards.

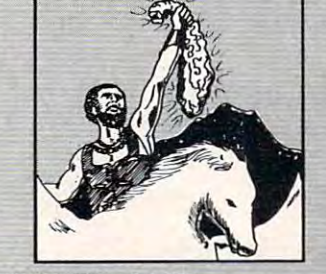

# THE GOLDEN FLEECE ULYSSES AND

From On-Line by Bob Davis & Ken Williams The setting is ancient Greece, and you are Ulysses. The king has assigned you the task of retrieving the the protection of the gods. On your journey, you will<br>encounter the song of the Sirens; one-eyed Cyclops;<br>and the famous winged horse, Pegasus. Ulysses is<br>known as the most daring and skilled seaman of all time...it's up to you to prove it! 40K Disk, S39.95 4OK.Dlsk, 539.95 Golden Fleece, kept from men for many years under<br>the protection of the gods. On your journey, you will<br>encounter the song of the Sirens; one-eyed Cyclops;<br>and the famous winged horse, Pegasus. Ulysses is<br>known as the most

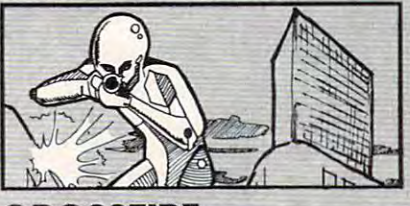

CROSSFIRE CROSSFIRE

The aliens have taken over the city and everyone left peacibly—except you. You are surrounded by the<br>laser firing hordes. In this exciting arcade game it—if you don't get caught in the crossfire!<br>16K Tape or 48K Disk, \$29.95 your chances of survival are slim, but you can make<br>it—if you don't get caught in the crossfire!<br>**16K Tape or 48K Disk, \$29.95** 

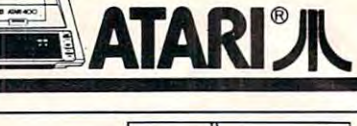

### CANYON CANYON From DataSoft by Tim Ferris **CLIMBER**

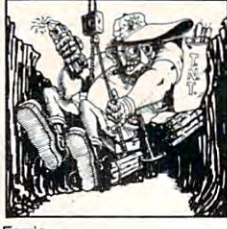

Grand Canyon, trying to scale the world's toughest wall. If that's not enough of a problem, there are three challenges to face along the way: angry sheep, packed game you'll really enjoy. Compacked game you'll really enjoy. 16K Tape or Disk, fewfe Great outdoor adventure! You're at the bottom of the hreatening Indians and attacking birds. Action-<br>packed game you'll really enjoy.<br>16K Tape or Disk, \$29.95 Now Thru Sep. 1 You Pay Just \$23.98

now the separate three pays the separate through the separate three pays in the separate three pays of the separate three pays of the separate three pays of the separate three pays of the separate three pays of the separat

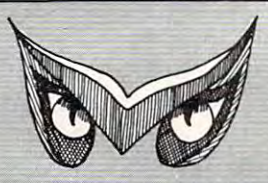

### WARLOCK'S REVENGE

From Synergistic Software by Butch Greathouse You're leading a group of adventurers into the evil warlock's underground empire to recover the treas warlock's underground empire to recover the Ireasthief, a gladiator, a strongman, a magician, a wizard and an elf. You must select the best character to and an elf. You must select the best character to lead each part of Ihe adventure, as each has special powers and abilities you may need to gain your lead eaCh part 01 the adventure, as eaCh has special powers and abilities you may need to gain your objective. Good luck, and watch out for the Torkies! 40K Disk, \$34.95 40K Disk, 534.95 ures he has stolen. Your party Includes a cleric, a

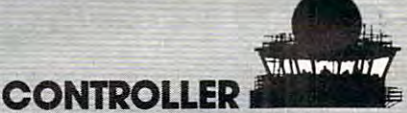

From Microcomputer Games (Avaton Hill) From Microcomputer Games (Avalon Hili) quick decisions...or you might cause a mid-air crash and lose hundreds of lives! All acllons are In crash and lose hundreds of Jives! All ectlons are In spond to your commands as a real plane would-the computer won't wait for you. Aircraft are plotted on<br>realistic "radar scope." Heading, velocity and alti-<br>tude displayed on separate chart. Select up to 8 planes; choose from 3 types with 3 levels of difficulty. 40K Disk, \$29.95 40K Disk, 529.95 You are the air traffic controller who must make REAL TIME-aircraft will maneuver, use fuel and recomputer won't walt for you. Aircraft are plotted on<br>realistic "radar scope." Heading, velocity and alti-<br>tude displayed on separate chart. Select up to 8

# CAVERNS CAVERNS OF MARS OF MARS

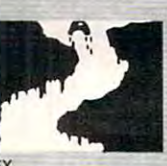

By Greg Christensen from APEX By Greg Christensen Irom APEX

An award-winning arcade game that will challenge your skill tor many, many plays. You command the An award.wlnnlng arcade game thai will challenge your skill for many, many plays. You command the fighter Helicon VII on <sup>a</sup> mission to invade the Mar fighter Helicon VII on a mission to Invade Ihe Mar· tian high command. The headquarters are located deep in the caverns, so you must descend through Uan high command, The headquarters are located deep In the caverns, so you must descend through your destination. Once there, you activate the fusion<br>bomb and try to get out before it detonates. Good<br>luck! Joystick required. radar, rockets, laser gates, and space mines to reach your destination. Once there, you activate the luslon bomb and try to gel out belore It delonates. Good luck! Joystick requIred.

# 16K Tape, \$29.95 16K Disk, \$37.95 18K Tape, \$29.95 18K Disk, 537.95

Visit our other stores: Seven Corners Center, Falls Church, VA e W. Bell Plaza, 6600 Security Blvd., Baltimore, MD<br>Coming Soon to Columbus, Ohlo For information, Call To Order Call Toil-Free 800-424-2738 **VISA Nthe PROGRAM STORE** MAIL ORDERS: Send check or M.O. for total MAIL ORDERS: Send chackor M.O. for total purchase price, plus \$1.00 postage & handling. <sup>4200</sup> Wisconsin Avenue, NW, Dept. U208 Box <sup>9609</sup> 4200 Wisconsin Avenue, NW, Dept. U208 Box 9609 D.C., MD. & VA.: add sales tax. Charge cards: Washington, D.C. 20016 include all embossed information on the card. Include all embossed information on the card.

## Fwww.commodore.ca

# **A the PROGRAM STORE**

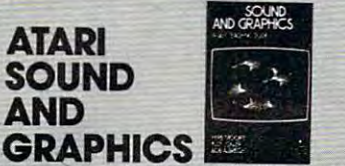

By Moore, Lower and Albrecht from John Wiley &Son9

This self-paced, self-teaching guide will have you seeing and hearing things on youf Atari in no time seeing and hearing things on your Alarlln no Ilmeeven if you're a complete beginner. You'll learn to<br>compose and play melodies, draw cartoons, create something new in BASIC, the most commonly used<br>computer language. sound effects and games. Each section teaches<br>something new in BASIC, the most commonly used<br>computer language.

TARI<br>*PUTER* 

Softcover, \$9.95 Solleovor. 59.95

# YOUR ATARI **COMPUTER**

By Poole, McNiff & Cook from Osborne/McGraw-Hill Comprehensive, all-in-one guide lor Atari 400/800 computers thai is helpful lo Ihe beginning and ad Comprehensive, all·in-one guide lor Atarl 400I80O computers Ihal 18 helpful to Ihe beginning and ad· tions; detailed BASIC programming, including a<br>handy alphabetical glossary of BASIC statements and functions; computer graphics; and tips on hard and funcllons; computer graphics; and tips on hardware, peripherals and compatible software. ware, peripherals and compatible software. Softcover, \$16.95 vanced programmer. Complete operating instruc-<br>tions; detailed BASIC programming, including a<br>handy alphabetical glossary of BASIC statements computers trat is neiptut to the beginning and<br>vanced programmer. Complete operating institutions; detailed BASIC programming, including<br>handy alphabetical glossary of BASIC statem<br>and functions; computer graphics; and tip

# **COMPUTERS FOR PEOPLE**

By Willis and Miller from Dilithium Do you need a computer for your business? Your home? Which one would be most useful? Which software should you consider? You don't have to be an electronics wizard to answer these questions... just step by step, to the selection of the best system for read this book! It will guide the complete novice,

your needs. Softcover, \$7.95 your Mods. Sollcovor, \$7.95

### Home and the company of the company of the company of the company of the company of VISICALC HOME AND **OFFICE COMPANION**

By Castlewitz and Chisausky from<br>Osborne/McGraw-Hill

Fifty VisiCalc models for home and office, including: Investments, inventory, sales forecasts, payroll, per Inyestments, Inyentory, sales 'Of8CastS, payroll, per· sonal net worth, home budget planning, family in sonal net wor1h, home budget planning. family Insample printed reports and narrative. surance needs. Each comes with model listings,

# FIRST BOOK FIRST BOOK COMPUTE!'S **OF ATARI**

Softcover, \$15.99 Solleovor, \$15.99

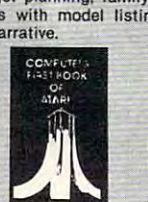

From the Editors of Compute! Magazine Over thirty articles selected from <u>Compute!</u> on the<br>Atari, including: Atari BASIC, a whole section on graphics, programming hints. Atari DOS and lots graphics, programming

moie! Spiral-bound, \$12.95 morel Splral·bound, 512.95

# GREAT SUMMER READING FROM THE PROGRAM STORE

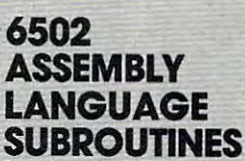

.. ..... -.. -

By Leventhal and Saville from Osborne/McGraw-Hill quickly, this book is ideal. It describes general 6502 programming methods, provides code for more than<br>40 subroutines to help you Improve your program-<br>ming skills, debug or revise an existing program; add instructions and addressing modes. instructions and addressing modes. Softcover, \$12.99 you're interested in using assembly language programming methods, provides code for more than<br>40 subroutines to help you Improve your program-<br>ming skills, debug or revise an existing program; add

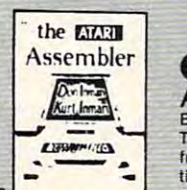

## ATARI ASSEMBLER

By Don & Kurt Inman from Reston If you're new to the 6502 processor, this book is a must. The authors guide you through the rudiments muSI. The authOrs guide you through the rudiments cludes full listing and description of 6502 mneof this assembly language in clear, easy steps. Inmonics and addressing modes.

Softcover,  $$12.95$ 

INSIDE

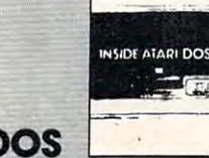

### **ATARI DOS** By Bill Wilkinson from Compute

The comprehensive manual on the disk File Manager System (FMS), commonly known as Atari DOS 2.0S. Contains the only complete and official listing for<br>the system, plus a full description of: the external view, charts & tables, various interfaces and functions of individual subroutines. tions 01 Individual subroutines. Spiral-bound, \$19.95 Splral·bound, 519.95

### From Santa Cruz **MASTER MEMORY MAP**

A most important tool for the serious programmer, this book is a highly detailed map of the Atari's mem-Simplifies use of display list, player missile and interrupt graphics, plus notes on the new GTIA<br>graphics chip. The "Miscellaneous Notes" are a find ory - with thousands of locations and routines. in themselves.

Softcover, \$6.95

From APE) DE RE ATARI

According to its title, this book is "All About Atari", and it lives up to its name! For the advanced promake the Atari 400/800 so versatile. Includes a dis-<br>cussion of the new GTIA graphics chip.<br>**Looseleaf (binder not supplied), \$19.95** grammer who wants to learn the many features that make the Atari 400/800 so versatile. Includes a dis-<br>cussion of the new GTIA graphics chip.<br>Looseleaf (binder not supplied), \$19.95

# For Information Call 202·363·9797

#### An Introduction to Computer to Computer Graphics for Kids and Graphics for Kids and Graphics for Kids and Graphics for Kids and Graphics for Kids and **PICTURE THIS!** Graphics for Kids

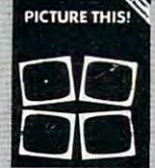

of All Ages and All Ages and All Ages and All Ages and All Ages and All Ages and Ages and Ages and Ages and Ages and This book promises to become the "modern replace-<br>ment for coloring books and crayons". It's a learn-by-By David D. Thornburg from Addison-Wesley

doing manual that uses PILOT, a simpler language<br>than BASIC, and Turtle Geometry to teach kids to create pictures in full color from simple lines to compiex angles and curves.

Spiral-bound, \$14.95

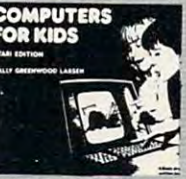

### **COMPUTERS FOR KIDS Atari Edition**

By Sally Larsen from Creative Computing

The BASIC programming manual written for kids,<br>from flowcharts to color graphics. Detailed instructions and sketches plus glossary of statements and tions and sketches Plus glossary of statements and and teachers. commands. With lesson plans and tips for parents

Softcover, \$3.95

**KATIER AND A START OF THE CONTRACT OF THE CONTRACT OF THE CONTRACT OF THE CONTRACT OF THE CONTRACT OF THE CONTRACT OF THE CONTRACT OF THE CONTRACT OF THE CONTRACT OF THE CONTRACT OF THE CONTRACT OF THE CONTRACT OF THE CON** 

**KATIE** 

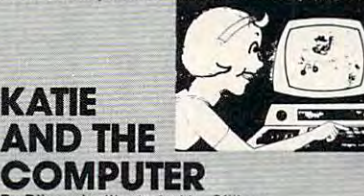

By D'Ignazio; Illustrated by Gilliam<br>from Creative Computing

falls into the land of Cybernia, inside her father's home computer. She learns how a computer works<br>during her adventures with Colonel Software, the Bytes and a ferocious Program Bug. Ages 4 to 10. Hardcover, \$6.95 Hardcover, 56.95 Delightful, tull-color picture book about Katie, who

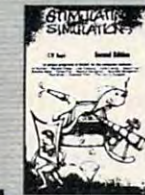

#### SIMULATION CONTINUES INTO A REPORT OF THE CONTINUES OF THE CONTINUES OF THE CONTINUES OF THE CONTINUES OF THE CONTINUES OF THE CONTINUES OF THE CONTINUES OF THE CONTINUES OF THE CONTINUES OF THE CONTINUES OF THE CONTINUES Atari Version, 2nd Edition By C.W. Engel from Hayden By c.w. Engel lrom Hayden SIMULATIONS,

**STIMULATING** 

Software and the coverage product of the control of the coverage of the coverage of the coverage of the coverage of the coverage of the coverage of the coverage of the coverage of the coverage of the coverage of the covera

A handbook of 12 simulation games including Art Auction, Starship Alpha, Monster Chase and Devil's<br>Dungeon—each complete with Iisting, sample run, instructions and program documentation, including Instructions and program documentation, InclUding Softcover, \$5.95 flowchart and ideas for variations.

### From Restor **GAMES & RECREATION**

A new book to delight the computer hobbyist! It's filled with sample games and ideas for creating new<br>ones, plus full description of the Atari keyboard,<br>graphics and sound and color capabilities. illed with sample games and ideas for creating new<br>ones, plus full description of the Atari keyboard,<br>graphics and sound and color capabilities. \$14.95

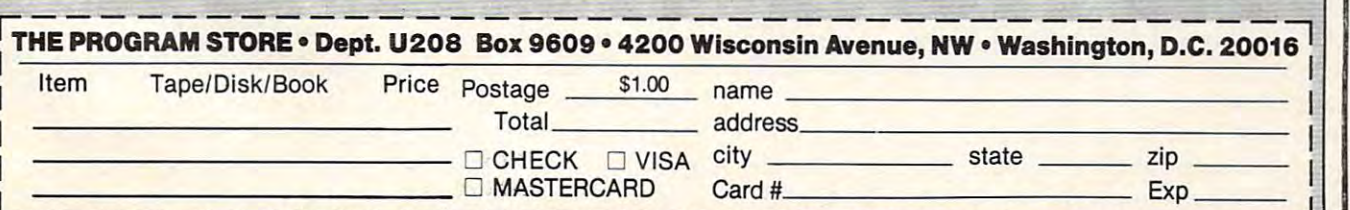

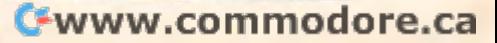

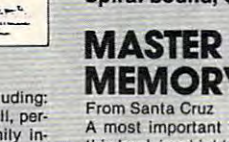

#### Allocating Money **Allocating Money**

As you write checks and make charge purchases, the amounts will be subtracted from the budget categories. You could just let these amounts ac categori es. You could just let these amoums accumulate (they would show as negative balances in **cumulate (they would show as negati ve balances in**  the budget categories) or you can add money each month (or week) to the categories. One procedure would be to decide how much money each month **you want to allocate to each category. As you allocate** money to categories (the procedure is described in the next section), the money is subtracted from a special category called "Unallocated Deposits."

When you make deposits, they can be used to cover the money in this special category. At the end of the month, any additional money in "Unal end of the momh , any additional mo ney in "Unallocated Deposits" could be allocated to a "Savings" or "Miscellaneous" category or could just be left for you to balance out at the end of the year.

#### Menus **Menus**

The following sections describe the function of each of the nine main menus. **each of the nine main menus.** 

#### 1. Enter Checks and Charges I . *En.ter Checks and Charges*

This is the basic input for the program. The com This is the basic input lo r the program. The computer will prompt you with questions which you answer, and then press RETURN. First you are answe r, and then press RETURN. First you are asked for a check number or charge card. If you are entering check, you must input as the first **are ente ring a check, YO LI must input as the fir st**  character a number (0-9). You can enter up to four digits. If you have a billpayer account or automatic checks to which you do not assign a number, you can use any of the following symbols as the first can use any of the following symbols as the first character of the check number:  $!, \#$ ,  $*, \frac{6}{6}, *, \frac{1}{2},$ etc. (Any symbol with an ATASCII decimal code less than  $64$  will work except the  $+$  sign.)

For deposits, the first character of the check number must be the  $+$  sign. For example, you  $\text{could use } +$ ,  $+$   $\text{PAY}$ ,  $+$   $\text{DEP}$ ,  $+$  12, etc. You can also enter interest by using the  $+$  sign, or service **charges by entering a + sign and then a negative** amount when the computer asks for the amount.

For credit card purchases, enter the name of the credit card. The first letter must correspond to the budget category you have set up for that credit card. For example, if your category is "Visa Escrow" **ca rel. Fo r exa tnple, if your category is "Visa Escrow"**  then enter Visa or V for the entry. If you are using just one credit card escrow for all credit cards, the first letter of this entry should be the same as the name of the category. For example, if the category was named "Credit Card Escrow" you could enter **was named "Credit Card Escrow" you could e nte <sup>r</sup>** C-V for Visa, C-M for Mastercard, etc.

You will now be asked for the date. Enter a two digit month, a backslash, and a two digit day  $(i.e., 03/21, 05/01, 12/25, etc.).$ 

You will now be asked for the amount. Enter the number with two decimal places. For example 10.00 not <sup>10</sup> if the amount was \$10.00. This will 10.00 not 10 if the amount was \$ I 0.00. This will

give you <sup>a</sup> nice righi-justified column on the screen. **g ive you a nice ri ght-justified column on the sc reen.**  For amounts over \$10,000.00 the balances will be correct although you will get some truncation on correct altho ugh YO Ll will get some trunca ti on on the screen. All numbers are entered as positive although you can enter negative numbers if you **althoug h you can ente r negati ve numbe rs if you**  want (i.e.. <sup>a</sup> service charge entered as deposit). **want (i.e .. a se rvice charge e ntered as a deposit).** 

You will now be asked if you paid sales tax on the item (answer Y or N). This information can be used at the end of the year to determine how much **used at the e nd o f the yea r to dete rmine how much**  sales tax you have paid during the year for income **sales ta x you have paid during the year 1'0 1' income**  tax purposes.

You will be asked to enter a budget category. You need only enter the first letter of the budget category, but you can enter the whole word if you like. If the entry was a deposit (i.e. first character of the check number was  $a + sign$ ) the computer will ask if you want to allocate the deposit to a budget category. If you say "no," the deposit will be allocated to the special "Unallocated Deposit" category (see previous section). If you say "yes," it will ask which category. **will as k which ca tegory.** 

The computer will now ask if the data is okay. **T he compute r will now ask if the data is okay.**  If you say "no," you will be asked to re-enter all of the data. If you say "yes," you will see a brief flash of letters on the screen. What happens is the program momentarily stops executing and adds line **gram momentaril y stops executing and adds a line**  of data (to itself) containing the information you of data (lo itself) containing the info rmation you have just entered. have just **enleFed.** 

You will now be asked for a check number or credit card again. You now repeat the above process. If you are through making entries, hit RETURN and you will return to the main menu.

#### 2. Print Check Register

When you select this option you will get a listing on the screen of all checks and deposits for the period you select. If you just want to see one month, enter that month for both starting and month, ente r that month for both starting and ending month. If you want the whole year then enter 1, 12. The "BALANCE" will be your current checking account balance. "TOTAL FOR ABOVE" will be the sum of the checks less deposits for the time period you have selected. You will be prompted to hit RETURN when the screen is full or when **you want to return to the main menu.** 

#### 3. Print Charge Register *3. Prillt Chmge Register*

This works just like the check register except you will be asked which charge card. If you have only one charge escrow, enter the first letter of its name.

#### 4. Update Balances in Budget Categories *4. U/){/ate Bala nces* ill *Budget Categories*

This is the routine you use to allocate money T his is the routine you use lo allocate money to the budget categories. You need only enter the first letter of the budget category. Note that you can enter a negative amount. For example if you had \$-35.67 of unallocated deposits at the end of had \$-35.67 of unalloca ted deposits at the end of

# Do You Know Your Apple or Atari Can Already Talk?

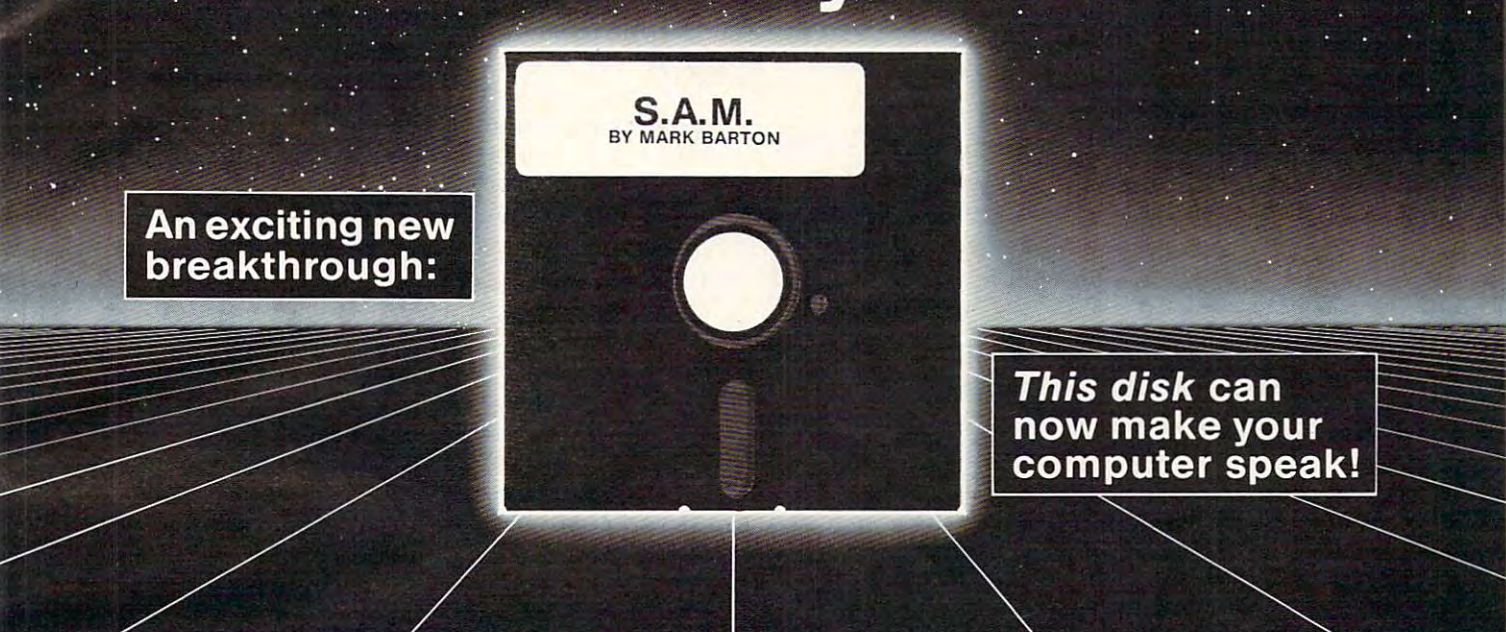

The brand new, all-software, high quality speech synthesizer The brand new, all-software, high quality speech synthesizer It's the **Software Automatic Mouth - S.A.M.** from **DON'T ASK.** 

from DON'T ASK. The DON'T ASK. The DON'T ASK. The DON'T ASK. The DON'T ASK. The DON'T ASK. The DON'T ASK. The DON'T ASK. The DON'T ASK. The DON'T ASK. The DON'T ASK. The DON'T ASK. The DON'T ASK. The DON'T ASK. The DON'T A S.A.M. gives you: **S.A.M. gives you:** 

Unlimited vocabulary Unlimited vocabulary Full inflection at your control Full inflection at your control Effortless access from BASIC Effortless access from BASIC Separate pitch and speed control Separate pitch and speed control Thorough, instructive owner's manual Thorough, instructive owner' s manual Easy-to-learn phoneme spelling system Easy-to-Iearn phoneme spelling system And automatic English-to-speech conversion **And** automatic English-to-speech conversion Elaborate internal pronunciation rules for natural-sounding speech Elaborate internal pronunciation rules for natural-sounding speech

### S.A.M. for the APPLE **II/II+** includes: bit digital-to-analog converter and audio amplifier 8 bit digital-to-analog converter and audio amplifier on a board (amplifies the sound of all your APPLE games). games).

- S.A.M. on disk S.A.M. on disk
- Complete documentation
- English-phoneme dictionary English-phoneme dictionary

#### Only 124.95 and 224.95 and 224.95 and 224.95 and 224.95 and 224.95 and 224.95 and 224.95 and 224.95 and 224.95 **Only \$124.95**

APPLE is a trademark of APPLE COMPUTER, INC.

### Hear S.A.M. at your favorite computer store today. **Hear S.A.M. at your favorite computer store today.**  For more information, contact: **For more information, contact:**

#### DON'T ASKED A SKINLER Computer Software Software Software Software Software Software Software Software Software Software Software Software Software Software Software Software Software Software Software Software Software Software Software Softwa **DON'T ASK Computer Software**

<sup>2265</sup> Westwood Blvd., Ste. B-1 <sup>50</sup> 2265 Westwood Blvd., Ste. B-150 Los Angeles, California <sup>90064</sup> Los Angeles, California 90064 (213)397-8811 **Computer Software**<br> **Computer Software**<br>
2265 Westwood Blvd., Ste. B-150<br>
Los Angeles, California 90064<br>
213) 397-8811<br>
213) 397-8811<br> **Dealer inquiries welcome** 

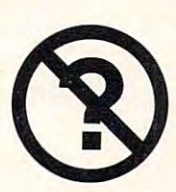

#### S.A.M for the ATARI 400/800 includes: S.A.M for the **ATARI** 400/800 includes:

- S.A.M. on disk **• S.A.M.** on disk
	- Complete documentation Complete documentation
	- English-phoneme dictionary English-phoneme dictionary

# Only \$59.95 **Only \$59.95**

Note: On the ATARI, screen blanks during Note: On the ATARI , screen blanks during vocal output. vocal output.

**ATARI is a trademark of ATARI INC.** 

- **•** For a copy of the owner's manual, specify computer and send \$2.00 to DON'T ASK.
- **You can order S.A.M.** directly from DON'T ASK. Add \$2.00 for shipping and handling to your check or Add \$2.00 for shipping and handling 10 your check or money order (or order C.O.D.).

# Dealer inquiries welcome **Dealer inquiries welcome**

# Talk is cheap **Talk is cheap**

# C-www.commodore.ca

the month, you could allocate this amount to the month , you could allocate this amount to "Savings" or "Miscellaneous" to balance the "Unal "Savings" or "Miscellaneous" to balance the "Una llocated Deposits" to zero.

Hit RETURN to return to the main menu.

#### S. *CalCli/ale Sales Tax*

If you use the sales tax tables to calculate this If you use the sales tax tables to calculate this deduction on your income tax, you may be losing deduction on your income tax, you may be losing money. At the end of the year, this routine will tell you how much you have actually spent. Just enter your state's sales tax in percent (i.e., enter 4 not .04 for <sup>a</sup> 4% rate) and you will get the correct result. for a 4% rate) and you will get the correct result.

#### 6. Print Balances in All Categories *6 . Print Ba/allces in All Calegories*

This routine will tell you the balance in all budget categories, your checkbook balance and the amount of Unallocated deposits.

#### 7. Perform Search for Charge or Check *7. Pelforlll Search [01' Chmge or Check*

This is one of the most useful and most enter This is one of the most useful and most entertaining routines to use. Just enter from 1 to 16 characters and the computer will find and total all charges and checks that contain those characters in charges and checks that contain those characters in the Payee field. Want to know how much you spent  $\,$ on electricity? Just enter the name of your electric on electricity? Just enter the name of your electric company. When was the last time you went to the company. When was the last time you went to the dentist? Just enter the dentist's name and you will dentist? Just enter the dentist's name and you will know. If there are items you might want to find know. If there are items you might want to find and total, you can enter your own special characters **and lOlal , you can enter your own special characters**  in the Payee field at the time you enter data and then find and total them using this routine.

8. Examine an Individual Category *8. Examine an Individual Calegory* 

This routine works like menu items two and This routine works like menu items two and three above except you can look at any budget three above except you can look at any budget category. category.

#### 9. Store Data and End Session *9. Siore Dolo a1ld End Session*

When you are finished for the evening, enter nine at the main menu to end this session. First the nine at the main menu to end this session. First the screen will blink for about ten seconds while the screen will blin k for about ten seconds while the new balances become part of your program. You new ba lances become pan of your program. You will then be instructed to turn over the tape, rewind, and hit RETURN with PLAY and RECORD and hit RETU RN with PLA Y and RECORD pressed. Your program will be saved on tape (with pressed. Your program will be saved on tape (with all your data) for the next session. Note that you have the previous version of your program on the have the previous version of you r program on the other side of the tape in case you have any difficul other side of the tape in case you have any d ifficulties loading the most current version next time.

#### Operational Concerns **Operational Concerns**

If you make mistake when entering data, the I f you make a mistake when ente ring data, the computer will ask you to re-enter the data after reminding you of the correct format. If the computer does stop, it will display message stating puter does stop, it will display a message staung what line it stopped at and give you an ATARI BASIC error code. You can almost always recover from an error by typing CONT and hitting from an error by typing CONT and hitting RETURN. This way you will not lose any of the RETURN. This way you will not lose any of the

data you have entered during the session. data you have entered during the session.

Since the data is being stored as part of your Since the data is being stored as part of your program, the program will require more memory as you use it. On 16K system you have about as you use it. On a 16K system you have about <sup>6500</sup> bytes of available memory. Each entry takes 6500 bytes of available memory. Each entry takes 30-60 bytes depending on its length. To find out 30-60 bytes depending on its length . To find out how much memory you have remaining you can how much memory you have remaining you can type PPRINT FRE(0) when your program is loaded, type ?PRINT FRE(O) when your program is loaded , but not yet running. You will also be warned with but not yet running. You will also be warned with a red screen and a message if you have less than <sup>1000</sup> bytes remaining when you run the program. 1000 bytes remaining when you run the program.

When you have little memory left you can store the data by itself on a separate tape. Use the following procedure: following procedure:

**1.** Put a new tape in the Program Recorder, rewind, and press PLAY and RECORD (label the tape since you will want to file it).

**2.** Type LIST "C", 10000, 30000

3. Hit RETURN twice

**4.** After the tape stops you will have a tape of just your data. just your data.

5. Put in scratch tape, rewind, and press 5. Put in a scratch tape, rewind , and press PLAY and RECORD.

6. Type LIST "C", 0, 10000. 6. Type LIST "C", 0, 10000.

**7.** When you get the READY prompt, type NEW and hit RETURN. NEW and hit RETURN.

8. Rewind the tape and press PLAY. 8. Rewind the tape and press PLA Y.

**9.** Type ENTER "C" and hit RETURN twice.

10. When you get the READY prompt you will 10. When you get the READY prompt you will now have your program in memory with all of now have your program in memory with all of the current balances, but without the check the current balances, but without the check and credit card data. You will also again have about <sup>6500</sup> free memory bytes (with <sup>a</sup> 16K about 6500 free memory bytes (with a 16K system) so you can continue your record system) so you can continue your record keeping. keeping.

Any time you want to put your old data back, Any time yo u want to put your old data back, just follow the above procedure, then put in the just follow the above procedure, then put in the data tape you want and use ENTER "C" to load the data tape you wa nt and use ENTER "C" to load the data as part of your program. How often you have to do this will depend on how many checks and to do this will depend on how many checks and charges you use, but you might want to choose a standard time such as yearly or quarterly.

have deliberately left out several possible I have deliberately left o ut several possible features in order to conserve as much memory as possible. You could, if you have a larger memory capacity, add routines to balance your checkbook, automatically format dollar amounts, search fields other than the payee field, use logical searches, other than the payee field , use logical searches, print to <sup>a</sup> printer, etc. print to a printer, etc.

If you would like copy of this program, [the If you would like a copy of this program, *[the*  Atari version only] please send a blank disk or cassette and a stamped, self-addressed mailer, and \$3.00, to me at <sup>1841</sup> Nigel Ct., Vienna, VA 22180. to me at 184 1 N·igel Ct., Vienna, V A 22 180.

# **THE BUSINESS** MANAGER

**FULLY INTERACTIVE ACCOUNTING** SYSTEM, NO DISKETTE CHANGING! **FINALLY ALL THE FEATURES YOU'VE** BEEN WAITING FOR - IN ONE COMPLETE INTERACTIVE SYSTEM.

# **FULL SOFTWARE SYSTEM ONLY \$995.00**

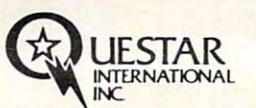

MANUAL ONLY - \$40.00 REFUNDABLE UPON **SYSTEM PURCHASE.** 

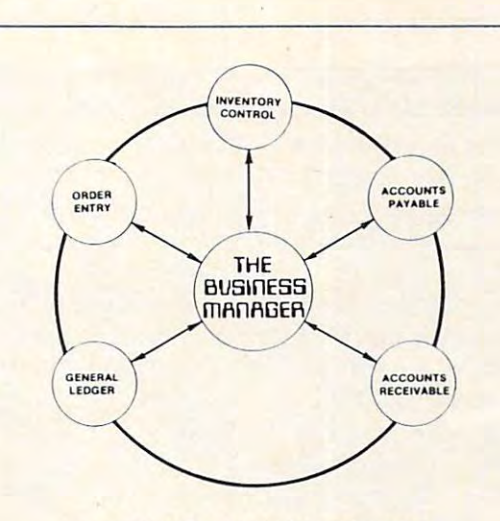

### **HARDWARE REQUIREMENTS:**

- Commodore Model 8032 or SuperPET or 8096 Micro-computer
- Commodore Model 8050 One Megabyte Dual Disk Drive
- Commodore Model 4022 (or Larger) Printer
- Commodore PET IEEE cable
- Commodore IEEE IEEE cable

**ISHSHAAE** 

C commodore

WORKS WITH ALL COMBINATIONS PET/CBM 100% HARDWARE, NO SOFTWARE REQUIRED! UP TO 8 USERS SHARE DISK AND/OR PRINTER **CONNECTS IN MINUTES - NO TOOLS** REQUIRED, INCREASES PRODUCTI-**VITY - REDUCES COSTS, IDEAL FOR EDUCATION AND BUSINESS, CABLE** LENGTHS UP TO 50 FEET.

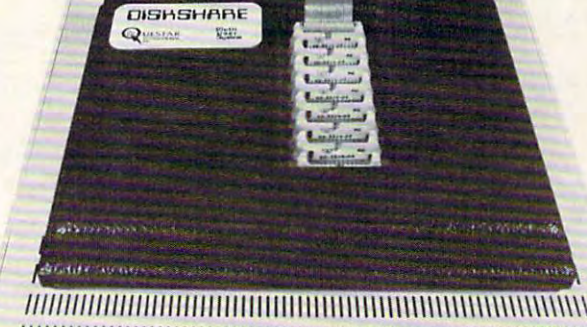

CBM

Multi

 $(U.S.)$ **8 USER SYSTEM ONLY \$1149** 

**DEALER INQUIRIES WELCOME** 

**ONLY \$749%** 

**UESTAR INTERNATIONAL INC** Suite 102, 7270 Woodbine Avenue,<br>Markham, Ontario Canada L3R 1A4<br>Tel. (416) 475-8044

C-www.commodore.ca

don't de

### Notes To VIC, Apple, And PET Owners

This program makes use of a very unusual feature of the Atari, "forced read." When feature of the Atari, "forced read." When activated, the Atari will start generating activated, the Atari will start generating carriage returns automatically, entering can 'iage returns automatically, entering whatever appears on the screen as if a user tion, auto-numbering when entering pro tion, auto-numbering when entering programs, or the update of a program line: in effect, the machine can program itself. In effect, the machine can program itself. In Mr. Kalagher's program, this technique is Mr. Kalagher's program, this technique is used to update a series of DATA statements used to hold budget information, and add used to hold budget information, and add charges to the end of the program. This charges to the end of the program. This keeps the program and its dala together, keeps the program and its data together, eliminating the need to use a cumbersome cassette file. When the changes are com cassette file. When the changes are complete, the program is re-SAVEd onto plete, the program is re-SA VEd onto cassette. cassette. had entered it. It can be used for line deleother information such as checks and

Obviously, converting this program to Obviously, converting this program to run on another computer would be no easy run on another computer would be no easy task. Few computers share "special features," such as this one. However, a similar technique commonly known as the "dynamic technique commonly known as the "dynamic keyboard" can be used on the PET/CBM keyboard" can be used on the PET/CBM and VIC-20.

On these computers a "keyboard queue" is used to remember the last ten queue" is used to remember the last ten keystrokes typed. This provides a feature known as "typeahead," which lets you enter known as "typeahead," which lets you enter keystrokes faster than the computer can keystrokes faster than the computer can process them, preventing any loss of data. process them, preventing any loss of data.

Normally the operating system of the Normally the operating system of the computer manages the keyboard queue, computer manages the keyboard queue, but it can be "fooled" into thinking up to but it can be "fooled" into thinking up to ten characters need to be typed by POKEing ten characters need to be typed by PO KEing the desired characters into the "keyboard the desired characters into the "keyboard buffer." The number of characters POKEd buffer." The number of characte rs POKEd is stored in an "index." The most common is stored in an "index." The most common use of this technique is to place up to ten use of this technique is to place up to ten carriage returns as if the user had typed ca rriage returns as if the user had typed them. This is different than PRINTing them. This is different than PRINTing a carriage return, which merely moves the carriage return , which merely moves the cursor to the left edge of the next line. cursor to the left edge of the next line.

Program 1: Atari Version Program 1: Atari Version

REM HOUSEHOLD CHECK, CREDIT CARD, R91 AHD BUDGET PROGRAM BUDGET PROGRAM BUDGET PROGRAM BUDGET PROGRAM BUDGET PROGRAM BUDGET PROGRAM BUDGET PROGRAM BUDGET PROGRAM BUDGET PROGRAM BUDGET PROGRAM BUDGET PROGRAM BUDGET PROGRAM BUDGET PROGRAM BUDGET PROGRAM BUDG 3 SETCOLOR 2, 2, 6 : SETCOLOR 1, 2, 0 : SETCOLOR 4,10,4 <sup>10</sup> DIM PC 38) 20 FOR 1=0 TO 30 <sup>38</sup> READ X:P(I>=X 30 READ X, P< D=X . <u>. . . . . .</u> 2 REM AND BUDGET 4,10,4 10 0111 P( 30) 40 **NEXT** I

Any information on the screen that is entered as data or program lines. One entered as data or program lines. One serious complication is that the PET/CBM serious complication is that the PET/CB M and VIC clear out all variables and arrays and VIC clear out all variables and arrays when a new program line is entered. This makes it necessary to list all the essential makes it necessary to list all the essential variables on the screen, and then RETURN variables on the screen, and then RETURN over them too. In this program, the entire over them too. In this program, the entire P(0-30) array must be listed out in DATA P(0-30) array must be listed out in DATA statements any time a line is changed. Any information on the screen that is "RETURNed over" in this fashion will be

The subroutine at <sup>9700</sup> is then called The subroutine at 9700 is then called to read the array back in and initialize pro to read the array back in and initialize program constants, since they were lost when gram constants, since they were lost when the lines were updated. GOSUBs and FOR/ the lines were updated. GOSUBs and FORI NEXT loops are also cancelled, so you can't NEXT loops are also cancelled. so you can't RETURN from such routine or use it in FOR/NEXT loop. The last line of the list should be "GOTO xxx" statement that should be a "GOTO xxx" statement that transfers control back to the program, transfers control back to the program, usually the line following the line that calls usually the line following the line that calls the subroutine (to simulate a RETURN). RETURN from such a routine or use it in a

Screen positioning is important: see Screen positioning is important: see the subroutine at 9600. To convert it to run the subroutine at 9600. To convert it to run on Original ROM PETs, change POKE on Original ROM PETs, change POKE 158,9 to POKE 525,9 and POKE <sup>622</sup> 1,13 158,9 to POKE 525,9 and POKE 622 + 1, 13 TO POKE <sup>527</sup> +1,13. For the VIC, change TO POKE 527 + 1,13. For the VIC, change them to POKE 198,9 and POKE  $631 + 1,13$ respectively. The control of the control of the control of the control of the control of the control of the control of the control of the control of the control of the control of the control of the control of the control o respectively.

VIC owners will also want to tailor the V IC owners will also want to tailor the menu and prompts to conform to the <sup>23</sup> menu and prompts to conform to the 23 character line length or even add some character line length or even add some color! You will not have very much memory color! You will not have very much memory for your budget information with the 5K for your budget information with the 5 K VIC, so you may want to use several copies VIC, so you may want to use several copies of the program, maybe one for every three of the program, maybe o ne for every three months.

Owners of other machines will have to the complete with the complete will have to the complete to the complete research into their machine's "special fea research into their machine's "special fea tures" and see if there is any way to imple tures" and see if there is any way to implement the "dynamic keyboard."' If you do, ment the "dynamic keyboard:' If you do, write it up and share it with the rest of us. write it up and share it with the rest of us. Apple owners who have disk drives could Apple owners who have disk drives could SAVE the data on disk rather than in the SAVE the data on disk rather than in the program. program. Owners of other machines will have to

```
45 PRINT CHR$(125>
45 PRIm CtR$(l25) 
56 IF FRE(0X1008 T*£N PRINT CHR$<i25)
50 IF FRE<0X1000 Tf£N PRIm Cfm(125) 'S 
ETCOLOR 2,4,4:? "WARNING! ROOM FOR ABOU
   ";INT(FRE(i3V50);n MORE ENTRIES"
70 ? "PROGRAM WAS LAST RUN ON "; P( 28 ); "/
75 TRAP 83
80 ? :? :? "ENTER TODAY'S DATE (M1,DD)"
81 INPUT X,B
82 GOTO 96
82 GOTO 90 T "; INT(FRE(0)/50); " MORE ENTRIES"
" ;P(29) 
7S TRAP 83
```
Cwww.commodore.ca

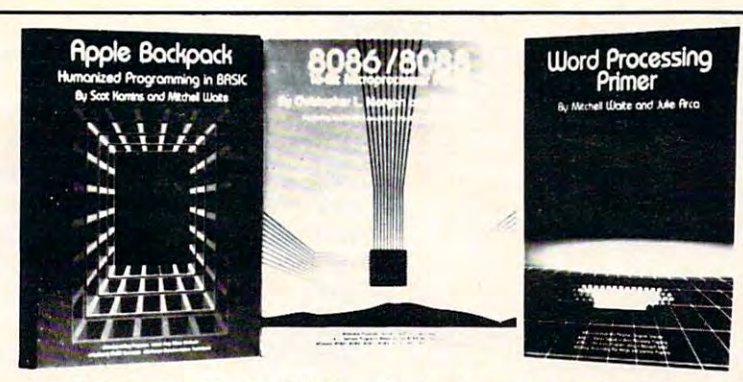

# **BYTE BOOKS CARRY WAITE**

#### Apple Backpack: Humanized **Programming in BASIC**

by Scot Kamins and Mitchell Waite

This clearly written tutorial guide offers programmers of Apple computers concrete methods for developing user friendly software. Specific topics include clear screen formatting, crashproofing programs, developing built-in verifical tions, and writing helpful, easy-to-use documentation. Model user-friendly programs include an educational game and an office message recorder, both written in Applesoft BASIC

ISBN 0-07-033356-4 200 pages, softcover

\$14.95

## **ORDER TOLL FREE** 800-258-5420

#### 8086/8088 16-bit Microprocessor Primer

by Christopher L. Morgan and Mitchell Waite

This is the first book to detail the vastly powerful 16-bit microprocessors that have made possible the emerging second generation of microcomputers. In a down-to-earth style, the authors describe the design, capabilities, and potential of the new Intel 8086/8088 16-bit microprocessor. In addition, the book covers two major 16-bit coprocessors, the 8087 Numeric Data Processor and the 8089 I/O Processor, Various trial applica tion programs are also presented, and the authors survey the current scene in 16-bit technology, reviewing software and products such as the new IBM Personal Computer (which is based on the 8088)

ISBN 0-07-043109-4 225 pages, softcover

\$16.95

#### **Word Processing Primer** by Mitchell Waite and Julie Arca

Covering all aspects of the increasingly popular microcomputer-based text-editing software, this book describes the equip ment and programs that make word processors work, techniques for editing and formatting, and ancillary programs. The authors also tell what to look for in word processing software and offer reviews of many popular programs.

ISBN 0-07-067761-1 200 pages, softcover

\$14.95

Add \$1.00 per book to cover postage and handling Prepayment required

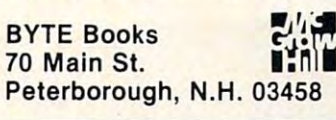

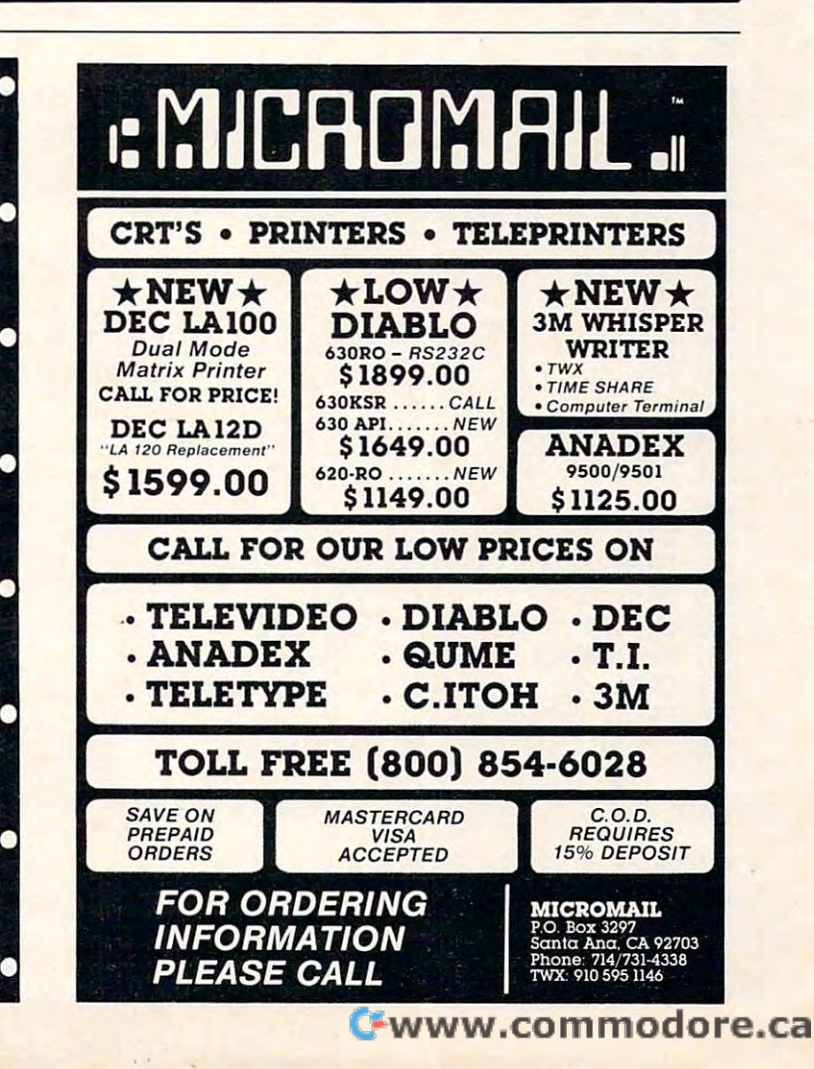

# **VIC-20 5K** SPEED-READ" SPEED-READ is a comprehensive reading aid that consists of four programs! The MAIN MENU allows you to select any one of the following: SENTENCE - teaches you to focus on the whole sentence. It then evaluates your answer - increasing the word per minute speed if necessary. WORD - drills you at a very fast rate of speed. If vou have children, you may even select a vocabulary level. If you have a large vocabulary don't worry WORD can keep up to you. **PARAGRAPH** - after reading a story in a certain

time limit, the computer will give you a series of questions and evaluate your comprehension.

If you want to read faster then SPEED-READ is the answer!!

> Cassette and Manual.............\$16.9<br>(Includes: shipping and C.O.D.'s) \$16.95

#### **TELE-GAMES**

R.R#1 Hampton, Box 152, Ontario, Canada L0B 1J0 Phone collect for orders!! (416)263-8064 Vic is a registered Trademark of Commodore

83 ? :? "TRY AGAIN, REMEMBER TO PUT A CO. MYA BETWEEN DAY AND MONTH" 84 GOTO 80 90 P(28)=X:P(29)=B 100 DIM S\$(38):S\$=" 101 DIM N\$(5):N\$=S\$ 102 DIM D\$(9):D\$=S\$ 103 DIM I\$(16): I\$=S\$ 104 DIM A\$(7):A\$=S\$ 105 DIM W软 1):M\$=S\$ 106 DIM C\$(1):C\$="," 107 DIM 2\$(38):2\$=S\$ 108 DIM T\$(1):T\$=S\$ 110 DIM B\$(10):B\$="BALANCE = " 111 DIM SE\$(16): SE\$=S\$ 112 DIM Q\$(1):0\$=S\$ 113 DIM Y\*3):READ Y\* 200 DATA 0 201 DATA 0 202 DATA 0 203 DATA 0 204 DATA 0 205 DATA 0 206 DATA 0 207 DATA 0 208 DATA 0 209 DATA 0 210 DATA 0 211 DATA 0 212 DATA 0 213 DATA 0 214 DATA 0 215 DATA Ø 216 DATA 0 217 DATA 0 218 DATA 0 219 DATA 0 220 DATA 0 221 DATA 0 222 DATA 0 223 DATA 0 224 DATA 0 225 DATA 0 226 DATA 0 227 DATA 0 228 DATA 0 229 DATA 0 230 DATA 0 231 REM CHANGE YEAR 232 DATA /82 999 PRINT CHR\$(125) 1000 FRINT "WHAT DO YOU WANT TO DO?":? : 1010 PRINT "1. Enter Checks and Charses"  $:7$ 1020 FRINT "2. Print Check Resister":? 1030 PRINT "3. Print Charse Resister":? 1040 PRINT "4. Uedate Balance in Budset

48

Catesories" 1050 PRINT "5. Calculate Sales Tax":? 1060 PRINT "6. Print Balances in all Cat esories":? 1070 PRINT "7. Perform Search for Charse or Check":? 1080 PRINT "8. Examine an Individual Cat esony":? 1095 PRINT "9. Store Data and End Sessio  $n<sup>ii</sup>$ 1140 FRINT : PRINT : PRINT "ENTER NUMBER"; 1145 TRAP 1998 1150 INPUT WHICH 1151 PRINT CHR\$(125) 1155 CN WHICH GOSUB 3000, 4000, 4000, 2500, 7000, 2000, 6000, 4000, 5000 1998 T\$=" " 1999 GOTO 999 2000 REM PRINTS BALANCES IN ALL CATEGORI ES 2020 ? " BALANCES IN ALL CATEGORIES"  $:7$ 2030 RESTORE 9000 2040 FOR I=1 TO 26 2050 READ 2\$ 2060 IF Z\$="END" THEN GOTO 2100 2070 FRINT Z\$; " = \$ "; P(ASC(Z\$)-64) 2060 NEXT T 2100 POP 2110 PRINT "Unallocated Deposits =  $$$ ";P  $(30)$ 2120 PRINT "Checking Account Balance =  $\pm$  $"P(27)$ 2450 ? :? "HIT IRETURN! WHEN THROUGH": IN PUT T\$ 2460 RETURN 2460 RETURN 2500 REM SUBROUTINE TO UPDATA BALANCESIN **BUDGET CATEGORIES** 2510 PRINT "YOU CAN ADD OR SUBTRACT FROM ANY BUDGET CATEGORY, HIT IRETURNI WHEN DONE":? 2515 ? :? "YOU HAVE "; P(30); " UNALLOCATE D DOLLARS" 2520 PRINT : PRINT "WHICH BUDGET CATEGORY ": INPUT T\$ 2525 IF T\$="" THEN RETURN 2530 FRINT "ENTER AMOUNT": INPUT X 2535 I=ASC(T\$)-64 2540  $P(I)=P(I)+X$ 2545 P(30)=P(30)-X 2550 G0TO 2515 3000 REM SUBROUTINE TO PUT IN DATA 3010 LINE=P(0)+10000+1 3020 ? CHR\$(125) 3022 ? "CHECKING ACCOUNT BALANCE = \$"; P(  $27):?$ 3025 IF T\$="N" THEN ? "REENTER DATA": ? 3030 ? "ENTER CHECK NO. OR CREDIT CARD

Gwww.commodore.ca

# Z-RAM Opens Up **Z-RAM™Opens Up TM**  The World Of Constitution of Company, the World Of Constitution of Constitution of Constitution of Constitution of Constitution of Constitution of Constitution of Constitution of Constitution of Constitution of Constitutio To The Commodorer Section 2014, the Commodorer Section 2014, the Commodorer Section 2014, the Commodorer Section 2014, the Commodorer Section 2014, the Commodorer Section 2014, the Commodorer Section 2014, the Commodorer S Computer! **Computer! The World Of CP/M To The Commodore**

Z-RAM, circuit board that fits inside the Commodore <sup>4000</sup> and <sup>8000</sup> computers, adds Z-80A microprocessor and 64K of Random Access computers, adds a Z-80A microprocessor and 64K of Random Access Memory [RAM], tripling the current maximum user memory! Memory [RAM), tripling the current maximum user memory! Z-RAM, a circuit board that fits inside the Commodore 4000 and 8000

Also provided with Z-RAM is the CP/M operating system, adding a new dimension to the Commodore computer by finally making the vast world of dimension to the Commodore computer by finally making the vast world of CP/M software available to its users.

With the addition of the Z-RAM board, Commodore computers will operate With the addition of the Z-RAM board, Commodore computers will operate with 96K RAM and use both the 96K RAM and 2-80 processors. Several modes both the 6502 and 2-80 processors. Several modes are a several modes and 2-80 processors. Several modes are a several modes and 2-80 processors. Seve of operation are possible; and possible: and possible; and possible; and possible; and possible; and possible: with 96K RAM and use both the 6502 and Z-80 processors. Several modes of operation are possible:

- With Z-RAM installed, all earlier versions of Commodore computers With Z-RAM installed, all earlier versions of Commodore computers [regardless of memory capacity] can function as 32K machines. [regardless of memory capacity) can function as 32K machines. All current programs will run using 32K memory and the standard All current programs will run using 32K memory and the standard <sup>6502</sup> processor. • 6502 processor.
- Z-RAM permits the <sup>6502</sup> to use the full 96K of memory to operate Z-RAM permits the 6502 to use the full 96K of memory to operate the new expanded versions of Wordcraft Ultra, WordPro -Plus™ the new expanded versions of Word craft Ultra, Word Pro -Plus ™ and other expanded Commodore programs. and other expanded Commodore programs. •
- The Z-80A processor will operate in 64K memory and will run the The Z-80A processor will operate in 64K memory and will run the industry standard CP/M operating system. WordStar™, Super-industry standard CP/M operating system. WordStar™, Super-Calc™, and Accounting II Plus™are only a sample of the fantastic CP/M programs now available to run on your Commodore CP/M programs now available to run on your Commodore computer! computer! •

### Contact Your Nearest Commodore Dealer Today... **Contact Your Nearest Commodore Dealer Today .** . . You have seen the sound of the Sound You Did Be So Glad You Did Be So Glad You Did Be So Glad You Did Be So Gl **You'll Be So Glad You Did!**

Distributed by: Distributed by: **COMPUTER** 

**MARKETING** SERVICES INC. **EXAMPLE 2008** 200 W. Marken Pike, Charm Hill, Now Japan, 09034 <sup>300</sup> W. Marlton Pike, Cherry Hill, New Jersey <sup>08034</sup> 300 W . Marlton Pike, Cherry Hill, New Jersey 08034 [609J 795·9480

> Z-RAM is trademark of Madison Computer Z-RAM IS a trademark of M adison Computer CP/M is a trademark of Digital Research

OR IRETURNI WHEN THROUGH ": INPUT N \$ 3035 IF N#="" THEN RETURN 3036 N=ASC(N\$) 3040 ? "ENTER DATE MM/DD": INPUT D\$ 3041 IF LENCO\$ XX5 THEN ? "REENTER DATE. REMEMBER FORMAT MM/DD":GOTO 3040 3042 DS(6,8)=Y\$ 3050 ? "ENTER PAYEE": INPUT I\$ 3060 ? "ENTER ANDUNT": INPUT A\$ 3062 IF NOA3 THEN ? "SALES TAX ON THIS (Y OR N)": INPUT O# 3065 IF N=43 THEN ? "DO YOU WANT THIS DE POSIT ALLOCATED TO A CATEGORY": INPUT T\$: IF T\$="N" THEN I=30:GOTO 3073 3070 ? "ENTER CATEGORY" : INPUT M\$ 3878 ? "ENTER CATEGORY":INPUT M\$<br>
3871 I=ASCCM\$)-64<br>
3871 I=ASCCM\$)-64<br>
3872 IF I<1 OR 1285 THEN ? "ILLEGAL CATE<br>
372 IF I <1 OR 1285 THEN ? "ILLEGAL CATE<br>
372 IF T4="N" THEN GOTO 3838<br>
3873 ? "IS DATA OK? (Y OR N)":INPUT 3110 IF NK65 THEN P(27)=P(27)-X 3120 IF N>64 THEN P(N-64)=P(N-64)+X 3400 GOSUB 3500 3450 GOTO 3010 3500 REM SUBROUTINE TO PUT DATA STATEMEN 5007 SOUND 0, INT(RND(0) \$255), 10, 10 3510 ? CHR\$(125) 3520 ? "(DOMN)")LINE)" DATA ")N#;C\$;D\$;C<br>\$;I\$;C\$;A\$;C\$;M\$;C\$;0\$<br>3530 ? :? :? "ONT" 3530 ? :? :? "CONT" 3540 POSITION 0,0 3550 POKE 842, 13:STOP 3560 POKE 842, 12 3570 RETURN 4000 REM SUBROUTINE TO PRINT CHECK REGIS 5080 ? CHR\$(125)<br>TER, CHARGE REGISTER OR A CATEGORY 5090 ? "SAVE PROGRAM AND DATA FOR NEXT S 4004 B=0 4005 TRAP 4064 4010 RESTORE 10000 4025 IF WHICH=8 THEN ? "WHICH BUDGET CAT EGORY": INPUT T\$ 4026 IF WHICH=3 THEN ? "WHICH CHARGE CAR D": INPUT T\$ 4027 ? "ENTER STARTING MONTH AND ENDING MONTH (M1, M2)" 4028 INPUT M1, M2 4029 I=0:? CHR\$(125) MOUNT" 4032 ? "-4949 SOUND 0, INT(RND(0)\*255), 10, 10: READ NS, D\$, I\$, A\$, W\$, 0\$ 4041 IF UAL(D\$(1,2))<M1 THEN GOTO 4040

50

4042 IF UAL(D\$(1,2)) >>>>> THEN GOTO 4040 4044 IF WHICH=8 AND T\$<>>></>
K THEN GOTO 404  $\overline{a}$ 4846 IF WHICH=2 AND ASC(N\$)>64 THEN GOTO 4040 4848 IF WHICH=3 AND N#(1,1)<>T\$ THEN GOT  $04040$ <br>4050 Z\$=S\$ 4052 Z\$(1,4) = + + + : Z\$(6,13) = D\$ : Z\$(15,30) = I\$ 4053 Z#(39-LEN(A\$), 38)=A\$ 4054 IF ASC(N\$)=43 THEN B=B-UAL(A\$):GOTO 4056 4055 B=B+UAL(A\$) 4056 PRINT 2\$ 4057 I=I+1:IF I=15 THEN ? :? "THERE'S MO 5000 REM SUBROUTINE TO PUT P ARRAY IN DATE:<br>TA STATEMENTS 200-230 5015 X-P(I) 5020 ? "<DOMND";200+1;" DATA ";X 5838<br>5848 POSITION 0.0<br>5858 POKE 842.13:STOP<br>5068 POKE 842.12<br>5065 SOUND 0.0.0.0 5070 NEXT I ESSION" 5100 ? :? :? " 1. TURN OVER TAPE AND REWIND." 5110 ? :? " 2. PRESS IRECORDI AND IPL **5120 ?:?" 3. PRESS IRETURNI AFTER B**<br>UZZER RINGS TWICE." 5130 TRAP 5150 5150 CSAVE 5160 END 6000 REM SUBROUTINE TO PERFORM SEARCH 6005 TRAP 6150 **6020 PRINT "ENTER CHARACTERS TO BE SEARC** HED" 6030 INPUT SE\$ 6032 PRINT CHR\$(125) 6034 ? "NUM. DATA PAYEE  $\mathbf{A}$ 

Gwww.commodore.ca

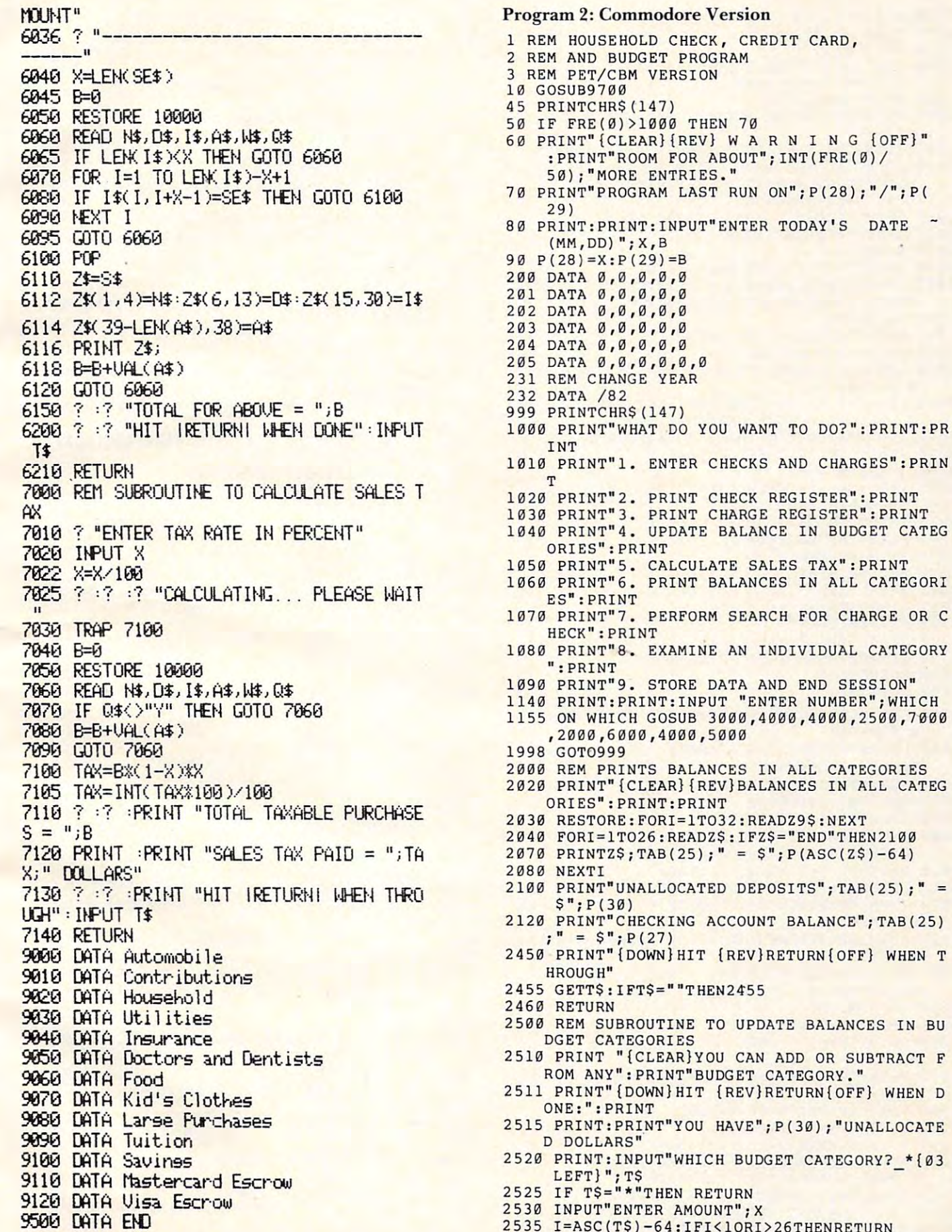

Cwww.commodore.ca

 $=$ 

T

 $\overline{F}$  $\mathbf{D}$ 

 $2545 P(30)=P(30)-X$ 2545 P(30)-X P(30)-X P(30)-X P(30)-X P(30)-X P(30)-X P(30)-X P(30)-X P(30)-X P(30)-X P(30)-X P(30)-X P(30)-X P(30)-X P(30)-X P(30)-X P(30)-X P(30)-X P(30)-X P(30)-X P(30)-X P(30)-X P(30)-X P(30)-X P(30)-X P(30)-X P(30)-X P <sup>2550</sup> GOTO <sup>2515</sup> 2550 GOTO 2515 <sup>3010</sup> LINE=P(0)+10000+1 3010 LINE=P(0)+10000+1 3 <del>2 3 4 5 6 7 8 7 8 7 8 7 9 2</del> 2 7 7 <sup>3022</sup> PRINT-CHECKING ACCOUNT BALANCE =\$";P(27 3022 PRINT"CHECKING ACCOUNT BALANCE =S" ; P(27 3025 IFTS="N"THENPRINT"REENTER DATA": PRINT <sup>3025</sup> IFT\$="N"THENPRINT"REENTER DATA":PRINT <sup>3030</sup> PRINT"(DOWNjENTER CHECK NO. OR CREDIT 3030 PRINT" {DOWN)ENTER CHECK NO . OR CREDIT C ARD":PRINT"{DOWN}OR {REV}RETURN{OF ARD " :PRINT"{DOWN)OR {REV)RETURN{OF OFF} WHEN THROUGH" OFF) WHEN THROUGH" 3031 INPUT: 2032 INPUT: 2033 INPUT: 2033 INPUT: 2033 INPUT: 2033 INPUT: 2033 INPUT: 2033 INPUT: 2033 INPUT: 20 <sup>3036</sup> N=ASC(N\$) 3036 N=ASC(NS) <sup>3040</sup> INPUT"ENTER DATE MM/DD";D\$ 3040 INPUT"ENTER DATE MM/DD"; DS 3041 IFLENCH IFLE NATIONAL PRINTER DATE. REMEMBER 2044 IFLE NATIONAL PRINTER DATE. REMEMBER 2045 IF REMEMBER 20 MBER FORMAT MM/DD":GOTO3040 MBER FORMAT MM/DD":GOT03040 <sup>3050</sup> INPUT"ENTER PAYEE";1\$ 3~5~ **INPUT"ENTER PAYEE ";IS**  <sup>3060</sup> INPUT"AMOUNT";A\$ 3~6~ **INPUT"AMOUNT";A\$**  3062 IFN<>43THENINPUT"SALES TAX ON THIS (Y O  $\cdots$ , , , , , 3065 IFN=43THENINPUT"DO YOU WANT THIS DEPOSI 3066 IFN=43ANDT\$="N"THENI=30:GOT03073 066 IFN=4 3ANDT\$="N"THENIH" = "N"THENIH" = "N"THENIH" = "N"THENIH" = "N"THENIH" = "N"THENIH" = "N"THENIH" = "N 3070 INPUT"ENTER CATEGORY";WS <sup>3071</sup> I=ASC(W\$)-64 3071 I=ASC(WS)-64<br>3072 IFI<1ORI>26THENPRINT"ILLEGAL CATEGORY, TRY AGAIN":GOTO3030 TRY AGAIN":GOT03030 3073 INPUT TO A PILLET THE TAT IS A 2007 <sup>3074</sup> IFT\$="N"THEN3010 **3074 IFT\$="N"THEN3010**  <sup>3076</sup> IFI=30THENW\$=" **3076 IFI=30THENW\$=" ..**   $3080 + 1091 + 1091$ 3080 P(0)=P(0)+1<br>3085 X=VAL(A\$) <sup>3087</sup> IFN=43THENX=-X:QS="N" 3087 IFN=43THENX=- X:QS="N"  $3100 P(I) = P(I) - X$ <sup>3110</sup> IFN<65THENP(27)=P(27)-X 3110 IFN<65THENP(27)=P(27) - X <sup>3120</sup> IFN>64THENP(N-64)=P(N-64)+X 3120 IFN>64THENP (N - 64) =P (N-64) +X - 3400 GOSUB3500 <sup>3450</sup> GOTO3010 3450 GOT03010 <sup>3500</sup> REM SUBROUTINE TO PUT DATA STATEMENTS 3500 REM SUBROUTINE TO PUT DATA STATEMENTS I PROGRAM N PROGRAM <sup>3510</sup> OTHERS=STR\$(LINE)+" DATA "+N\$+C\$+D\$+C\$+ 3510 OTHERS=STRS(LINE)+" DATA "+NS+CS+DS+CS+ I\$+C\$+A\$+C\$+W\$+C\$+Q\$ IS+CS+AS+CS+WS+CS+QS <sup>3515</sup> O2S=STR\$(LINE+1)+"DATA XXXX,X,X,X,X,X" **3515 02S=STR\$(LINEtl)+ "OATA XXXX,X , X,X , X, X"**  <sup>3530</sup> GOSUB9700:GOTO1998 3530 GOSUB9700:GOT01998 <sup>4000</sup> REM SUBROUTINE TO PRINT CHECK REGISTER, 4000 REM SUBROUTINE TO PRINT CHECK REGISTER , CHARGE REGISTER, OR CATEGORY CHARGE REGISTER, OR A CATEGORY <sup>4010</sup> RESTORE:B=0:PRINT"{CLEAR}" 4010 RESTORE:B=0:PRINT"{CLEAR)" 4*3*11 READZ9\$:IFZ9\$<>"END"THEN4*8*11 <sup>4020</sup> IFWHICH=8THENPRINT"WHICH BUDGET CATEGOR 4020 IFWHICH=8THENPRINT"WHICH BUDGET CATEGOR Y":INPUTT\$ Y" : INPUTTS <sup>4025</sup> IFWHICH=3THENPRINT"WHICH CHARGE CARD":I 4025 IFWHICH=3THENPRINT"WHICH CHARGE CARD": I NPUTTS NPUTTS <sup>4027</sup> PRINT"ENTER STARTING MONTH AND ENDING": 4027 PRINT"ENTER STARTING MONTH AND ENDING": PRINT"MONTH (M1,M2)"; PRINT"MONTH (Ml,M2)" ; <sup>4028</sup> INPUTM1,M2 4028 I NPUTMl , M2 <sup>4029</sup> I=0:PRINTCHRS(147) 4029 I=0:PRINTCHRS (147) <sup>4030</sup> PRINT"NUM. DATE PAYEE 4030 PRINT"NUM . DATE PAYEE A . . . . . . . <sup>032</sup> PRINT" 4032 **PRINT"--------- ------------------ ------**  $\frac{1}{2}$   $\frac{1}{2}$   $7071 + 119$   $111111$ <sup>042</sup> IFVAL(LEFT\$(D\$,2))<M1THEN4040 4042 IFVAL(LEFTS(DS , 2»<M I THEN4040 <sup>043</sup> IFVAL(LEFT\$(D\$,2))>M2THEN4040 4043IFVAL(LEFTS(DS , 2»>M2THEN4040 <sup>4044</sup> IFWHICH=8ANDT\$OW\$THEN4040 4044 IFWHICH=8ANDTS<>WSTHEN4040 <sup>4046</sup> IFWHICH=2ANDASC(N\$)>64THEN4040 4046 IFWHI CH=2ANDASC(NS»64THEN40 40 1048 IFWHICH=3ANDLEFTS(NS, 1) <> TSTHEN4040 <sup>4</sup> <sup>0</sup> <sup>50</sup> PRINTN\$;TAB(6);D\$;TAB(17);I\$;TAB(32);A\$ 4050 PRINTNS;TAB(6);DS ; TAB(17) ; IS ; TAB(32) ; AS  $2540 P (I) = P (I) + X$ 3000 REM SUBROUTINE TO PUT IN DATA 3020 PRINTCHRS(147) ) : PRINT 3031 INPUT"{DOWN)? \*{03 LEFT)";NS 3035 IFNS= " \* "T HENRETURN 3041 IFLEN(DS) <5THENPRINT"REENTER DATE. REME 3042 DS=DS+YS R N) ";QS T ALLOCATED TO A CATEGORY": TS 3072 IFI<10RI>26THENPRINT"ILLEGAL CATEGORY, - 3073 INPUT" IS DATA OK (Y/N) ": TS 3085 X=VAL(AS) 3520 RL=3530:GOT09600 MOUNT" " 4040 READ NS , DS , IS , AS , WS , QS 4041 I FNS="XXXX"THEN4064

054 IFASC(N\$)=4 3THENB=B-2\*VAL(A\$)= 3THENB=B-2\*VAL(A\$)=B-2\*VAL(A\$)=B-2\*VAL(A\$)=B-2\*VAL(A\$)=B-2\*VAL(A\$)=B-2\*VAL(A\$)=B <sup>055</sup> B=B+VAL(A\$):1=1+1:IFK15THEN4 <sup>06</sup> 4055 B=B+VAL(AS) : I=I+l:IFI<15THEN4060 <sup>4056</sup> PRINT:PRINT"THERE'S MORE":PRINT"HIT RET 4056 PRINT:PRI NT"THERE ' S MORE " :PRINT"HIT RET 4057 GETZ9S: IFZ9S=""THEN4057 4058 GOT04029 4059 GETAS: IFAS=""THEN4059 <sup>4060</sup> GOTO4040 4060 GOT04040 4065 IFWHICH=2THENPRINTB\$; P(27) <sup>067</sup> IFWHICH=8ORWHICH=3THENPRINTB\$;P[ASC{T\$) 4067 IFWHICH=80RWHICH=3THENPRINTBS ; P(ASC(TS) -64) <sup>4068</sup> PRINT:PRINT"TOTAL FOR ABOVE=";B 4068 PRINT : PRINT"TOTAL FOR ABOVE=" ; B <sup>4070</sup> PRINT:PRINT:PRINT"HIT {REV}RETURN{OFF} 4070 PRINT:PRINT : PRINT" HIT {REV)RETURN{OFF) -- <sup>4080</sup> RETURN 4080 RETURN <sup>5000</sup> REM SUBROUTINE TO PUT ARRAY INTO DATA 5000 REM SUBROUTINE TO PUT P ARRAY INTO DATA 5020 GOSUB9700 GOSUB9700 GOSUB9700 GOSUB9700 GOSUB9700 GOSUB9700 GOSUB9700 GOSUB9700 GOSUB9700 GOSUB9700 GOSU <sup>5030</sup> PRINT"{CLEAR}SAVE PROGRAM AND DATA FOR 5030 PRINT" {CLEAR)SAVE PROGRAM AND DATA FOR - NEXT SESSION <sup>5040</sup> PRINT"{02 DOWN}1. TURN OVER TAPE AND RE 5040 PRINT"{02 DOWN)l. TURN OVER TAPE AND RE WIND. WIND . <sup>5045</sup> PRINT"{02 DOWN}PRESS {REV}RETURN{OFF} 5045 PRINT"{02 DOWN)PRESS {REV)RETURN{OFF) W <sup>5047</sup> GETZ9\$:IFZ9\$=""THEN5047 5047 GETZ9S : IFZ9S=""THEN5047 <sup>5050</sup> PRINT"{02 DOWN}2. PRESS PLAY RECORD" 5050 PRINT"{02 DOWN)2 . PRESS PLAY & RE CORD" <sup>5060</sup> PRINT:PRINT 5060 PRINT : PRINT <sup>5150</sup> SAVE"BUDGET":REM OR WHATEVER NAME YOU 5150 SAVE"BUDGET":REM OR WHATEVER NAME YOU W . . . . . <sup>5160</sup> END 5160 END <sup>6000</sup> REM SUBROUTINE TO PERFORM SEARCH 6000 REM SUBROUTINE TO PERFORM SEARCH <sup>6010</sup> PRINT"{CLEAR}ENTER CHARACTERS TO BE SEA 6010 PRINT" {CLEAR)ENTER CHARACTERS TO BE SEA RCHED" RCHED" <sup>6030</sup> INPUTSE\$ 6030 INPUTSES <sup>6032</sup> PRINT"{CLEAR}" 6032 PRINT " {CLEAR]" <sup>6034</sup> PRINT"NUM. DATE PAYEE 6034 PRINT"NUM. DATE PAYEE A . . . . . . <sup>6</sup> <sup>0</sup> <sup>36</sup> PRINT" **6036 PRINT" --------------------------'-------** <sup>6040</sup> X=LEN(SE\$) 6040 X=LEN(SES) <sup>6045</sup> B=0:RESTORE 6045 B=0:RESTORE <sup>6</sup> <sup>0</sup> <sup>50</sup> READZ9S:IFZ9S<>"END"THEN60 <sup>50</sup> 6050 READZ9S:IFZ9S<>"END "THENG050 <sup>6060</sup> READ N\$,D\$,I\$,A\$,W\$,Q\$ 6070 IFLEFTS(I\$, X) <>SE\$THEN6060 <sup>6115</sup> PRINTN\$;TAB{6);D\$;TAB(17);1\$;TAB(32);A\$ 6115 PRINTNS ; TAB(6);DS;TAB(17);IS;TAB(32) ; AS <sup>6118</sup> B=B+VAL(A\$) 6118 B=B+VAL(AS) <sup>6120</sup> GOTO6060 6120 GOT06060 <sup>6150</sup> PRINT:PRINT"TOTAL FOR ABOVE =";B 6150 PRINT : PRINT"TOTAL FOR ABOVE =";B <sup>6200</sup> PRINT:PRINT"HIT {REV}RETURN{OFF} WHEN 6200 PRINT : PRINT"HIT {REV]RETURN{OFF] WHEN D ONE" **ONE"**  <sup>6205</sup> GETZ9S:IFZ9S=""THEN6205 6205 GETZ9S : IFZ9S=""THEN620 5 <sup>6210</sup> RETURN 6210 RETURN <sup>7000</sup> REM SUBROUTINE TO CALCULATE SALES TAX 7000 REM SUBROUTINE TO CALCULATE SALES TAX <sup>7010</sup> PRINT"ENTER TAX RATE IN PERCENT" 7010 PRINT"ENTER TAX RATE IN PERCENT" <sup>7020</sup> INPUTX 7020 INPUTX <sup>7022</sup> X=X/100 7022 *X=X/100*  <sup>7028</sup> PRINT:PRINT:PRINT"CALCULATING...PLEASE 7028 PRINT:PRINT:PRINT"CALCULATI NG . . . PLEASE - . . . . . <sup>7040</sup> B=0:RESTORE 7040 B=0:RESTORE 7050 READZ9S: IFZ9S<> "END"THEN7050  $7000$   $0.01110$   $0.99107$   $0.7117$   $0.07$  $7070$   $\rightarrow$   $771$ <sup>7080</sup> B=B+VAL(A\$) 7080 B=B+VAL(AS) <sup>7090</sup> IFN\$<>"XXXX"THEN7060 7090 IFNS <> "XXXX"THEN7060  $7100$  TAX=B\*  $(1-X)$ \*X <sup>7105</sup> TAX=INT(TAX\*100)/100 7105 TAX=INT(TAX\*100 )/100 <sup>7110</sup> PRINT:PRINT:PRINT"TOTAL TAXABLE PURCHAS 7110 PRINT : PRINT:PRINT"TOTAL TAXABLE PURCHAS  $ES = "$ **;**  $B$ 4054 IFASC(NS)=43THENB=B-2\*VAL(AS) **URN TO CONTINUE"**  4064 PRINT  $-64)$ WHEN THROUGH" 4075 GETZ9S:IFZ9S=" "THEN4075 **STMTS** 5010 RL=5020:GOT09600 5020 GOSUB9700 NEXT SESSION **HEN YOU ' VE DONE THIS"**  ANT **MOUNT"**  6060 READ NS , DS , IS , AS , WS , QS 6065 IFNS= " XXXX "THEN6150 **WAIT"**  7060 READ NS , DS , IS , AS , WS , QS 7070 IFQS<> "Y"THEN7090

Cwww.commodore.ca

7120 PRINT: PRINT: PRINT" SALES TAX PAID="; TAX; "DOLLARS" 7130 PRINT: PRINT"HIT {REV}RETURN{OFF} WHEN D ONE" 7140 GETZ9\$: IFZ9\$=""THEN7140 7150 RETURN 9000 DATA AUTOMOBILE 9010 DATA CONTRIBUTIONS 9020 DATA HOUSEHOLD 9030 DATA UTILITIES **9040 DATA INSURANCE** 9050 DATA DOCTORS AND DENTISTS 9060 DATA FOOD 9070 DATA KID'S CLOTHES **9080 DATA LARGE PURCHASES** 9090 DATA TUITION 9100 DATA SAVINGS 9110 DATA MASTERCARD ESCROW 9120 DATA VISA ESCROW 9130 DATA END 9600 REM SUBROUTINE TO PUT INFO INTO DATA ST **ATEMENTS** 9610 PRINT" {CLEAR} { 02 DOWN}": FORI=0T05: PRINT 200+I; "DATA "; 9615 FORJ=0TO4- $(I=5)$ 9617 A=P(I\*5+J): A=INT(A\*1000+.5)/1000 9620 PRINTMID\$ (STR\$(A), 2);",";:NEXT:PRINTCHR  $$(20):$ NEXT 9630 PRINTOTHERS: PRINTO2S 9640 PRINT"GOTO"; RL: PRINT" {HOME}" 9650 REM DYNAMIC KEYBOARD 9660 POKE 158,9 9670 FORI=0TO8: POKE623+1, 13: NEXT **9680 END**  $9700$  S\$=" 9710 N\$=S\$:D\$=S\$:I\$=S\$:A\$=S\$:W\$=S\$:C\$=",":Z\$  $= S\$ : T\$=S\$: B\$="BALANCE ="  $9720$  SE\$=S\$:Q\$=S\$ 9730 DIMP(30) 9740 RESTORE: FORI=0T030: READP(I): NEXT: READYS 9750 RETURN

# **COMPUTE!** The Resource.

Model µUPS-120 Uninterruptable Power Supply (For Commodore' and Apple' Computer System Users) Eliminates your power

blackout and brownout<br>problems. Just plug the<br>UPS into the mains AC drs into the mains accomputer, and disk<br>computer, and disk<br>drives into the UPS.<br>Installation is that<br>fast and simple!

Power Input: 117 VAC, 60 Hz. Power Output: 117 VAC, 60 Hz., 120 Watts Max.

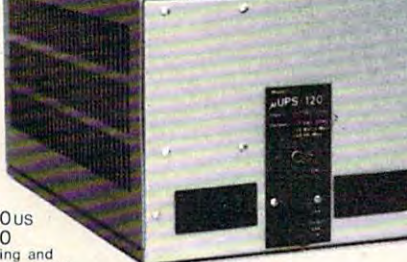

12 Minutes \$675,00 us 45 Minutes 795.00<br>Please add 5% for shipping and<br>handling, VISA & cert.chq.accepted

· Reg'd Trade Marks Pribusin Inc. 113 Dolomite Dr., Downsview, Ont., Canada M3J 2N1 (416) 665-1540

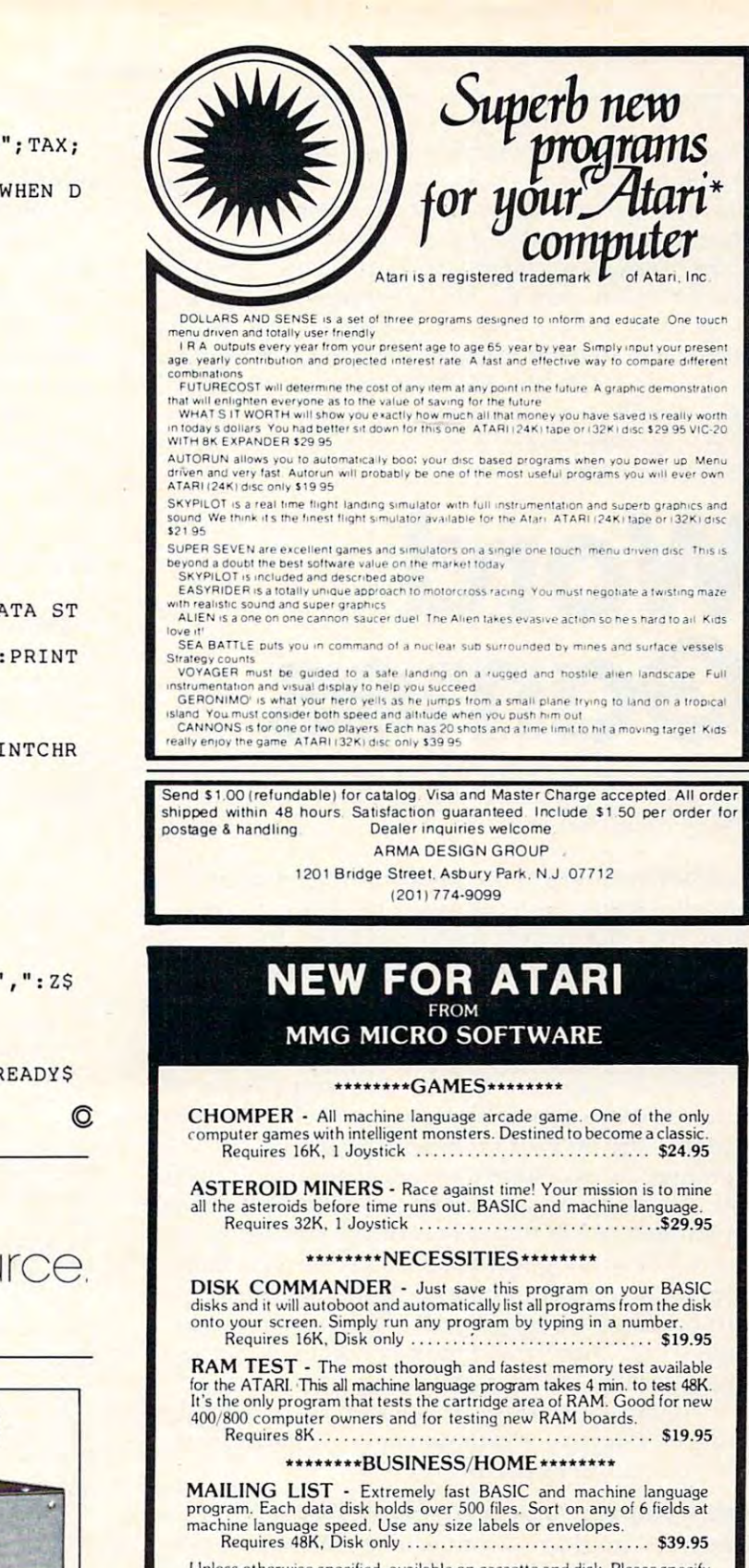

Unless otherwise specified, available on cassette and disk. Please specify when ordering

MMG is seeking new ATARI Authors. Please call or write for details.

Please send check or money order to: **MMG MICRO SOFTWARE** P.O. Box 131 Marlboro, New Jersey 07746

or call (201) 583-4362 For C.O.D. deliveries

New Jersey residents add 5% state tax. ATARI is a registered trademark of ATARI, Inc.

How can a teacher use one computer to teach spelling to an entire class of the solution is to print out in the solution is to print out in the class of the control of the control of the control of the control of the control of the control of the control of the control of the co study sheets. This program (versions for Microsoft *siudy sheels. This /lrogra* 11/ *(versions for Microsoft -* Apple, Commodore, OS!, and Radio Shack and Atari *Aptlle, COII/II/odore,* OS I, *and Radio Sh.ae"* - *and Alm'i*  Basics and are controlled and are controlled and are controlled and controlled and controlled and controlled are controlled and controlled and controlled and controlled and controlled and controlled and controlled and cont good for spelling practice, but they're enjoyable games, to the total tool in the second control to the control of the second printer, and the second can redirect the second product the second product the second product the second product the second product the second product th output to the screen by making a few adjustments such as substituting PRINTfor PRINT#, ignoring PRI\T#3 *subslilulil/g PRIN T for PRIN T#, ignoring PRIN T#3*  (special PET printer formatting commands), and by not OPENing to the printer. See the special Atari instructions *OPENing* 10 *Ihe I)rinler. See Ih e sjJeeial Alari insll'llelions*  an entire class? One solution is to print out individualized *BASICs) creates several different word games. They are loo. If you don't have a printer, you can redirect the* /ll/der *"Alm'i Noles. "* 

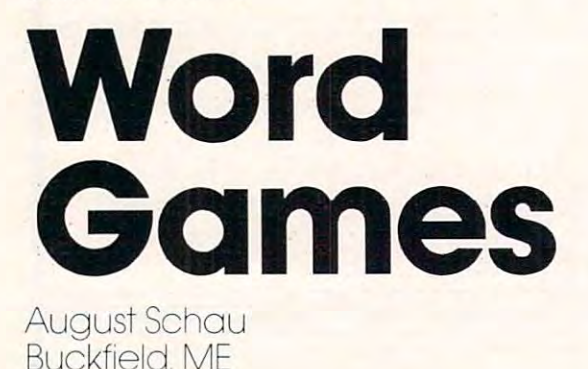

Teachers wishing to use microcomputers to indi **Teachers wishing to lise microconlpulers to indi**vidualize instruction can easily be fruit and an easy of the frustrated be frustrated by the case of the frustrated be frustrated by the frustrated beginning to the case of the case of the case of the case of the case of t cause they lack the hardware necessary for students to interact with a microcomputer on a regular vidualize instruction can easily be frustrated bebasis.

I doubt that our local situation is unique. The local school district is contemplating the purchase buildings. Future hardware acquisitions will probably be modest, and the prospect of multiple stations ably be modest, and the prospect of multi ple stations of three Commodore 40 16's on Commodore's three-for-two offer. This hardware will serve 500 students and 40 staff members located in three for student use in the near future is not realistic.

While was administration to the administration of the administration to constraint the administration to constraint the administration of the administration of the administration of the administration of the administration sider an investment in microcomputers. have **sider an investment in microcompute rs, I have**  purchased a CBM 8032 with 8050 disk drive and model <sup>4022</sup> printer and have begun to explore its model 4022 prin ter and have begun to explore its application as <sup>a</sup> behind-the-scenes resource. **application as a behind-the-scenes resource.**  While waiting for the administration to con-

Having computer-supported teacher might Having a computer-supported teacher might be cost-effective way to maximize benefits from **be a cost-effective way to maximize benefits from a** limited amount of hardware.

#### One Computer Can Serve Many Students **One Computer Can Serve Many Students**

**Teachers can share a computer/printer combina**tion to assist with the record keeping associated with classroom management and to prepare indi **with class room manage ment and to prepare indi**vidualized instructional materials for the contract of the contract instructional materials for the contract of the contract of the contract of the contract of the contract of the contract of the contract of the contract o individual students can be used as printed, and ind ivid ual students can be used as printed , and satisfactory copies for group use can be made from **a printout using a thermofax master and spirit** duplicator. **vidualized instructional materials. Materials for** 

'The program will generate individual spelling The program will generate individual spelling **aCliv iti es.** 

stored in A array to the Line of the Line and the Line are as a straight in the Line of the Line and Line and subroutine 225, returned and stored in B\$ array. subroutine 225, returned and sto red in BS arra y. Lines  $90-115$  – ten words are INPUT and stored in A\$ array. Each word is scrambled in

300 to have the substituted for volume and substituted for volume  $\alpha$  volume  $\alpha$  volume is returned for volume and and stored in C\$ array. The case of the C\$ are stored in C\$ and stored in C\$ are stored in C\$ are stored in C\$ Lines  $120-145$  – each word is sent to subroutine. 300 to have " " substituted for vowels, is returned and stored in C\$ array.

Line 200 prints A\$ array in order 1-10, B\$ array in random order, and CS array in random **arra)' in random order, and C\$ alTa)' in random**  order following the format on line 55. order foll owing the format on line 55.

Subroutine 660 fills the puzzle matrix with **random letters and the answer matrix with "#".** 

Lines <sup>420</sup> and <sup>425</sup> select <sup>a</sup> starting point. Lines 420 and 425 select a staning point. Words are presented left to right and top to bottom to reinforce patterns common to written language. **to re inforce patte rns common 1.0 written language.**  The starting point is shifted in lines 450 and 520 if the word does not fit. If there is a letter already occupying one of the spaces needed, new starting **occupying one of the spaces needed, a new starting**  point is selected and tested. point is selected and tested.

Lines 600-645 print the two matrixes side by side following the format on line 385. side following the format on line 385.

#### Program 1. Microsoft Version **Program 1. Microsoft Version**

```
25 PRINT "PRESS RETURN AFTER EACH ENTRY":P
25 PRINT " PRESS RETURN AFTER EACH ENTRY " :P 
30 INPUT "STUDENT'S NAME"; QS
30 INPUT "STUDENT'S NAME";" (STUDENT'S CONSUMER AND LODGED AS A STUDENT OF STUDENTS OF STUDENTS OF STUDENTS OF
OPEN 1,4
35 OPEN 1 , 4 
40 SP$=CHR${29)
45 OPEN 4,4,1
45 OPEN 4,4 , 1 
50 OPEN 3,4,2
50 OPEN 3,4 , 2 
5 5 PRINT*3," AAAAAAAAAA
55 PRINT#3 ," AAAAAAAAA A 
60 FOR 1=1 TO 10
65 PRINT "WORD II; I; II IS" ; 
     PRINT "WORD I;" IS
80 PRINT:PRINT
85 PRINT"JUST A MINUTE! " 
90 FOR 1=1 TO 10
95 LET X$=A${I)
105 LET B$ (I)=E$
105 LET BS (I)=E$ 
110 LET E$=""
110 LET E$= "" 
120 FOR J = 1 TO 10
125 LET X$=A${J)
125 LET XS=AS(J) 
135 LET CS(J)=Z$
135 LET CS(J ) =ZS 
150 PRINT#1," "CHR$(1)Q$
150 PRINT #1, PRINT #1, PRINT #1, PRINT #1, PRINT #1, PRINT #1, PRINT #1, PRINT #1, PRINT #1, PRINT #1, PRINT
155 PRINT#1:PRINT#1
155 PRINT#l:PRlNTll 
160 PRINT#4,"W0RD LIST"SP$"SCRAMBLE"SP$"FIL
160 PRINT#4, "WORD LI ST"SPS" SCRAM BLE " SPS " FIL 
       IN"
LIN " 
165 PRINT#4:PRINT#4
170 REM PRINT OUT RESULTS
170 REM PRINT OUT RESULTS 
185 IF B$(R) = "0"THEN 180
190 LET S=INT(RND(1)*10)+1
190 - 190 - 190 = 190 - 190 = 190195 IF C$(S)="0" THEN 190
195 IF CS(S)="0" TH EN 190 
00 PRINT#4,AS{I)SP$B$(R)SP$CS(S)
200 PRINT#4,AS(I)SP$B$(R) SP$C$( S) 
205 LET B$(R) = "0" :LET C$(S) = "0"210 PRINT # 210 PRINT # 220 PRINT
20 GOSUB 710 
      RINT
40 SPS=C HRS (29) 
      AAAAAAAAAA AAAAAAAAA "
60 FOR 1=1 TO 10 
7~ INPUT AS (I) 
75 NEXT I 
80 PRINT : PRINT 
9 5 LET XS=AS (I) 
100 GOSUB 225 
115 NEXT I 
130 GOSUB 300 
140 LET Z$= "" 
145 NEXT J 
175 FOR 1=1 TO 10 
180 LET R=INT(RND(1)*10)+1 
210 PRINT#4
```
Cwww.commodore.ca

# ARTWORK SCORES ANOTHER **SCORES ANOTHER**  TECHNICAL KNOCKOUT. **TECHNICAL KNOCKOUT.**

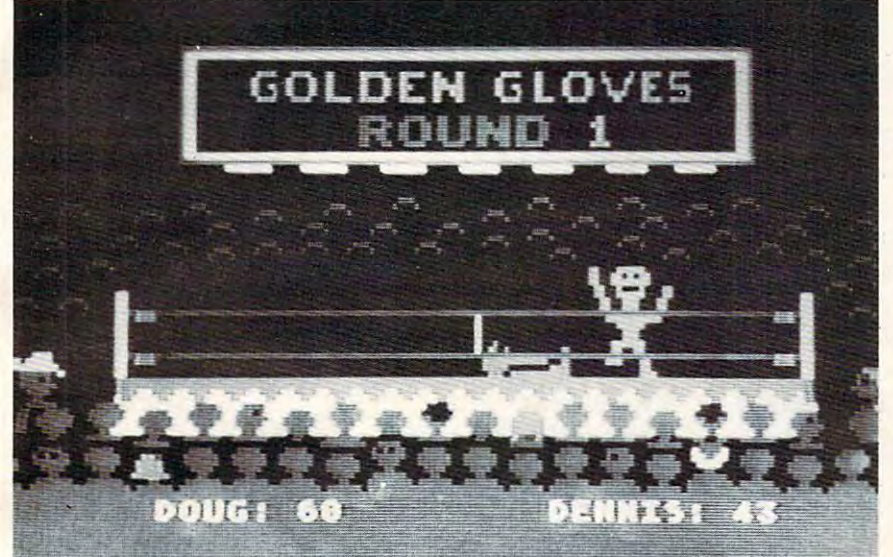

#### Schedule for a schedule service service of the service of the service service service service service service service service service service service service service service service service service service service service Scene from GOLDEN GLOVES

HODGE PODGE: by Marsha Meredith

NOW AVAILABLE FOR ATARI!!! This captivating program is a marvelous learning device for children<br>from 18 months to 6 years. HODGE PODGE consists<br>of many cartoons, animation and songs which appear for any family containing young children.<br>PRICE 519.95 diskette (Atari and Apple) program is a marvelous learning device for children<br>from 18 months to 6 years. HODGE PODGE consists<br>of many cartoons, animation and songs which appear when any key on the computer is depressed. A must

**BETA FIGHTER:** by Douglas McFarland (Atari, 16K) See who will be the ace gunner in this action game<br>Set on a spectacular Martian landscape. BETA FIGHTER can be played with one or two players and uses player/missile graphics and delightful sound effec

PRICE PRICE \$16.95 cassette \$20.95 diskette

**DRAWPIC:** by Dennis Zander (Atari 16K)

DRAWPIC provides the user with an unbelievably<br>easy way to create screens in graphics modes 3-7. Just sit back with your joystick and use POINT PLOT.<br>DRAW LINE, RUBBER BAND fill and COLOR SET to<br>create beautiful images on your Atari. Full or partial screen images are saved as string data in the program and can be instantly recalled and combined into new graphic images can be easily incorporated into your<br>own programs. The images of HODGE PODGE and the<br>landscape of BETA FIGHTER were made using<br>DRAWPIC. Just sit back with your joystick and use POINT PLOT.<br>DRAW LINE, RUBBER BAND fill and COLOR SET to<br>create beautiful images on your Atari. Full or partial images using machine language subroutines. These graphic images can be easily incorporated into your<br>own programs. The images of HODGE PODGE and the<br>landscape of BETA FIGHTER were made using<br>DRAWPIC. PRICE 529.95 cassette \$33.95 diskette

**CIROCKET RAIDERS** by Richard Petersen (Atari 24K)<br>Defend your asteroid base against pulsar bombs, rockets, lasers, and the dreaded "steath" as aliens<br>attempt to penetrate your protective force field. Precise target sighting allows you to fire at the enemy using mag<br>netic impulse missiles to help protect your colony and<br>its vital structures larget sighting allows you to fire at the enemy using mag<br>netic impulse missiles to help protect your colony and<br>its vital structures

#### PRICE \$19.95 cassette \$23.95 diskette

FOREST FIRE TWO: by Richard Petersen (Atan 24K) player mode for head to head competition to see who can<br>survive, suffer the least damage and put their fire out first<br>User input now determines landscape, wind and weather<br>conditions, offering limitiess game variation. FOR FOREST FIRE TWO: by Richard Petersen (Atan 24K)<br>FOREST FIRE has been enhanced and now offers a two<br>player mode for head to head competition to see who can<br>survive, suffer the least damage and put their fire out first<br>user

This is the idea<br>letters FLS emulgacy and the relationship of the state of the state<br>deters FLS emulgated between the state of the state of the separate the<br>letters are stored in a demonstration of the state of the<br>determi The DRM LETTER SYSTEM: (Atar), North Star and Apple)<br>This is the deal program for creating personalized form<br>letters! ELS employs a simple to use text editor for pruducing fully justified letters. Addresses are stored in a Filter files and didress hies are compatible with ART.<br>
WORX MAIL11513 () and TEXT EDITOR programs **S39.95** diskette D PILOT: by Michael Piro (Atari, 16K)

Pilot your small airplane to a successful landing using<br>both joysticks to control throttle and attack angle. PILOT<br>produces a true perspective rendition of the runway.<br>which is constantly changing. Select from two levels o pilot proficiency - Pilot your small airplane to a successful landing using<br>both joysticks to control throttle and attack angle: PILOT<br>produces a true perspective rendition of the runway.<br>Which is constantly changing. Select from two levels \$16.95 cassette \$20.95 diskette

**PRICE 16.95 CASSET 16.95 CASSETTE 16.95 CASSETTE 16.95 CASSETTE 16.95 CASSETTE 16.95 CASSETTE 16.95 CASSETTE 16.95 CASSETTE 16.95 CASSETTE 16.95 CASSETTE 16.95 CASSETTE 16.95 CASSETTE 16.95 CASSETTE 16.95 CASSETTE 16.95 C** 

essential features needed for serious text editing with<br>minimal memory requirements. Features include comques, automatic line centering and straightforward<br>text merging and manipulation. TEXT EDITOR files are<br>compatible with ARTWORX FORM LETTER SYSTEM **TEXT EDITOR:** (Atari and North Star) less program is very "user friendly" yet employs all essential features needed for serious text editing with<br>minimal memory requirements Features include com-<br>mon sense operation, two different justification techni<br>ques automatic line centering and straightforward text merging and manipulation. TEXT EDITOR files are<br>compatible with **ARTWORX** FORM LETTER SYSTEM

DIMALL LIST 3.0: (Atari, Apple and North Star)<br>The very popular MAIL LIST 2.2 has now been up-<br>graded. Version 3.0 offers enhanced editing capabilities<br>graded. Version 3.0 offers enhanced editing capabilities<br>to complement PRICE<br>
The Very popular MAIL LIST 2.0 (Atari, Apple and North Star)<br>
The very popular MAIL LIST 2.2 has now been up-<br>
graded. Version 3.0 offers enhanced editing capabilities<br>
to complement the many other features which ha this Program so popular MAIL LIST is unique in its ablity to store a maximum number of addresses on one<br>ability to store a maximum number of addresses on one<br>diskette (typically between 1200 and 2500 namesl) Entries can be retrieved by name. keyword(s) or by zip<br>codes. They can be written to a printer or to another<br>file for complete file management. The program produces 1, 2 or 3 up address labels and will sort by zip<br>code (5 or 9 digits) or alphabetically (by last name) Files<br>are easily merged and MAIL LIST will even find and delete duplicate entries! The address files created with<br>MAIL LIST are completely compatible with ARTWORX<br>FORM LETTER SYSTEM LATER SA9.95 diskelte<br>S49.95 diskelte

**THE VAULTS OF ZURICH:** by Felix and Greg Herlihy (Atan.24K. PET) (Atarl. 24K. PET)

Zurich is the banking capital of the world. The rich and waults. But you, as a master thet, have dared to under-<br>take the boldest hest of the century. You will journey<br>down a maze of corridors and valuts, eluding the most<br>sophisticated security system in the world. Your goal is<br> powerful deposit their wealth in its famed impregnable vaults. But you, as a master thief, have dared to under-<br>vaults. But you, as a master thief, have dared to under-.<br>take the boldest heist of the century. You will jour down a maze of corridors and vaults, eluding the most sophisticated security system in the world. Your goal is to reach the Chairman's Chamber to steal the most trea ·<br>sured - possession of all THE OPEC OIL DEEDS!<br>PRICE - S21.95 cassette S25.95 diskette

TRS-80, PET, North Star and CP/M (MBASIC) systems)<br>Rated #1 by Creative Computing, BRIDGE 2.0 is the<br>nonly program that allows you to both bid for the contract<br>and play out the hand (on defense or offensel). Interest-<br>ing players are available O BRIDGE 2.0 by Arthur Walsh (Atari (24K), Apple TRS-80, PET, North Star and CP/M (MBASIC) systems)<br>Rated #1 by Creative Computing, BRIDGE 2.0 is the<br>plot only program that allows you to both bid for the contract and play out the hand (on defense or offense!). Interest-<br>ing hands may be replayed using the "duplicate" bridge<br>feature. This is certainly an ideal way to finally learn to<br>play bridge or to get into a game when no other (

PRICE \$17.95 cassette \$21.95 diskette **ENCOUNTER AT QUESTAR IV: by Douglas McFarland** 

As helmsman of Rikar starship, you must defend<br>Questar Sector IV from the dreaded Zentarians. Using<br>your plasma beam, hyperspace engines and wits to avoid<br>Zentarian mines and death phasers, you struggle to stay<br>alive. This (Atari, 24K) As helmsman of Rikar starship. you must defend Questar Sector IV from the dreaded Zentarians. Using<br>your plasma beam, hyperspace engines and wits to avoid Zentarian mines and death phasers, you struggle to stay<br>alive This BASIC/Assembly level program has super<br>sound, full player missile graphics and real time action<br>PRICE and time action sound, and real time action.

### NEW PROGRAMSI

GOLDEN GLOVES: by Douglas Evans (Atari 24K) GOLDEN GLOVES: by Douglas Evans (Atari 24K)

Use your joystick to jab. block and duck as each player attempts to land the knockout punch. This Use your joystick to jab. block and duck as each player attempts to land the knockout punch . This unique real-time program brings all of the excitement of ringside to your Atari. GOLDEN GLOVES isaoneor unique real ·time program brings all 01 the excitement of l ingsidetoyou r Atarr. GOLDEN GLOVES is a oneor computer controls both fighters.<br>PRICE .......\$22.95 cassette \$26.95 diskette two-player game, or you can be a spectator as the<br>computer controls both fighters.<br>PRICE . . . . . . . \$22.95 cassette \$26.95 diskette

CRAZITACK: by Peter Adams (Atari 16K) CRAZITACK: by Peter Adams (Atari 16K)

are three MX bases. Missiles can be launched singly or in salvo, but it is doomsday when you run out of or in a salvo, but it is doomsday when *you* run out of The Crazies are attacking us and the only defenses missiles.

PRICE PRICE \$17.95 cassette \$21.95 diskette PRICE ..... \$17.95 cassette \$21.95 diskette

#### DOMINATION: by Alan Newman (Atari 24K)

Between one and six players compete for power via<br>economic, diplomatic and military means in this<br>award-winning game. You must make decisions<br>quickly, exercise skillful hand-eye coordination, outguess your opponents and cope with random events.<br>PRICE .. . . . . . \$17.95 cassette \$21.95 diskette Between one and six players compete for power via<br>economic, diplomatic and military means in this<br>exard-winning game. You must make decisions<br>quickly, exercise skillful hand-eye coordination, out-

#### POKER TOURNEY: by Edward Grau POKER TOURNEY: by Edward Grau

(Atari 32K. Northstar) (Atari 32K, Northstar) You are entered in a high stakes Draw Poker Tournament facing six opponents including Lake-<br>wood Louie, Shifty Pete and Dapper Dan. Each has his own style of play and of bluffing. POKER TOUR-<br>NEY utilizes the Joker, has true table stakes play and each hand is played based on pot odds. The Atari version's graphics and sound are superb of course each hand is played based on pot odds. The Atari version's graphics and sound are superb of course TOURNEY the class program of its type.<br>PRICE . . . . . . . \$18.95 cassette \$22.95 diskette (programmed by Jerry White) making POKER<br>TOURNEY the class program of its type.<br>PRICE . . . . . . . \$18.95 cassette \$22.95 diskette

HAZARD RUN: by Dennis Zander (Atari, 16K)

The sheriff has spotted you and you must make the<br>treacherous run through Crooked Canyon past<br>Bryan's Pond to the jump at Hazard Creek and safety.<br>You can even put the joystick-controlled GEE LEE can A lead foot is not always the answer as you dodge HAZARD RUN employs full use of player/missile<br>graphics, re-defined characters and fine scrolling techniques to provide loads of fast action and visual techniques to provide loads of fast action and visual The sheriff has spotted you and you must make the treacherous run through Crooked Canyon past Bryan's Pondto the jump at Haza rd Creek and safety. You can even put the joystick-controlled GEE LEE car upon twowheels tomake it through some tight spots. trees, rocks and chickens in this nerve-racking game excitement.

PRICE. . . . . . . . \$27.95 cassette \$31.95 diskette

#### ORDERING INFORMAVON ORDERING INFORMATION

Call ARTWORX toil-free number to order Call ARTWORX roll-free number to order direct:

#### direct: *800-828-6573*

800-828-6573 In New York. Alaska. Hawaii call: In New York. Alaska. Hawa ii call: (716) 425-2833 (716) 425-2833

All orders are processed and shipped All orders are processed and shipped within <sup>48</sup> hours. within 48 hours.

#### Shipping and handling charges: Shipping and handling charges :

Within North America: Add \$2.00 Outside North America: Add 10% (Air Mail) Outside North America: Add 10% (Air Mail) New York State residents add 7% sales tax New York Stare residents add 7% sales tax

Quantity Discounts: Quantity Discounts:

Deduct 10% when ordering 3 or more programs programs

Ask for ARTWORX at your local computer Ask for ARTWORX at your loca l computer store. store.

Write for FREE Catalogue listing more Write for FREE Catalogue listing more information about these and other quality information about these and other quality ARTWORX programs. ARTWORX programs ,

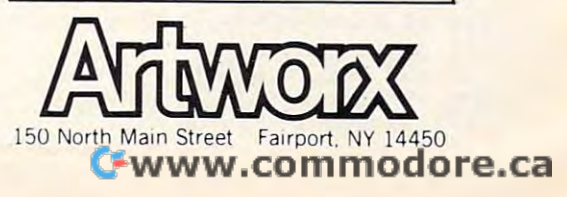

 N=LEN(X\$) 230 N=LEN(X\$) Let  $\sim$  Jet  $\sim$  Jet  $\sim$  Jet  $\sim$  Jet  $\sim$  Jet  $\sim$  Jet  $\sim$  Jet  $\sim$  Jet  $\sim$  NEXT 245 NEXT J LET Y=INT(RND(1) \*N) +1 255 LET YOU ARE AN INTERFERING TO A REPORT OF THE CONTRACT OF THE CONTRACT OF THE CONTRACT OF THE CONTRACT OF THE CONTRACT OF THE CONTRACT OF THE CONTRACT OF THE CONTRACT OF THE CONTRACT OF THE CONTRACT OF THE CONTRACT OF 260 IF C=0 AND Y=1 THEN 255:REM WORD CANNOT IF Q(Y)=0 THEN <sup>255</sup> 265 IF Q(Y)=0 THEN 255 270 IF  $Y=Q(Y)$  THEN  $Q(Y)=0$ 275 LET E\$P\$ LET E\$P\$ LET E\$P\$ LET E\$P\$ LET E\$P\$ LET E\$P\$ LET E\$P\$ LET E\$P\$ LET E\$P\$ LET E\$P\$ LET E\$P\$ LET E\$P\$ LET LET C=C+1 280 LET C=C+1 285 IF C=N THEN 295 IF C=N THE 295 IF C=N THE 295 IF C=N THEN 295 IF C=N THEN 295 IF C=N THEN 295 IF C=N THEN 295 IF C=N THEN 295 IF C=N THEN 295 IF C=N THE 2012 IF C=N THE 2012 IF C=N THE 2012 IF C=N THE 2012 IF C=N THE 2 REM VOWELS BLANKS 300 REM VOWELS = BLANKS Let  $\sim$  Let  $\sim$  LET ASC(MID\$(X\$,I,1) 315 LET X=ASC(MID\$(X\$,I , l» 320 REM TO OMIT "Y" FROM FILL IN ADDITIONAL IN ADDITIONAL IN ADDITIONAL IN ADDITIONAL IN ADDITIONAL IN ADDITION 325 IF X=65 OR X=69 OR X=73 OR X=79 OR X=85 LET Y\$=MID\$ (X\$,I,1) 330 LET Y\$=MID\$(X\$ , I , l ) GOTO <sup>345</sup> 335 GOTO 34 5 340 LET YSSES AND RESEARCH 1940 LET YOU ALL AND RESEARCH 2012 LET YOU ALL AND RESEARCH 2014 LET Z\$=Z\$+Y\$ 345 LET Z\$=Z\$+Y\$ *<u><del>s</del>*</u> *c c c c c c c c c c c c c c c c c c c c c*  CLOSE 3:CLOSE 4:CLOSE 360 CLOSE 3 :CLOSE 4:CLOSE 1 OPEN 1,4,1 OPEN 2,4 ,2 37 0 **OPEN 2 , 4 , 2**  PRINT "STILL WORKING ON IT!" 380 PRINT "STILL WORK ING ON IT! " 385 PRINT#2," AAAAAAAAAAAAAAAAAAAAAAA AAAAAAAAAAAAAAAAAAAA" **AAAAAAAAAAAAAAAAAAAA Il**  DIM K\$ (15,20) 39 0 DIM K\$(15 , 20) DIM P\$(15,20) 395 DIM P\$(15 , 20) GOSUB <sup>660</sup> F\$=A\$(D) 410 F\$=A\$ (D ) REM PICK RANDOM STARTING POINT 415 REM PICK RANDOM STARTING POINT LET A=INT(RND(TI)\*20)+l:X=A 420 LET A=INT(RND(TI)\*20)+1 : X=A LET B=INT(RND(TI)\*15)+1:Y=B 425 LET B=INT(RND(TI)\*15) +1 :Y=B 430 REM PICK HORIZONTAL OR VERTICAL LET S=INT(RND(TI)\*2)+l 435 LET S= I NT(RND( TI ) \*2) +1 ON GOTO 445,515 440 ON S GOTO 445,515 REM HORIZONTAL 445 REM HORIZON TAL IF A+LEN(F\$)>20 THEN A=A-LEN(F\$) 450 IF A+LEN (F\$»20 THEN A=A- LEN (FS) FOR 1=1 TO LEN(F\$) 460 FOR 1=1 TO LEN(FS) IF K\$(B,A)<>"#"THEN <sup>420</sup> 465 IF KS(B , A)<> " j "THEN 420 A=A+1 470 A=A+1 <sup>475</sup> NEXT FOR 1=1 TO LEN(F\$) 48 0 FOR 1=1 TO LEN(FS) P\$(Y,X)=MID\$(F\$,I,1):REM STORE WORD IN 485 p\$(Y , X)=MID\$(FS , I , l) : REM STORE WORD IN - PUZZLE MATRIX PUZZLE MATRIX K\$(Y,X)=MID\$(F\$,I,1):REM STORE WORD IN 490 K\$(Y , X)=MIDS(FS , I , l) : REM STORE WORD I N - <sup>495</sup> X=X+1 *<u>PNS*</u> IF D<10 THEN <sup>405</sup> 505 IF D<10 THEN 405 GOTO <sup>580</sup> 510 GOTO 580 515 REM VERTICAL IF B+LEN(F\$)>15 THEN B=B-LEN(F\$) 5 20 IF B+LEN(FS»15 THEN B=B- LEN(FS) 530 FOR  $I=1$  TO LEN(FS) 535 IF  $K$(B,A)$  < > "#" THEN 420 15 NEXT I GOTO 360 REM WORD SCRAMBLER FOR J=l TO N LET  $Q(J) = J$  LET C=0 LET E\$=E\$+MID\$(X\$ , Y, l) IF C=N THEN 295 GOTO 255 295 RETURN LET N=LEN(X\$) FOR 1=1 TO N REM TO OMIT "Y" FROM FILL IN ADD X=89 T LET Y\$=CHR\$(164) 350 NEXT I 355 RETURN **OPEN 1 , 4 , 1**  PRINT:PRINT **PRINT I2 , "**  400 GOSUB 660 LET D=D+1 455 X=A 475 NEXT I 495 X=X+1 500 NEXT I 525 Y=B LET B=B+ 1 START WITH FIRST LETTER o NEXT LINE THEN 340 ANSWER MATRIX

 $5 + 10 = 10$ 

```
545
NEXT
545 NEXT I 
 585 PRINT#1:PRINT#1:PRINT#1:PRINT#1
 590 PRINT#1,"WORDSEARCH"SP$Q$
 600
FOR Y=l TO 15
6 00 FOR Y=l TO 1 5 
 605
FOR X=l TO 20
605 FOR X=l TO 20 
 610
PRINT#1,P${Y,X);
6 10 PRINT#l , PS(Y , X) ; 
 635
NEXT
635 NEXT X 
 655
GOTO 705
655 GOTO 705 
 660
REM FILL MATRIX WITH RANDOM LETTERS
660 REM FILL P MATRIX WITH RANDOM LETTERS 
 665
FOR Y=l TO 15
665 FOR Y=l TO 15 
 670
FOR X=l TO 20
670 FOR X=l TO 20 
 675
L=INT{RND(TI)*26+l)
675 L=INT(RND(TI)*26+1) 
 680
P${Y,X)=CHR$(L+64)
680 p$ (Y, X)=C HRS (L+64) 
 685
K$(Y,X)="#"
685 K$(Y X)= tI " 
 705
GOTO 805
705 GOTO 805 
 710
POKE 59468,12: PRINT "{CLEAR} WORD DRIL
710 POKE 59468 , 12: PRINT " (CLEAR ) WORD DRIL 
 720
PRINT: PRINT
720 PRINT: PRINT 
 725
PRINT "BY AUGUST SCHAU"
725 PRINT "BY AUGUST SCHAU" 
 735
PRINT:PRINT"BUCKFIELD, ME. 04220"
735 PRINT:PRINT"BUCKFIELD , ME . 04220 " 
 740
PRINT:PRINT
740 PRI NT:PRINT 
 745
PRINT "INPUT STUDENT'S NAME AND 10 WORD
745 PRINT " INPUT STUDENT ' S NAME AND 10 WORD 
 755
PRINT:PRINT "1) THE LIST OF WORDS
755 PRINT : PRINT "1) THE LI ST OF WORDS 
 760
PRINT RANDOM LIST OF SCRAMBLED WO
"2}
760 PRINT " 2) A RANDOM LIST OF SCRAMBLED WO 
 765
PRINT
RANDOM LIST OF WORDS WITH
765 PRINT " 3) A RANDOM LIST OF WORDS WITH B 
         For the state of the state of the state of the state of the state of the state of the state of the state of the
 LET P$(Y,X)=MID$(F$,I,1):REM STORE WORD
555 LET P$(Y,X) =MIDS (FS , I , l) : REM STORE WORD 
 LET KS(Y,X)=MID$(F$,I,1):REM STORE WORD
560 LET KS(Y , X)=MIDS (FS , I , l):REM STORE WORD 
 REM PRINT PUZZLE
580 REM PRINT PUZZLE 
         PRINT #100 PRINT #100 PRINT #100 PRINT #100 PRINT #100 PRINT #100 PRINT #100 PRINT #100 PRINT #100 PRINT #100 PRINT
 620 PRINT#1,SP$;
 630 PRINT#1, K$(Y,X);
         PRINT#1 PRINT
 CLOSE 1:CLOSE
650 CLOSE l:CLOSE 2 
 695 NEXT Y
 FOR 1= TO 12: PRINT CHR$(163);: NEXT
715 FOR 1= 1 TO 12: PRINT CHRS(163 ) ;: NEXT 
 PRINT:PRINT"RFD #1"
730 PRINT:PRINT"RFD 11" 
        s.
 750 PRINT: PRINT "PRINTOUT INCLUDES:"
770 PRINT "
 775 PRINT "4) A WORD SEARCH IN A 15X20 GRID
780 PRINT "5) AN ANSWER GRID
785 PRINT:PRINT
785 PRINT:PRINT 
790 PRINT "PRESS {REV}SPACE BAR{OFF} TO CON
790 PRINT " PRESS (REV) SPACE BAR(OFF ) TO CON 
795 GET V$:IF V$="" THEN 795
795 GET VS :IF VS= "" T HEN 795 
800 PRINT"{CLEAR}":RETURN
800 PRINT" (CLEAR ) " :RETURN 
 550 FOR 1=1 TO LEN(F$) 
          IN PUZZLE MATRIX
          IN ANSWER MATRIX
565 Y=Y+1 
 570 NEXT I 
575 IF D<10 THEN 4 05 
595 PRINT#l 
615 NEXT X
625 FOR X=l TO 20 
640 PRINT#l 
645 NEXT Y 
690 NEXT X 
700 RETURN 
        L^{\mathbf{H}}RDS 
       LANKS 
                          SUBSTITUTED FOR VOWELS
       TINUE"
```
#### Program 2. Atari Version **Program 2. Atari Version**

 REM WORD DRILL FDR ATARI **10 REM WORD DRILL FOR ATARI**  DIM Q\*<30),T\*(20),A\*(20\*10),AL<10),X\*(20) **15 Dll'1 [JS (30),TS (20 ), AS ( 2 0 '10 ), AL ( t O} , XS(20)**  ,Z\*(20),B\* <200) ,C\*(2OO) ,E»(20) **,lS {2 0),BS (200 ) ,CS ( 200) , ES (20 )**  DIM <20) **16 DIM Q(20)**  DIM TAB\*<80):TAB\*=" ":TAB\*(80)=" "iTAB»<2 **17 DIH TASS <BO):TASS <sup>c</sup> " ":TABs <BO )-" N:TABs<2**  )=TAB\* **20 GOSUB 7 10**  GOSUB 71O <sup>25</sup> "Press [?[=DfI[?[I after each entry":? **2:5 ? "Press** [:::;~ (j IIcr;a: **after lI!ach entr y N: ?**  $) = TAB$ \$

Gwww.commodore.ca

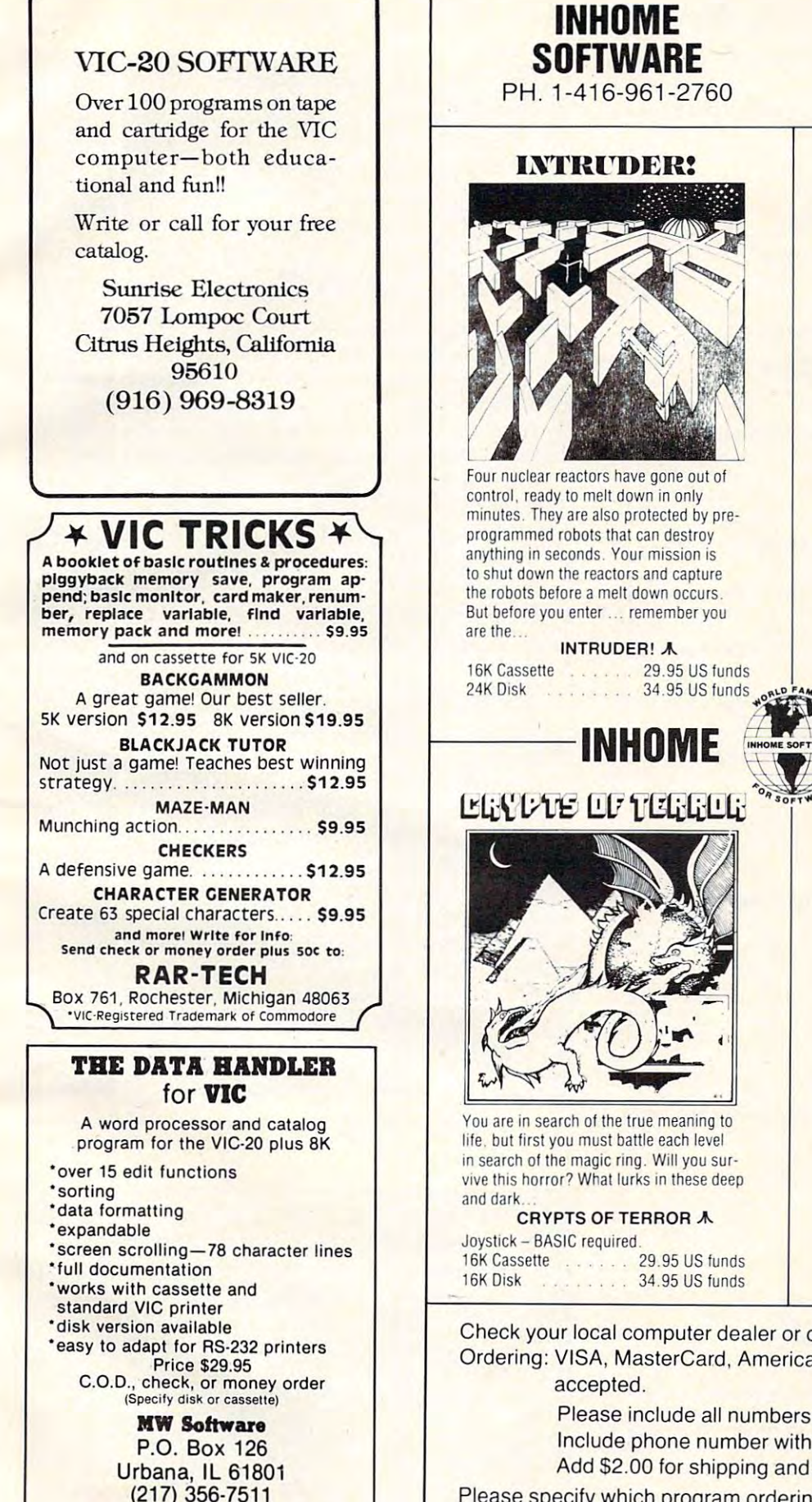

 $32735$ **Dealer inquiries welcome.**<br>VIC is a trademark of Commodore. <sup>2485</sup> Dunwin Drive, Unit 2485 Dunwin Drive, Unit 1 Mississauga, Ontario Mississauga, Ontario Canada L5L1T1

**ALIEN SWARM**  $\frac{1}{\sqrt{2}}$ 

Space Invaders' Asteroids' Meteor Showers and more! You have defended Showers and more! You have defended them all. But can you survive the fetish them all . But can you survive the fetish attack of the... Space Invaders! Asterojds! Meteor

#### ALIEN SWARM  $\bm{\mathsf{\Lambda}}$

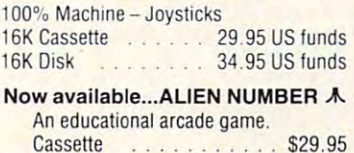

Cassette \$29.95 (20.95 p.m. 20.95 p.m. 20.95 p.m. 20.95 p.m. 20.95 p.m. 20.95 p.m. 20.95 p.m. 20.95 p.m. 20.95 p.m. 20.95 p.m. 20.95 p.m. 20.95 p.m. 20.95 p.m. 20.95 p.m. 20.95 p.m. 20.95 p.m. 20.95 p.m. 20.95 p.m. 20.95 p Disk . . . . . . . . . . . . . . \$34.95 **SOFTWARE** 

# MATH PACK  $+ - \div x$

Atari brought the computer Atari brought the computer age home. Now we bring age home. Now we bring home the educational software.

some control with what

tional side of the Atari by professional tional side of the Atari by professional four independant math programs use Atari's sound and graphics to make Atari's sound and graphics to make learning more fun and enjoyable for your learning more fun and enjoyable for your whole family. A final summary at the end of the programs lets you see how well of the programs lets you see how well you ve done or what area needs to be you've done or what area needs to be practiced. Age and skill levels. practiced . Age and skill levels. MATH PACK was written for the educaeducators in the field of mathematics. All

- 1) Math Pack Drill' 2) Equations<sup>\*</sup> \*\*  $3)$  Jumble  $\cdot \cdot \cdot$ . 人 1) Math Pack Drill
	- 4) Digit Span' 4) DIgit Span-

'BASIC and "Joysticks required. . BASIC and ' . Joysticks reqUired.

Tape or Disk . . . . . . \$34.95 US funds

Check your local computer dealer or order direct from us. Check your local computer dealer or order direct from us. Ordering: VISA, MasterCard, American Express and Cheques Ordering: VISA, MasterCard, American Express and Cheques

> Please include all numbers on cards. Please include all numbers on cards.

Include phone number with all orders. Include phone number with all orders.

Add \$2.00 for shipping and handling per item ordered. Add \$2.00 for shipping and handling per item ordered.

Please specify which program ordering. Please specify which program ordering.

\*DEALER INQUIRIES WELCOME

**ALL FOR ATARI** 

#### 30 ? "Student's name":: INPUT Q\$ 60 FOR I=1 TO 10<br>65 ? "WORD "; I; " IS "; 70 INPUT T\$:A\$(I\$20-19, I\$20)=T\$:AL(I)=LEN(T\$ **75 NEXT I** 80 ? :?<br>85 ? "Just a minute!"<br>90 FOR I=1 TO 10 95 X\$=A\$(I\$20-19, I\$20-20+AL(I)) 100 GOSUB 225 105 B\$(I\$20-19, I\$20-20+AL(I))=E\$ 110  $E^* = "$ 115 NEXT I 120 FOR J=1 TO 10 125 X\$=A\$(J\$20-19, J\$20-20+AL(J)) 130 GOSUB 300 135 C\$(J#20-19, J#20-20+AL(J))=Z\$  $140 Z^{*}$ 145 NEXT J 150 LPRINT Q\$:LPRINT :LPRINT<br>160 LPRINT "WORD LIST(10 SPACES)SCRAMBLE {11 SPACES}FILL IN" 165 LPRINT : LPRINT 170 REM PRINT OUT RESULTS 180 R=INT(10\*RND(0)+1) 185 X\$=B\$(R\$20-19,R\$20-20+AL(R)):IF X\$(1,1)= "0" THEN 180  $190$  S=INT(10\*RND(0)+1) 195 Z\$=C\$(S#20-19, S#20-20+AL(S)): IF Z\$(1,1)= "0" THEN 190 200 T\$=A\$(I\$20-19, I\$20-20+AL(I)) 201 LPRINT T\$; TAB\$(1,20-LEN(T\$)); X\$; TAB\$(1,2  $0 - LEN(X$))$ ; Z\$ 210 LPRINT 215 B\$(R#20-19, R#20-18)="0":C\$(S#20-19, S#20- $181 = "0"$ **217 NEXT I** 220 GOTO 360 225 REM WORD SCRAMBLER 230 N=LEN(X\$) 235 FOR J=1 TO N  $240$  Q(J)=J **245 NEXT J**  $250 C = 0$ 255 Y=INT(N#RND(0)+1) 260 IF C=0 AND Y=1 THEN 255: REM WORD CANNOT START WITH FIRST LETTER 265 IF Q(Y)=0 THEN 255<br>270 IF Y=Q(Y) THEN Q(Y)=0 275 E\$(LEN(E\$)+1)=X\$(Y, Y)  $280 C = C + 1$ 285 IF C=N THEN RETURN 290 60TO 255 300 REM VOWELS = BLANKS 305 N=LEN(X\$) 310 FOR I=1 TO N 320 X=ASC(X\$(I)) 325 IF X=65 OR X=69 OR X=73 OR X=79 OR X=85 330 Y=X 340 335 GOTO 345 340 Y=ASC("") 345 Z\$(LEN(Z\$)+1)=CHR\$(Y) 350 NEXT I 355 RETURN 360 LPRINT **390 END** 710 GRAPHICS 0:? "WORD DRILL" ? :? "Enter student's name" 720 Printout" ? "and 10 words. 730 740 ? "includes: ":? 750 ? "1) The list of words" 760 ? "2) A random list of scrambled"<br>770 ? "(3 SPACES)words." 780 ? "3) A random list of words with" 790 ? "(3 SPACES)blanks substituted for vowe  $ls.$ " 800 ? : ? 810 ? "Press EGGEENEGE to continue" 820 IF PEEK(764)<>33 THEN 820 830 POKE 764, 255: GRAPHICS 0: RETURN

58

### **Atari Notes**

This program uses an 80-column printer such as the Atari 825 or the Epson MX-80 printer. To re-route output to the screen, change all LPRINT statements to PRINT statements, and decrease the table width, if possible.

There are some limitations to stringarray simulation techniques (used here to translate the Microsoft version of Word Drill to Atari BASIC). Unless you're willing to perform a great deal of calculation, twodimensional string arrays are very hard to emulate. Also, since Atari reserves memory for all strings before the string is even filled. large arrays such as  $A\$(10,20)$  can easily exceed available memory. For example, with the array  $A\$(10,20)$ , if we want to allow each element of the string 20 characters, the amount of memory used by this "superstring" is:

#### $10 \times 20 \times 20 = 4000$

bytes plus overhead.

A similar situation is encountered with the word search puzzle generator in Word Drill, which uses two 15 x 20 arrays. Memory needed by the arrays alone would be over 12,000 bytes. This plus the 16K for the program would restrict the use of Word Drill to machines with 32K or more memory. To serve the greatest audience (and avoid long, complicated calculations), Word Drill for the Atari only provides the first two functions: fill in the blank and word scramble. Nevertheless, you should find it useful.

You might also want to try "Word Hunt" for the Atari, **COMPUTE!**, March 1982. #22

#### Figure 1.

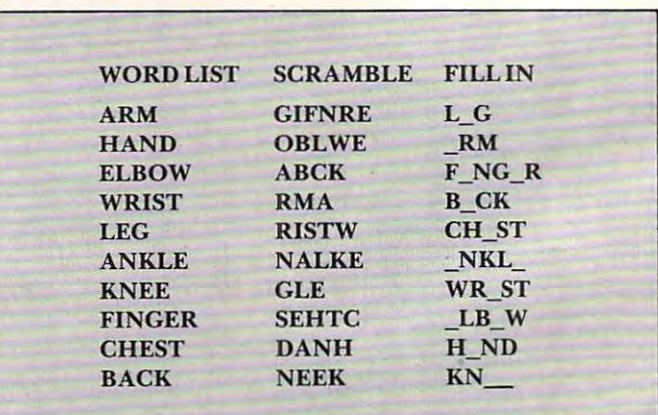

Gwww.commodore.ca

 $\odot$ 

Figure 2. Figure 2.

#### World Search Search Controlled Search

IXHEGJBFMFEEFDIARUHG FUJL JMUFMSML PUHBARED FW JULIA COMPANY AND A STATE OF THE COMPANY OF THE COMPANY OF THE COMPANY OF THE COMPANY OF THE COMPANY OF THE COMPANY OF THE COMPANY OF THE COMPANY OF THE COMPANY OF THE COMPANY OF THE COMPANY OF THE COMPANY OF THE COMPAN ~ISVB,TZRPNUHBLUCANRWSD,TZRPNUHBLUCANRWSD,TZRPNUHBLUCANRWSD,TZRPNUHBLUCANRWSD,TZRPNUHBLUCANRWSD,TZRPNUHBLUCANR  $JINJZKBACKDODQJIYYFD$ KNVGLXPIHMPWEUJBGJDP JY'YXJBRGXQLFAIPQXRYT ATQ I BCJGACNGKZFCSPEW Government at the state of the company of the company of the company of the company of the company of the company of the company of the company of the company of the company of the company of the company of the company of BNCQRVQRACF INGERTMYJ FRYNSWWMDHGANKLERONF GLACIER IS : RACSING TO A PROGRAM IS : RACSING TO A PROPERTY OF THE CHARGE IS IN THE U.S. PROGRAM IS NOT THE OWNER. 'vSCFFW3FASCL,TZAAPAKA TWRISTRNOTLETPMFYIZP AKHZACJJPYYGSNWJHVTK RGTZMZAGKUSHYRJVKUDK

#### Figure 3. Figure 3.

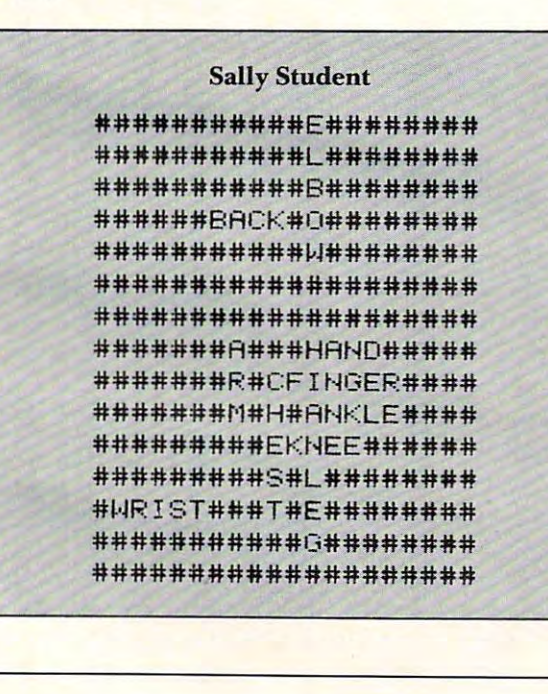

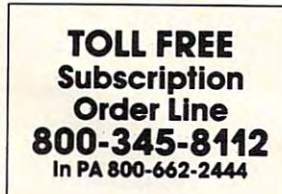

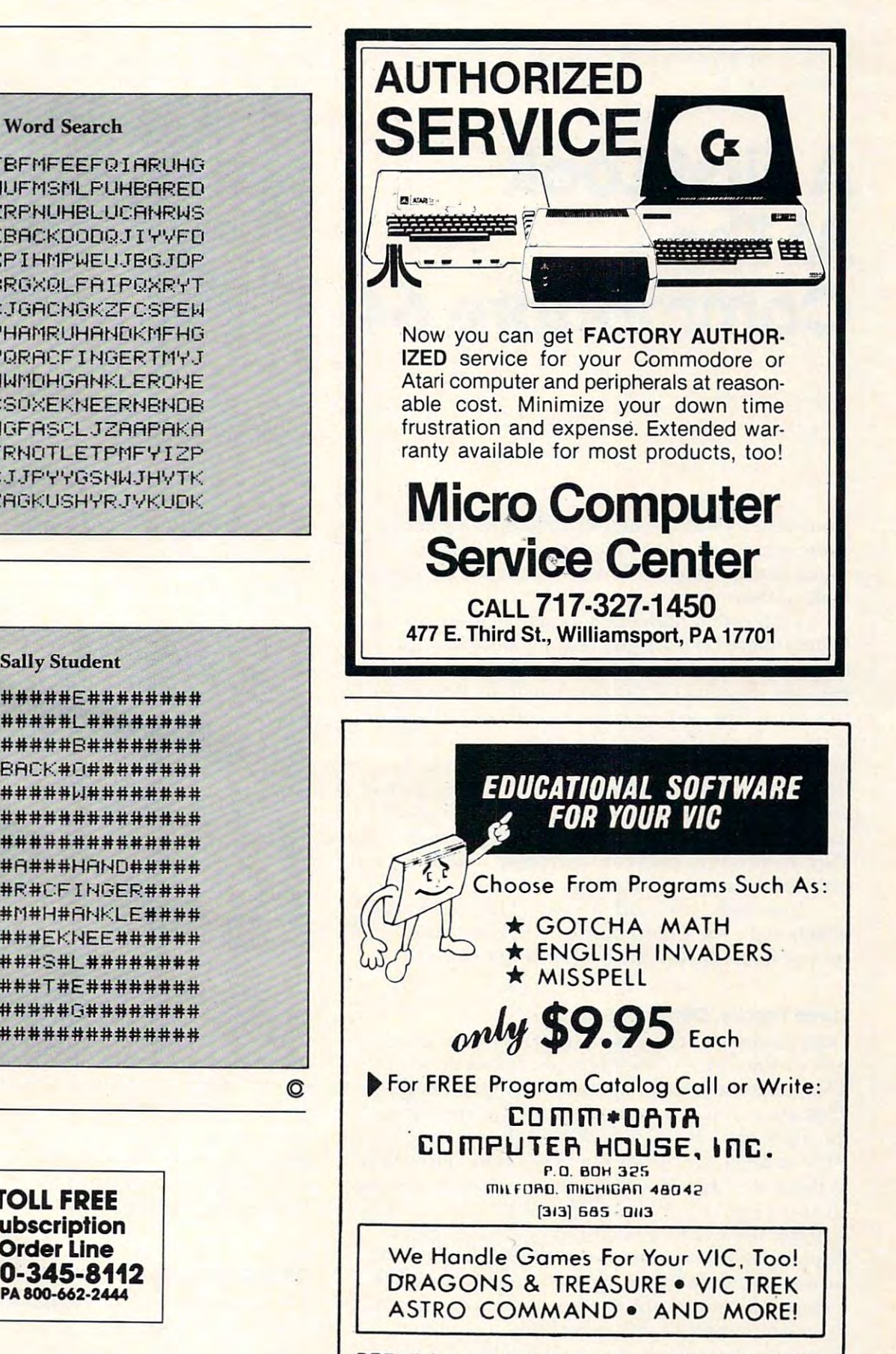

PET Educational Software Also Available PET Educational Software Also Available

*This first installment of a two-part article reviews the features and capabilities of Commodore's new mid-priced home computer.* 

# commodore 64 de junho de 1992, en 1993 e 1994 e 1994 e 1994 e 1995 e 1996 e 1997 e 1998 e 1999 e 1999 e 1999 e **A First Look AtThe Commodore 64**

Features Editor Tom R. Halfhill Features Editor

Your first look at the new Commodore <sup>64</sup> might Your first look at the new Commodore 64 miglll cause you to overlook. That is, the <sup>64</sup> looks so cause you to ove rlook. T hat is, the 64 looks so much like the familiar VIC-20 that you might miss it altogether.

That's what happened to many visitors to the That's what happe ned to many visitors to the Commodore booth at the recent Consumer Electronics Show in Chicago, where Commodore was **tronics Show in Chi cago, where COllllllociore was**  proudly showing off the new machine. People had proudly showing off the new machine. People had trouble at first picking it out of rows of VIC-20s on display. The 64 has the same 66-key, full-stroke keyboard and the same compact plastic case. It's keyboard and the same compact plastic case. It's a different-colored case, though, and there's a small "64" in the upper-right corner next to the power indicator light. Eagle-eyed observers also notice the indicator light. Eagle-eyed obse rve rs also notice. the slightly different port configuration. Those are the only differences – externally.

Internally, it's another story- The electronics Internall y, it's another story. The electronics which make the Commodore 64 tick are far removed from the workings of its lesser cousin. moved from the workings of its lesser cousin .

#### Same Family, Different Branch **Same Family, Different Branch**

First, the basics. The Commodore <sup>64</sup> comes with First, the basics. T he Commodore 64 comes with 64K of Random Access Memory, hooks up to any 64 K of Random Access Memo ry, hooks up to any TV with its built-in RE modulator, and costs \$595. TV with its built-in RF modu lator, and costs \$595 . This places it midway in price and features between **This places it midway in -p ri ce and features between**  the 5K RAM VIC-20 at \$299 and the new 128K the 5 K RAM VIC-20 at \$299 and the new 128K P128 at \$995 (see "Computers to Come" elsewhere in this issue). In many ways, the 64 is an interesting cross between the VIC and the P128. For example, crosS between the V IC and the P 128. For example, it shares the P128's 40-column by 25-line screen it shares the P 12S's 40-column by 25-line screen display, an improvement over the VIC's <sup>22</sup> by <sup>23</sup> display, an improvemelll ove r the VIC's 22 by 23 format. Other features in common with the P128 include 16-color graphics, the most sophisticated three-voice sound synthesizer chip in the home computer market, an optional plug-in Z-80 micro computer market, an optional plug-in Z-80 microprocessor board for CP/M capability, and three processor board for CP/M capability, and th ree

screen modes (the <sup>40</sup> by <sup>25</sup> text mode, 320- by 200- screen modes (the 40 by 25 text mode, 320- by 200 pixel high resolution graphics, and 200- by 160- pixel high resolution graphics, and 200- by 160 pixel medium resolution graphics). pixel medium resolution graphics).

In addition, the <sup>64</sup> has another important In addition, the 64 has another important feature in common with the P128: "sprites" (known as player/missiles to Atari buffs). These are definable graphics figures which can be programmed to able graphics figures which can be programmed to move around the screen in any mode, completely mOve around the screen in any mode, completely independent of the background and of each other. inde pendent of the background and of each other.

On the other hand, the 64 has a few things in common with the VIC, too – mainly, its peripherals. The <sup>64</sup> is designed to work with the VIC's disk T he 64 is designed to work wi th the VIC's disk drives, printers, the new VICMODEM, the Datassette recorder, the light pen, joysticks, and paddles. lowever, before connecting the VIC-1540 disk However, before connecting the V IC- 1540 disk drive to the 64, a ROM chip must be changed for full compatibility. Commodore will produce a new disk drive, called the <sup>1541</sup> and identical to the 1540 except for this chip, especially for the 64. Meanwhile, VIC owners switching to <sup>64</sup> can **Meanwhile , VIC owners switching to a 64 can**  upgrade their <sup>1540</sup> drives. Up to five of these upgrade their 1540 dri ves. Up to five of these 170K drives can be daisy-chained to the 64. Up 170K drives can be daisy-chained to the 64. Up to three more devices, such as the VIC Graphic Printer, can be chained onto the drives. The 64 also will run the wide range of CBM peripherals also will run the wide range ofCBM peripherals with an optional plug-in cartridge that provides an IEEE-488 interface. disk drive, called the 1541 and identical to the

The 64's compatibility extends to software, loo. The <sup>64</sup> has 8K PET BASIC 2.0 (Upgrade ROM). Commodore says the cassette interface ROM). Commodo re says the casselle interface allows use of programs and files created on all other Commodore computers, and that most **othe r Commodore compute rs, and that most**  BASIC programs written on 40-column PETs will BASIC programs wrillen on 40-column PETs will **run without modification. Exceptions are programs** which POKE screen memory locations, since these which POKE screen memory locations, since these vary on different systems. For even greater software **va ry on diffe rent systeills. For even g reater so ftware**  compatibility, Commodore will have a  $\operatorname{PET}$ emulator that will transform the  $64$  into a PET in practically every area except machine language. practica ll y eve ry area except machine lang uage. too. The 64 has SK PET BASIC 2.0 (Upgrade

Besides all that, the 64's compatibility goes still Besides all that, the 64's compatibility goes still further. It is designed to be the next logical step Further. **It** is designed to be the next logical step for owners of Commodore's new Max Machine. for owners of Commodore's new Max Machine. This \$179.95 game machine with a full-size bubblemembrane keyboard uses the same processor chip, membrane keyboard uses the same processor chip, sound chip, video chip, Datassette recorder, joystick, paddles, and game cartridges as the 64. Video game lovers who cut their teeth on simple pro game lovers who cUltheir teeth on simple programming with the Max Machine's optional BASIC gramming wilh the Max Machine's optional BAS IC cartridge can move up to the <sup>64</sup> without discarding **cartridge can move LIp to the 64 witho ut discarding**  their peripherals and game software.

#### Chip Off The Old Block **Chip Off The Old Block**

The secret behind the Commodore 64's advanced T he secret behind the Commodore 64 's adva nced features, yet extensive compatibility with earlier **Features, yet extensive compatibility with ea rli <sup>e</sup> <sup>r</sup>** technology, is a new microprocessor chip for its Central Processing Unit (CPU). Instead of the

# Computers Bloom **Computers Bloom**  with CP/M®, Hard Disk Capability. **Capability. Commodore and Multi-user**

Now your Commodorer can be a blood of the full-blood into full-blood into full-blood into full-blood into full-CP/M-based or multi-user business system with the **CP / M-based or mu Itl-user business system with the**  addition of the  $\sim$  or of these Innovative peripherals. In the set of the set of the set of the set of the set of the set of the set of the set of the set of the set of the set of the set of the set of the set of the set Commodore plus the SOFTBOX gives you single-user CP/M system, commodore plus hardbox puts Pet software on corvus Disk Drives and multiplexing units. **software on Corvus Disk Drives and multiplexing units. Now your Commodore can blossom Into a full-blown addition of one of these Innovative peripherals. Your Commodore plus the SOFTBOX gives you a single-user CP / M system\_ Commodore plus HARDBOX puts Pet** 

#### RUN CP/M WITH SOFTBOX **RUN CP / M WITH SOFTBOX**  ON FLORIDA AND HARD DISK. **ON FLOPPY AND HARD DISK.**

 $\mathcal{A}$  and  $\mathcal{A}$  are  $\mathcal{A}$  so the Z80-based computer which computer which computer which computer which computer which computer  $\mathcal{A}$ connects to your commodore PET or CBM c6nnects to your Commodore PET or CBM through the IEEE bus. through the IEEE bus. Add SOFTBOX. The Z80-based computer which

Now you have the ability to run any CP/M NOW you have the ability to run any CP / M software or application, giving you a universe of computing capabilities you could only wish for computing capabilities you could only wish for until now.

Simply by plugging the SMALL SYSTEMS SOFT-BOX into your Commodore Computer's IEEE-488 port and loading the CP/M disk, your computer port and loading the CP / M disk, your computer will run under the world's most popular disk will run under the world'S most popular disk operating system. No internal connections or operating system. NO internal connections or modifications to your computer are necessary. modifications to your computer are necessary. Simply by plugging the SMALL SYSTEMS SOFT-

Applications packages designed to work with Applications packages designed to work with specific terminals (like Lear Siegler ADM3A, specific terminals Clike Lear Siegler ADM3A, Televideo <sup>912</sup> or Hazeltine 1500) need no Televideo 912 or Hazeltine 15001 need no modification to work with your computer's screen, since the SOFTBOX allows your computer screen, since the SOFTBOX allows your computer to emulate any of these devices. to emulate any of these devices.

interfaces that come with your SOFTBOX let Interfaces that come with your SOFTBOX let your address when the Corvers and any RS-232C and any RS-232C and any RS-232C and any RS-232C and any RS-232C peripheral. You can run a printer, and even talk to another CP/M based system. to another CP / M based system. you add the Corvus Hard Disk and any RS-232C

90-Day Warranty. Suggested retail S895 complete line of CP/M software available. Complete line of CP / M software available. 90-Day Warranty. Suggested retail 5895

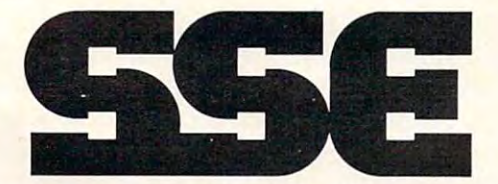

SMALL SYSTEMS ENGINEERING ENGINEERING SYSTEMS ENGINEERING SYSTEMS ENGINEERING SYSTEMS 222 B View Street Mountain View, CA <sup>94041</sup> Mountain View, CA 94041 (415) 964-8201 **(415) 964-8201 SMALL SYSTEMS ENGINEERING** 

CP/M is <sup>a</sup> registered trademark o! Digital Research. **CP/M is a registered trademarK of Digital Research.**  <sup>1982</sup> Small Systems Engineering Corp. **1982 Small Systems Engineering Corp.** 

#### HARDBOX GIVES PET DOS MULTI-USER AND HARD DISK AND HARD DISK AND HARD DISK AND HARD DISK AND HARD DISK AND HARD DISK AND HARD DISK AND HARD DISK AND HARD DISK AND HARD DISK AND HARD DISK AND HARD DISK AND HARD DISK AND HARD DISK AND HARD DISK A **HARDBOX GIVES PET DOS MULTI-USER AND HARD DISK CAPABILITY.**

The HardBox introduces your pet software to The HardBox introduces your PET software to the world of high-capacity, high speed disk the world of high-capacity, high speed disk storage, it acts as an intelligent controller for up to storage. It acts as an intelligent controller for up to drive can have capacity of 6,10 or <sup>20</sup> million drive can have a capacity of 6, 10 or 20 million bytes. four Corvus Winchester disk drives. Each Corvus bytes.

**COMMODORE** 

Expand your customer RS software, the vast range base by applicational development and CP/M software development and<br>applications!<br>Small Systems Engineering

provides everything you een in enter the CP/M marketplace, Exce<br>dealer the CP/M marketplace, Exce<br>dealer margins, Advertising and  $de$ aler m CP/M market Ueed to  $M$ narketing  $\frac{1}{2}$  Advertising Excellent ommodo Pupport CP<sub>(An</sub> Ig and products we formats. Consult ware on

Commodore formats, Corvus<br>products. Watch for innovative<br>commodore Computer line. **Commodore Computer line**<br> **Commodore Computer line** 

The HardBox is designed to be software-The HardBox is designed to be softwarecompatible with PET DOS version 1 or 2, so that it with existing programs and Hard Box is a program to the Hard Box is a program designed to appear to the PET as fast, high-designed to appear to the PET as a fast, highcapacity floppy disk unit. capacity floppy disk unit. will work with existing programs. The HardBox is

when we are correct with the correct with the Cor the HardBox provides much more than just a hard disk interface. By using an 8-way multiplexing unit, disk interface. By using an B-way multiplexing unit, up to eight PET users, each equipped with a Hard-Box, may simultaneously address the same hard BOx, may simultaneously address the same hard disk. By using two levels of multiplexing, up to <sup>64</sup> disk. By using two levels of multiplexing, up to 64 users may be accommodated. The hard disk may users may be accommodated. The hard disk may be divided logically into user areas. be divided logically into user areas. When used with the Corvus range of drives.

comprehensive set of utility programs are A comprehensive set of utility programs are provided with the hardbox for file transfer, hard provided with the hard box for file transfer, hard disk configuration, mirror backup, system disk configuration, mirror backup, system maintenance etc.

90-Day Warranty. Suggested retail S695. 90-Day Warranty. Suggested retail 5695.

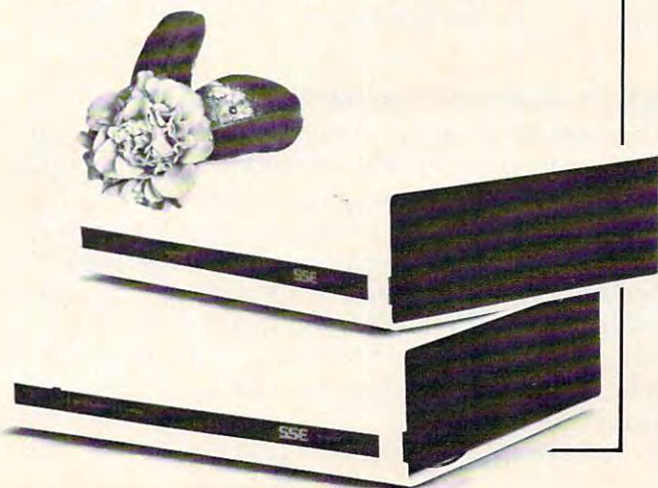

6502 chip in earlier Commodores, the 64 has a <sup>6510</sup> designed by MOS Technology, the same 65 10 designed by MOS T echnology, the same Commodore subsidiary which designed the 6502. Commodore subsidiary which designed the 6502. The <sup>6510</sup> has additional input/output lines, but is The 65 10 has additio nal inpu t/output lines, but is still, like the 6502, an eight-bit chip. Moreover, it still , like the 6502, an e ight-bit chip. Moreover, it shares the 6502's instruction set. This means machine language programmers will adapt quickly to the new chip.

Computers which rely on one chip, the CPU, for all their processing tend to be rather slow, so Commodore bestowed the 64 with additional chips to handle the time-consuming video and sound processing (a technique used also by Atari). The <sup>6567</sup> Video Interface Chip allows <sup>255</sup> combinations 6567 Video Interface Chip allows 255 combinations of border and background colors, 16 text colors and all 64 PET graphics characters. It also permits redefining custom character sets and sprites. The **redefinin g custom characte r sets and sprites. T he**  sound chip, called the 6581 Sound Interface Device (SID), is an extremely versatile three-voice synthesizer superior to anything found in other home/ personal computers. We can say this with abandon **pe rsonal com pute rs. Vve can say this with abandon**  because we've watched sound being programmed **because we"ve watched sound being programmed**  on the 64 and have heard the results.

The new chips make the Commodore 64 part of one family: the Max Machine uses the same <sup>o</sup> f one famil y: the 1ax Machine uses the same three CPU, video, and sound chips, while the new-Commodore P, B, and BX Series computers use the same SID chip for their sound (although they are based on a different, but similar, CPU, the 6509 Charles Corp. 2009. 6509).

#### Add Sprite To Your Life **Add Sprite To Your Life**

The standout feature of the Commodore 64's graphics is the ability to manipulate sprites. Until graphics is the ability LO manipulate sprites. Until now, the only home computers capable of displaying sprites were the Atari 400/800 and Texas Instruments TI-99/4A. All you Commodore loyalists who used to flip by articles on Atari player/ missile graphics will have to learn what it's like to struggle with this new concept in computer anima **struggle with this new concept in computer aniln.a**tion. Luckily, you'll probably have it easier than Atari people, since the new Commodores use Atari people, since the new Commod ores use sprites even more powerfully than the Ataris.

#### System Overhead: Diminishing RAM... **System Overhead: Diminishing RAM ...**

Theoretically, you can create up to 256 sprites on the Commodore 64. We say "theoretically" because memory limitations play a large factor, even with  $64K$  of RAM. For one thing, not all of that  $64K$  is available for programming; some is consumed by the system for overhead. When powered up under BASIC, a PRINT FRE(0) command to check on free memory yields 38,91 bytes. Commodore fr ee me mo <sup>r</sup> y yields 38.9 11 bytes. Commod ore says 52K is available for machine language programming. programmmg.

So how many sprites are possible? While 256

shapes can be defined in memory, one Commodore **shapes can be de fin ed in me mory, o ne COlllmodore**  programmer says 48 is a realistic limit for display purposes. We can live with that! But there is a further limit of eight sprites per *scan line*, the horizontal lines forming the  $TV$  picture. That is, if more than eight sprites are displayed at once at the same "latitude," the extra sprites momentarily **saine "latitude," the extra sprites momentarily**  disappear as they pass by. disappear as they pass by.

However, there are ways around some of these limits. The 64 has a trick similar to Atari display list interrupts. Commodore programmer display list inte rrupts. A Commod ore p rogrammer referred to it as a "raster scan interrupt." This allows the same eight sprites to be used more than once on the same screen. For example, consider **<sup>o</sup> nce o n the same screen. Fo r example , consider a**  Space Invaders-type game. Eight sprites can be Space In vade rs-type game . Eight sprites can be displayed as the top row of aliens. A split-second after that row is scanned onto the screen, an interrupt is triggered, the sprites are redefined, and finally are redisplayed as the next row of aliens. This process is repeated all the way down the screen. So you can put, say, five rows of eight aliens each **So you can put, say, fi ve rows of eight alie ns each**   $(total = 40$  aliens) on one screen using only the same eight sprites. same e ight sprites. However, there are ways around some of

Commodore has also provided collision and priority registers to accompany the sprites. Collision **registers detect when sprites bump into each other**  $-$  **to trigger an explosion in a game, for example.** Priority registers allow programmers to define each sprite's display priority in relation to the screen background and other sprites. For instance, a sprite defined as an airplane can be moved behind or in front of a cloud on the screen, simulating three dimensions. three dimensions.

Atari programmers accustomed to handling "players" and "missiles" as separate objects will **"players" and "missil es" as separate objects will**  have to adjust their thinking on the Commodore have to adjust their thinking on the Commodore 64. The <sup>64</sup> has only sprites, which are used for 64. The 64 has only sprites, which are used for both. Actually, the Atari works in a similar way, splitting its fifth player into four missiles to accompany the other four players. Programmers on the 64 will simply construct missiles out of whole sprites, since they have so many on hand anyway. since they have so many on hand an yway.

Sprites on the <sup>64</sup> can be defined up to <sup>21</sup> Sprites on the 64 can be de fin ed up to 2 1 pixels high by <sup>24</sup> pixels wide, and with up to three pi xels high by 24 pixels wide, and with up to three colors each. In addition, single statement will **colo rs each. In additio n, a single state ment will**  double a sprite in either direction, or both. Best of all, movement is extremely simple and fast: specify an  $X, Y$  position on the screen and the sprite is there.

On microcomputers which have them, sprites are proving to be the most powerful – yet underused – graphics feature available. Games ordinarily requiring 48K RAM or more to handle complicated requiring 48 K RAM or more to handle complicated animation can be done in 16K on machines with **animation ca n be done in 16K on machines with**  sprites. The Commodore 64's approach to sprites sprites. The Commodore 64's approach to sprites appears to be the most powerful to date. We can expect some dazzling arcade-style games as pro-ex pect some dazzling a rcade-style games as projammers get the hang of working with the 64. grammers get the hang of working wirh the 64.

### The Sound Of Music

No doubt about it: the new Commodores with the No doubl about it: I he new Commodo res with the SID chip have the most sophisticated sound capabilities of any home/personal computers on the market. Skeptical? You won't be after you hear the markel. Skeptical' You won't be a fter you hear them. For one thing, the SID chip is much more them. For one thing, the SID chip is much more than the tone generators found in other computers. It is a true sound synthesizer with an envelope generator for each of its three voices, programmable attack, decay, sustain, and release for each mable attack, decay, sustain, and release for each voice, plus a choice of four waveforms, plus programmable high-, low-, band-, and notch-pass grammable hig h-, 1011'-, band-, and notch-pass filters, plus 16-bit frequency resolution over a nine-octave range from 0-4 KHz, and even variable nine-octave range from 0-4 KH z, and even variable resonance and a master volume control.

Commodore sales literature does not exaggerate: the 64 truly rivals the capabilities until now found only in dedicated keyboard synthesizers.

The four waveforms allow users to vary the tone of each voice. For example, the variable-pulse waveform produces a sharp, biting sound like the tone generators in other computers. The triangle waveform is much more mellow, simulating organ waveforrn is much more mellow, simu lating organ music. The sawtooth waveform is abrupt, like a harpsichord. And the fourth waveform, "white noise," is handy for sound effects such as explosions. explosions.

The programmable attack-decay-sustainrelease synthesizes the acoustical properties of notes made by ordinary musical instruments. The notes made by ordina ry musical instru ments. T he "attack" is the rapidity with which the note reaches its peak; a sharp, biting note is represented by a steep attack slope. "Decay" is the slope of the note's decline. "Sustain" is the note's duration. "Release" decline. "Sustain" is the note's duration. "Release" is the dying of the note to silence. The SID chip allows notes to be sustained up to 24 seconds.

Further processing of the note is possible with the programmable filters. These are often found as slide controls on keyboard synthesizers, and are available through BASIC on the Commodore 64. The 16-bit resolution means notes can be extremely The 16-bit resolution means notes can be extremely  $fine-tuned-in increments of  $0.059 \text{ KHz}$ , in fact.$ 

All these features might seem to make sound on the 64 difficult to program, but a Commodore representative managed to transform a row of keys into a primitive organ with less than a screenful of BASIC. BASIC.

Not only does the 64 have an audio output port to feed all those fantastic sounds through a stereo system, but one Commodore programmer says it is even possible to feed outside sources *into* the computer. Can you imagine plugging and electric guitar into the 64, processing the sound electric gu itar into the 64, processing the sound through the SID chip, and routing it back to the through the SID chip, and routing it back to the amplifier? The neighbors will love you!

### Odds And Ends

The Commodore 64 of the Commodore 64 of the Commodore Commodore 64 of the Commodore 64 of the Commodore 64 of the Commodore 64 of the Commodore 64 of the Commodore 64 of the Commodore 64 of the Commodore 64 of the Commodor syntax errors are detected upon entry, before RUN. There's a video monitor output. An assembler for the 6510 CPU is promised soon. The plugin cartridges allow up to 16K additional ROM and 2K RAM. There are ports for two Atari-type joysticks or four paddles. And there will be a forthcoming version of LOGO, the popular educational language for children. language for children. The Commodore 64 offers other niceties, too:

 $Next month, Part II$  will take an even more detailed look at the Commodore 64's advanced features.

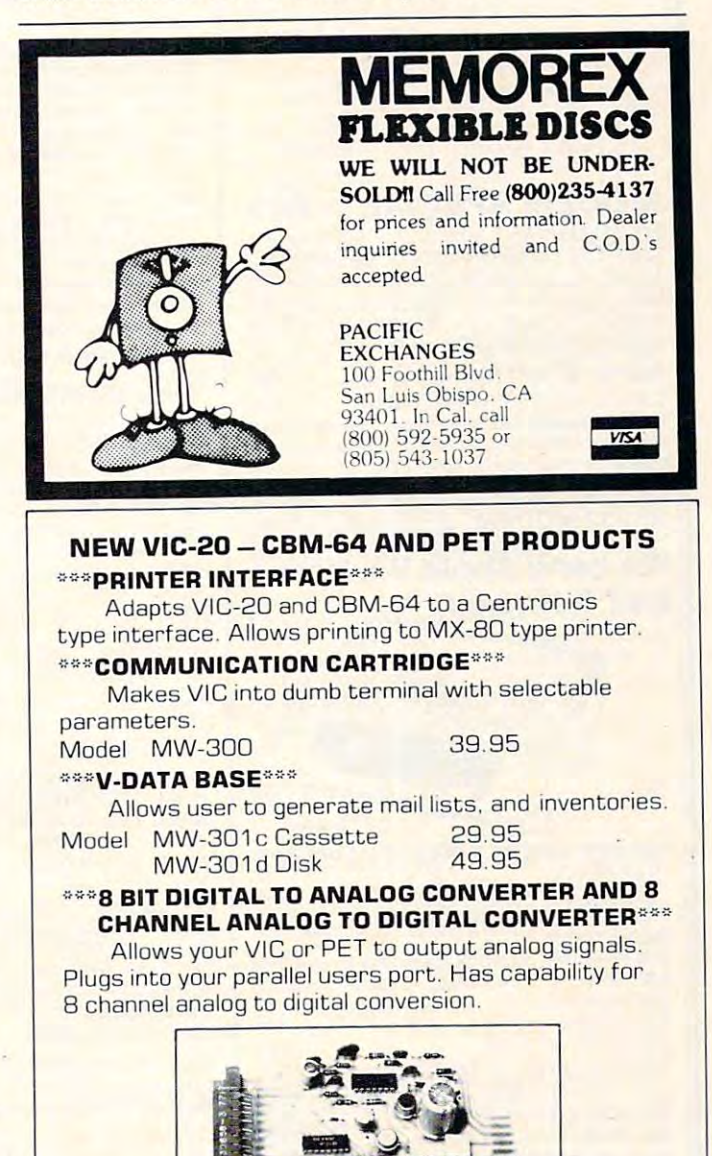

Model MW-304p PET/CBM 139.95 Model MW-304v VIC/CBMB4 129.95 Model MW-304v VICICBM54 129.95

# MICRO WORLD ELECTRONIX INC. MICRO WORLD ELECTRONIX INC.

<sup>6340</sup> W. Mississippi Ave. 6340 W. Mississippi Ave. Lakewood, Colorado <sup>80226</sup> C303) 934-1973 Lakewood. Colorado 80226 (303) 934-1973

*Drawing on his background as a professional programmer Jor Interact and Atari, the author offers a solid case for* the "other half\* oj programming— debugging. *liIe "oliler half" of /Jrugra* III *lIIillg* - *debugging.* 

# don't Forget and the Constitution of the Constitution of the Constitution of the Constitution of the Constitution of the Constitution of the Constitution of the Constitution of the Constitution of the Constitution of the C Testing and the state of the state of the state of the state of the state of the state of the state of the state of the state of the state of the state of the state of the state of the state of the state of the state of th **Don't Forget Testing**

Dave Johnson wountain View, CA Dave Johnson

I esting is an often overlooked phase of the software development process. But many large software d evelopme nt process. But many la rge softwa re developers have learned to devote as much time **deve lopers have learned LO elevote as much lime**  and effort to testing as they do to programming. If and e ffort LO testing as they do LO programming. If you plan to sell your programs or to give them to other computer users, you should be fairly confident that the programs work. Not very many of us d ent that the programs work. Not very man y of us have given much thought to what we can do to give **have given much thought to what we can do LO give**  us this confidence. This confidence will occupate the confidence of the confidence suggestions of the confidence of the confidence of the confidence of the confidence of the confidence of the confidence of the confidence o and methods to help you gain confidence in the and methods to help you gai n confidence in the reliability of your programs. us this confidence. This article will offer suggestions

I he first thing to look at, of course, is the way that you write your programs. Programs that are **that you write your programs. Progratns that are**  written in a structured, logically organized manner tend to have fewer problems, to work better in less memory, and to be easier to fix when problems are **me mory, and LO be easie <sup>r</sup>LO fi x when probl ems are**  found. But all of us reading this article use faultless programming methods, so won't pursue this. **programming methods, so I won'l pursue this.** 

### What Should The Program Do? **What Should The Program Do?**

**T**o start the testing process you need to define exactly what the program must do and not do exactl y what the program must do and not do before you will give it your stamp of approval. This is more complicated than it seems. To demonstrate now complicated, let's look at the questions that arise when trying to test a very simple BASIC program. This hypothetical program will just program. This hypothetica l program will just accept your name as input and display it on the screen. **screen.** 

Obviously, the first visible function of our Obviously, the first visible fun ction of our program is to get your name. (1 say "visible" because program is LO get your name. (I say "visible" beca use the program may spend some time dimensioning **the program may spe nd some lime dimensionin g**  arrays, etc., internally. The first visible function is **to get the name.) In my opinion, if you run any** program, but all that is displayed is question program. but all that is displayed is a question mark, that is problem. "Human engineering" is ma rk , tha <sup>t</sup>**is a probl em. "I-iuman eng inee ring" is**  very important in programs that you intend to sell. I he program should make it clear to the user what it wants the user to do. Our little program should it wants the user LO do. Our little program should

prompt you by displaying a message such as "Please" type in your name." To summarize, one question to ask when reviewing a program is "Does the program prompt for input correctly and clearly?"

,

Now you must type in your name. How many **Now YOli must type in your name . How man y**  letters can you type that the computer accepts? Are strings big enough for all possibilities? Will the computer let you know if this limit is exceeded? Do the instructions supplied with the program tell you what this limit is? (Naturally you included instructions with your program!) Are control-C's or other keys that cause a program to abort masked out? Is it clear what the allowable range of inputs is? Does it clear what the allowable ran ge of inputs is' Does the program catch input errors and gracefully recover from them? (And tell you what the error was?) **was?)** 

Now let's look at the display of the name. Does the program display the name on the next line, or does it give breathing room of a couple of lines so that you are not confused by a crowded screen? Does the program display the correct name? Are Does the program display the correct name? Are displays correct, clear and easily understood?

Once the program has run through once, does it simply return to BASIC, ask for another name. or allow options? **<sup>o</sup> r allow optio ns?** 

This example was intended to give you an idea **This example was intended to g ive you an idea**  of the kinds of questions that must be answered of the kinds of questions that must be answe red when deciding whether or not to approve a program. When we talk about "bug." we can be **gram. Whe n we talk about a "bug," we can be**  talking about anything from a problem that erases everything on your disk to misspelled word in **eve rything on you r disk to a misspe lled word in**  your instruction manual. If you are putting together **you r instruction manual. I f you are pU lling togethe <sup>r</sup> a simple program that will be used a few times, you** will have different requirements than you will if **you have a business reputation to maintain. You** see that you have to decide just what you will call a problem that you will spend time fixing, and what you will let go by. you will let go by.

### Finding The Bugs **Finding The Bugs**

Once you have decided what to say are problems. how do you conduct a test that finds them? The most useful thing I can say, to start with, is that you should WANT to find bugs! If you write a program that runs the first time and doesn't look like it has bugs in it, that does not mean you are a good programmer. It only means that you have not looked for the bugs yet! Too often programmers take it personally if bugs are found in their codes and subconsciously design tests that will not find bugs. Not finding bugs doesn't mean that there are no bugs; it means they have not been found!

There are two types of testing to consider. **There are two types or testing 1.0 conside r.**  Both types should be used on your product. The first is testing that you set up and conduct. The second is testing that some independent, objective person conducts without interference from you.

# DOS FOR AIM-65: '499: '499: '499: '499: '499: '499: '499: '499: '499: '499: '499: '499: '499: '499: '499: '499 DOS FOR AIM-65: \$499.<sup>00</sup> COMPLETE I

MANIPULATE OBJECT FILES AT THE TOUCH OF TOUCH OF TOUCH OF TOUCH OF TOUCH OF TOUCH OF TOUCH OF TOUCH OF TOUCH OF TOUCH OF TOUCH OF TOUCH OF TOUCH OF TOUCH OF TOUCH OF TOUCH OF TOUCH OF TOUCH OF TOUCH OF TOUCH OF TOUCH OF TO INSTANT EASY ACCESS TO YOUR AIM-65 PROGRAMS! MANIPULATE OBJECT FILES AT THE TOUCH OF A KEY. NEW BYTE-DOS DISC OPERATING SYSTEM. 153K BYTES ON-LINE. INEXPENSIVELY!

BYTE-DOS COMMANDS

- FORMAT -Prepares New Disc **• FORMAT - Prepares New Disc**
- BAD SECTOR SCAN AND SECTOR SCAN ASSOCIATION OF A SECTION AND A SECTION AND A SECTION AND A SECTION AND A SECTION **• BAD SECTOR SCAN - QC's Disc.**
- **DUMP RAM File to Disc**
- LOAD Disc File to Ram
- LIST Prints Disc File Names **• LIST - Prints Disc File Names**
- ERAS ELIMINATES ELIMINATES ELIMINATES ELIMINATES ELIMINATES ELIMINATES ELIMINATES ELIMINATES ELIMINATES ELIMINATES ELIMINATES ELIMINATES ELIMINATES ELIMINATES ELIMINATES ELIMINATES ELIMINATES ELIMINATES ELIMINATES ELIMINAT • ERASE - Eliminate a File
- UNERASE -File Recovery **· UNERASE - File Recovery**
- RENAME Rename a File
- **COPY** Copy 1 File
- **TRANSFER** Copy Complete Disc
- kompanierung disc Space Space Space Space Space Space Space Space Space Space Space Space Space Space Space Sp • KOMPRESS - Optimizes Disc Space AND MORE!

IT'S EASY AND FUN TO USE!

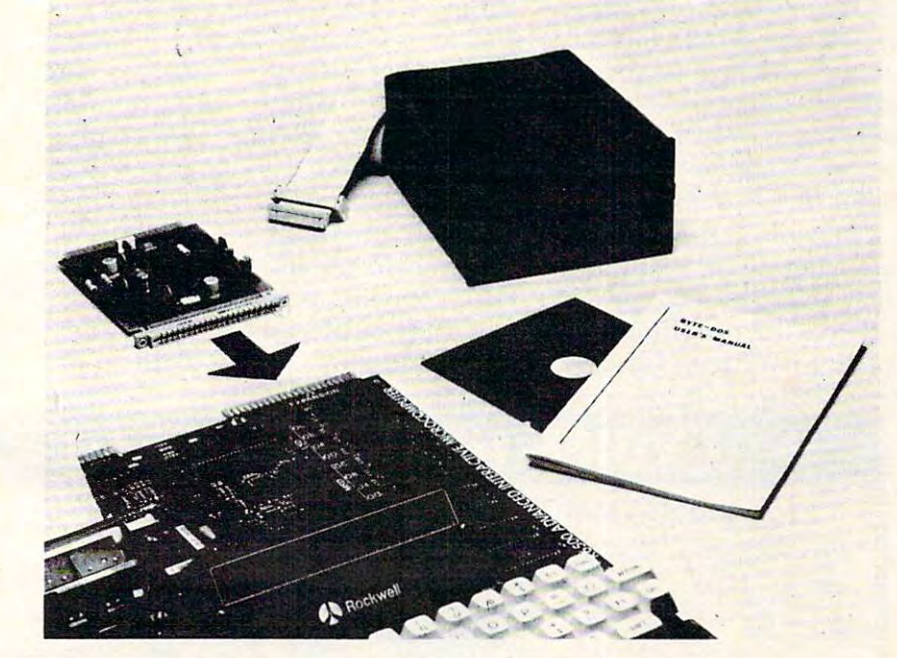

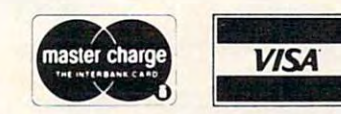

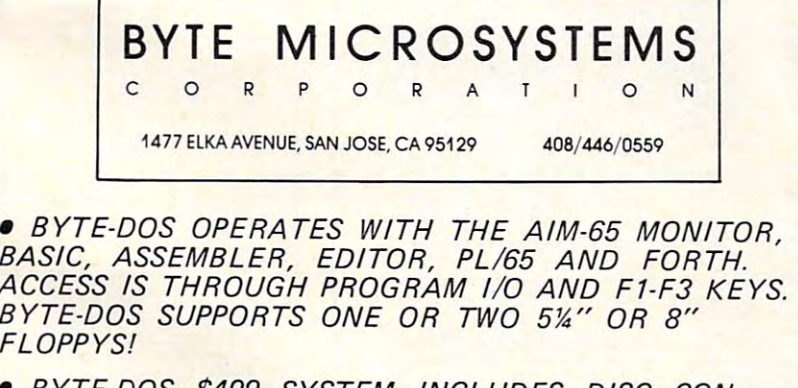

BYTE-DOS \$499 SYSTEM INCLUDES DISC CON  $T$  , the set of  $\mathcal{L}$  and  $\mathcal{L}$  and  $\mathcal{L}$  FORMATTED BYTES), BYTE-DOS SOFTWARE SYSTEM, FORMATTED BYTES), BYTE-DOS SOFTWARE SYSTEM, CABLES, CONNECTORS, MANUALS. COMPLETE! JUST PLUG IT TOGETHER AND USE! PLUG IT TOGETHER AND USE! • BYTE-DOS \$499 SYSTEM INCLUDES DISC CON-TROLLER CARD, TEAC FD-50A DISC DRIVE (153K CABLES, CONNECTORS, MANUALS. COMPLETE! JUST

 $\mathcal{A}$  is trademark of  $\mathcal{A}$  is trademark of  $\mathcal{A}$  is trademark of  $\mathcal{A}$  is trademark of  $\mathcal{A}$ AIM-65 is a trademark of Rockwell International

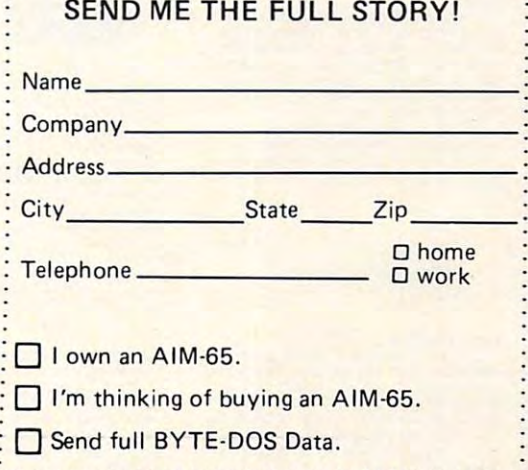

You have the advantage of knowing the code. This advantage, by the way, is called "white box" logic coverage testing. You know the logic of, for example, a FOR 1 TO 10 loop. You can look at what happens the first time through, one time in the middle, and the tenth time. (Both extremes, and the middle.) Try to cover all the "paths" through your program, as well as conditions outside of the expected. For example, for a subroutine that expects a variable IVAR to be between  $1$  and  $10,$ test by passing 1,5, 10.0.-1,-99, 11. and <sup>99</sup> in test by passing 1, 5, 10, 0, -I , -99, I I, and 99 in IVAR. (Extremes, middle, and outside.) IVAR. (Extremes, midd le, and outside.)

"Black box" testing methods are designed by someone not familiar with the code. The program is approached as an unknown (a black box), and the tester knows only what the program functionally should and should not do. The tester is not concerned with how the computer does what it does, only with whether it does or not. As the programmer, you may be so involved with a tricky problem in a small segment of code that you overlook a major design consideration.

To set up such a test, sit down with the functional definition that was put together earlier and come up with "test cases." Test cases are inputs that. will take the program through a variety of possible paths. I have seen very detailed test cases that

cover hundreds of pages for relatively simple programs. programs.

There should be a procedure for the tester to verify completing each step of the test case and to comment on the results. This way you will know what led up to any problems you might encounter.  $\overline{\phantom{a}}$ Duplicating problems can be the hardest part of **the st** the debugging process. the debugging process.

For our demonstration BASIC program that inputs and displays a name, the test cases might look like this:

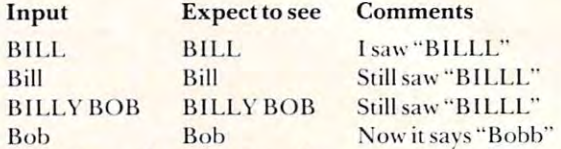

You should develop a structured, organized testing plan for each testing method that can be generally applied to different programs. You can refinesuch a plan as you find areas that are lacking. Unfortunately, finding these areas means getting letters from customers saying: "When I type CONTROL" SHIFT W followed by a CONTROL BACKSPACE. the second time I run the program, the screen turns orange. But I can't make this happen the first or third time." Your next program will be tested for third time. " Your *next* program will be tested for  $\blacksquare$ 

# VOICE I/O THAT WORKS! VOICE 1/0 THAT WORKS! VIC-20

#### for the COMMODORE and APPLE II computers for the COMMODORE and APPLE II computers

barely intelligible computer speech of onenter data or commands to your computer<br>just by talking to it and the computer can<br>talk back with clear, pleasant, human *'y* a few years ago. It is now possible to<br>enter data or commands to your computer<br>just by talking to it and the computer can<br>lalk back with clear, pleasant, human sounding yoice

The COGNIVOX models VIO-1002 (for<br>Commodore) and VIO-1003 (for the Apple It + ) are at the forefront of a new generation of Voice I/O peripherals that are easy<br>to use, offer excellent performance and are altordably priced. are affordably priced.

#### SOME SPECIFICATIONS SOME SPECIFICATIONS

up to 32 words or phrases chosen by the<br>user. To train COGNIVOX to recognize a<br>new word, you simply repeat the word<br>three times under the prompting of the COGNIVOX can be trained to recognize up to 32 words or phrases chosen by the<br>user. To train COGNIVOX to recognize a<br>new word, you simply repeat the word<br>three times under the prompting of the

system.<br>COGNIVOX will also speak with a vocathe user. This vocabulary is independent<br>of the recognition vocabulary, so a dialog<br>with the computer is possible. Memory requirements for voice response are approx-<br>imately 700 bytes per word. bulary of 32 words or phrases chosen by the user. This vocabulary is independent<br>of the recognition vocabulary, so a dialog<br>with the computer is possible. Memory re-

words, you can have two or more vocabu-<br>aries and switch back and forth between<br>them. Vocabularies can also be stored on For applications requiring more than 32 words, you can have two or more vocabu·<br>laries and switch back and forth between<br>them. Vocabularies can also be stored on disk

#### HOW IT WORKS

COGNIVOX uses a unique single-chip signal processor and an exclusive non-li-<br>near pattern matching algorithm to do<br>speech recognition. This gives reliable op-<br>pration at low cost. In fact, the perfor-<br>mance of COGNIVOX in speech recogni-<br>tion is equal or be many times as much as much signal processor and an exclusive non-li-<br>near pattern matching algorithm to do<br>speech recognition. This gives reliable op-<br>eration at low cost. In fact, the perfor-<br>mance of COGNIVOX in speech recogni-<br>tion is equal or be many times as much.

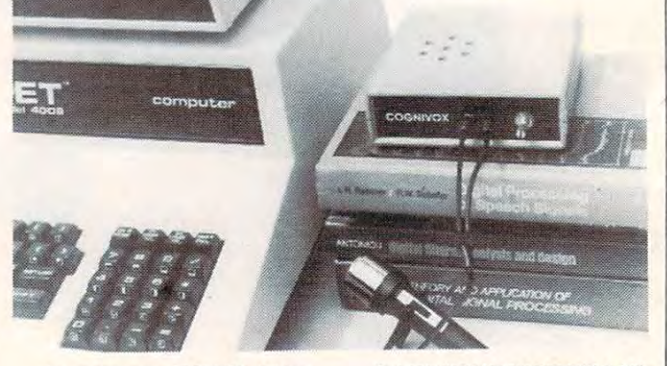

and stores the voice of the user, using a<br>data compression algorithm. This method are no restrictions to the words COGNI-<br>VOX can say. If a human can say it, COG-<br>NIVOX will say it too. Second, it is very easy to program your favorite words, Just<br>say them in the microphone. Third, you<br>have a choice of voices: male, female, child, foreign. Fourth and foremost, COGNIVOX<br>sounds very, very good. Nothing in the market today can even come close to the can verify this yourself by calling us and<br>asking to hear a COGNIVOX demo over the phone. Hearing is believing. For voice output. COGNIVOX digitizes offers four major advantages: First there easy to program your favorite words. Just<br>say them in the microphone. Third, you<br>have a choice of voices: male, female, child, quality of COGNIVOX speech output. You

#### A COMPLETE SYSTEM

COGNIVOX comes assembled and tested and it includes microphone, software,<br>power supply, built in speaker/amplifier<br>and extensive user manual. All you need to get COGNIVOX up and running is to<br>plug it in and load one of the programs support the summer of the contract of ed and it includes microphone, software,<br>power supply, built in speaker/amplifier<br>and extensive user manual. All you need supplied.

listening programs too. A single statement in BASIC is all that you need to say<br>or recognize a word. Full instructions on<br>how to do it are given in the manual.<br>COGNIVOX model VIO-1002 will work It is easy to write your own talking and<br>listening programs too. A single state-<br>ment in BASIC is all that you need to say<br>or recognize a word. Full instructions on<br>how to do it are given in the manual.<br>COGNIVOX model VIO-

least 16k of RAM. Model VIO-1003 re-<br>quires a 48k APPLE II + with 1 disk drive and DOS 3.3. with all Commodore computers with at<br>least 16k of RAM, Model VIO-1003 re-<br>quires a 48k APPLE II+ with 1 disk drive

#### ORDER YOUR COGNIVOX NOW

Call us at (805) 685-1854 between 9am<br>and 4pm PST and charge your COGNIVOX<br>to your credit card or order COD. Or send computer. Price for either model of COG-<br>NIVOX is \$295 plus \$4 shipping in the U.S.<br>(foreign add 10% we ship AIR MAIL). Call us at (805) 685-1854 between 9am<br>and 4pm PST and charge your COGNIVOX<br>to your credit card or order COD. Or send us a check in the mail, specifying your<br>computer. Price for either model of COG-<br>NIVOX is \$295 plus \$4 shipping in Ihe U.S.<br>(foreign add 10% we ship AIR MAIL).

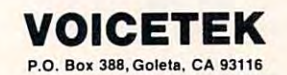

# VIC-20

VIC-20 INTERFACING BLUE BOOK

Did you know that your VIC can be used<br>to control a 99¢ toy motor so effectively<br>that it runs like a precision machine? Or<br>that you can make VIC talk with an interunder \$5? Did you know that your VIC can be used<br>to control a 99¢ toy motor so effectively<br>that it runs like a precision machine? Or

These and other 18 interfacing projects cost are detailed in the VIC-20 Interfacing<br>Blue Book a veritable gold mine of practito sense levels, dial telephones, detect il-<br>quid levels, control lights, do A/D and D/A<br>conversion and many more.<br>Written by a college professor in a<br>friendly and easy going style, the Blue<br>Book gives you theory of operat

struction hints and sources of materials<br>for each one of the 20 projects.

VIC this book is a must. Cost is \$14.95<br>(less than 75c per project!).

#### **WORD WHIZ**

Here is a no frills word processor that<br>does the job and is so small it leaves plenfull screen editing and easy save of work<br>in progress. This pocket-rocket does it by manipulation capabilities. It delivers out-<br>standing performance for letters and<br>short manuscripts (up to 10 pages).

for word processing in your VIC and costs

U.S. CA res. add 6% tax. Foreign add \$2.

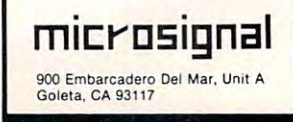

# Monthly Column A Monthly Column

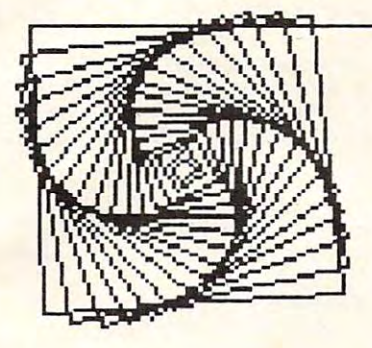

# Friends Of The Turtle **Friends Of The Turtle**

David D. Thornburg Associate Editor

### Dear Turtle ...

#### Dear Turtle,

have an Apple II and want to buy LOGO for it. I have an Apple II and want to buy LOGO for iL. Which is the best version to get? My sister in Azuza Which is the best version to get? My sister in Azuza (who has been chasing my husband since day one) likes the Terrapin version, and my husband (who would probably  ${\rm run}$  off with the bank teller if  ${\rm I}$ didn't have the goods on his father's secretary) didn't have the goods on his father's secreta ry) favors Krell. I am leaning towards the LCSI version sold by Apple. Should I trust my heart?

#### Perplexed in Pensacola Pe <sup>r</sup> plexed in Pensacola

#### Dear Perplexed, *Drcn Per/)Iexed,*

As soon as add Krell LOGO to my collection, <sup>I</sup> will write *As soon as* I *add Krell LOCO 10 Illy collection, I will wrile*  a report on all three. No matter which you choose, you will find LOGO to be a marvelous language. Your sister could be more of problem ij she knew how similar the *amid be* lIIore *of a IJmb/em ifshe Im.ew how similar the*  Krell and Terrapin LOGO's are. think it's time the three *Krell anri Terra/)in LOCO's* are. *I lh inil ii's lillie Ih e Ih ree*  oj you shared procedures *OJ),OIl shared /Hocedures* 

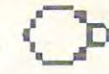

### Dear Turtle,

Why is it that FOLLLK is now FOLLK (Friends of Lisp/LOGO and Kids) and is now located at 436 Arbalo Dr., San Francisco, CA 94132?

Just Asking

#### DearJust Asking, *Dear} 11.11 /lsliing,*

Beats me. It could be that they felllt that FOLLLK had tooooo many LLLLLLL's in it. Remember that a one-L lama is a priest, a two-L llama is an animal and that a *Ihree-L "lama" is a big fire.* 

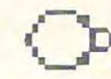

### Dear Turtle.

My brother-in-law runs a newsstand. Ever since he started selling **COMPUTE!** he has been too busy to see his wife (so he says). Since he is devoting his life see his wife (so he says). Since he is devoting his life to his work, what are the chances he will also be to his work , what are die chances he will also be able to sell an all-LOGO magazine soon? able to se ll an all-LOGO magazine soon)

> St. Louis Blue St. Louis Blue

#### Dear Saint, and the property of the property of the property of the property of the property of the property of *Dear Saini,*

My experts tell me that both the Krell people and the *My experts lell me Iha.1 bolft Ihe Krell /)eo/)Ie a.nd Ift <sup>e</sup>* FOLLK folk will be publishing LOGO newsletters soon. *FOLLK Jollt will be /JUblisft ing LOGO newsletlel;s soon.*  Ifyour brother-in-law also sold COMPUTE! Books, he *IJ your brolher-in-Iaw also soUl* COMPUTE! Books, *he*  could build an addition to his newsstand to house your *collid build an addilionlo his III'wssland 10 hOllse yo",'*  sister. *sisler,* 

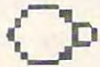

Dear Turtle,

How come TI didn't go down the drain like Thornburg predicted when the 99/4 first came OLlt?

Disillusioned

#### Dear Disillusion and Disillusion and Disillusion and Disillusion and Disillusion and Disillusion and Disillusion and Disillusion and Disillusion and Disillusion and Disillusion and Disillusion and Disillusion and Disillusi *Dear Disillusioned.*

*TI's remarkable turnaround can be linked to the three* L's: Low prices, Lots of product, and LOGO. TI is clearly *in this business to stay. As for Thornburg ...*  $\qquad \qquad \qquad$ 

#### Dear Turtle, Dear Turtle,

Why haven't you told PET users about Spider by  $\overline{\phantom{a}}$ Bill Finzer? This "turtle" program is available from both the Softswap Microcomputer Center, San Mateo County Office of Education, 333 Main St., Redwood City, CA 94063, or from San Francisco State University, Center for Mathematical Literacy, State Uni versity, Center for Mathematical Literacy, <sup>1600</sup> Holloway Ave., San Francisco, CA 94132. 1600 Holloway Ave., San Francisco, CA 94 132.

Tulare Fan

Dear Tulare Fan, and the Fan State of the Tulare Fan State of the Tulare Fan State of the Tulare Fan State of the Tulare Fan State of the Tulare Fan State of the Tulare Fan State of the Tulare Fan State of the Tulare Fan S just did. I *j usl did. Dear Tulare Fan,* 

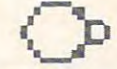

#### Dear Turkley, and the property of the property of the property of the property of the property of the property of the property of the property of the property of the property of the property of the property of the property Dear Turtle,

Talk about dumb. My local computer store salespeople don't know what Big Trak is. people don 't know what a Big T rak is.

Am used

#### Dear Amused, *Dear Amused,*

Tell them to drop into their local toy store to see the Big *Tellihelllio droll inlo Ih eir/oertlloy slore 10* SI' I' *Ih e Big Trak robot vehicle by Milton Bradley. It is the best (and* only) \$40 programmable LOGO-like turtle on the *lIIarkel.* 

Dear Turkley, and the property of the property of the property of the property of the property of the property of the property of the property of the property of the property of the property of the property of the property Dear Turtle,

I think Turtle Geometry is awful. It lets *anyone* quickly create pictures on a display with a minimum

### Cwww.commodore.ca

of training. People should have to work for this of training. People shou ld have to *work* for this privilege. As for myself, I think people should use coordinate pairs and have to specify both the x and coordinates for each point on the screen. Enough )' coordinates for each point on the screen. Enough of this nonsense! I think, therefore I am most sincerely yours,

René Descartes

#### Dear Rene, *Dear Rene,*

*You might want to become a philosopher or something, and leave graphics to the rest of us.* 

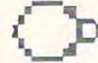

Dear Turtle,

While you were answering those letters, I was trying out an Atari PILOT program written by Dr. R. Bharath, an associate professor at Northern Michigan University. His program simulates the Michigan Uni ve rsity. His program simulates the "Drunkard's Walk" problem in which one guesses "Drunkard 's Walk" probl em in which one guesses the number of steps needed to reach a target, given <sup>a</sup> certain probability of moving toward or give n a certain probability of moving loward Or away from the target. He hopes that **COMPUTE!** readers find it interesting.

Dr. T.

Dear Dr. T. Dr. Bharath's program is presented here.

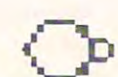

*Confidential to Lost in Space,* As Atari PILOT programmer Richard Kline says,

GR: PEN RED

GR: 28(DRAW 6; TURN 13) GR : 28 (DRAW 6 ; TURN 13)

GR: PEN BLUE

GR: GOTO 12,-19 GR: GOTO 12,-19

GR: TURN 14; 5 (DRAW 50; TURN 144)

<sup>10</sup> T: DRUNKARDS WALK BY R. BHARATH 10 T: DRUNKARDS WALK BY R. BHARATH

- - -<sup>30</sup> T:A DRUNKARD COMES OUT OF PUB WHICH IS\ 30 T:A DRUNKARD COMES OUT OF PUB WHICH IS\ 20 T:
- <sup>4</sup> <sup>0</sup> T:MIDWAY BETWEEN HOME AND POND <TEN 40 T:MIDWAY BETWEEN HOME AND A POND <TEN S TEPS FROM EACH>.
- <sup>50</sup> T:AT EACH STEP CHANCES ARE THE SAME THA 50 T:AT EACH STEP CHANCES ARE THE SAME THA THE NEXT STEP WILL BE TOWARDS HO T THE NEXT STEP WILL BE TOWARDS HO ME. \
- 60 T:YOU HAVE TO GIVE THIS PROBABILITY\
- <sup>70</sup> T:AND THE PROGRAM CALCULATES WHERE THE 70 T:AND THE PROGRAM CALCULATES WHERE THE PERSON ENDS UP AND PERSON ENDS UP AND \
- $\tilde{ }$ 80 T: HOW MANY STEPS IT WILL TAKE TO REACH ^ THE DESTINATION <H0ME OR POND>. THE DESTINATION <HOME OR POND>.
- <sup>90</sup> T: 90 T:

 $\cdots$ 

- <sup>100</sup> T: 100 T:
- <sup>110</sup> T: 110 T:
- 120 T:WHAT ARE THE CHANCES THE NEXT STEP WI LL BE TOWARDS HOME?
- 130 T: < GIVE YOUR RESPONSE ON SCALE 0 TO 10
- <sup>140</sup> T:10 MEANS CERTAIN TO TAKE EACH STEP TO 140 T:10 MEANS CERTAIN TO TAKE EACH STEP TO WARDS HOME WARDS HOME
- <sup>150</sup> T:0 MEANS CERTAIN TO TAKE EACH STEP TOW 150 T:0 MEANS CERTAIN TO TAKE EACH STEP TOW ARDS POND >
- <sup>160</sup> A: #P 160 A: #P
- <sup>170</sup> T:GUESS IF HE WILL REACH H0ME<SAY YES 170 T:GUESS IF HE WILL REACH HOME<SAY YES 0 R NO>
- 180 A:SGUESS
- <sup>190</sup> T:GUESS HOW MANY STEPS HE WILL TAKE BEF 190 T:GUESS HOW MANY STEPS HE WILL TAKE BEF ORE GETTING TO HIS DESTINATION <HO
- ME\ ME\ <sup>195</sup> T:0R POND> 195 T:OR POND>

<sup>200</sup> A:#G 200 A:#G

- <sup>210</sup> GR:TURN <sup>90</sup> 21 0 GR:TURN 90
- <sup>220</sup> C:#D=0 220 C:#D=0
- <sup>230</sup> C:#C=0 230 C: #C=0
- <sup>240</sup> \*BBB 240 \*BBB
- <sup>250</sup> GR:PEN YELLOW 250 GR:PEN YELLOW
- <sup>260</sup> GR:GOTO -50,0 260 GR:GOTO 50,0 270 GR:G OTO 50 , 0
- <sup>270</sup> GR:GOTO 50,0 280 GR: PEN RED
- <sup>290</sup> GR: GOTO #D,0 290 GR: GOTO #0,0
- 300 C: #X=?\10
- <sup>310</sup> C:#Y=1-<2\*<#X<#P>> 310 C:#Y=I-< 2\*<#X<#P»
- 320 T: STEP NUMBER #C
- 330 PA:50
- <sup>340</sup> GR:G0 5\*#Y 340 GR :G O 5\*#Y
- <sup>350</sup> C:#D=|fD+<5\*#Y> 350 C:#D=#D+<5 \*#Y> <sup>360</sup> C:#C=#C+1 360 c:#C= #C+l
- 370 J<#D = 50>: \* EEE
- 380 J<#D=50>: \*EEE
- <sup>390</sup> PA :20 390 PA :20
- <sup>400</sup> GR:CLEAR 400 GR :CLEAR <sup>410</sup> J: \*BBB 410 J : \*BBB
- <sup>420</sup> \*EEE 420 \*EEE
- <sup>430</sup> PA:100 430 PA:100
- <sup>440</sup> GR:QUIT 440 GR : QUIT
- <sup>450</sup> J<#D=50>:\*F 450 J <#D=50> : \*F
- 460 T: REACHES HOME <sup>470</sup> A:=\$GUESS 470 A: =\$GUESS
- <sup>480</sup> M:YES 480 M:YES
- <sup>490</sup> TY:YOU WERE RIGHT 490 TY:YOU WERE RIGHT
- <sup>500</sup> TN:Y0U GOT IT WRONG 500 TN:YOU GOT IT WRONG
- $510 J: *x$ <sup>520</sup> \*F T:FALLS IN POND 520 \*F T:FALLS IN POND
- <sup>530</sup> A:=\$GUESS 530 A: =\$GUESS
- <sup>540</sup> M:N0 540 M:NO
- <sup>550</sup> TY:Y0U WERE RIGHT 550 TY:YOU WERE RIGHT
- <sup>560</sup> TN:Y0U WERE WRONG 560 TN:YOU WERE WRONG
- <sup>570</sup> \*X 570 \*X
- <sup>580</sup> T:TAKES #C STEPS IN PROCESS 580 T:TAKES IC STEPS IN PROCES S <sup>590</sup> T:<WITH CHANCE #P IN <sup>10</sup> OF TAKING STE 590 T:<WITH CHANCE #P IN 10 OF TAKING A STE
	- TOWARDS HOME AT EACH STEP> P TOWARDS HOME AT EACH STEP>
	- <sup>600</sup> T: 600 T:

<sup>610</sup> T: 610 T: 620 T:

- $-$ <sup>630</sup> T:<YOUR GUESS WAS #G STEPS> 630 T: <YOUR GUESS WAS #G STEPS>
- <sup>640</sup> E: 640 E: ©
	- COMPUTE! **COMPUTE!**  The Resource. The Resource.

Cwww.commodore.ca

# An Intriguing An Intriguing Every Kid's Of Robots Of Robots And Computers New Release from COMPUTE! Books: Every Kid's First Book

By David Thornburg By David Thornburg

From the author's preface: From the author's preface:

"This book allows children to develop "This book allows children [0 develop skills in computer programming and skills in computer programming and geometry through the use of a commonly available toy- the Big Trak"\* monly available toy - the Big Trak 'M robot vehicle. Programming is introduced a second control of the second control of the second control of the second control of the second control of the second control of the second control of the second control of the sec duced as the communication tool through which the child conveys through which the child conveys instructions to the machine. Once the machine's language limita the machine's language limitations are understood, it can be tions are understoOd. it can be made to follow any procedure made to follow any procedure which has been entered by which has been entered by robot vehicle. Programming is introthe user.

First Book Computers

"Our use of turtle commands "Our use of turtle commands as the programming language in the programming language in the programming language in the programming control of mirrors the process-based mirrors the process-based as the programming language

descriptions commonly used by descnptions commonly used by children. For example, a child is likely to

describe a nearby location, such as a friend's house, by a procedure (Go two blocks, turn right, go another block, turn left,...). Because turtle geometry has been incorporated as the graphics environment in several computer languages in several computer and computer languages in several computer and computer and available for the popular desk-top computers, these pro available (or the popular deSk-top computers, these programming ideas can continue to be used as the child learns gramming ideas can continue to be used as the ChIld learns to operate other computers." the graphics environment in several computer languages

In Every Kid's First Book Of Robots And Computers, author David Thornburg conveys a uniquely exciting learning experience for children, parents, and the books of children, and the books of the books of the books of the books of the books of the books of the books of the books of the books of the books of the books of the books of t uses Big Transactions and Turkley and Turkley and Turkley and Turkley and Turkley and Turkley and Turkley and Turkley and Turkley and Turkley and Turkley and Turkley and Turkley and Turkley and Turkley and Turkley and Turk Tiles™ to explore the concepts and techniques of robot/ computer programming. Turtle Tiles, included with every computer programming. Turtle Tires. included with every book, are designed to provide hands-on programming book, are designed to provide hands-on programmIng experience to children with a control to children with an experience to Big Transport and the Big Transport and personal computer. Additionally, the Tiles can be used in personal compurer, Additionally, the Tiles can be used in conjunction with either of the second conjunction with either of the second conjunction and reinforcement and reinforcement the exercises in the book. the exercises In the book. experience for children. parents. and teachers. The book uses Big Trak. PILOT/LOGO type languages. and Tunle experience to children without access to a Big Trak or a conjunction with either of these items to share and reinforce

Ask for

Every Kid's First Book Of Robots And Computers Every Kid's First Book Of Robots And Computers at your computer retails and the property of the computer retails and the computer retails and the property of or order directly from: or order directly from: at your computer retailer, local bookstore,

# Greensboro, NC Greensboro. NC 800-334-0868 P.O. Box 5406 Call Toll Free

For Fastest Service, COMPUTE I Books For Fastest Service. ——————————— In NC 919-275-9809 <sup>27403</sup>'n NC 919-275-9809

S4.95 plus S1.000 plus S1.000 plus S1.000 shipping and handling. In the state of the state of the state of the ISBN 0-942386-05-1. Perfect bound, <sup>96</sup> pages plus Turtle ISBN 0-942386-05-1. Perfect bound. 96 pages piUS Tunle Tiles'". Fully illustrated. Tiles " •. Fully Illustrated, 54.95 plus 51.00 Shipping and handling.

Dealer and educator quantity discounts are available. Big Trak is a trademark of the Milton Bradley Company. Turtle Tiles are a trademark of David D. Thornburg and Innovision. Inc.

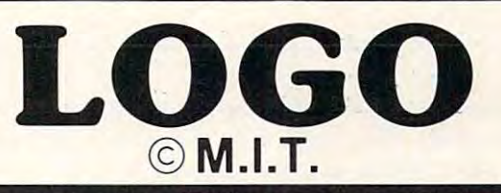

# Includes: our new low price and Includes: our new low price and Krell's LOGO for APPLE II\*

1. Two copies of Krell is a strong copies of two copies of Apple II is a strong of the Apple II is a strong of 1. Two copies of Krell's LOGO for Apple II\*

2. UTILITY disk containing M.l.T.'s extremely valuable dem onstration material, series of pre-defined shapes which may be substituted for the LOGO TURTLE, and Krell's timesaving library ot pre-defined procedures. The experimental procedures are a procedure of the experimental procedures. The experimental procedure of the experimental procedure of the experimental procedure of the experimental procedure of 2. A UTILITY disk containing M.I.T.' s extremelv valuable dem onstration material. a series of pre-defined shapes which may be substituted for the LOGO TURTLE, and Krell's timesaving library of pre-defined procedures.

3. ALICE IN LOGOLAND, twenty program tutorial series tor intermediate and experienced programmers new to the LOGO language. 3. ALICE IN lOGOlANO. a twenty program tutorial series lor intermediate and experienced programmers new to the lOGO language.

4. The technical manual LOGO for Apple II\* by H. Abelson 4. The technical manual lOGO lor Apple 11° bV H. Abelson & L Klotz. This is the oHicial technical manual issued bV M.I.T. L. Klotz. This is the official technical manual issued by M.I.T.

5. LOGO FOR THE APPLE II\* by Harold Abelson, Byte Books. complete instructional manual for intermediate and advanced 5. LOGO FOR THE APPLE II\* by Harold Abelson, Byte Books. A complete instructional manual for intermediate and advanced users 01 lOGO.

6. THE ALICE IN LOGOLAND PRIMER, step by step, lavishly programming and to LOGO, and to LOGO, and to LOGO, and sent free to LOGO, and sent free to LOGO, and sent free all purchasers of Krell's LOGO for Apple II and Apple II and Apple II and Apple II and Apple II and Apple II a 6. THE ALICE IN LOGOLAND PRIMER, a step by step, lavishly<br>illustrated introduction to LOGO for those who are new to both programming and to lOGO. (available in MaV and sent Iree to all purchasers 01 Krell's lOGO lor Apple II').

7. comprehensive wall chart that portrait that possible wall charters are the possible possible wall chart that ically illustrates the LOGO commands in action. 1. A comprehensive wall chart that portrays . explains and graphically illustrates the lOGO commands in action .

8. one-year-old the LOGO EDUCATION to the LOGO EDUCATION IS a subscription of the LOGO EDUCATION IS a subscription Computer Service Computer Administration of the Computer Service Computer Service Computer Service Service Computer Service application and capabilities of LOGO, plus and capabilities of LOGO, plus and minute for the minute for minute for on the most significant new ideas and issues in educational computing the computation of the computation of the computation of the computation of the computation of the computation of the computation of the computation of the computation of the computation of the computation of the B. A one-vear's Iree subscription to the lOGO & EDUCATIONAL COMPUTING NEWSLETTER. (Regularly \$30.00 per year). A new authoritative source of information about the structure, classroom application and capabilities of LOGO, plus an up to the minute forum on the most Significant new ideas and issues in educational computing . \$149095

### College Board SAT\* Prep Series College Board SAT' Prep Series

TRS-80. APPLE. PET, ATAC 1999 AND TRANSPORTATION OF PERSONAL PROPERTY OF PAST OF PAST OF PAST OF PAST OF PAST exams, presents material on the same level of difficulty and In TRS-80, APPLE, PET, ATARI, CP/M, PDP-11 Based on past exams, presents material on the same level of difficulty and in the same form used in the S.A.T.

<sup>25</sup> programs covering Vocabulary, Word Relationships, Reading comprehension, Sentence Completion, Sentence Completion, Sentence Completion, Sentence Completion, Sentence Co  $S.A.T..$   $P.S.A.T..$   $N.M.S.O.T.$   $-$  Educator Edition set includes 25 programs covering Vocabulary, Word Relationships, Reading comprehension. Sentence Completion. and Mathematics . S229 .95 INDEPENDENT TESTS OF S.A.T. SERIES PERFORMANCE SHOW A MEAN TOTAL INCREASE OF 70 POINTS IN STUDENTS' SCORES.

<sup>28</sup> programs covering Vocabulary, Word Relationships, Reading Comprehension. Sentence Completion. Mathematics, Analytical Reasoning and Logical Diagrams. \$289.95 and Logical Diagrams. \$289.95 and Logical Diagrams. \$289.95 and Logical Diagrams. \$289.95 and Logical Diagrams. \$289.95 and Logical Diagrams. \$289.95 and Logical Diagrams. \$289.95 an GRADUATE RECORD EXAM Series — Educator Edition includes 28 programs covering Vocabulary, Word Relationships, Reading Comprehension, Sentence Completion, Mathematics, Analytical Reasoning. and Logical Diagrams. S289.95

#### Micro-Deutsch

micro-deutsch setzen setzen deutschen deutschen der deutschen der deutschen der der aufgegenen der der der aufgegenen der eine der eine der eine der eine der eine der eine der eine der eine der eine der eine der eine der e all materials of an international materials of an international materials of an international materials of an international materials ation drills, item ordering, item ordering, translations and verb drills. Drills. Drills. Drills. Drills. Drill vocabulary based on frequency lists. Suitable for use with the suitable for use with the suitable for use with any high school or college text book. Extensively field text book. In the school of the school of the school o at SUNY. Stony Brook. Applet to the SUNY. Stony Brook. Applet to the SUNY. Stony Brook. Applet to the SUNY. Stony B MICRO-DEUTSCH set includes 24 grammar lessons . covering all materials of an introductory German course. Four lest units also included. Grammar lessons use substitution transformation drills. item ordering. translations and verb drills. Drill vocabularv based on Irequencv lists. Suitable lor use wllh any high school or college textbook. Extensively field tested at SUNY. Stony Brook. APPLE\*. PET\*. S179.95

### Isaac Newton F.G. Newton Isaac Newton + F.G. Newton

Perhaps the most fascinating and valuable educational game ever devised in the players of the players to be players to players the players to players the players to play assemble evidence and discern the underlying "Laws of the United States and David Table 2004, and the underlying  $\mu$ Nature" that have produced this evidence. Players propose experiments to determine if new data conformation to determine the "Laws" of the "Laws" of the "Laws" of the "Laws" of the "Laws" of the "Laws" of the "Laws" of the "Laws" of the "Laws" of the "Laws" of the "Laws" of the " of Nature's Nature's Nature's Full Graphics Newton presents all data in the United States and Departments and in graphic form. This game is suitable lor children. Players may select different levels challenging to the most select difficulty levels contains to the most skilled and most skilled and  $\sim$  and  $\sim$  Perhaps the most faSCinating and valuable educational game ever devised - ISAAC NEWTON challenges the plavers to assemble evidence and discern the underlying " laws of Nature" thai have produced this evidence. Players propose experiments to determine if new data conform to the "Laws of Nature". FULL GRAPHICS NEWTON - presents all data in graphic form . This game is suitable lor children . Players may select dillicultV levels challenging to the most skilled adults . Both Games 549.95

## Krell Software Corp.

"The State of the Art in Educational Computing"

1320 STONY BROOK ROAD / STONY BROOK NY 11790 / (516) 751-5139 Board or the Educational Testing Service. Krell is, however, a supplier of products<br>to the E.T.S. (S. 1991). N.Y.S. residents add sales tax<br>PROGRAMS AVAILABLE FOR THE TRS80, APPLE II, PET & ATARI.<br>Trademarks of Apple Comp Krell Software Corp. has no official ties with the College Entrance Examination<br>Board or the Educational Testing Service. Krell is, however, a supplier of products<br>of the E.T.S.<br>PROGRAMS AVAILABLE FOR-THE TRS80, APPLE II, *Sometimes those beautiful Atari graphics can take a long* time to create. This program eases your task by adding to the graphics commands already in *BASIC*.

# Sketchpad **Sketchpad Atari**

Todd Mowbray Todd Mowbray Burlington, Ontario Burlington. Ontario

This program is dedicated to those Atari owners This program is dedicated to those Atari owners who use the graphics modes on their machines who use the graphics modes on their machines frequently for pictures and graphics displays. This program replaces the need to type out commands such as DRAWTO and PLOT, and it also can such as DRA WTO and PLOT, and it also can correct mistakes. It uses the Graphics mistakes with the Graphics modes with the Graphics modes with the Graphics modes with the Graphics modes with the Graphics modes with the Graphics modes with the Graphics modes with t text window (modes 3-8) and can be run on 8K. text window (modes 3-8) and can be run on 8K. However, on the 8K machines the high-resolution However, on the 8K machines the high-resolution graphics are unattainable, due to the memory graphics are unattainable, due to the memory usage for the display. There are seven commands usage for the display. T here are seven commands to be used within the program: Plot, Drawto, Erase, to be used within the program: Plot, Drawto, Erase, Change Modes, Clear Screen, Print Out and Quit. correct mistakes. It uses the Graphics modes with a

"p" for "plot." The commands and their short forms are reviewed below. All of the commands use short forms such as

Plot: Short form "p". This is the same as the Plot: Short form "p". This is the same as the BASIC PLOT, and as long as the values are within the specified ranges (see below) they within the specified ranges (see below) they will be plotted. will be plotted.

**Drawto:** Short form "d". This is the same as the BASIC DRAWTO, and the same is true is true in the same is true in the same in the same is the same in the same in the same is the same in the same in the same in the same in the same in the same in the same in the same the BASIC DRAWTO, and the same is true about the values.

mand that is well used once you get a picture Erase: Short form "e". This is a built-in com-

#### Table 1. Maximum values for Graphics modes 3 to 8.

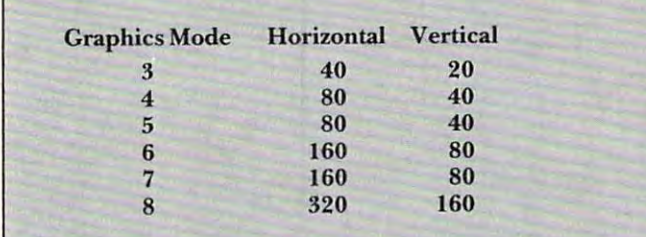

Of course, when you use these values, re Of course, when you use these values, remember that the upper left hand corner is member that the upper left hand corner is 0,0. For Graphics mode 8, the <sup>x</sup> axis or 0,0. For Graphics mode 8, the x axis or horizontal maximum number is 319. This is because the Atari starts at zero instead of because the Atari starts at zero instead of one for addressing to the screen. one for addressing to the screen .

or graphics display nearly done. It erases the or graphics display nea rly done. It erases the last line, or PLOT communication of the communication of PLOT communication of the communication of the communication of the communication of the communication of the communication of the communication of the communication last line, or PLOT command, that was entered.

Change Modes: Short form "com". This company is company in the short form of the short form of the short form of the short form of the short form of the short form of the short form of the short form of the short form of t mand display changes the Graphics modes for mand display changes the Graphics modes for you, to any desired mode (3-8). you, to any desired mode (3-8). Change Modes: Short form "cm". This com-

Clear Screen: Short form "cs". This one is self-Clear Screen: Short form "cs". This one is selfexplanatory. explanatory.

**Print Out**: Short form "po" This is another

### Table 2: Variables

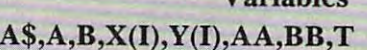

A holds the community of the community of the community of the community of the community of the community of the community of the community of the community of the community of the community of the community of the commun (p and d) (p and d) A\$ - holds the commands that were entered

Variables

 $A,B$  – present location of "pencil" on screen  $X(I), Y(I)$  – old values of A and B

 $AA,BB$  – maximum values for the Graphics mode

(p and d), and also helps to keep track of T - a counter for the number of commands old commands

 $50$  – dimensions A\$,C\$,X(I),Y(I), and T 100-105 -Title 100·105 - Title

115-120 —set up Graphics mode 115·120 - set up Graphics mode

 $121-123$  – read in values for AA and BB

125 – sets Graphics mode

150-195 wait for command, and if proper 150·195 - wait for command, and if proper one is used, branch to the appropriate one is used, branch to the appropriate subroutine.

500-525 plotting subroutine. Check values 500·525 - plotting subroutine. Check values and at line <sup>515</sup> add command to A\$. and and at line 515 add command to A\$, and values to X(I) and Y(I). The Y(I). The Y(I). The Y(I) and Y(I). The Y(I) and Y(I). The Y(I). The Y(I). The Y(I). The Y(I). The Y(I). The Y(I). The Y(I). The Y(I). The Y(I). The Y(I). The Y(I). The Y(I). The Y(I). The Y(I). values to  $X(I)$  and  $Y(I)$ .

750-775 DRAWTO subroutine. Check 750·775 - DRAWTO subroutine. Check values, and, if correct, add the command to values, and, if correct, add the command to A\$ and values to  $X(I)$  and  $Y(I)$ .

1000-1015-erase substitution and the control of the control of the control of the control of the control of the control of the control of the control of the control of the control of the control of the control of the contr command, take it from A\$, and take the command, take it from A\$, and take the values away from  $X(I)$  and  $Y(I)$ . 1000· 1015 - erase subroutine; erase last

1025-1080 print out subroutine; prints 1025·1080 - print out subroutine; prints out the commands (p and d) and their out the commands (p and d) and their corresponding values. Will print out <sup>20</sup> of corresponding values. Will print out 20 of them and then ask for a number. This is only designed as a delay, so that if you are writing them down, you will have time. writing them down, you will have time.

<sup>5000</sup> delay subroutine. 5000 - a delay subroutine.

And that's all there is to it. The program And that's all there is to it. The program will run as is, or it could be changed to have will run as is, or it could be changed to have Change Color command. Happy sketching! a Change Color- command. HappY'sketching!
#### OOt scoeeeoo <sup>=</sup>= QUALITY PRODUCTS FOR ATARI COMPUTERS QUALITY PRODUCTS FOR ATARI COMPUTERS

WIFT WAS IMPOUNDED FOR DESCRIPTION OF REAL PROPERTY OF REAL PROPERTY. THE REAL PROPERTY OF REAL PROPERTY OF REAL PROPERTY OF REAL PROPERTY OF REAL PROPERTY OF REAL PROPERTY OF REAL PROPERTY OF REAL PROPERTY OF REAL PROPERT **SWIFTWARE** FROM SWIFTY SOFTWARE

## ORDERED BY NASA

Yes, the National Aeronautics and Space Adthree quality products. The products products and products are products and products. The products of the products of the products of the products of the products of the products of the products. The products of the produc Yes, the National minsitration selected these three quality products.

#### HARDWARE TM SAVE DISK SENTRY

An intellegent digital accessory for your ATARI 810 Disk your drive or disks. Installs and removes easily; no soldering required. DISK SENTRY's LED signals system status, preven-<br>ting accidental erasure of data. DISK SENTRY is a convenient push button write-protect override which can pay for itself sided and write protected disks. DISK SENTRY cannot harm with your first box of disks. \$39.95

# HAUNTED HILL<sup>TM</sup>

the dark of a cemetery. This exciting, all<br>machine language game has arcade quality graphics and speed. Requires Joystick. DISK graphics and speed. RaQulres Joystick. DISK ONLY. \$29.95 NEW GAMES<br>HAUNTED HILL TM<br>In this super game<br>the dark of a ce HAUNTED HILL In this super game you fight bats and ghosts in

,,,,,,,,,,,,,,,,,,,,,,,,,,,,,

#### TRIVIA TREK

players or teams. Comes complete with fifty thousand multiple choice answers. A program swers is also included. Play it for fun, test your knowledge or entertain friends. Parents and<br>teachers can also make up questions. Great at parties. 32K Disk Only. \$29.95 parties. 32K Disk Only. S29.95 A multiple choice game of trivia for one or two categories of trivia questions and over two for creating your own trivia questions and an-

#### UTIUTIES

DISKETTE INVENTORY SYSTEM <sup>TM</sup> Use this system to gain control of your expanding

disk/program inventory. Quickly get locations of single or An invaluable tool, this system is easy and convenient to use and to update. 24K disk system required. \$24.95 Printer multiple copies of your programs and all your valuable files. suppested

.......................

#### SWIFTY UTILITIES

A valuable collection of programming utilities for the ATARI<br>programmer. This DISK ONLY package includes all of Programming Aids I and additional programs designed to<br>make programming time more efficient. Special MENU program runs both saved and listed programs. REM REMOVER eliminates REM statements so programs take less<br>core and run faster. PRINT 825 and PRINTEPS custom print program listings on your ATARI 825 or EPSON MX-80 printer. Listings identify machine code, graphics and inverse programs help you prepare alphabetized annotated list of your program variables. A delete lines utility provides convenience of line deletion while a DOS CALLER gives you convenient access to many DOS utilities while your program is in core.<br>Disklist prepares disk jacket labels. Many of these programs work coresident with each other and with your program. Disk programs prepare condensed, indented and paginated Drive and minimum of 24K required. \$29.95

#### $f$  and  $f$  is a discrete mouse  $f$  and  $f$  is a discrete mouse of  $f$

Dnve and minimum of 24K required. 129.95

Four utility programs to help increase programming efficiency references and even variables. Generates Diagnostic Tables. MosterCord. [516] 549-9141 for programming error detection. PROGRAM DECODER for programming error detection. PROGRAM DECODER, N.Y. Residents add 7%% sales tax .<br>ATARI number-conversion procedures. Comes with com-<br>prehensive user's manual. 16K cassette \$14.95; 24K disk **.....** ATARI number-conversion procedures. Comes with com-<br>prehensive user's manual. 16K cassette \$14.95; 24K disk Warner Communications Company and all references to and learn more about your computer. RENUMBER handles practical way of studying internal program representation and . @ @ 1081 . 1092 Switty Software. Inc.

#### SWIFTY TACH MASTERTM

-<br>An accurate **disk speed diagnostic utility** program designed<br>specifically for ATARI 810 Disk Drives. Provides easy-toread visual indication of the speed of any drive connected to your system. Using the accuracy of machine language, with a working tachometer accurate to '/. RPM. Allows you to adjust your drive(s) to factory specs easily and at any time in the convenience of your own home. Comes complete with easy to follow user's manual \$29.95 TACH MASTER displays five RPM readings per second

**UCCOODOOOC** 

#### SWIFTY DATALINK TM

High Ouality Smart Ter<mark>minal Communications program. Easy</mark><br>to use Multi-Option. Menu Driven. Full performance uploading/downloading. Works in Duplex or Simplex modes<br>supporting ASCII and ATASCII transmission. Printer Dump, Screen Dump and Disk Search options. Use as remote terminal. Send/receive and store programs and data files. Saves 24K RAM, 810 Disk Drive, 850 Interlace or equivalent, 830 or other 300 Baud modem. (Printer optional) \$39.95 connect time charges with commercial services. Requires

seceooaooceeoooooeooeooeoe

,,,,,,,,,,,,,,,,,,,,,,,,,,,

#### **FILE-IT 2 TM** PERSONAL OATA MANASEMENT

for filing and managing personal and financial retrieve all types of data. Special financial entry accounting system. Monthly Bar Graph<br>program shows financial data on the screen and/or printer. Supports up to four disk drives as well as the Axlon Ramdisk (if you have one). Mailirg list program generates mailing labels in Mailing list program generates malting !abels In one or two across format. Extensively<br>documented in a ring binder.24K Disk and Prin $ter. $49.95 + $3.50$  for shipping and handling. This is Jerry White's popular database system information. Create, store, manipulate and and report programs create a powerlul personal

#### FUN "n" GAMES #1 TM

fun, challenge and entertainment. WORDGAMES, two games game for one or two players and WORDJUMBLE - a multiple word descrambling puzzle with play-on-word hints and<br>mystery answers. Instructions show how you can substitute your own words. Use POSSIBLE to help descramble word binations or permutations of input are printed to screen or op-<br>tional printer. LEAPFROG is a Chinese-Checker type jumping<br>game in which you try to position two sets of animated jumping frogs in a minimum number of moves. 16K Cassette<br>\$19.95: 24K Disk \$24.95. Disk version of GUESSIT works with VOTRAX Type "n" TALK. A real crowd pleaser. WORDGAMES. POSSIBLE and LEAPFROG giving you hours of in one, contains GUESSIT - a deductive alphabetic reasoning jumble puzzles or to create your own. All letter/number combinations or permutations of input are printed to screen or op-<br>tional printer. LEAPFROG is a Chinese-Checker type jumping<br>game in which you try to position two sets of animated jum-

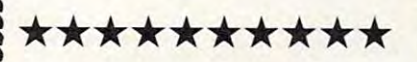

#### **VINYL DUST COVERS ACCESSORIES**

ATARI<sup>®</sup> should be so noted.

Custom sewn upholstery grade vinyl dust<br>covers for ATARI 800 and 400 computers and<br>the 810 and 825 peripherals. Protecting your Custom sewn upholstery grade vinyl dust covers for AT ARI 800 and 400 computers and the 810 and 825 perIpherals. Prolectlng your equipment when not in use, these crisp black covers go well with any decor. Specify model(s) covers go well with any decor. Specify model(s) when ordering. \$14.95 each. when ordering. 514.95 each. 

send check or money order including \$2.50 Shipping ant) Handling to: ShIpping and Handling to:

**VISA** 

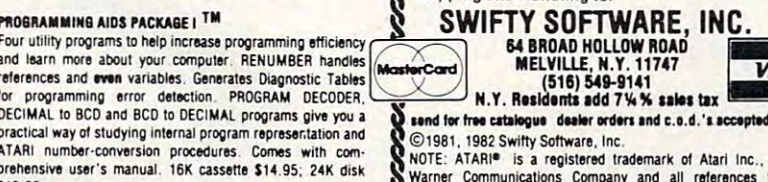

tiaea A® a® every 30 billion of the state of the state of the control of the state of the state of the state of the state of the state of the state of the state of the state of the state of the state of the state of the state of the s DEALER INQUIRIES INVITED Atari is a registered trademark of Atari. Inc.

function that was one of the purposes in creating function Lhat was one of the purposes in creating the Atari Sketchpad – to keep track of the PLOT and DRAWTO commands that were entered, and the values that were with them. This is usually done after the masterpiece is created. The computer will print out the com crea ted . T he computer will print out the command as either a "d" or a "p" corresponding to PLOT and DRAWTO. Also, when you erase PLOT and DRA WTO. Also, when you erase something, the values and the command are something, the values and the command are also erased, so that you get a printout of the steps it took to generate the picture; you don't steps it took to generate the picture; you don't get false values. get false values. entered, and the values that were with them.

**Quit:** Short form "q". This is also selfexplanatory. explanatory.

,4,4 <sup>100</sup> GRAPHICS 1:SETCDLDR 2,O,0:SETCOLOR <sup>50</sup> DIM A«<250>,C\*<2>,X(250),Y<25O>:A\*="" **50 DIM AS(250),C\$ ( 2),X(250),Y(2S0):AS. <sup>M</sup> M:T - l**  «6; "ATARI SKETCHPAD i. 1" **100 GRAPHlCS I:SETCOLOR 2,O,O : SETCOLOR 0 , 4,4 : 7 .6; "ATARI SKETCHPAD 1.1 "** 

- <sup>101</sup> POSITION 0,4:? #6;"BY TDDD MOWBRAV **10 1 POSITION 0,4 :? \*o; "BY TOOD MOWBRAY·**
- **105 Bosue 5000**
- **110 REM**
- <sup>115</sup> "CCLEAR>£NTER GRAPHICS MODE <3-B)"j:IN **115 ? "{ClEAR}ENTER GRAPHICS HODE ( 3 -B) " I:IN PUT M**
- <sup>120</sup> IF M<3 OR M>8 THEN "<UP>"sGOTO <sup>115</sup> **120 IF M( 3 OR H) B THEN? "{UP} " :GOTO 115**
- <sup>121</sup> FOR 1=1 TO M-2:READ AA,BB:NEXT **121 FOR t <sup>a</sup> l TO H-2 : READ AA,BB:NEXT I**
- <sup>122</sup> DATA 39,19,79,39,79,39,159,79,157,79 ,319 **122 DATA 39,19,79,39,79,39,159,79,159,79,319**  123 RESTORE **. 1 S9**
- 
- <sup>123</sup> RESTORE <sup>125</sup> GRAPHICS M:SETCDLOR 2,0,Or COLOR **125 GRAPHICS H:SETCOLOR 2,O,O:COLOR**  "<CLEAR>COMHAND";:INPUT C» <sup>150</sup> **ISO ? "{CLEAR1COHHAND";:INPUT CS**
- <sup>155</sup> IF C\* THEN <sup>150</sup> **155 IF CS - "" THEN 150**
- 16O IF C\*="P" THEN <sup>500</sup> **165 IF** CS~·D" **THEN 750 160 IF CS-"P" THEN SOO**
- 170 IF C<sub>\*</sub>="E" THEN 1000
- 175 IF C\$="CS" THEN A\$="":T=1:GOTO 125 175 IF C\$="CS" THEN  $A$ \$="":T=1:BOTO 125
- ISO THEN A»=\*"" T=l:GOTO <sup>110</sup> IF C\*="CM **180 IF CS· "CM " THEN AS- " " :T- l:BOTO 1 1 0**
- **185 IF CS\_"QTM THEN END 190 IF CS \_ MPO" THEN 1025**
- 190 IF C\$="PO" THEN 1025
- **195 BOTO 1:50**
- 500 ? "(CLEA "(CLEAR>PLOT WHERE <X,V>";:INPUT A,B **500** ? ~{CLEAR}PLOT **WHERE (X,Y' " ;: I NPUT A,B**
- <sup>505</sup> IF A<0 OR B<0 THEN <sup>500</sup> **505 IF A( O OR 8 <sup>&</sup>lt; 0 THEN 500**
- <sup>510</sup> IF A>AA OR B>BB THEN "ILLEGAL COORDINA **510 IF A) AA OR B) BB THEN ? "ILLEGAL COORDINA TES":GOSUB 5000:80TO 500**
- 515 PLOT A, B: X(T) = A: Y(T) = B: A PLOT A,BsX(T)=A:Y(T)=BiA«(LEN<A«)+1)-"P" **5 15 PLOT A,B:X(T) . A:YCT' - B:ASCLEN(AS'+I) · "P"**   $: T = T + 1$
- 520 IF T>2 IF T>249 THEN "(CLEAR}ALLOWED LIMIT":B **520 IF T ) 249 THEN? "{CLEAR}ALLOWED LIMIT":B**  OTO <sup>1025</sup> **OTO 1025**
- <sup>525</sup> GOTO <sup>150</sup> **525 GOTO 150**
- 75O "CCLEAR>DRAWTO WHERE (X,Y)";:INPUT A,B **750 7 "{CLEAR}DRAWTO WHERE (X,Y)" ;: INPUT A,B**
- <sup>755</sup> **7:55 IF A( O OR B<O THEN 750**  760 IF A>AA OR B>BB THEN ? IF A>AA OR B>BB THEN "ILLEGAL COORDINA **760 IF A) AA OR B ) BB THEN 7 " ILLEGAL COOROINA**
- <sup>765</sup> TES":60SUB 5OOO:GOTO <sup>750</sup> DRAWTO A,B:A\*(LEN<A\*> +1)«"D":X(T)=A:Y(T) **765 ORAWTO A,B:AS(LENCAS)+I' -" O":X(T )-A:YCT) TES":BOSUB 5000:60TO 750**   $= B: T = T + 1$
- <sup>770</sup> IF T>199 THEN "ALLOWED LIMIT"sGOTO <sup>102</sup> **770 IF T ) 199 THEN 7 "ALLOWED LIMIT":GOTO 102**
- <sup>775</sup> GOTO <sup>150</sup> **775 BOTO 150**
- **1000 REM ERASE**
- 1005 IF T<2 THEN 150
- 1010 COLOR 0: PLOT A. COLOR O:PLOT A,B:DRAWT0 X(T-2),Y<T-2):P **1010 COLOR O:PLOT A,B:DRAWTO X(T-2', Y( T-2):P LOT A,B:ORAWTO X(T-2),Y(T- 2):COLOR 1**
- $1015$  A\$(LEN(A\$))=" ";T=T-1;X(T)=0;Y(T)=  $\mathcal{L}^{\mathcal{L}}$  (Length substitution of the contract of the contract of  $\mathcal{L}^{\mathcal{L}}$  ,  $\mathcal{L}^{\mathcal{L}}$  ,  $\mathcal{L}^{\mathcal{L}}$  ,  $\mathcal{L}^{\mathcal{L}}$  ,  $\mathcal{L}^{\mathcal{L}}$  ,  $\mathcal{L}^{\mathcal{L}}$  ,  $\mathcal{L}^{\mathcal{L}}$  ,  $\mathcal{L}^{\mathcal{L}}$  ,  $\mathcal{$ 15O **o 150 1015 AS(LEN(AS»m" ":T- T- l:X(T) - O:Y(T)sO:BOT**
- <sup>1025</sup> GRAPHICS OsSETCOLOR 2,0,0:? "P=-PL0T D« **1025 GRAPHICS O:SETCOLOR 2,0,0: 7 "P-PLOT 0-** DRAWTO-:? :? :? sFOR I»1 TO T-l **DRAWTO":7 :? :? :FOR 1-1 TO T-l**
- A»<I,I);"<";X(I)j",";Y<I>;")":NEXT "WANT TO SKETCH ANOTHER PICTURE";!INP UT C\$: IF C\$="N" THEN END **1050 7** AS(I,I);~( ;X(I);·, ;Y(I); '·:NEXT I **lOBO 7 ·WANT TO SKETCH ANOTHER PICTURE";:INP**
- <sup>1090</sup> GOTO <sup>125</sup> **1090 GOTO 12:5**  <sup>5000</sup> FOR 1=1 TO 1500:NEXT IeRETURN **5000 FOR 1-1 TO 1500:NEXT I:RETURN Cl**

# Good news for kids...

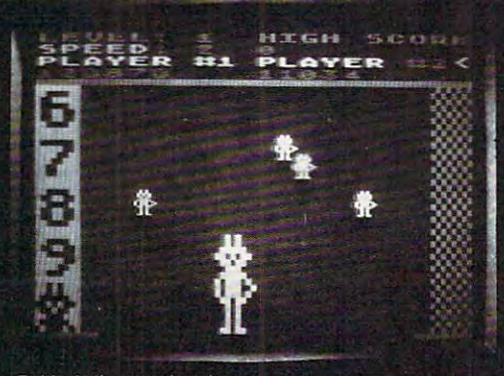

Robby looks great in color.

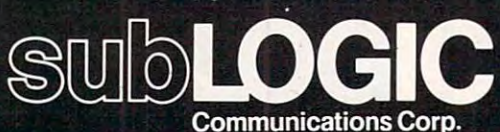

<sup>713</sup> Edgebrook Drive Champaign, 1L <sup>61820</sup> (217)359-8482 Telex: <sup>206995</sup>

# 4 new programs for the Atari® 400™or 800™ computer:

## AT-AG1 (arcade game)<br>**ROBBY THE ROBOT CATCHER** Baby robots are falling from the skies. Catch them if you can. 32K

AT-FAI (fantasy adventure) adventure de la construction de la construction de la construction de la construction de la construction de la construction de la construction de la construction de la construction de la construc

ADVENTURE ON A SURFACE OF THE STATE OF THE STATE OF THE STATE OF THE STATE OF THE STATE OF THE STATE OF THE ST Go fishing for points in the waters of Fantasy where anything can happen. 32K

AT-FA2

Find a magic key to defeat the evil spirits, before they can do the same to you. 32K

#### AT-FA3 THE BLACK FOREST

Explore the Black Forest in search of the life-giving waters of Amrita. And beware of demons along the way. 48K

High Quality, Pure Fundation, Pure Fundation, Pure Fundation, Pure Fundation, Pure Fundation, Pure Fundation,

for ages 7-12. Cassette \$19.95, Disk \$24.95

# See your dealer.

For direct orders add \$1.50 and specify UPS or first class mail. Illinois residents add 5% sales tax. Visa and MasterCard accepted.

Cwww.commodore.ca

For the Apple II, this simulates chemistry experiments for *elementary students. It includes a list of choices and* animated graphics.

# Chemistry Lab **Chemistry Lab**

Key Gardens, NY 1989, NY 1989, NY 1989, NY 1989, NY 1989, NY 1989, NY 1989, NY 1989, NY 1989, NY 1989, NY 1989 Joonne Davis Kew Gardens, NY

"Chemistry Lab" encourages elementary school **"Che mislry Lab"' e ncourages e1emenlary school**  students to hypothesize and review concepts by allowing them to duplicate laboratory experiences allowing them to duplicate laboratory ex periences in chemistry. It uses standard chemical indicators in chemistry. It uses sta nda rd chemica l indicators **lo identify a variety of substances as acids, bases,** sugars, or starches. **sugars, or starches.** 

The program is menu-driven. After choosing a topic, the student is shown instructions, followed by a picture of an eyedropper containing the indicator (in the appropriate color), a beaker (containing the material to be tested), and the material taining the material to be tested), and the material and indicator names. The student predicts the and indicator names. The student predicts the result of the test, as he or she would before conducting a laboratory experiment, and INPUTs the prediction. prediction.

When the test is carried out, the eyedropper When the test is carried out, the eyedropper releases its contents drop-by-drop and the beaker releases its contents drop-by-drop and the beaker fills with liquid, its color indicating the presence of acid, sugar, etc. Comments then reinforce the material's classification. material's ciassili catio n.

This procedure is repeated to test four more substances. More items can easily be added by DIMensioning the arrays and adding more DATA.

#### Two Special Techniques **Two Special Techniques**

Two of the techniques used in this program should Two of the techniques used in this program should be of special interest. The animation is created by alternating between color and black and by time alternating between color and black and by time delays caused by empty FOR/NEXT loops. The delays caused by empty FOR/NEXT loops. The inside of the dropper is blacked out a line at a time, with the delay making the action visible. The previ with the delay making the action visible. The previous position of the drop is blacked out and then redrawn at a new location. Then the beaker is filled up, a line at a time.

Since the sugar and starch test required virtually the same instructions, a way had to be found to make the few alterations needed. The changes are make the few alterations needed. The changes are READ in from DATA statements and inserted into the message. the message.

science curriculum can be made to come **A science curriculum can be made lo come**  alive with animated laboratory experiments. Try it alive with animated la boratory experiments. Try it and see.

#### Table 1. VARIABLES Table l. VARIABLES

A\$: GET response A\$: GET response AN\$: Answer INPUT AN\$: Answer INPUT BS: Sugar or starch? B\$: Sugar or starch' C\$: Color name of indicator C\$: Color name of indicator Charles and Charles and Charles and Charles and Charles and Charles and Charles and Charles and Charles and Charles and Charles and Charles and Charles and Charles and Charles and Charles and Charles and Charles and Charle DROP: Color in dropper DROP: Color in dropper ID\$, IH\$, IR\$: Correct identity 10\$, IH\$, IR\$: Correct identity IN\$: Name of indicator IN\$: Name of indicator N\$: Acid test materials and the control of the control of the control of the control of the control of the control of the control of the control of the control of the control of the control of the control of the control of Nl\$: Sugar/starch test materials Nl\$: Sugar/starch test materials P: Drop position P: Drop position S,SO: Sound TT: Time delay IT: Time delay **Y**: DATA flag BEAK: Color in beaker CH\$: Menu choice N\$: Acid test materials S,SO: Sound X: Counter

#### Table 2. SUBROUTINES

 Acid test Starch test variables 2000 Starch test variables Sugar test variables 2500 Sugar tcst variables Sugar/starch instructions and tests **3000 Sugarlslarch instructions and teslS**  READ data into array 4000 READ data into array Graphics outline 5000 Graphics outline . 6000, <sup>6500</sup> Animation 6000,6500 Animation 1000 Acid test

#### Ø REM BY J. DAVIS

- <sup>10</sup> REM CHEM EXPER 10 REM CHEM EXPER
- <sup>20</sup> TEXT HOME 20 TEXT : HOME
- <sup>30</sup> VTAB 8: HTAB 15: PRINT "\*\*\*\*\*\*\*\*\*\*\*\*\*\*" 3~ **VTAB 8: HTAB 15: PRINT 1'\*\*\*\*\*\*\*\*\*\*\*\*\*\*"**
- <sup>40</sup> HTAB 15:PRINT"WELC0ME TO THE":HTAB 15:P 40 HTAB 15:PRINT"WELCOME TO THE":HTAB 15:P RINT"CHEMISTRY LAB":HTAB 15:PRINT" RINT"CHEMISTRY LAB": HTAB 15 : PRINT" **\*\*\*\*\*\*\*\*\*\*\*\*\*\*"**
- 50 FOR TT = 1 TO 4500: NEXT
- 60 HOME: VTAB 5: PRINT "CHOOSE TEST 1, 2, OR 3:": PRINT : HTAB 5: PRINT "1. ACID": HTAB
- <sup>65</sup> HTAB 5: PRINT "4. QUIT" 65 HTAB 5: PRINT "4 . QUIT"
- <sup>70</sup> GET CH\$:CH VAL (CH\$): ON CH GOSUB <sup>100</sup> 70 GET CH\$:CH = VAL (CH\$): ON CH GOSUB 100 0,2000,2500,100 0 , 2000 , 2500,100
- 80 TEXT : GOTO 60
- ----100 END
- 1000 REM ACID/BASE\*\*\*PHENOL
- <sup>1020</sup> REM INSTRUC 1020 REM INSTRUC
- <sup>1025</sup> GOSUB <sup>4000</sup> 1025 GOSUB 4000 1030 TEXT : HOME
- 
- <sup>1040</sup> PRINT:PRINT:PRINT "YOU ARE GOING TO TES 1040 PRINT:PRINT:PRINT "YOU ARE GOING TO TES SOME MATERIALS TO": PRINT "SEE T SOME MATERIALS TO": PRINT " SEE I THEY ARE ACIDS F THEY ARE ACIDS
- 1041 OR BASES. THE": ? "INDICATOR WILL TURN ";: INVERSE "PINK";: NORMAL **";: INVERSE: 7 "PINK II ;: NORMAL:?**

C-www.commodore.ca

August 1982. Issue <sup>27</sup> **COMPUTE! COMPUTE!** August. 1982 ISSUe 27

<sup>1042</sup> IN AN ";: INVERSE PRINT "ACID";: NO 1~42 **tt IN AN ";: INVERSE: PRINT "ACID";: NO**  RMAL PRINT "." **RMAL : PRINT " . 11**   $1045$  Print Print Print Print Print  $\sim$   $1045$  Print Print Print Print Print Print Print Print Print Print Print Print Print Print Print Print Print Print Print Print Print Print Print Print Print Print Print Print Prin "A";:NORMAL:PRINT"IF YOU THINK TH **"A" ; :NORMAL:PRINT"IF YOU THINK TH**  <sup>1046</sup> PRINT "IS AN ACIS.": PRINT "TYPE ";: IN **1046 PRINT "IS AN ACIS.": PRINT "TYPE "i: IN**  VERSE PRINT "B";: NORMAL PRINT **VERSE : PRINT "B" i: NORMAL PRINT**  "IF YOU THINK "I **F YOU TH1NK**  <sup>1047</sup> THAT THE MATERIAL": "IS <sup>A</sup> BASE." **1047 THAT THE MATERIAL ": ? "IS A BASE . "**  1050 PRINT : PRINT "HIT ANY KEY TO BEGIN.": 1 <sup>1070</sup> HOME 1070 HOME 1152 DROP = 15: GOSUB 5000 <sup>1155</sup> VTAB <sup>21</sup> 1155 VTAB 21 <sup>1160</sup> PRINT "INDICATOR: ";: INVERSE PRINT **1160 PRINT "INDICATOR : ";: INVERSE: PRINT It**  HENOLPHTHALEIN" NORMAL **P HENOLPHTHALEIN " ; NORMAL**  <sup>1180</sup> PRINT INVERSE PRINT "A";: NORMAL 1180 PRINT: INVERSE: PRINT "A";: NORMAL PRINT "CID OR ";: INVERSE PRINT PRINT "CID OR ";: INVERSE : PRINT - <sup>1181</sup> NORMAL:PRINT "ASE ?":GET AN\$: IF AN\$ <sup>&</sup>lt; <sup>~</sup> 1181 NORMAL:PRINT "ASE ?":GET ANS: IF ANS < - "A" AND AN\$ >"B" THEN HOME:GOT **<sup>&</sup>gt;"A" AND AN\$ <sup>&</sup>lt;>"8" THEN HOME:GOT**   $1190$  iF IDS(X) = "A" THEN BEAK = 11: GOTO 12 <sup>1190</sup> IF ID\$(X) "A" THEN BEAK 11: GOTO <sup>12</sup>  $1200$  BEAK = DROP <sup>1210</sup> GOSUB <sup>6000</sup> 1210 GOSUB· 6000  $1220$  HOME: IF IDS(X0 = "A" THEN PRINT NS(X) ;" IS AN ACID.": GOTO <sup>1240</sup> ;" IS AN ACID.": GOTO 1240 1230 PRINT N\$(X);" IS A BASE." 1240 FOR TT = 1 TO 4000: NEXT TT 1500 RETURN 2000 Y = 1: GOSUB 4000: GOSUB 3000: RETURN 2500 Y = 2: GOSUB 4000: GOSUB 3000: RETURN <sup>3000</sup> REM STARCH/SUGAR INSTRUCTIONS 3000 REM STARCH/SUGAR INSTRUCTIONS <sup>3020</sup> PRINT PRINT PRINT "YOU ARE GOING TO 3020 PRINT : PRINT : PRINT "YOU ARE GOING TO TEST SOME MATERIALS TO": PRINT "S TEST SOME MATERIALS TO": PRINT "S 3022 CONTROL 1991 1992 THE INDIANAPOLIS CONTAINS IN THE INDIANAPOLIS CONTAINS IN THE INDIANAPOLIS CONTAINS IN THE INDIANAPOLIS CONTAINS IN THE INTERNATIONAL PROPERTY OF THE INTERNATIONAL PROPERTY OF THE INTERNATIONAL PROPE OR WILL TURN ";: INVERSE :?C\$(Y);: 3022 NORMAL : PRINT " IN A ": INVERSE : PRIN  $T$  B\$ $(Y)$ ;: NORMAL: PRINT "." <sup>3030</sup> PRINT:PRINT "TYPE ";: INVERSE :PRINT "Y 3030 PRINT:PRINT "TYPE ";: INVERSE :PRINT "Y ";: NORMAL:PRINT IF YOU THINK TH ";: NORMAL:PRINT " IF YOU THINK TH AT THE MATERIAL": AT THE MATERIAL" : <sup>3031</sup> PRINT "CONTAINS ";B\$(Y);" ." 3031 PRINT "CONTAINS ";B\$(Y); " . " <sup>3040</sup> PRINT PRINT "HIT ANY KEY TO BEGIN.": 3040 PRINT PRINT "HIT ANY KEY TO BEGIN ." : GET A\$ GET A\$  $3060$  FOR  $X = 1$  TO 5 3070 DROP = P(Y): GOSUB 5000 <sup>3080</sup> VTAB <sup>21</sup> <sup>3090</sup> PRINT "INDICATOR: ";: INVERSE PRINT 3090 PRINT "INDICATOR: ";: INVERSE PRINT I N\$(Y): NORMAL <sup>3092</sup> 3092 <sup>3094</sup> 3094 ---<sup>3100</sup> PRINT "NOW TESTING: ";: INVERSE PRINT 3100 PRINT "NOW TESTING: "; : INVERSE: PRINT N1\$(X): NORMAL Nl\$(X ): NORMAL 3110 PRINT : INVERSE : PRINT B\$(Y);: NORMAL ~ PRINT (Y/N) ?": GET AN\$ : PRINT" (Y/N) ? " : GET AN\$ <sup>3120</sup> IF AN\$ <sup>&</sup>lt; <sup>&</sup>gt; "Y" AND AN\$ <sup>&</sup>lt; <sup>&</sup>gt; "N" THEN HOM **3120 IF ANS < > "y " AND AN\$ < > "N" THEN HOM**  GOTO <sup>3080</sup> E : GOTO 3080 <sup>3130</sup> ON GOSUB 3500,3600 3130 ON Y GOSUB 3500 , 3600 3140 FOR TT = 1 TO 4000: NEXT TT <sup>3150</sup> NEXT 3150 NEXT X 1045 PRINT : PRINT "TYPE " ; : INVERSE : PRINT AT THE MATERIAL" : GET AS  $1150$  FOR  $X = 1$  TO 5  $"B"$  : : 01155 10 1250 NEXT X 1400 FOR TT = 1 TO 1000: NEXT TT 3010 TEXT : HOME EE IF THEY **3021 CONTAIN ":B\$ (Y)j"." : ?:? "THE INDICAT**  OR WILL TURN ";: INVERSE :?C\$(Y);: 3050 HOME 3080 VTAB 21 3096 :

3200 RETURN <sup>3500</sup> REM STARCH MESSAGE 3500 REM STARCH MESSAGE  $3510$  IF IH\$(X) = "S" THEN BEAK = 3: GOTO 353 o  $3520$  BEAK = DROP <sup>3530</sup> GOSUB <sup>6000</sup> 3530 GOSUB 6000 3535 HOME  $3540$  IF IH\$(X) = "S" THEN PRINT N1\$(X); " CON TAINS STARCH.": GOTO 3560 <sup>3550</sup> PRINT Nl\$(X);" DOES NOT CONTAIN STARCH. 3550 PRINT Nl\$(X) ; " DOES NOT CONTAIN STARCH. " 3560 RETURN 3600 REM SUGAR MESSAGE  $3610$  IF  $IR$ (X) = "S." THEN BERK = 9: GOTO 362$ 5  $3620$  BEAK = DROP <sup>3625</sup> GOSUB <sup>6000</sup> 3625 GOSUB 6000 3627 HOME  $3630$  IF  $IR$ (X) = "S"$  THEN PRINT N1\$(X);" CON TAINS SUGAR.": GOTO <sup>3660</sup> TAINS SUGAR . ": GOTO 3660 <sup>3650</sup> PRINT N1\${X);" DOES NOT CONTAIN SUGAR." 3650 PRINT Nl\$(X) ; " DOES NOT CONTAIN SUGAR ." 3660 RETURN 4000 RESTORE  $4005$  FOR  $X = 1$  TO 5 4010 READ N\$(X), ID\$(X), N1\$(X), IH\$(X), IR\$(X) 4020 NEXT X  $4030$  FOR  $X = 1$  TO 2 <sup>4040</sup> READ B\${X),C\$(X),IN\$(X),P(X) 4040 READ B\$(X) , C\$ (X),IN\$(X),P(X ) 4050 NEXT X 4060 RETURN <sup>5000</sup> REM SCREEN\*\*OUTLINE BEAK AND DROP 5000 REM SCREEN\*\*OUTLINE BEAK AND DROP 5010 GR : COLOR= 10 <sup>5020</sup> VLIN 0,20 AT 14: VLIN 0,20 AT <sup>18</sup> 5020 VLIN 0 , 20 AT 14: VLIN 0 , 20 AT 18 5030 HLIN 15,17 AT 0: HLIN 13,19 AT 6 5040 HLIN 15,17 AT 21: VLIN 21,24 AT 16 <sup>5050</sup> PLOT 9,28: VLIN 28,38 AT <sup>10</sup> 5050 PLOT 9 , 28: VLIN 28 , 38 AT 10 <sup>5060</sup> VLIN 28,38 AT 21: HLIN 11,20 AT <sup>38</sup> 5060 VLIN 28 , 38 AT 21 : HLIN 11,20 AT 38 <sup>5065</sup> REM INSIDE DROPPER 5065 REM INSIDE DROPPER <sup>5070</sup> COLOR= DROP 5070 COLOR: DROP <sup>5080</sup> VLIN 15,20 AT 15: VLIN 15,20 AT 16: VLI 5080 VLIN 15 , 20 AT 15: VLIN 15 , 20 AT 16: VLI N 15,20 AT 17 5500 RETURN <sup>6000</sup> REM ANIMATION 6000 REM ANIMATION <sup>6010</sup> COLOR= 6010 COLOR: 0  $6015$  P = 31:S = - 16336 <sup>6020</sup> FOR <sup>G</sup> <sup>=</sup> <sup>15</sup> TO <sup>20</sup> 6020 FOR G : 15 TO 20 6025 PLOT 16 , P <sup>6025</sup> PLOT 16,P <sup>6030</sup> HLIN 15,17 AT G:SO PEEK <S> PEEK <S 6030 HLIN 15 , 17 AT G:SO PEEK <S> - PEEK <S  $>$  - PEEK  $\langle S \rangle$ <sup>6033</sup> GOSUB <sup>6500</sup> 6033 GOSUB 6500 6035 FOR TT = 1 TO 400; NEXT TT 6037 COLOR= 0 <sup>6040</sup> NEXT 6040 NEXT G  $6050$  FOR TT = 1 TO  $400$ ; NEXT TT <sup>6050</sup> FOR TT TO 400; NEXT TT <sup>6100</sup> COLOR= BEAK 6 100 COLOR: BEAK  $6110$  FOR  $G = 37$  TO 32 STEP - 1  $6120$  HLIN 11, 20 AT G: FOR TT = 1 TO 250; NEX T <sup>6130</sup> NEXT 6130 NEXT G <sup>6140</sup> RETURN 6140 RETURN <sup>6500</sup> COLOR= DROP:P =P 1: PLOT 16,P 6500 COLOR: DROP:P :p + 1 : PLOT 16 , P <sup>6510</sup> RETURN 6510 RETURN <sup>7000</sup> DATA SOAP,B,BREAD,S,S,LEMON JUICE,A,CRA 7000 DATA SOAP , B, BREAD , S , S , LEMON JUICE,A , CRA CKER,S,0,COLA,A,CHOCOLATE,0,S,BAKI **CKER , S,0 , COLA , A, CHOCOLATE,0,S , BAKI**  NG <sup>001</sup> SODA,B,COLA,0,S,VINEGAR,A,FLOUR,S,0 700 1 SODA,B , COLA , 0 , S,VINEGAR , A, FLOUR,S , 0 <sup>7010</sup> DATA STARCH,PURPLE,IODINE,13,SUGAR,ORAN 7010 DATA STARC H,PURPLE , IODINE,13,SUGAR , ORAN GE, BENEDICTS SOLUTION, 7 <sup>30000</sup> REM BY J. DAVIS 30000 REM BY J . DAVIS © Gwww.commodore.ca

# INTELLIGENTLY PERSON NAMED IN COLUMN 2 IN COLUMN 2 IS NOT THE OWNER. **APPLE SPEAKS INTELLIGENTLY!**

The people who dared to teach Atari to talk are again challenging the microcomputer establishment with the VOICEBOX Speech Synthesizer for Apple. This low cost intelligent peripheral can speak thousands of words unassisted, ligent peripheral con speak thousands of words unassisted, generated directly from its firmware ROM dictionary lo generated directly from its firmware ROM dictionary located on its plug-in card. This means that speech, with variable intonation and speed, can be used in any of your variable in tonation cnd speed, con be used in ony of your apple programs without ever having to bother loading a disk. And, in cose you want to expand your dictionary to disk. And , in case you wanl to expand your dictionary to include unusual words or words in foreign languages, you can extensive them with our fine them with our 64 phonemes and stores and stores and stores and stores and stores them by the thousands on one of the six special dictionaries them by the thousands on one of The six special dictionaries provided for our disk. The contract of the contract of the contract of the contract of the contract of the contract of the contract of the contract of the contract of the contract of the contract of the contract of the con include unusual words or words in foreign languages, you can easily define them with our 64 phonemes and store provided for on our disk.

In addition your VOICEBOX for Apple can be easily coded to In addition your VOICEBOX for Apple con be easily coded 10 sing on key with uniform barlengths and you can store (record) your songs on disk, retrieving and modifying sec (record) your songs on disk , retrieving and modifying sections whenever you want. With the disk system, you'll also Tions w henever you wanl. With the disk system, you'll also enjoy an educational random sentence generator and graphic speech animation! The VOICEBOX for Apple will run on 32K Apple II with Applesoft or Apple II Plus systems run on 32K Apple II With Applesoft or Apple II Plus systems equipped with sixteen-sector disk drives. VOICEBOX for equipped wilh sixteen-sector disk drives. VOICEBOX for Apple comes with loudspeaker and disk. The Alien Group also makes a less expensive VOICEBOX for Apple with all features (including expandable disk dictionary), but ex features (Including expandable disk dictionary). but excluding firmware ROM and singing capability. Speaker is cluding firmware ROM and Singing capability. Speaker is optional on this unit. enjoy an educational random sentence generator and

For Atari users, the VOICEBOX for the VOICEBOX for 16K and up Atari 16K and up Alari

plugs directly into the plugs directly in to the

serial port. No extra cables are

needed and no speaker is needed since the speech comes needed and no speaker is needed Si nce the speech comes directly over your TV monitor. This unit has all speech synthesis features except singing and firmware ROM. thesis features except si nging and firmware ROM.

AL-3001 VOICEBOX for Apple. With firmware ROM, singing AL-300 1 VOICEBOX for Apple . W ith firmware ROM, singing capability and speaker S215.00 cupobilily and speaker 5215.00 AL-3501 VOICEBOX for Apple. Withou: firmware ROM, AL-3501 VOICEBOX for Apple. Withaul firmware ROM. singing capability and speaker \$139.00

AL-4001 Speaker for AL-3501 (the AL-3501 will also work AL-4001 Speaker for AL-3501 (the AL-3501 will also work with any other speaker) S15.00 AL-5001 VOICEBOX for Atari \$169.00

All mail orders are on <sup>10</sup> day moneyback guarantee if All moil orders ore on a 10 day moneyback guarantee if you're not completely satisfied. When ordering enclose you're nal completely satisfied When ordering enclose check or money-crder or state VISA or MASTERCARD num check or maney-crder or stale VISA or MASTERCARD num- $\mathbf{b}$  ber Senad mail orders to be  $\mathbf{b}$ ber. Send mail orders to:

Deot. CU-2 New York, New York <sup>10010</sup> (212)924-5546 New York. New York 10010 (212) 924-5546 Dept. CU-2 New York time THE ALIEN GROUP 27 West 23rd Street

from 10 AM to 6 PM or Telephone orders

THROUGHOUT THE WORLD. THROUGHOUT THE WORLD. ALSO AVAILABLE AT LEADING COMPUTER STORES

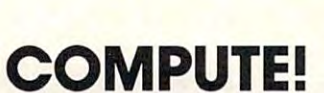

applications applications  $\sim$  $S = \{x, y, z, \ldots, z\}$ Radio Shack Shack Shack Shack Shack Shack Shack Shack Shack Shack Shack Shack Shack Shack Shack Shack Shack Shack Shack Shack Shack Shack Shack Shack Shack Shack Shack Shack Shack Shack Shack Shack Shack Shack Shack Shack Color Computer. Color Computer artic les on Sinclair 7X-81 Texas Instruments TI-99/4A and Radio Shack

# If you're interested in Apples, If you're interested in Apples,

#### call MAUG. **callMAUG.**

is looking for **MAUG** is a Special Interest Group is looking for **the computational interest Group** MAUG is a Special Interest Group (SIG) of Apple® users on the CompuServe Information Service. SIGs are active and growing groups Information Service. SIGs are active and growing groups of individuals who share a common interest and form an "electronic" club using the CompuServe Information an "electronic" club using the CompuServe Information Service as its communications medium. Share advice and Service as its communications medium. Share advice and exchange information with other Apple users across town exchange information with other Apple users across town or anywhere around the country. or anywhere around the country.

> We think you'll like the CompuServe Information Service: We think you'll like the CompuServe Information Service: CB simulation, electronic mail, news wires, financial CB Simulation, electronic mall, news wires, financial information, games, data bases, programming languages, information, games, data bases, programming languages, big mainframe computer power and free data storage. All big mainframe computer power and free data storage. All for a basic charge of only \$5.00 an hour nights and weekends. All you need is your Apple, a modem and some inexpensive software. The software, and a free demonstration, are available at—of all places—a Radio Shack® Computer Center. CompuServe Information Service, <sup>5000</sup> Arlington Center. CompuServe Information Service, 5000 Arlington Centre Blvd., Columbus, Ohio 43220. (614) 457-8650. Centre Blvd., Columbus, Ohio 43220. ( 614) 457-8650.

# CompuServe CompuServe

## Monthly Column **A Monthly Column**

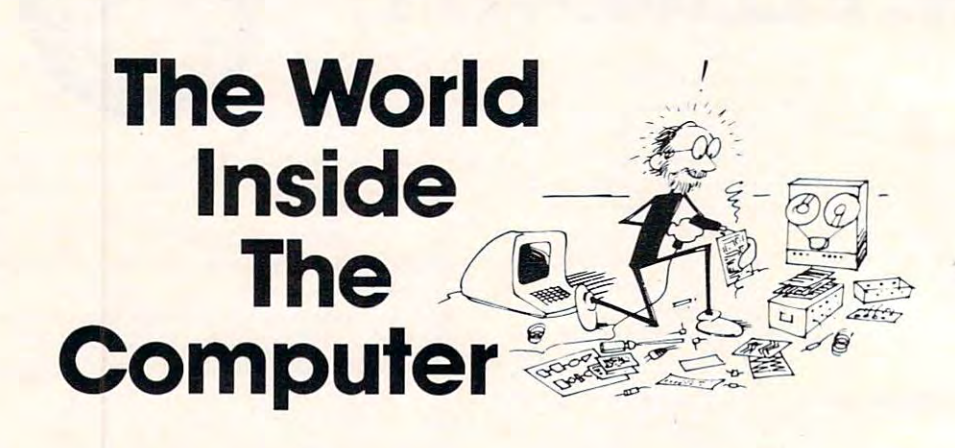

Fred D'Ignazio is a computer enthusiast and author of several books on computers for young people. He is presently working on two major projects: he is writing a series of books on how to create graphics-and-sound adventure games. He is also working on computer mysterv-and-adventure series for young people. **He is also working on a compute r myste ry-and-adventure series fo r young people.** 

As the father of two young children, Fred has become concerned with introducing the computer to children as a wonderful tool rather than as a forbidding electronic device. His column appears monthly in **COMPUTE!** 

# Build Your Own **Build Your Own**  Computer Friend **Computer Friend**

Fred D'Ignazio Fred D'ignozio Associate Editor

Catie hopped down the steps and jumped out of the bright yellow school bus. She rushed home is a rushed home. She rushed home is a rushed home. She rushed home. the bright yellow school bus. She rushed home.

She burst into the kitchen, chattered to her lather, munched granola bar, then headed **rathel', munched a granola bar, then headed**  straight for the computer.  $\overline{\phantom{a}}$ 

She turned the computer on.  $\blacksquare$ 

smiling cartoon face appeared on the screen. **A smiling cartoon race appeared o n the sc reen.**  Under the face, in bright orange, appeared the words "HI! I'M GED! YOU TURNED ME ON!" WHO'S OUT THERE?" A similing cartoon race appeared on the screen<br>Under the face, in bright orange, appeared the<br>words "HI! I'M GED! YOU TURNED ME ON!<br>WHO'S OUT THERE?"

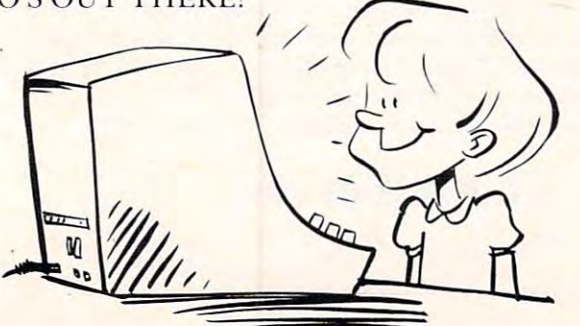

Catie searched the keyboard, then, pecking the keys one at a time, she typed "C-a-t-i-e" and pressed the RETURN button.

"CATIE, BABY!" typed the computer. "I WAS GETTING AND RELEASED AT A 2000 FOR DESCRIPTION OF A 2000 FOR DESCRIPTION OF A 2000 FOR DESCRIPTION OF A 2000 FOR DESCRIPTION OF A 2000 FOR DESCRIPTION OF A 2000 FOR DESCRIPTION OF A 2000 FOR DESCRIPTION OF A 2000 FOR D TURNING ME ON. SSSMOOOOCH!" WAS GETTING LONELY. HERE'S A KISS FOR

Catie typed "k-i-s-s" and pressed RETURN. "YUM. THAT WAS NICE," the computer

said. "Catalog is the cation" of the said of the catalog in the said. "The catalog is the catalog is the same of the same of the same of the same of the same of the same of the same of the same of the same of the same of t "Yes." typed Catie. "Yes." typed Catie. said. "CATIE, IS TODAY A SCHOOL DAY?"

"IS SCHOOL OVER, CATIER IS SCHOOL OF THE SCHOOL OF THE CATIER OF THE CATIER OF THE CATIER OF THE CATIER OF THE computer. "IS SCHOOL OVER, CATIE?" asked the

"Yes," Catie typed.

"WHAT DID YOU DO AT SCHOOL

TODAY, CATIE?" the computer asked.

Catie told the computer about her field trip to the dairy farm, how she squeezed cow's udder **the dairy fann , how she squeezed a cow's udder**  and milk squirted out, how she got her sneakers muddy in the cow barn, and how the farmer's wile **muddy in the cow barn . and how the farme <sup>r</sup>'s wife**  served everyone fresh milk and chocolate chip cookies. "Now I'm home," she concluded.

"I'M GLAD YOU'RE HOME, CATIE. ''I'M GLAD YO U'RE HOME, CATIE. I MISSED YOU," the computer typed. "WANT TO PLAY?"

"Sure." typed Catie. "What game?" "Sure," typed Catie. "What game:"

"HOW ABOUT ONE OF THESE," said the computer. A list of Catie's favorite game programs appeared on the screen. Alongside each program appeared on the screen. Alongside each program was a number. There were word games, number games, storybook games, motor-skill games, and games, storybook games, motor-skill games, and

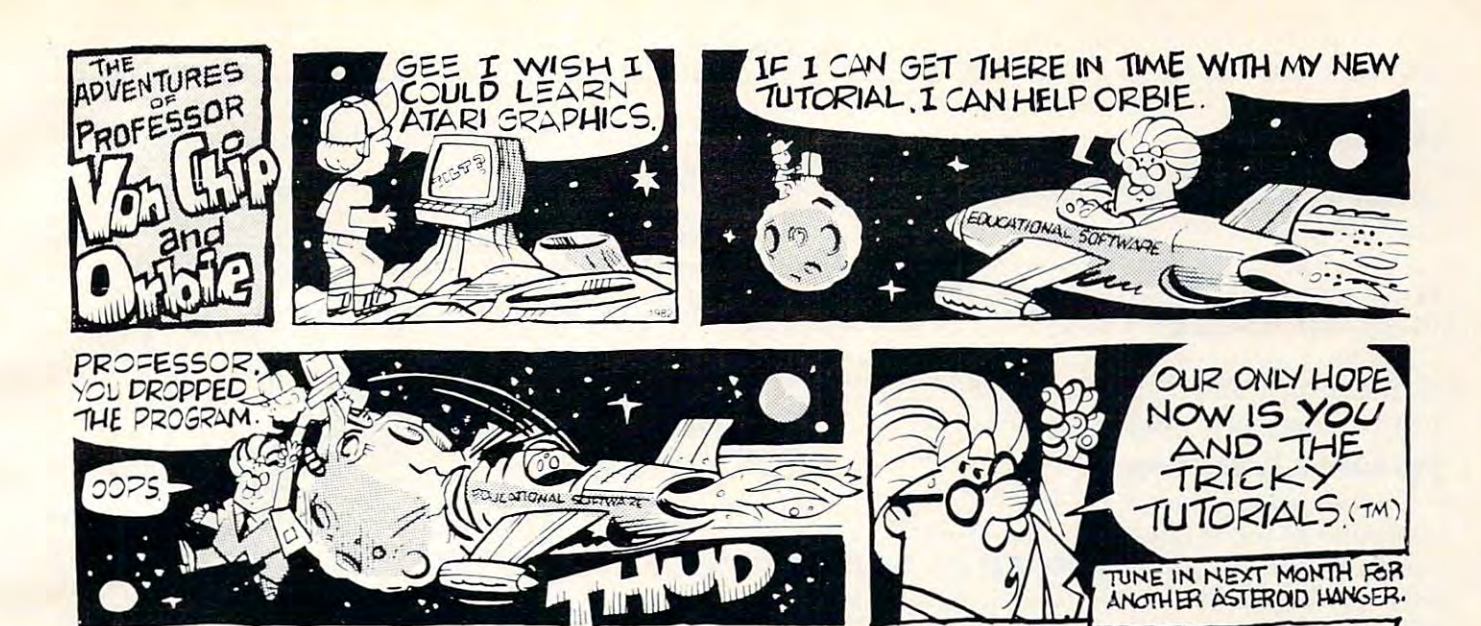

#### TRICKY TUTORIALS (tm) TRICKY TUTORIALS (tm)

than other small computers. The following series of programs is designed for anyone who is at least familiar with BASIC programming. What each tutorial offers<br>is similar to an extensive magazine article with all discussion in as simple language as possible, plus you get MANY examples already typed in and running. The instruction manuals range from 10 to 50 pages, and some tutorials fill up a<br>complete tape or disk. There is little overlap in what is taught, so anyone wanting to know all they can should buy them all (my banker thanks you). ATARI buys these from us to use in training their own people! Rave reviews have been pub-<br>lished in ANTIC, ANALOG, CREATIVE COMPUTING, and even INFOWORLD. You trust INFOWORLD, don't you? There are many things that the ATARI computers can do either better, or easier

TT #1: DISPLAY LISTS-This program teaches you how to alter the program in the 8", the machine responds with a large Graphics 8 area at the top of the screen and a small text area at the bottom. Now, you will be able to mix various Graphics<br>modes on the screen at the same time. The program does all of the difficult things (like counting scan lines). You will quickly be able to use the subroutines included in your own programs In your own programs ATARI that controls the format of the screen Normally when you say "Graphics 16K Tape or 24K Disk 519.95

#### 16KTs 16K per at 16K per at 16K per at 16K per at 16K per at 16K per at 16K per at 16K per at 16K per at 16K p

TT #2: HORIZONTAL/VERTICAL SCROLLING-The information you put on the screen, either GRAPHICS or TEXT, can be moved up. down, sideways, or diagonally. We provide the basic methods and leave the rest up to your skill and imagination. Includes 18 examples to get you started, with several using a small machine language subroutine for smoothness. 16K Tape or 24K Disk 519.95

#### 16K Tape or 24 M Tape or 2009 and 2009 and 2009 and 2009 and 2009 and 2009 and 2009 and 2009 and 2009 and 2009

TT #3: PAGE FLIPPING-Now you don't have to redraw the screen every time you change the picture or text. You will learn how to have the computer draw the next screen you want to see while you are still looking at the previous screen, then flip to it instantly. You won't see it being drawn, so a complicated picture can seem to just appear. Depending on your memory size and which graphics or text modes you are using, you can instantly look at up to 50 pages. The basic method takes only a correct correct cross and ordered in infinites. only 9 lines and the usefulness is infinite. t6K Tape or 24K Disk 519,95

#### 16K Tape or 2007 - 16K Tape or 2& K Disk \$13.95 Tape or 2&K Disk \$13.95 Tape or 2& Tape or 2& Tape or 2& Tape o

TT #4: BASICS OF ANIMATION—This program shows you how to animate simple shapes (with some sound) using the PRINT and PLOT commands, and it also has a<br>nice little PLAYER/MISSILE GRAPHICS game you can learn from. The P/M example is explained and will get you started on this complicated subject (more fully explained in TT #5). This would be an excellent way to start making your programs come alive on the screen with movement! Recommended for beginning users. '6K Tape or 2\*K Disk S19.95 t6K Tape or 24K Disk 519.95

TT #5: PLAYER/MISSILE GRAPHICS-Learn to write your own games and other animated applications! The tutorial begins with many small examples that compli-<br>ment the 50 page manual, then gradually builds up to a complete game where everything you need to know is fully explained. Also included are two machine include two of the best editors currently available; one for editing playfield shapes (backgrounds); and one to edit your players, and all in glorious Technicolor!! Everything except the two editors run in 16K Tape or 32K Disk. \$29.95 language utilities that you can use to animate Players with from BASIC. Next we

TT #6: SOUND AND MUSIC-Unless you have spent many years experimenting with the four voice channels, you will learn a lot from this one! Learn to play standard notes, chords, and whole songs using some simple "tricks". One of the whenever you need a sound for a program or to impress a friend. This program will be of interest to all ages and levels of experience! 16K Tape or 24K Disk S19.95 nicest parts are the examples of special sound effects that you can refer to

#### SPECIAL DISCOUNT SPECIAL DISCOUNT

#### Order the first six tutorials in a 3-ring binder for \$99.95, a \$30.00 savings!

TT #7: DOS UTILITIES-We at Educational Software have been shocked by some of the prices others are charging to offer you small utilities to help in the use of your Disk Drive. We now offer you all of the following plus explanation as to how each was written, and how to use them: A UNIQUE MENU PROGRAM, AN<br>AUTORUN SYS BUILDER, DISK INSPECTOR (LOOK AT SECTORS), DISK JACKET PRINTER. AUTOMATIC FORMATTER. RECORD SAVE AND LOAD UTILITY. PRINTER . AUTOMATIC FORMATTER . RECORD SAVE AND LOAO UTILITY.  $\overline{\phantom{a}}$  , and  $\overline{\phantom{a}}$  are  $\overline{\phantom{a}}$  . The set of  $\overline{\phantom{a}}$  are  $\overline{\phantom{a}}$  and  $\overline{\phantom{a}}$  are  $\overline{\phantom{a}}$  and  $\overline{\phantom{a}}$  are  $\overline{\phantom{a}}$  and  $\overline{\phantom{a}}$  are  $\overline{\phantom{a}}$  and  $\overline{\phantom{a}}$  and  $\overline{\phantom{a}}$  are  $\$ 32K Disk Only \$29.95

#### MASTER MEMORY MAP (1m) MASTER MEMORY MAP (1m )

your ATARI you can buy. It starts out by explaining how computer owners can use many of these "Tricks". Then you are given <sup>32</sup> pages of the memory locations lhat are you are given 32 pages of Ine memory locations thai are the most useful, along with hints on how to use many of<br>the locations. Finally, it includes hints on problems you may be having with the computer and discusses the new Graphics modes 9 to 11. Even ATARI buys this book from This book is the most valuable source of information for to PEEK and POKE values into memory, so that even new  $\frac{1}{56.95}$ 

#### USER SUBMITTED PROGRAMS USER SUBMITTEO PROGRAMS \_\_\_\_\_\_\_\_\_\_ \_

lines of information such as names & addresses, phone numbers, messages, inventories, or anything you want.<br>It has the usual sort, search, and print options, but it also has an unusual teature: If your file includes phone numbers and your phone company allows touch-tone<br>phone signals, the program will DIAL THE PHONE NUMBER FOR YOU! 16K Tape or 24K Disk. \$24.95 MINI-DATABASE/DIALER-stores and edits up to 8

more expensive graphics computers using simple commands like line, box. circle, polygon, fill, and savescreen to get a high resolution picture you can save on disk in only five seconds! Many more features! 48K Disk Only S19.95 September 2014 September 2014 September 2014 September 2014 September 2014 September 2014 September 2014 September 2014 September 2014 September 2014 September 2014 September 2014 September 2014 September THE GRAPHICS MACHINE-allows the ATARI to act like Disk Only \$19.95

BOB'S BUSINESS-14 small business type programs accessed from a common menu. 16K Tape or 32K disk. \$14 95

#### OUR NEWEST PROGRAMS **OUR NEWEST PROGRAMS**

DOG DAZE-Two cute little doggies race for the fire hydrants, shoot their bones, and just have a lot of fun! A fast action program for all ages. 8K Tape or 16K Disk, in machine language S16.95 military states of the states of the states of the states of the states of the states of the states of the states of the states of the states of the states of the states of the states of the states machine language S16.95

#### • OUR BEST GAME·

SPACE GAMES-Our family is being attacked by ALIENS, and only you can save us. A comic book manual will guide you through three games that test your ability in space skills, Includes ALIENS, SURVIVE, and ROBOT ATTACK, and is for all ages. The first two games require 16K for Tape. The last game and all Disk users need  $32k+12k$ 32K \$24.95

mather enteries in the color of the leads of the state of use. For ages 5 to 16. 16K Tape or 24K Disk. \$19.95 MATHS FOR FUN-Another ENGLISH import teaching

CONTACT YOUR LOCAL CONTACT YOUR LOCAL <u>. Dealer of Organization of the Communication of the Communication of the Communication of the Communication of</u> DEALER or ORDER BELOW

We have other fine programs for ATARI computers. where the catalog. Write for a catalog.

Send us your programs to sell too!

MINI WORDPROCESSOR-A simple text editor to write, save, and print several pages at a time. 32K Tape or Disk **S19.95** 

KID'S #1-Includes a MATH QUIZ, a children's TREASURE HUNT, and a DIALOGUE program. 16K Tape  $\mathbf{a}_1$  are  $\mathbf{a}_2$  in the  $\mathbf{a}_3$  local control  $\mathbf{a}_4$  in the set of  $\mathbf{a}_5$ or 24K Disk 3 for 514.95

and TOUCH. 16K Tape or 24K Disk. 3 Educational games KID'S #2-SPELLING BEE, WORD SCRAMBLE. for 514.95

and more. 24K Tape or 32K Disk. S14.95 PLAYER PIANO-Turns your keyboard into a mini-piano

GRAPHIC SYMBOL LABELS-for your keyboard to remind you of the built-in Graphics symbols. 2 complete sets for S2.95

players. You are in a race to move your runner across the of operation for each. The game uses joysticks for all input, so play is easy for young children. This wonderful learning tool is imported from ENGLAND for your learn-<br>ing pleasure. Your kids will never even notice they are playing an EDUCATIONAL program 16K Tape or 24K playing an EDUCATIONAL program 16K Tape or 24K Disk. 519.95 MARATHON-This is a unique math quiz for one or two screen first! There are four levels of play with five modes Disk S<sub>19.95</sub>

GRADE BOOK-This nice record keeper will maintain a file of 35 students' test scores along with comments. Up to 7 subjects are allowed. 24K Tape or 32K Disk. A printer is optional. S24.95

To order COD, VISA or MasterCard call - (408) 476-4901

By mail include \$3.00 postage (USA only) or \$1.50 Memory Map only-California residents add 6.5% TAX. - Specify Tape or disk.

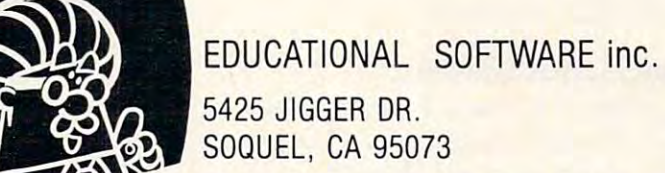

adventure games.

Catie chose game number eight – a "junior" adventure game called *The Castle at the Bottom of the Sea*. She pressed the "8" button.

"GOOD IDEA!" the computer typed. "HAVE" FUN! AND REMEMBER: DON'T TRY TO BREATHE UNDERWATER!"

The computer's face briefly appeared, winked, then vanished. Disk lights flashed. The screen turned deep blue, and the game began. turned a deep blue, and the game began.

#### **The Build-A-Friend Books**

Once upon a time, Catie had only one friendly computer in the D'Ignazio family – Ged. Now, thanks to the support of COMPUTE! and its pub thanks to the support of COMPUTE! and its publisher, Robert Lock, I am hard at work teaching all of Catie's computers to be more like people. Then of Catie's computers to be more like people. Then I'm going to write a book about each one.

This fall. COMPUTE! will publish the books, This fa ll , **COMPUTE!** will publish the books, each with the title: *Computer Friends: Learn About Computers by Inventing an Electronic Friend.* The books will teach kids how to create computer friends on the Apple, Atari, VIC, and TI computers. The first four friends they can create will be:

#### STARSHIP COMMANDER A sTARsHiP COMMANDER MONSTER A MONSTER A JOKER/STORYTELLER **A SUPER HERO**

**Each friend will come with a repertoire of** abilities, responses, and memories. Each friend will **abilities, respo nses, and memori es. Each fri end will**  know how to play at least one game with the child. know how to play at least one game with the child. Parents, teachers, and children can add more **Parents, leachers, and children can add mo re**  games, as they go along. games, as they go along.

The friends are not totally formed until the child invents them. The child will get to choose many of their attributes and characteristics. Also, many of their attributes and characteristics. Also, near the end of each book, I will indicate the way the child can continue working with his or her computer friend to make him or her (or it!) more com puter friend to make him or her (or it! ) more complex, more exciting, and more like real **com plex, more exciting. and more like a real**  friend.

#### What Sort of Friend Would You Build? **What Sort of Friend Would You Build?**

In this column and the next three columns (Septem In this column and the next three columns (September, October, and November issues of **COMPUTE!**) I'd like to explore the topic of building computer I'd like to explore the topic of building a computer friend.

And I'd like very much to hear your views. You can reach me by writing: **You can reach m <sup>e</sup>by writing:** 

Fred D'Ignazio do COMPUTE! *do* COMPUTE! P.O. Box <sup>5406</sup> *P.O. Box 5406*  Greensboro, NC27403 *Greell5bol'O,* Ne *<sup>27403</sup>* **Fred D'Ignazio** 

#### An Imaginary Playmate **An Imaginary Playmate** <sup>I</sup>

Psychologists say that it is healthy for a child to have an imaginary playmate. That playmate might be in the form of a ratty blanket, a favorite doll, or

it might be completely invisible – except in the eyes of the child.

become a friend to a child,  $\left( \begin{array}{cc} \bullet & \bullet & \bullet \end{array} \right)$ why not a computer?  $\| \cdot \|$ 

On the surface, most On the surface, most computers are during the computer are described in the computer are described in the computer of the computers child can learn how to **child can learn how to**  dredge up all sorts of exciting games and **exc iting ga Ines and**  programs from the **programs from the**  computers are dull. A

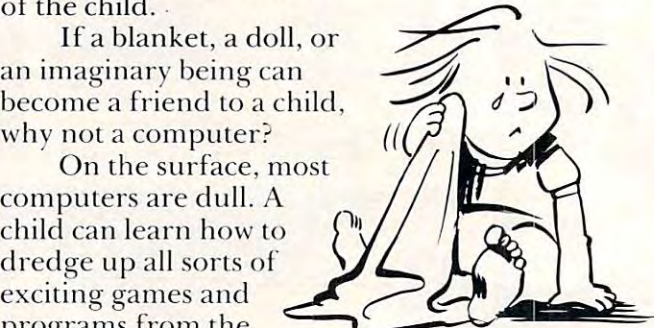

computer's memory. But. in between games, the **computer's memor y. But, in between garnes, the**  computer becomes lifeless, cold, and not especially likable or friendly.

Having "friend" program or operating system **Having a "fr iend" program or o perating system**  would let you replace the computer's heartless **mechanical shell with a personality that is warm, sympathetic, and enjoyable for a child to interact** with. **with .** 

How do you get started? First, the child's computer friend must know certain things about **computer friend Inusl know ce rtain things about**  the child. It must also know something about itself.

**For example, the computer friend must have a** name. **name.** 

Jonathan Long, of Chapel Hill, North Carolina, **sent me a "name" program that he wrote for his** Atari computer. The program creates random **Atari compule r. T he progralTI creates random**  four-letter names by alternating between conson **four-letter names by alternating between conson**ants and vowels. Slightly modified, this is what Jonathan's program looks like:

```
DIM A*(l),TITLE*(4>TC0NS0NANT*(20>,V0HEL*(
4 DIM AS( 1),TITLES(4) 7 CONSONANTS(20) , VDWELS( 
    6),NAME*(20)
6) ,NAMES(20) 
C0N50NANT*="BCDFBHJKLMNPQRSTVWXZ"
S CONSONANTS:"BCDFSHJKLHNPQRSTVWXI " 
    VOWEL*="AEIOUYU
50 IF OPER=2 OR OPER=4 THEN LET LETTER*INT(R
      ND<0)*6>+1:NAME*=V0WEL»:GOTO 80
ND(0)'6)+I:NAMES=VOWELS:GOTO 80 
60 LET LETTER=INT(RND(0)*20)+1
60 LET LETTER=INT(RND(0)'20)+1 
70 NAME*=C0NS0NANT*
70 NAMES = CONSONANTS 
80 A*=NAHE*(LETTER,LETTER)
80 AS = NAMES(LETTER,LETTER) 
9O TITLE*(LEN(TITLE*)+1)= A*
~O TITLES(LEN(TITLE')+I)-A' 
100 NEXT OPER
100 NEXT OPER 
110 GRAPHICS 2:POKE 752,1:9ETCOLOR 4,O,O:SET
110 GRAPHICS 2:POKE 752,I : SETCOLOR 4,O,0:SET 
        COLOR 2,O,O
COLOR 2,0,0 
114 "<CLEARJ"
114 ? "{CLEAR}" 
115 POSITION 2,1
115 POSITION 2,1 
120 #6;"hellofA>"
120 ? 16; "hIl!Ilo{A}" 
121 POSITION 2,3
121 POSITION 2,3 
122 #6; "I AM COMPUTER."
122 ? '0;-1 AH A COMPUTER." 
123 POSITION 2,5
123 POSITION 2,5 
125 ? #6; " ICMICIGME BIG (3 K) "
130 POSITION 2,7
130 POSITION 2,7 
135 #6;TITLE*
135 ? '6;TITLE' 
199 END
199 END 
6 VOWELS="AEIOUY
20 FOR OPER=1 TO 4 
50 IF OPER=2 OR OPER=4 THEN LET LETTER&INT(R
```
Jonathan's program could be inserted in a "computer friend" operating system or master program. It would make your computer be a friend with many names. Routinely, Jonathan's program with many names. Routinely, j onathan's program **spouts out names that sound ethnic, or normal, or** alien, or just plain weird. **ali en, orjust plain we ird.** 

In addition to knowing its name, the computer friend should know something about itself. What

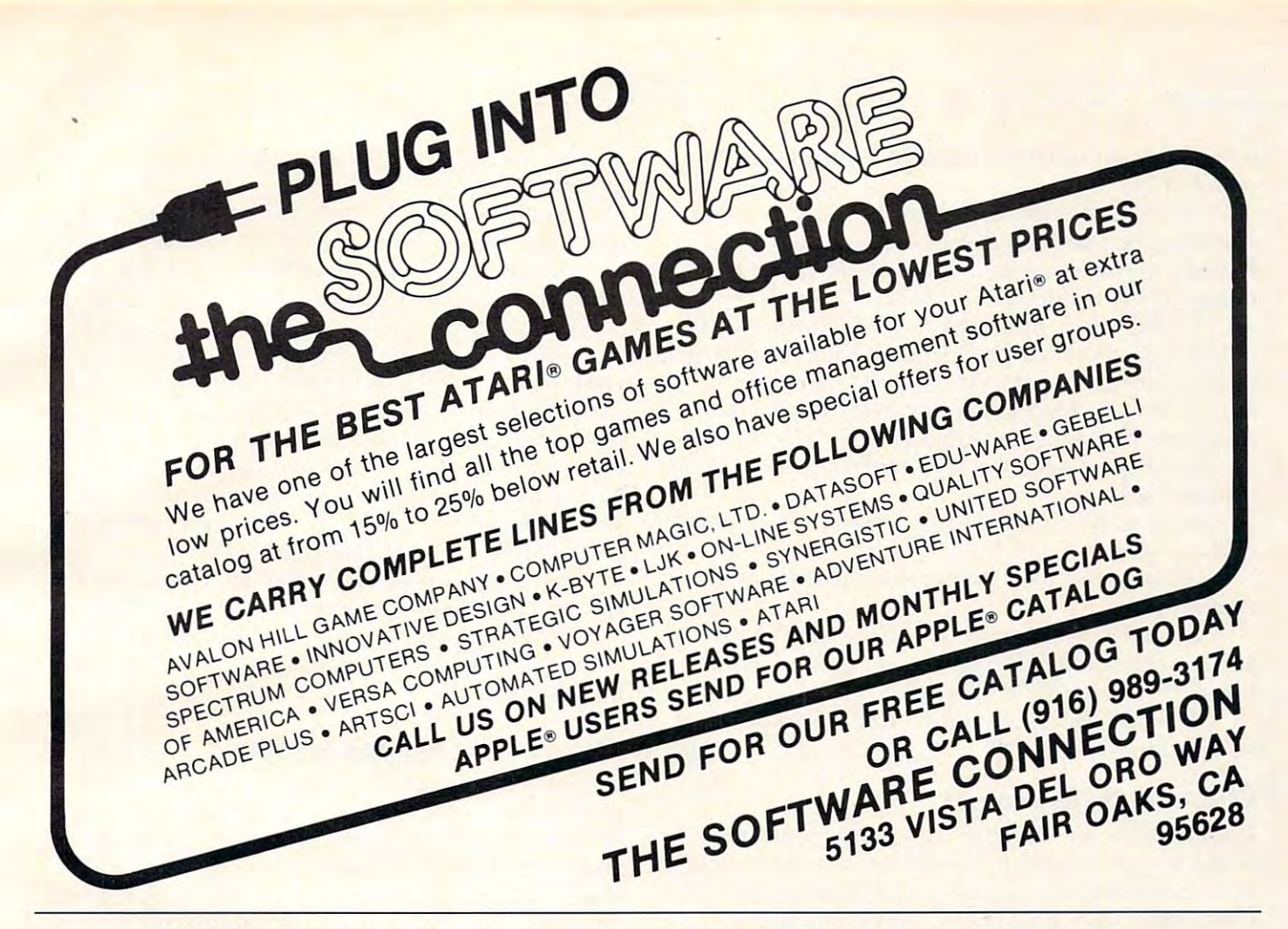

#### QUALITY SOFTWARE FOR TRS-80 COLOR AND OSI QUALITY SOFTWARE FOR TRS-80 COLOR AND 051

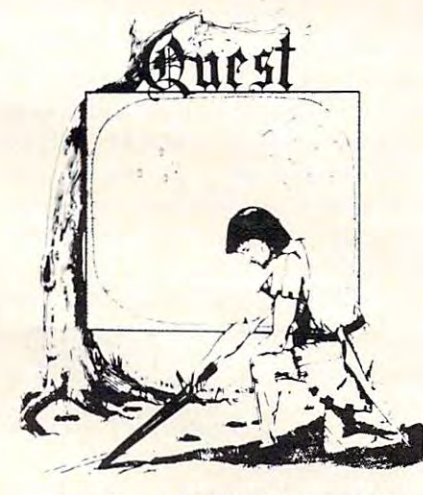

TURE GAMES! Different from all the<br>others. Quest is played on a computer<br>generated map of Alesia. Your job is to gather men and supplies by combat, bargaining, exploration of ruins and temples and ing, exploration of ruins and temples and outright banditry. When your force is strong enough, you attack the Citadel of Moorlock enough, you attack the Citadel of Moorlock able in 2 to 5 hours, this one is different  $QUEST - A NEW IDEA IN ADVEN-$ TURE GAMES! Different from all the others. Ouest is played on a computer generated map of Alesia. Your job is to in a life or death battle to the finish. Playevery time.

**IEK COLOR-80 OR TRS-80 or 12KOSL** \$14.95. \$14.95.

BASIC THAT ZOOOMMS!!

FOR OSI AND TRS-80 COLOR MA-<br>CHINES!!! The compiler allows you to write your programs in easy BASIC and then automatically generates a machine<br>code equivalent that runs 50 to 150 times AT LAST AN AFFORDABLE COMPILER<br>FOR OSI AND TRS-80 COLOR MA-<br>CHINES!!! The compiler allows you to faster.

It does have some limitations. It takes at does only support a subset of BASIC-about 20 commands including FOR, NEXT, END,<br>GOSUB, GOTO, RETURN, END, PRINT,<br>STOP, USR(X), PEEK, POKE, \*, /, +, -, X), PEEK, POKE, ', /, +, GER NUMBERS FROM 0 . 64K. least 8K of RAM to run the compiler and it 20 commands including FOR, NEXT, END,<br>GOSUB, GOTO, RETURN, END, PRINT,<br>STOP, USR(X), PEEK, POKE, \*, / , + , - , X , X , = , VARIABLE NAMES A-Z, A<br>SUBSCRIPTED VARIABLE, and INTE-<br>GER NUMBERS FROM 0 - 64K.

TINY COMPILER is written in BASIC. It generates native, relocatable <sup>6502</sup> or <sup>6809</sup> generales native , relocatable 6502 or 6809 can be modified or augmented by the user. \$24.95 on tape or disk for OSI or TRS-80 code. It comes with a 20 page manual and **Color** 

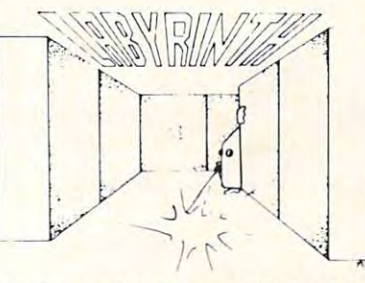

LABYRINTH - 16K EXTENDED COLOR BASIC - With amazing 3D graphics, you fight your way through a maze facing real time monsters. The graphics are real enough to cause claustrophobia. The most realistic to cause claustrophobia. The most real istic game that have ever seen on the system. The system is a second control of the system of the system of the system of the system of the system of the system of the system of the system of the system of the system of the syst S14.95. (8Kon OSI) \$14 .95. (8K on 051) game that I have ever seen on either system.

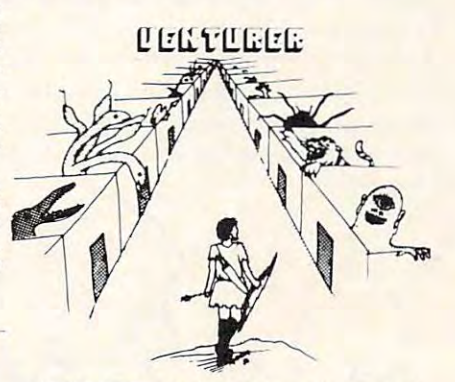

VENTURER!-A fast action all machine code Arcade game that feels like an adventure. Go berserk as you sneak past the DREADED HALL MONSTERS to gather ture. Go berserk as you sneak past the DREAQED HALL MONSTERS to gather treasure in room after room, killing the treasure in room after room. killing the graphics, sound and Joystick game for the<br>TRS-80 Color or OSI machines. (black and white and silent on OSI.) Tape only. and white and silent on OSI.) Tape only . NASTIES as you go. Great color, high res graphics, sound and Joystick game for the TRS-BO Color or OSI machines. (black \$19.95.

Send \$1.00 for complete catalog of Games, Utilities Business Software. Send \$1.00 for complete catalog of Games, Utilit ies & Business Sof tware.

<sup>2352</sup> S. Commerce, Walled Lake, Ml <sup>48088</sup> 2352 S. Commerce, Walled Lake, MI48088 Transfer and  $\mathbf{S}$  color  $\mathbf{S}$  and  $\mathbf{S}$  for  $\mathbf{S}$  and  $\mathbf{S}$  and  $\mathbf{S}$  for  $\mathbf{S}$  and  $\mathbf{S}$  and  $\mathbf{S}$  and  $\mathbf{S}$  and  $\mathbf{S}$  and  $\mathbf{S}$  and  $\mathbf{S}$  and  $\mathbf{S}$  and  $\mathbf{S}$  and  $\mathbf{S}$  an AARDVARK-80. TRS 80. COLOR (313) 669-3110. OSI

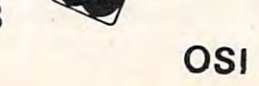

Cwww.commodore.ca

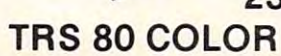

it "knows" can be either factual or completelymade up. **made 1I p.** 

Next, the computer friend should know your child's name. And the names of your child's best friends, his brothers or sisters, his pets, and the names of the child's *other* imaginary friends.

Third, the computer friend must know impor Third , the compute r friend must know important details about the child's life. For example: the child's birthday, what grade (if any) he is in at **school, who his teachers and babysitters are, what** color hair he has, and so on. **colo r hair he has, and so all.** 

Is the child a boy or girl? The computer friend show that we have so that it is a strong that the strong strong strong strong strong strong strong strong strong strong strong strong strong strong strong strong strong strong strong strong strong strong strong strong stro should know.

What is the child's address? What's the name What is the child's address' What's the name **<sup>o</sup> f the town?** 

What are his likes? What does he think is yucky?

What TV programs does he watch? What are his favorite books? Does he like ice cream cones? **his favorit e books? Does he like ice cream cones?**  Pizza? Broccoli with ketchup?

All these things and more a good computer friend should know.

#### ww.com/hours-com/hours-com/hours-com/hours-com/hours-com/hours-com/hours-com/hours-com/hours-com/hours-com/hou **What Kind Of Friend Am I?**

**Friends come in all shapes and sizes. Some are silly. Some are serious. Some are smart. Others are not** so smart. Some are aggressive, possessive, and **so Slllan. Some are aggressive, possessive, and**  bold. Others are soft, gentle, and sympathetic. bold, O thers are soft, gentle , and sympathetic,

Some friends are all these things at different times. **limes.** 

**If a computer tried to mimic human friends, it** would have an identity crisis. Its program would **would have an identity crisis. Its program would**  become huge, unwieldy, and complex.

Our computer friends need not be superintelligent. They need not be like human friends at all. Trying to act human is hard for computers. **all. T rying La act human is hard for compute rs.** 

Let your computer friend act like a computer. Let it do the things that are friendly, yet also are easy for a computer to do, not hard.

For example, your computer friend can be **Fo r exa mple . yo ur computer fri end Can be a**  good listener.

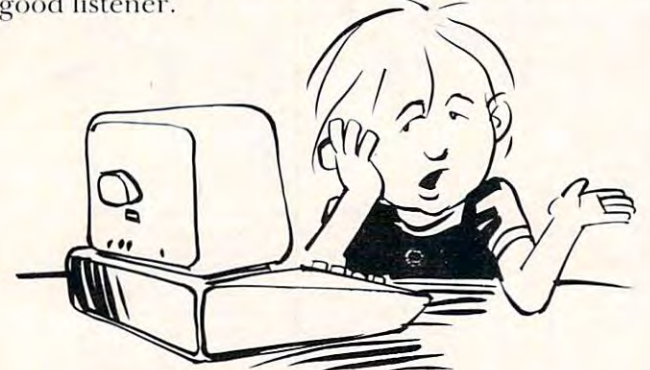

**Think about all the times you were anxious to** tell someone about something very important. And **tell someone about some thing ve ry inlpo <sup>n</sup> anl. And**  nobody listened.

Your human friends care about you. But often ur **human fri ends care abo ut )'o u. But o ften**  they are too wrapped up in their own problems they are too wrapped up in their own problems

and interests to listen to things that are important **and inte rests to listen to things that are impo rlanl**  to you. **to you.** 

And if you talk too long, human friends may **interrupt you, or become angry or bored.** 

But not computer friend. You can talk to **But no t a compute r fri end . YO LI ca ll talk to a**  (properly programmed) computer friend until you run out of things to say – or pull out its plug.

And it's not like pouring all your feelings, And it's not like pouring all your Feelings, your ideas, your joys and your fears down into the **your ideas, your joys and your fears do wn inlO the**  Black Hole of Calcutta. (Which is what it's like when you talk to people sometimes.)

The computer can remember. You can teach it **The computer** *ca <sup>n</sup>***re membe r. Yo u ca n teach it**  to remember everything (within its memory limita **to reme mbe r everything (within its memo ry li mita**tions). Or just bits and pieces. Or after codewords like "THIS IS VERY IMPORTANT!"

Or you can teach it to spit everything back at **you.** That way you can see what you sound like.

What other things can *you* think of that are among a computer's strengths and also help make **it a good friend?** 

#### Friend, Hero, Teacher, or Pet? **A Friend, Hero, Teacher, ar Pel?**

You can program your computer to have one **Yo u can program your compute r to have o ne**  personality – or several. It might be a shrewd sleuth like Sherlock Holmes. It might be brilliant – but absent-minded – like a nutty inventor. It might be stuffy or laid back, happy or moody, gossipy and inquisitive, or secretive and sly. It's up to you.

Or it might not be a friend at all. It might be **something more. For example, the computer might** be a hero, programmed to act like the child's favorite pro basketball star, or a comic book character, *<u>or a rock singer, or a beautiful actress or model.*</u>

Or the computer could be a teacher. Not just the types of computers we see today with teaching *f*)*programs.* The computer would have some aspects of a good teacher's personality. It would be warm and friendly. It would never lose its patience. It would guide your child toward various learning **would g uide your child toward va rio us learning activities –** programs – stored on the machine. It would be a friend with a single goal. And the goal is learning. **is lea rning.** 

Have you ever heard computer bark? ()r **Have you eve r hea rd a** com pUl er **bark ? O <sup>r</sup>** meow? **meow?** 

It could, you know. If it were your child's pet. Computer pets could be a god send! Especially in cramped, tiny apartments in big cities. Especially **where real, live animal pets are not allowed.** 

Just think: you would never have to potty train Just lhink: you would ne\'e r have to pOll y traill or paper train your child's computer pet. You **would never have to clean its litter box. Or give it** baths. Or take it to the vet.

Yet a computer pet could be very rewarding. Like a computer friend, it could be a companion to your child. And your child could train it herself. She might train it to "fetch," or solve puzzles, talk, do tricks, or tell jokes.

Granted, a computer pet is not soft and cuddly like a warm kitten or a fluffy rabbit or gerbil. But turtles and goldfish aren't cuddly either, and they make popular personal personal personal personal personal personal personal personal personal personal personal personal personal personal personal personal personal personal personal personal personal personal personal pe make popular pets.

And why stick to pets that are common?

A child can create a computer pet unlike any **animal on ea rth. He** 

> $\mathbb{C}$  $000$  $\sigma$

directly from his **imagination or his Yu** dreams. **dreams. can fabricate** it

How many legs does How ma ny legs does the person of the person of the person of the person of the person of the person of the person of the person of the pet have?

How many eyes? Does the pet have Does the pet have feathers, furthers, furthers, furthers, furthers, furthers, furthers, furthers, furthers, and the state of the feathers. fur. scales. **or ski n?** 

What does the pet What color? **eal ?** 

For answers to all **For answers to all**  these questions, just these questions. just **\_**  ask your child.

What does the pet look like? You and your child can draw the pet on the picture screen.

What does the pet sound like? Use your computer's SOUND command. pUle <sup>r</sup>'s SOUN D comma nd.

Your child's pet can be monster, dragon, **Your child's pe t can be a monste r, a dragon: a**  dinosaur, or schmoo. Or <sup>a</sup> nice brown pony. And **dinosa ur. o r a schmoo. O r a nice brown po ny. And**  your child could learn all about ponies and horses as she created her pet.

**In** fact, having a computer pet could be a first **step toward owning and caring for a real, live pet.** Your child could learn all about her computer pet. If it lived, thrived, and was happy, perhaps she If' itli ved , thri ved , and was happy, perhaps she could graduate to the real thing.

Or a child might have several computer pets and several real pets.

Or just computer pets. You and your child decide.

#### The Creature Inside The Computer **The Creature Inside The Computer**

This column is called the "World Inside the Com T his column is call ed the "World Inside the Computer." In earlier columns I talked about the shape of that world and the shape of the worlds to come.

There are worlds inside your computer. But there are creatures inside your computer, too. In **fact, your computer is swarming with them.** 

The creatures are really programs. You can **T he creatures are reall y programs. You can write them yourself. Once they are written, your** child should be able to call them up just like she'd child should be able to call them up just li ke she'd whistle for her dog when she woke up, or cry "Here, kitty, kitty!"

Your computer is like a puppet theater filled **with creatures that aren't real, yet are, nevertheless,** very lifelike and entertaining. Your child should be ve ry lifeli ke a nd e nte rtaining. Your child should be able to put his hands inside the computer "puppets,"

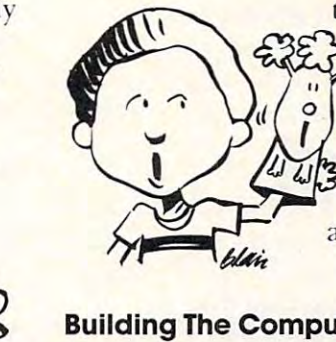

then bring them to life, control then bring them LO life, control them, and interact with **them, and interact with**  them. The more puppets, the richer the child's experience with the computer. Sitting your child in front of the computer could become is exciting as turning him loose **as exciting as turning him loose**  in a big-city zoo.

#### Building The Computer Zoo **Building The Computer Zoo**

In this column, we have looked at couple of the **issues related to giving your computer a personality.** hi the next three columns we will turn to specific **[ <sup>n</sup>**the next three columns we wili lU rn LO specific programs that impart a simple personality to your family or school's computer. In the September column we'll build computer friend. In the Oc co lu mn we'll build a compute r fri end . **In** the October column we'll modify and expand the friend to become a friendly teacher. And, in the November column, we'll create computer pet. As always, I'm **column . we'll create a compute r peL As always, rm**  looking forward to hearing your comments, sug **look in g forwa rd to hearing your com ments, sug**gestions, and ideas. What kind of pet should we gesti ons, a nd ideas. What kind of pet should we create? A dog? A cat? A dragon? A horse? What do you think? In this column, we have looked at a couple of the

Write and let me know.

FORIH programmers: looking for screens and applications and applications articles, **COMPUTE!** is articles.

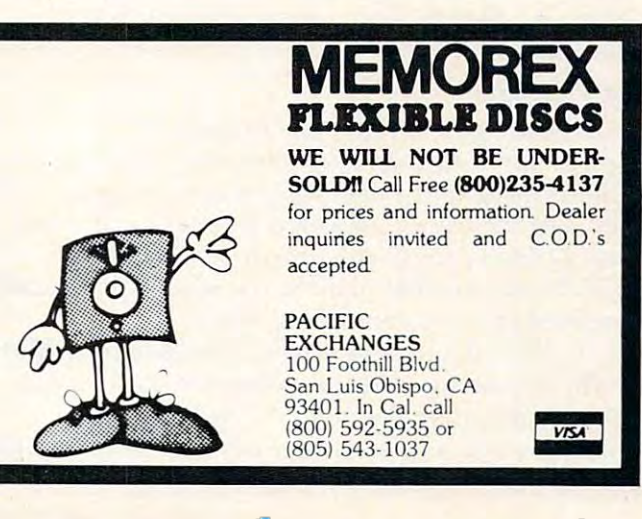

## Fwww.commodore.ca

This program gets smarter every time you use it. It shows *This program gels smarler every time you 'Use it. It shows*  one way computer could ''learn." For Atari and *one woo)' a compuler could "leam." For Atari and*  Commodore computers.

# Guess That Guess That Simulating Learning **Simulating Learning**  In Computers **In Computers Animal!**

Garland, TX Garland. TX Daniel Hastie

 $RA$ 

The human mind learns by associating new infor T he human mind lea rns by associating new information in some way with old information. But how mation in some way with old information. But how should this be modeled in a computer? The answer to this question depends on the type and volume of to this question depends on the type and volume of information. I would like to propose a game where modest amount of simple information makes **a modestamount <sup>o</sup> f simple infonnation makes a**  binary tree appropriate. Branches can be labeled bina ry tree appropriate. Branches can be labeled so that the ordering of the data is not critical. so that the ordering of the data is not critical.

#### The Modeling Approach **The Modeling Approach**

Guessing an animal is game which many children Guessing an animal is a game which many children approach on a random basis. Especially when the starting letter is given, the child begins a scan through his "animal vocabulary" looking for a possible match with any entry beginning with that possible match with any entry beginning with that letter. Since there is no evidence that information is filed in their little heads alphabetically, this is is fi led in their little heads alphabetica ll y, this is usually a very hit-or-miss approach.

A more advanced player immediately begins a binary search by asking a series of Yes or No questions about the animal to distinguish the category tio ns about the animal to distinguish the category to which it belongs. This enables him to search a smaller memory region (assuming associated items are stored closely together) and find the animal's are stored closely together) and find the animal's name. We would like to simulate this approach name. We would like to simulate this approach with the computer.

#### The Program The Program

Some time ago I found a program by Mike Gabrielson in Recreational Computing which pre Gabrielson in *<sup>R</sup> ecreational Com/mting* which presented the idea of a computer guessing an animal type, but the listing provided was in Pascal and it type, but the listing provided was in Pascal and it wasn't clear to me at the time how to adapt it to my PET. However, that planted the idea which finally sprouted and grew into Program 1. sprouted and grew into Program I.

Let's walk our way through the program and Let's walk our way tlirough the program and hit the key points. After reading the data file (refreshing its "animal memory") and printing fres hing its "animal memory") and printing a starting message, a set of questions to be used with every game is asked. These starter questions are

labeled by an "S" in the  $T\$$  array. I chose to use three starter questions producing eight initial entries or tree limbs. This cuts down on redundant entries or tree limbs. T his cuts down on redundant questions in the various main branches (see Figure questions in the va rious main branches (see Figure 1). You might experiment with more if you find redundancy increasing. redundancy increasing.

To these questions, an answer string is formed T o these questions, an answer string is formed by concatenating *[chaining together]* the responses into QA\$ in line  $410.$  Then a search is started, looking through array  $T\$  for a match to QA\$. When found, the corresponding entry in array  $Q$$  is printed. Initially, this will be a branch tip (a final guess), but it is handled the same as any (a final guess), but it is handled the same as an y other distinguishing question. Again the answer is concatenated and new search initiated. If no conca tena ted and a new search in itiated. If no match is found, then the computer branches down to line 450 in the program. If the last answer was yes, the computer was successful in finding the *)'es,* the compu te r was successfu l in findin g the

YYY YYN YNY YNN NYY NYN NNY NNN  $Y \cup \bigcup N$   $Y \cup \bigcup N$   $Y \cup \bigcup N$   $Y \cup \bigcup N$ Eat Eat Eat Eat Meat? Meat? Meat? Meat? Domestic? Domestic? Y N **Four Feet?**  Binary Tree With Redundant Branches **Bi nary Tree With Redundant Branches**  YYY YYN YNY YNN NYY NYN NNY NNN Eat Meat? **Eat Meat ?**  Domestic? **Domestic? Four Feet?**  Tree With Eight Main Branches **Tree With Eight Main Branches** 

Figure 1. Comparison of Tree Branching Techniques **Figure 1. Comparison of Tree Branching Techniques** 

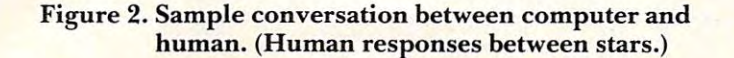

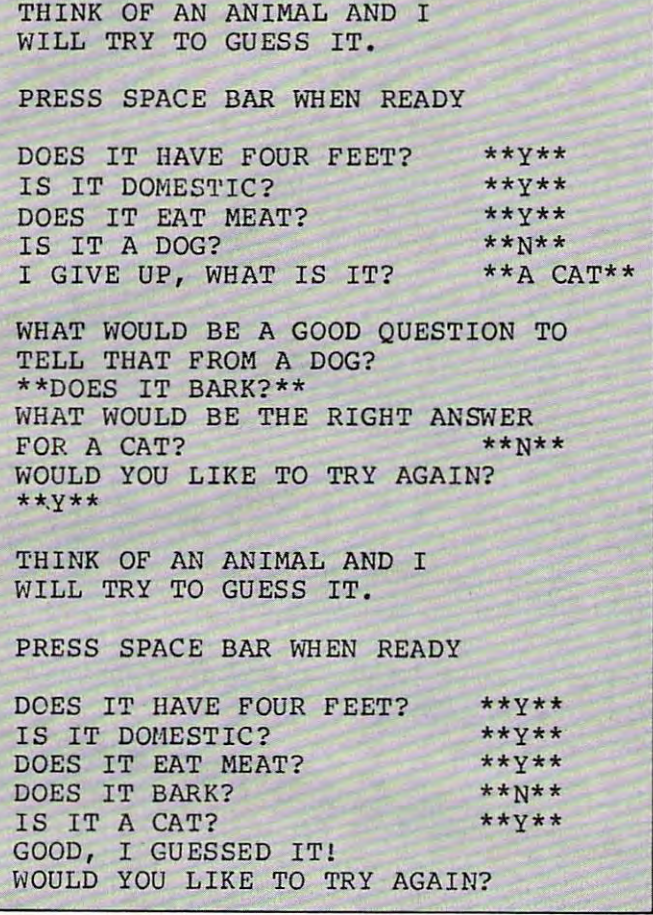

animal and, after an appropriate message, asks if animal and, after an appropriate message, asks if another game is desired. another game is desired .

The interesting part is the sequence of steps The interesting part is the sequence of steps processed if the last answer is no. Giving up, the processed if the last answe r is *no.* Giving up, the computer asks what the animal is and what question could be asked to help distinguish the animal from could be as ked to help distinguish the animal from what the computer guessed. Then the proper what the computer guessed. Then the proper answer for this animal is requested (see Figure 2). The old final guess is cut off from its place in the The old final guess is cut off from its place in the tree, and the new question fork  $NQ\$  (with the new animal as one of its tips) is grafted in. Then the old animal as one of its tips) is gra fted in. T hen the old final guess is grafted back in as the second tip of final guess is grafted back in as the second tip of the fork. Figure 3 shows the horticultural image. The two tips are also keyed with the appropriate answer string in array T\$ and play begins again. answer string in array T\$ and play begins again.

If the human player decides to stop, the computer updates its memory base, erasing the old and saving the new one. The next time someone plays saving the new one. The next time someone plays "Guess That Animal!" the computer will be smarter. "Guess T hat Animal! " the computer will be smarter. Watch out! It may do better than you!

For tape-bound systems, use Figure 4 to replace the disk commands with appropriate tape commands. commands.

But where did the original data come.from?

Not to worry; use Program 2, the Data Starter Not to worry; use Program 2, the Data Starter program. program.

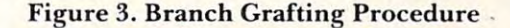

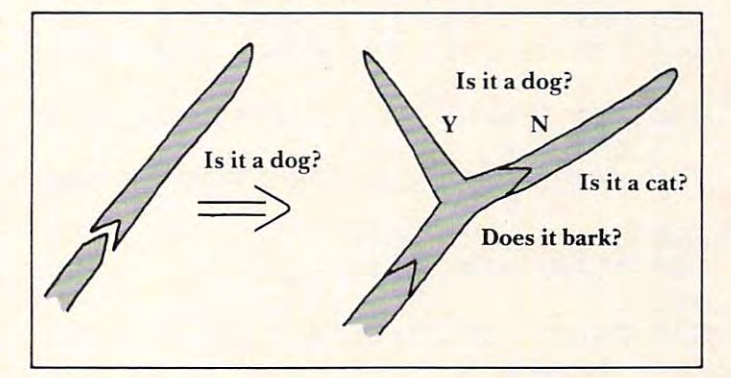

Figure 4. Program Changes for Tape Operation Figure 4. Program Changes for Tape Operation

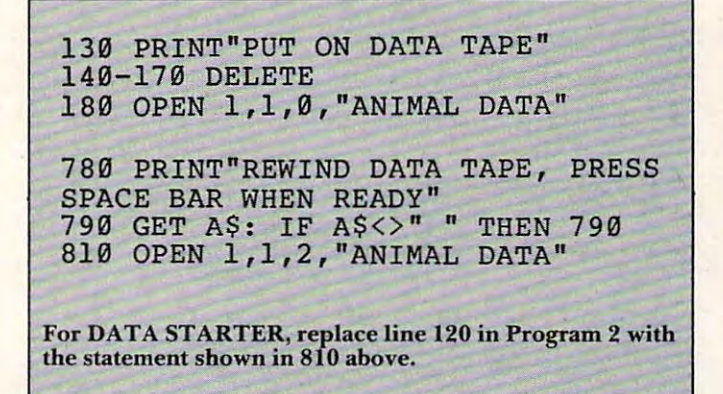

Program 1. PET/CBM Version Program I. PET/CBM Version

```
100 REM *** GUESS THAT ANIMAL!
100 REM *** GUESS THAT ANIMAL! 
 110 DIM T$(100), Q$(100)
110 DIM T$(l00), Q$(100) 
 120 G$="GOOD, GUESSED IT!"
120 G$="GOOD, I GUESSED IT!" 
 130 PRINT"WHAT DRIVE ARE YOU USING?
130 PRINT"WHAT DRIVE ARE YOU USING? 
 140 :GET DN$
140 :GET DN$ 
 150 : IF DN$="1" OR DN$="0" THEN 17
 160 :G0T0 140
160 : GOTO 140 
170 REM *** READ STORED DATA ***
170 REM *** READ STORED DATA *** 
180 OPEN 1,8/2,DN$+":ANIMAL DATA,S,
180 OPEN 1,8,2,DN$+":ANIMAL DATA,S, 
190 INPUT#1,NS,N
190 INPUT#1,NS,N 
200 FOR 1=0 TO
200 FOR 1=0 TO N 
210 :INPUT#1, T$ (I) Q$(I)
2 1 0 :INPUT#I, T$(I), Q$(I) 
220 NEXT CLOSE1
220 NEXT : CLOSEI 
- -240 REM *** START GAME ***
240 REM *** START GAME *** 
250 PRINT CHR$(147): REM CLR SCREEN
2 5 0 PRINT CHR$(147): REM CLR SCREEN 
260 PRINT"THINK OF AN ANIMAL AND I"
270 PRINT"WILL TRY TO GUESS IT."
27 0 PRINT"WILL TRY TO GUESS IT." " 
        \alphaR" 
230 :
```
C-www.commodore.ca

<sup>290</sup> GET A\$: IF A\$<>" THEN <sup>290</sup> 290 GET A\$ : IF A\$<>" " THEN 290 <sup>300</sup> REM SET UP ANSWER STRING AND PO 310 QA\$="": REM NULL AND REM NULL AND REMOVED A REMOVED A REMOVED AND REMOVED AND REMOVED AND REMOVED AND REMOVED AND REMOVED AND RESERVE AND RESPONDENT OF A REMOVED AND RESPONDENT OF A REMOVED AND RELEASED AND RELEASED AN <sup>320</sup> FOR ZZ=0 TO NS: GOSUB 370: NEXT  $\frac{1}{2}$   $\frac{1}{2}$  <sup>350</sup> ZZ=I: I=N: NEXT 350 ZZ=I: I=N: NEXT <sup>360</sup> GOSUB 370: GOTO <sup>330</sup> 360 GOSUB 370: GOTO 330 <sup>370</sup> PRINT Q\$(ZZ);: REM PRINT GET 370 PRINT Q\$(ZZ) ;: REM PRINT & GET ANSWER ANSWER <del>380 GETA\$</del> <sup>390</sup> IF A\$="Y" OR A\$="N"THEN <sup>410</sup> IF A\$= "Y" OR A\$= "N"THEN 410 4<del>00 GOTO</del>380 GOTO <sup>410</sup> QA\$=QA\$+A\$ 410 QA\$ =QA\$+A\$ <sup>20</sup> PRINT" ";A\$ 420 PRINT" "; A\$ <sup>30</sup> RETURN 430 RE TURN <sup>450</sup> REM \*\*\* GUESSED IT OR GIVE UP\*\* 450 REM \*\*\* GUESSED IT OR GIVE UP\*\* 460 : IF A\$="Y" THEN PRINT G\$: GOT 700 <sup>470</sup> PRINT"I GIVE UP, WHAT IS IT"; 470 PRINT"I GIVE UP, WHAT IS IT"; <sup>480</sup> INPUT NA\$ 480 I NPUT NA\$ <sup>490</sup> PRINT: T\$=Q\$(ZZ): TL=LEN(T\$) 490 PRINT: T\$=Q\$ (ZZ): TL=LEN(T\$) <sup>500</sup> PRINT"WHAT WOULD BE <sup>A</sup> GOOD QUES 500 PRINT"WHAT WOULD BE A GOOD QUES TION TO" <sup>510</sup> PRINT"TELL THAT FROM "; RIGHTS 510 PRINT"TELL THAT FROM "; RIGHTS(  $TS, TL-6)$ 520 INPUT NQ\$: REM NEW QUESTION <sup>530</sup> IF RIGHT\$ (NQ\$,1)<>"?" THEN NQ\$ 530 IF RIGHT\$(NQ\$ ,I) <>"?" THEN NQ\$ <sup>=</sup> NQ\$+"?" **NQ\$+ " ? II**  <sup>540</sup> PRINT"WHAT WOULD BE THE RIGHT 540 PRINT"WHAT WOULD BE THE RIGHT A NSWER" NSWER " PRINT"FOR "NA\$; <sup>50</sup> 550 PRINT"FOR "NA\$; :INPUT A\$ :RA\$=LEFT\$(A\$,1) <sup>60</sup> 560 :INPUT A\$ :RA\$=LEFT\$(A\$,I) IF RA\$="Y" OR RA\$="N" THEN <sup>59</sup> <sup>70</sup> 570 : IF RA\$= "Y" OR RA\$= "N" THEN 59 :GOTO560 <sup>580</sup> 580 :GOT0560 N=N+1: PA\$=LEFT\$(QA\$,LEN(QA\$)-1 590 N=N+l: PA\$=LEFT\$(QA\$,LEN(QA\$)-1 <sup>00</sup> 600 610 REM \*\*\* REPLACE FINAL GUESS WIT  $620$   $T\frac{5}{2}$  $Q\frac{5}{2}$  $(22)$ :  $Q\frac{5}{2}$  $(22)$  =NQ\$  $630 X$ \$ = "N" : Z\$ = "Y"  $-$ NEW QUESTION H NEW QUESTION  $640$ : IF RA\$="N" THEN  $X$="Y" : Z$="$ N" N" 650 REM \*\*\* ADD OLD & NEW FINAL GUE SS SS ----280 PRINT: PRINT"PRESS SPACE BAR WH EN READY" 300 REM SET UP ANSWER STRING AND PO INTER 310 OA\$="": REM NULL ANSWER STRING 320 FOR ZZ=0 TO NS: GOSUB 370: NEXT 330 FOR  $I=NS+1$  TO N: IF TS  $(I)=OAS$  T **HEN 350** 340 NEXT: GOTO 450: NO MATCH FOUND  $365:$ 380 390 400 GOT0380 440 . **GETAS** \* o 700 TION TO" o  $\lambda$ 

```
660
T$ (N)=PA$ X$: Q$(N)=T$: N=N+1
660 T$(N)=PA$+X$: Q$(N) =T$ : N=N+l 
 670
T$(N)=PA$+Z$: Q$(N)="IS IT "+NA
670 T$( N) =PA$ +Z $ : Q$(N) ="I S IT "+NA 
 680
680 
 690
PRINT
690 PRINT 
 700
700 PRINT"WOULD YOU LIKE TO TRY AGA 
 710
GETA$
710 : GE TA$ 
 720 : IF A$="N" THEN 770
 740
740 :GOT07 10 
 750
750 
 760
760 
 770
REM *** SCRATCH OLD DATA AND SA
770 REM *** SCRATC H OLD DATA AND SA 
780 OPEN 1,8,15:PRINT#1,"S"DN$":ANI
7900
800
800 C$ =CHR$ (13) 
810
OPEN 1,8,2,DN$+":ANIMAL DATA,S,
810 OPEN 1,8,2,DN$+":ANIMAL DATA,S, 
820 PRINT#1, NS;C$;N;C$;
830
FOR 1=0 TO
830 FOR 1=0 TO N 
840 : PRINT#1, T$(I);C$;Q$(I);C$;
850
NEXT: CLOSE1
850 NEXT: CLOSE 1 
           PRINT TO TRY AGAIN TO TRY AGAIN TO TRY AGAIN TO TRY AGAIN TO TRY AGAIN TO TRY AGAIN TO TRY AGAIN TO TRY AGAIN TO
               IF A = Y = Y = = = \pmGott Constitution of the Constitution of the Constitution of the Constitution of the Constitution of the Constitution of the Constitution of the Constitution of the Constitution of the Constitution of the Constitution of t
          VE NEW
          \sim C \sim C \sim C \sim C \sim C \sim C \sim C \sim C \sim C \sim C \sim C \sim C \sim C \sim C \sim C \sim C \sim C \sim C \sim C \sim C \sim C \sim C \sim C \sim C \sim C \sim C \sim C \sim C \sim C \sim C \sim C \sim\blacksquare$+"?II 
          IN?" 
730 : IF A$="Y" THEN 250 
         VE NEW 
         MAL DATA"
790 CLOSEI 
795 
         W" 
860 END
```
#### Program 2. PET/CBM Version Program 2. PET/CBM Version

<sup>00</sup> REM DATA STARTER 100 REM DATA STARTER <sup>10</sup> N=10 NS=2: C\$=CHR\$(13) 11 0 N= 10: NS=2: C\$ =CHR\$(13) 120 OPEN1,8,2,"0:ANIMAL DATA,S,W" 130 PRINT#1, NS;C\$;N;C\$ <sup>50</sup> READ T\$, Q\$ 150 READ T\$, Q\$  $155$  Q\$=Q\$+"?" 160 PRINT#1, T\$;C\$;Q\$;C\$; <sup>170</sup> NEXT CLOSE1 END 170 NEXT: CLOSEl: END <sup>00</sup> DATA 200 DATA 210 DATA NNN, IS IT A WORM <sup>20</sup> DATA NNY,IS IT AN EAGLE 220 DATA NNY,IS IT AN EAGLE 230 DATA NYN, IS IT A CHICKEN 240 DATA NYY, IS IT A MAN <sup>50</sup> DATA YNN,IS IT AN ELEPHANT 250 DATA YNN,IS IT AN ELEPHANT <sup>60</sup> DATA YNY,IS IT WOLF 260 DATA YNY, IS IT A WOLF <sup>70</sup> DATA YYN,IS IT COW 270 DATA YYN,IS IT A COW <sup>280</sup> DATA YYY,IS IT DOG 280 DATA YYY,IS IT A DOG DATA 19 0 DATA 180 DATA S, DOES IT HAVE FOUR FEET S, IS IT DOMESTIC S,DOES IT EAT MEAT S ,DOES IT EAT MEAT  $140$  FOR  $I=0$  TO N

#### Program 3. Atari Version **Program 3. Atari Version**

**100 REM \*\*\* BUESS THAT ANIMAL! \*\*\***<br>110 MYA=50 REM MAXIMUM \* OF ANIMALS. ADJUST 110 MXH-50:REM MAXIMUM W DI MAXIMUS. MSSSS. FOR MEMORY SIZE **FOR MEMORY SIZE**  <sup>115</sup> DIM T\*<MXA\*10),T2\*(30),TL(MXA),Q\*(MXA\*30 **11'5 DIM TS (t1XAtl0). T2' (30). TL ( <sup>H</sup> XA). Q. 01XAt30** 

#### August, 1982, Issue 27 COMPUTE! August 1982, Issue 27 COMPUTE!

117 DIM QA\$(30) 120 G\$="Good, I guessed it!" <sup>130</sup> OPEN #2,4,0,"K "!GRAPHICS 130 OPEN \*2,4,0, "K: ":GRAPHICS 0 150 GET #2, A: IF A<>ASC(" 160 IF A=ASC <sup>180</sup> TRAP 19O:OPEN #1,4,0,FILE\*:GOTO <sup>200</sup> 180 TRAP 190 :0PEN Hl,4,0,FILE;:GOTO 200 190 CLOSE #1:? "Error #"; PEEK(195);" on read 200 INPUT #1, NS, N 210 INPUT #1,TEMP\$:T\$(I\*10+1)=TEMP\$:TL(I)=LE 240 REM \*\*\* START GAME \*\*\* <sup>250</sup> 250 GRAPHICS 0 260 PRINT "T 270 PRINT "will try to guess it." 3OO REM SET UP ANSWER STRING AND POINTER 300 REM SE T UP ANSWER STRING AND POINTER 310 QA\$="":REM NULL ANSWER STRING 330 FOR I=NS+1 TO N: IF T\$(I\$10+1, I\$1 <sup>340</sup> NEXT I:GOTO 450:REM NO MATCH FOUND 340 NEXT 1:60TO 450:REH NO HATCH FOUND 350 ZZ=I: I=N: NEXT I <sup>360</sup> GOSUB 370:GOTO <sup>330</sup> 360 GOSUB 370 :60TO 330 365 REM 370 ? Q\$(ZZ#30+1,ZZ#30+QL(ZZ)); 410 QAS(LEN(QA 430 RETURN<br>440 REM<br>450 REM #\*\* GUESSED IT OR GIVE UP \*\*\* 460 IF A=ASC("Y") THEN ? G\$:GOTO 700 470 ? "I GIVE UP, WHAT IS IT": ), QL (MXA), G\$(20), TEMP\$(30), NA\$(10), NQ\$(3 1), FILE\*(12), FILE\*(12), FILE\*(12), FILE\*(12), FILE\*(12), FILE\*(12), FILE\*(12), FILE\*(12), FILE\*(12), FILE\*(1 510 ? "tell that from "; T2\$(7) <sup>520</sup> 520 INPUT NC\$ 522 TOND 11121 1122 122 LOND 17 10 530 IF NQ\$(LEN(NQ\$))<>"?" THEN NQ\$(LEN(NQ\$)+ 535 IF LEN(NQ\$)>30 THEN ? "\*\* TOO LONG \*\*":G <sup>550</sup> "for "; NA\*; "?" 550 ? "for- "; NA'; " 7 "; 570 IF AKYASCO 590 N=N+1:TEMP\$ = QA\$(1, LEN(QA\$) - 1) <sup>610</sup> REM \*\*t REPLACE FINAL GUESS WITH NEW QUE 610 REM ••• REPLACE FINAL GUESS WITH NEW QUE  $620$  T2\$=Q 630 X=ASC("N"):Z=ASC("Y") 640 IF A=X THEN  $X=Z:Z=A$ 650 REM ### ADD OLD & NEW FINAL GUESS 665 Q\$(N\*30+1,N\*30+LEN(T2\$))=T2\$:QL(N)=LEN(T 670 T\$(N#10+1,N#10+LEN(TEMP\$))=TEMP\$:T\$(N#10 <sup>675</sup> TL(N)=LEN(TEMP\*)+1 675 TL(N)=LEN ( TEMP')+1 700 ? "Would you like to try again?": <sup>710</sup> GOSUB <sup>1000</sup> 710 GOSUe 1000 <sup>720</sup> IF A=ASC("N") THEN <sup>770</sup> 720 IF A=ASC("N") THEN 770 I60 IF A=ASC("D") THEN ? "⊡DEEN":? :FILE\$="D: ANIMAL.DAT":GOTO ISO ANIHAL.DAT":GOTO 180 170 ? "DCCE": ? : ? "Position data tape, press PLAY, Then press for the press for the press for the press for the press for the press factor of the press for the press free of the press for the press free of the press free of the press free of the press free of the pre table to press the contract of the press of the contract of the contract of the contract of the contract of the contract of the contract of the contract of the contract of the contract of the contract of the contract of th \_PLAY,":? "then press GOOLGC":FILE\$="C":<br>? ing...":? "Try again.":GOTO 140  $-1$  $220$  INPUT #1,TEMP\$:Q\$(I\*30+1)=TEMP\$:QL(I)=LE 240 REM \*\*\* START GAME \*\*\* PRINT "Think of an animal and I" 260 PRINT "Think of an animal and I" 330 FOR I=NS+1 TO N:IF T\$(I#10+1,I#10+TL(I))  $= QA$$  THEN 350 410 QA\$(LEN(QA\$)+1)=CHR\$(A) "I GIVE UP, WHAT IS IT"; 470 ? " 1 GIVE UP, WHAT IS IT"; <sup>480</sup> INPUT NA\*:IF LEN(NA\*)>10 THEN "\*\* TOD LONG \*\*":? "WHAT IS IT";:GOTO 480 4\*?O ? :T2\* Q\*(ZZ»30 l, ZZ\*30+QL (ZZ) :TL QL(ZZ 490? :T2'=C;CZ Z'30+ 1 , ZZ'30+QL(ZZ » :TL=QL(ZZ 500 ? "What would be a good question to"<br>510 ? "tell that from ";T2\$(7) 521 IF LEN(NQ\$)>30 THEN ? "#\* TOO LONG \*\*":G 540 ? "What would be the right answer" IF AOASCCY") AND AOASCC'N") THEN <sup>560</sup> 570 IF A< >ASC("Y") AND A<}ASC("N") THEN 560 620 T2\$=Q\$(ZZ#30+1,ZZ#30+QL(ZZ)):Q\$(ZZ#30+1, 640 IF A=X THEN  $X=Z:Z=A$ REM \*\*\* ADD OLD NEW FINAL GUESSE ADD OLD NEW FINAL GUESSE ARE AN OVER A REMOVABLE OF THE PART OF THE REMOVABLE 660 T\$(N\*10+1,N\*10+LEN(TEMP\$))=TEMP\$:T\$(N\*10 +LEN(TEMP\$)+1)=CHR\$(X):TL(N)=LEN(TEMP\$)+ 2\*):N=N+1 2S):N=N+l +LEN(TEMP\$) + 1) = CHR\$(Z) 680 Q\$(N\*30+1)="IS IT ":Q\$(N\*30+7)=NA\$:Q\$(N\* 30+LEN(NA\$)+7)="?":QL(N)=LEN(NA\$)+7  $1)$ , FILE\$(12) 140 PRINT "Dape or Disk? ";<br>150 GET #2,A:IF A<>ASC("T") AND A<>ASC("D") **THEN 150** 205 FOR 1=0 TO N N(TEMP\$) N(TEHP\$) 230 NEXT I: CLOSE #1:TRAP 40000 320 FOR ZZ=0 TO NS: GOSUB 370:NEXT ZZ 380 GOSUB 1000 430 RE TURN 440 REM 480 INPUT NA\$: IF LEN(NA\$) >10 THEN ? "\*\* TOO OTO 520  $1) = "7"$ OTO 5 20 560 GOSUB 1000 **STION** ZZ\*30+LEN(NQ\$))=NQ\$:QL(ZZ)=LEN(NQ\$) 1 690 ?

770 REM \*\*\* SCRATCH OLD DATA AND SAVE NEW 7BO IF FILE\*="C" THEN "Rewind data tape, ress PLAY and RECORD, and RECORD, and RECORD, and RECORD, and RECORD, and RECORD, and RECORD, and RECORD, and RECORD, and RECORD, and RECORD, and RECORD, and RECORD, and RECORD, and RECORD, and RECORD, and RECORD, and RECO 790 IF FILE THE REPORT OF THE SERVICE OF THE SERVICE OF THE SERVICE OF THE SERVICE OF THE SERVICE OF THE SERVICE OF THE SERVICE OF THE SERVICE OF THE SERVICE OF THE SERVICE OF THE SERVICE OF THE SERVICE OF THE SERVICE OF T 800 TRAP 805: OPEN #1,8,0, FILE\$: GOTO 810 805 ? "Error #";PEEK(195);" when writing ani mal file!":CLOSE #1:END 810 PRINT #1; NS: PRINT #1; N 830 PRINT #1;T\$(I\$10+1,I\$10+TL(I)) 840 PRINT #1;Q\$(I\$30+1,I\$30+QL(I)) 850 NEXT I: CLOSE #1 B6O END 860 END <sup>1000</sup> REM GET Y/N RESPONSE 1000 REM GET *YIN* RESPONSE 1OO5 POKE 752,1s? "J:POKE 53279,O 100 5 POKE 752,1:? • -I:POKE 53279,0 1020 IF A<>ASC("Y") AND A<>ASC("N") THEN 101 <sup>1025</sup> IF A=ASC("N") THEN <sup>1040</sup> 1025 IF A=ASCC " N") THEN 1040 1030 FOR R=l TO 3:2 LEFT PRODUCED IN THE RELEASE OF THE RELEASE OF THE RELEASE OF THE RELEASE OF THE RELEASE OF THE RELEASE OF THE RELEASE OF THE RELEASE OF THE RELEASE OF THE RELEASE OF THE RELEASE OF THE RELEASE OF THE R 5:NEXT W:? "YES<3 LEFT>"j:FOR W=l TO o 5:NEXT W:7 "YES<3 LEFT}";:FOR W=l TO 5:NEXT WrNEXT R:GOTO <sup>1050</sup> 5:NEXT W:NEXT R:GOTO 1050 <sup>1040</sup> FOR R=l TO 3:? "[Z[£(2 LEFT} ";: FOR W=l TO 1040 FOR R=l TO 3:7 "~~{2 LEFT}";:FOR W=l TO 5:NEXT W:? "NDf2 LEFT}";;F0R W-l TO 5i S:NEXT W:7 " NO{2 LEFT}";:FOR W-1 TO 5J 740 GOTO 710 780 IF FILE\$="C" THEN ? "Rewind data tape, p ress PLAY and RECORD,"<br>790 IF FILE\$="C" THEN ? "then press GODILGIY" 820 FOR 1=0 TO N 1010 GET #2, A: IF A>96 THEN A=A-32 o 1030 FOR R=1 TO 3:? "KEE(3 LEFT)";:FOR W=1 T NEXT W:NEXT R

1050 POKE 752,0:? :RETURN

<sup>730</sup> IF A=ASC("Y") THEN <sup>250</sup> 730 IF A=ASC("Y-) THEN 250

#### Program 4. Atari Version Program 4. Atari Version

<sup>110</sup> NS=2:N=10:DIM Q\*(3O),T\*(10) 110 NS=2:N=10:DIM QS (30) , TS ( 10) <sup>120</sup> OPEN #1, 8, 0, "D:ANIMAL.DAT":REM USE OPEN\* 1,B,O,"C:" FOR TAPE 130 ? #1; NS: ? #1; N <sup>140</sup> FOR I=O TO 140 FOR 1=0 TO N <sup>150</sup> READ T\*,Q\* 160 Q\$(LEN(Q\$)+1)="?"  $170$  ? #1; T\$: ? #1; Q\$ 180 DATA S,DOES IT HAVE FOUR FEET <sup>190</sup> DATA S,IS IT DOMESTIC 190 DATA 5, IS IT DOHESTIC <sup>200</sup> DATA S,DOES IT EAT MEAT 200 DATA S,DOES IT EAT HEAT 210 DATA NNN, IS IT A WORM 230 DATA NYN, IS <sup>230</sup> DATA NYN,IS IT <sup>A</sup> CHICKEN 240 DATA NYY, IS IT A MAN <sup>250</sup> DATA YNN,IS IT AN ELEPHANT 250 DATA VNN, IS IT AN ELEPHANT <sup>260</sup> DATA YNY.IS IT WOLF 260 DATA YNY, IS IT A WOLF 270 DATA YYN, IS IT A COW <sup>280</sup> DATA YYY,IS IT <sup>A</sup> DOG 280 DATA VYY, © IS IT A DOB 100 REM DATA STARTER (ATARI) 120 OPEN #1,8,0, "D:ANIMAL.DAT":REM USE OPEN# l ,8, O,"C:" FOR TAPE 150 READ T\$.0\$ 175 NEXT I: CLOSE #1:END 220 DATA NNY, IS IT AN EAGLE 230 DATA NYN, IS IT A CHICKEN<br>240 DATA NYY, IS IT A MAN

## -PET - APPLE-

MASTER GRADES PROGRAM: Written by MASTER GRADES PROGRAM: . Written by teachers for teachers. Produces weekly, monthly teachers for teachers. Produces weekly, monthly reports, progress letters to parents, class lists, reports, progress letters to parents, class lists, more contact that  $\mathbf{P} = \mathbf{P} \mathbf{P}$  . The contact of  $\mathbf{P} = \mathbf{P} \mathbf{P}$ SUPER LIB: The ultimate Library Program. Flags SUPER LIB: The ultimate Library Program. Flags dup titles, handles up to 8,000 programs. Prints one alpha'd list - Fast M.L. sort included. A complete package to organize all your files. complete package to organize all your files. Disk Only \$29.50 Disk Only \$29.50 more - **Disk Only \$29.50** 

For CBM 16/32k. all drives, Applesoft 3.2 or 3.3 DOS. For CBM *16/32k ,* al l drives. Applesoft 3.2 or 3.3 DOS. Master Grades requires CBM printer. PLEASE SPECIFY EQUIPMENT. PLEASE SPECIFY EQUIPMENT. Midwest Software FARMINGTON, MI 48024 P.O. BOX 214

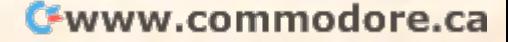

# Monthly Column **A Monthly Column**  Learning With Computers **Learning With Computers**

# Language **Language The PILOT**

Teaching Tools: Microcomputer Services Services Services Services Services Services Services Services Services Glenn Kleiman Teaching Tools: Microcomputer Services Palo Alto. CA

Last month I compared BASIC and LOGO as languages for teaching computer programming to **languages for leaching compu ter programming to**  children. This month's topic is another language **childre n. T his month's topic is anothe r language**  useful in education: PILOT. The name PILOT is an acronym for Programmed Instruction, Learning **all acro <sup>n</sup> YIIl ror Programmed Instruction, Learning**  Or Teaching. PILOT is a simple computer language, originally designed for teachers to use in **guage, originally designed fur teachers to Li se in**  writing their own lesson programs. It is also useful for teaching children about programming. **for teaching children about programm ing.** 

All adequate versions of  $\rm{PILOT}$  contain a small set of commands for displaying information **smal l set or commands fo r display ing info rmation**  and questions on the screen, waiting for answers to **and questions 0 11 the screen, wailin g for answers to**  be typed on the keyboard, checking whether an answer matches any of a list of expected responses, branching to different parts of the program, and **performing simple calculations. These commands,** generally referred to as Core PILOT commands, gene ra ll y re fe rred to as Core PILOT comma nds, can be used to create programs which make the **can be used to crea te prog rams which make the computer converse with a person.** 

#### Sample PILOT Dialogues **Sample PILOT Dialogues**

United States. In the States of the States of the States of the States of the States of the States.

Here are some dialogues between students and **He re arc some dialogues be tween students and a**  PILOT program. The students' responses are italicized.

What is your name? **\"'hat is yo ur name?**  Hello. Susan. Hello. Susan. I'm going to ask you some questions about the **I'm going to ask you some questions about the**  Which is the largest state? Alasska. It's even bigger than Texas. That's right, Susan. Alaska is the largest state. Thal's righl, Susan. Alaska is the largest Slate. What is your name? **\"'hat is yo ur name?**  Jason *j asoll*  Hello, Jason. I'm going to ask you some questions about the **I'm going to ask you some questions** about the  $S<sub>u</sub>$ san United States. **United States.** 

Which is the largest state? don't know. Maybe its Hawaii. *I dOIl 't know. Maybe ils /-Iawa.ii.*  No, Jason, the correct answer is Alaska. **No,Jason, the ·correc t. answer is Alaska.** 

What is your name? Hello. Sam. I'm going to ask you some questions about the **I'm going to ask you some questions about the**  Which is the largest state? Which is the largesl state' That is a large state with a lot of people, but it is not the largest in size. **is nOl the largest in size.**  Please try again. Hoxv about Texas'? */-I uw abo lll Texas?*  No, Texas is big state, but it's not the largest **No, T exas is a big stale, but it's not the largest**  of all <sup>50</sup> states. Please try again. **oi'a1l 50 sta tes. Please try agai n.**  know, its Alasca! **f lU/uw,** *its* **Alasca.'**  That's right, Sam. Alaska is the largest state. *Sam*  Hello, Sam. United States. *N.Y.*  **Please** try again.

The program gives intelligent responses to the students' answers. Susan's dialogue shows the **students' answers. Susan's d ialogue shows the computer can recognize the correct answer, even** though she misspelled it and named another state **in the same answer. In the next dialogue, Jason** gives an incorrect answer and is told the correct **gives an incorrect answe r and is told the con 'eeL**  one. In the last dialogue. Sam's first two answers **one . I n the last d ialogue , Sam's first two answe rs**  are incorrect, but he shows he knows which states **are incorrect, but he shows he knows which states**  are among the largest. The computer gives him **arc among the largest. T he comput.er g ives hi <sup>m</sup> hints and additional chances. Notice that the com**puter recognizes the abbreviation N.Y. and another **pUler recogni zes the abbreviatio <sup>n</sup>***N.* **Y. and anotil er**  misspelling of Alaska.

#### The PILOT Program **The PILOT Program**

The three dialogues shown above are all the result **The three dialogues shown above are** all the **result**  of a fairly simple PILOT program. The program **starts with:** 

- <sup>10</sup> T: What is your name? **lOT: What is your name?**
- <sup>20</sup> A: \$NAME 20 A: SNAME
- <sup>30</sup> T: Hello, \$NAME. 30 T: Hello, \$NAME.
- <sup>40</sup> T: I'm going to ask you some questions about the **40 T: I'm going to ask you some questions about the**  United States. **United States.**

In PILOT, each command is represented by In PILOT, each command is re presemed by a letter followed by a colon. (Many versions of PILOT do not require line numbers, but they are included **in the example program for ease of reference to** specific lines.) T: is the TYPE command. It displays information on the screen, such as the question in **information on th e screen, such as the questio n in**  line 10. A: is the ACCEPT command. It causes the computer to wait for a response typed on the keyboard. It is used in line 20 to accept the student's **name.** The name is then stored in the variable \$N AME so it can be used later. Line <sup>30</sup> displays \$NA M E so it can be used later. Line 30 displays a greeting, and line 40 tells the student what the<br>lesson is about. lesson is about.

The program continues with: **The program contin ues with:** 

#### <sup>50</sup> \*FIRST-QUESTION 50 ' FIRST-QUESTION

Cwww.commodore.ca

# Micro-Ed is **EXPANDING!**

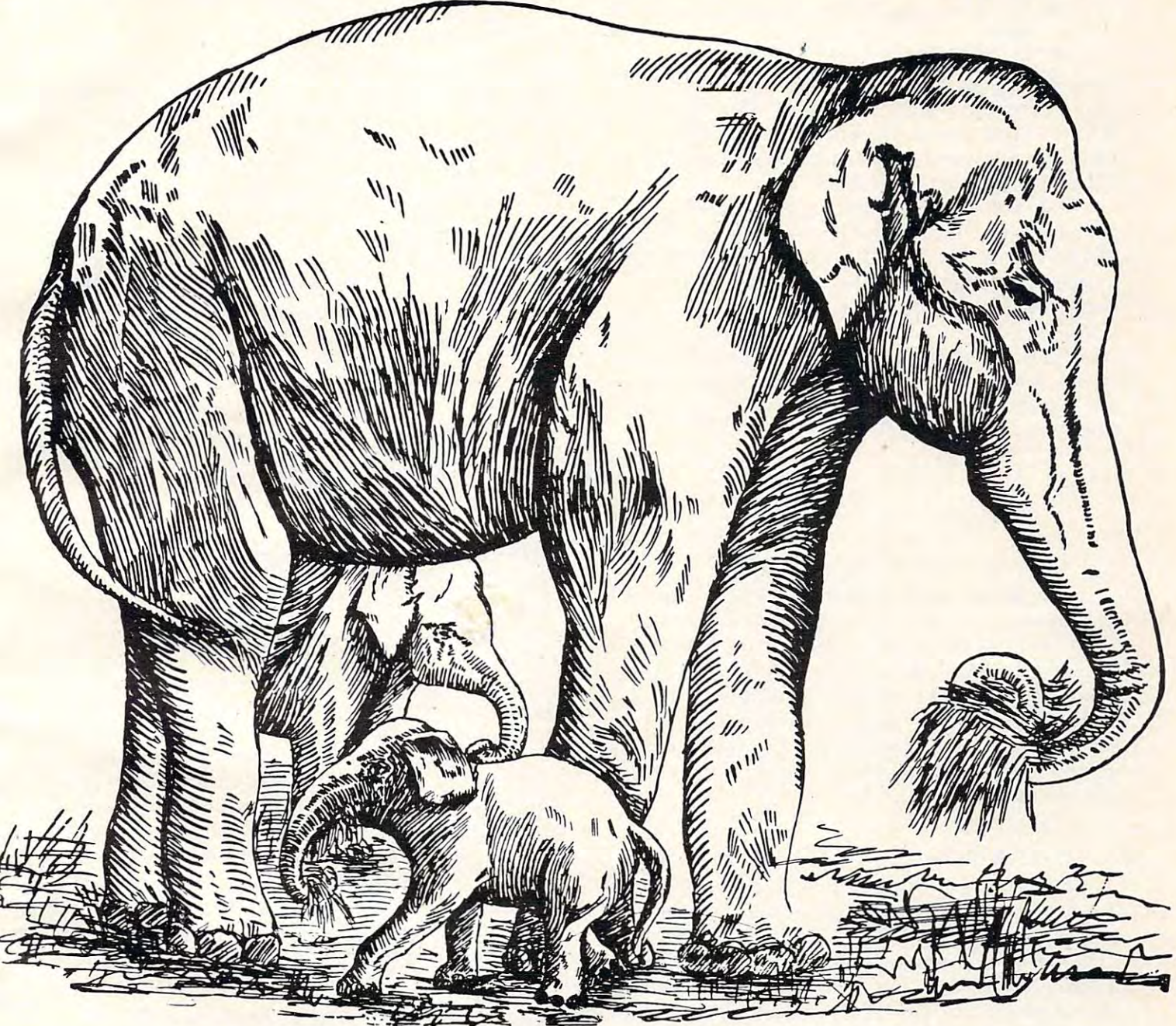

**Send for free educational catalogs**  $*$ **Specify: Pet • Vic • TI • Apple • TRS-80** The interest of the interest of the interest of the interest of the interest of the interest of the interest of the interest of the interest of the interest of the interest of the interest of the interest of the interest o • The New Commodore 64 <sup>color computer</sup>

you can telephone us you can telephone us at Micro-Ed, Inc. at Micro-Ed, Inc.

612-926-2292 PO Box <sup>24156</sup> Minneapolis, MN <sup>55424</sup> 612-926-2292 PO Box 24156 Minneapolis, MN 55424

- <sup>60</sup> T: Which is the largest state? **60 T: Which is the largest slale?**
- 70 A:
- <sup>80</sup> M:ALAS 80 M: ALAS
- 90 TY: That's right, \$NAME. Alaska is the largest **slate.**
- <sup>100</sup> JY: \*SECOND-QUESTION 100 *l Y :* -SECOND-QUESTION

Line 50 is given the label  $*FIRST-QUESTION$ . One advantage of most versions of PILOT over BASIC is that lines and variables can be given names which convey what they do. This makes **names which convey what Lh e)' do. T his makes**  PILOT programs easy to read.

Line 60 displays a question and line 70 waits for a response. Line 80 is our first example of the MATCH command. M: ALAS tells the computer to search through the last answer entered and check if it contains the string of letters ALAS. Using ALAS means that close spelling errors of ALASKA will also be accepted. Extra words and spaces, and upper-case to lower-case inconsistencies **spaces, and uppe r-case to lowe r-case inconsistencies**  are ignored in matching. All the following answers **lire ignored in matching. AlIl.he following answers**  contain matches to ALAS: contain matches to ALAS:

think it is Alaska I think it is Alaska LASS ALASSKA alaska The biggest slate is the alaskan one **T he biggest stale is the alas kan one**  ALASCA •

The MATCH command is very powerful for writing question-answer programs. A single M: command can check for more than one possible answer (as in line 140 below) and proper use of this **command can lead to accepting a wide variety of**  $\blacksquare$ responses, including common misspellings. How **responses. including common misspe llings. How**ever, you have to be careful with the answers to be accepted. For example, the following answers also **accepted. For exa mple, the following answe rs also**  contain matches to ALAS:

Calasfornia.

Alas, wish knew. Alas, I wish I knew.

Lines 90 and 100 have Y or YES conditionals. A YES conditional tells the computer to follow the command only if the last M: command found a  $\,$ match. If the student's last answer contained ALAS, a match would be found. The T: command in line 90 would then display the "That's right" message, and the I: or JUMP command in line 100 would **the** cause the program to branch to the line labelled  $\ast$  . SECOND-QUESTION. If the student's answer did not contain  $ALAS$ , then lines  $90$  and  $100$  would not  $\;$ cause any actions and the programs would continue **cali se (ln y actions and the programs would continue**  with the next line  $(110)$ .

The rest of the program for this question **handles incorrect answers:** 

- <sup>110</sup> M: TEXAS **110** M: TEXAS
- <sup>120</sup> TY: No, Texas is big state, but it's not the largest **120 TV: No, Texas is a big slate, but it's not the largest**  of all <sup>50</sup> states. Please try again, **of all 50 states. Please try again.**
- <sup>130</sup> JY: ^FIRST-QUESTION *130 lY:*  FIRST-QUESTION
- <sup>140</sup> M:CALIF,NEWYORK,NY,N.Y. 140 M: CALlF,NEW YORK,NY,N.Y.
- **150 TY: That is a large state with a lot of people, but it**
- is not the largest in size. Please try again. **is not the largest in size. Please try again.**  <sup>160</sup> JY: \*FIRST-QUESTION *160 lY:* - FIRST-QUESTION <sup>170</sup> T: No, the correct answer is Alaska. **170 T: No, the correct answer is Alaska.**  180 \*SECOND-QUESTION
- <sup>190</sup> (Program continues...] **190 (Program continues ... ]**

Lines <sup>110</sup> to <sup>160</sup> check for expected wrong Lines I 10 to 160 check for ex pected wrong **answers and give corrective feedback and another** chance. An important feature of well designed tutorials is checking for children's typical errors and correcting misconceptions before they cause **and correcting misconceptions be fore they calise .; problems in understanding later parts of the lesson.** Line 170 is reached only when the student does not give any of the expected answers. give an y of the expected answers.

The above example, while not showing all the possibilities of Core PILOT, should give you an idea of the type of program for which Core PILOT is well suited. In addition to the Type, Accept, Match, Jump commands. Yes conditionals, and Match.Jump comma nds. Yes conditionals, and **string variables shown in the example program.** Core PILOT also allows simple calculations, numeric variables, other types of conditional deci **numeric va riabl es. othe r types o f" conditional dcci**sions, and sub-programs or modules which can be called from any point in the program (like subroutines in BASIC and the State of the Marian and Marian and Marian and Marian and Marian and Marian and Maria routines in BASIC).

#### **PILOT Is Not Just For Teachers**

While PILOT was designed for teachers to write While PILOT was designed for teachers to write tutorial programs, it is also a good language for introducing children to computer programming. PILOT can serve as vehicle for getting children **PI LOT can serve as a vehicle for gelling children**  comfortable with computer programming and for **co mfo rlable with computc r prog ramming and for**  introducing general programming concepts such **introducing gene ral programming concepts such**  as variables, conditionals, branching and modules. PILOT programs are easy to understand, and children can easily get started writing their own. **children can easil y get starlccI writing the ir own.**  Children enjoy creating computerized questionanswer dialogues, and working with PILOT can **answer d ialogues. and wo rking with PI LOT can**  encourage them to further develop language skills. encourage them to funhe r de"elop la nguage skills. Most versions of PILOT for personal computers add other features desirable in a language for children, such as ways of creating pictures, and **chi ldre n, such as ways o f crea ting pictures, and**  good error diagnostics to facilitate debugging **good e rro r diagnostics to facili late de bugging**  programs. programs.

#### Versions Of PILOT For Atari, Apple And TRS-80 **Versions Of PILOT For Atari, Apple And TRS-80**  Computers **Computers**

Many versions of PILOT are available for different **computers. Here is some information about.** PILOTs for the computers most widely used in schools. (I have not found an acceptable PILOT for PET computers. Anyone know of one?) All of these versions contain the Core PILOT commands, so I will focus upon what else has been added.

Atari PILOT is an ideal system for novice com**puter users. It adds easy-to-use, yet powerful,** grahics and sound capabilities to Core PILOT. **The graphics component contains turtle graphics** commands like those in the LOCO language. Pic-commands like those in the LOGO language. PIC-

tures are created by telling a "turtle" which color pen to use and how to turn and move. As I discussed in last month's column, and as is shown every month in David Thornburg's "Friends of the Turtle" column, turtle graphics is an excellent system for children to create pictures and learn about pro **childre n to create pictu res** and lea rn **abo ut pro**gramming. In addition, Atari PILOT contains a  $\mathbf{s}$ ound command which can produce up to four tones at one time, thereby playing chords as well as individual notes. This gives you full access to the sound capability of Atari computers and lets you create turtles which sing as they draw. **<sup>c</sup> rcatc turtles which sing as they draw.**   $\frac{1}{2}$  **in last month's column, and as is shown every month** 

For example, it checks each line as it is entered into **a program, so many errors are caught immediately.** The state is a trace community of the state and a trace community of the community of the community of the community of the community of the community of the community of the community of the community of the community of program one command at a time to see how it an instruction manual and reference guide. Roth **all instructi on Illanual and a re fe rence guide. i3 0 th**  are excellent. The clever illustrations in the reference guide give <sup>a</sup> sense of how user friendliness **<sup>e</sup> nce guide give a sense o f how lIser fri endliness**  was considered in every aspect of this package. was considered in eve ry aspect of this package. Atari PILOT also has other useful features. *<u>There is also a trace command which lets you run a*</u> **works. There are two manuals for Atari PILOT.** 

The combination of PILOT, turtle graphics, sound, and excellent manuals in single user-**sound . and exce ll ent manuals in a sing le use r**friendly package makes Atari PILOT my first choice as language to teach children. **choi ce as a language to teach children.** 

Atari PILOT, for Atari 400 and 800 computers, is available from Atari dealers in two different **is tl\'a il able from Atari deale rs in two difTc rent**  packages. An educator package, which sells (or **pi,ckages. An eduG:II <sup>o</sup> r package. which sells 1'01'**  \$129.95, contains the PILOT cartridge, the instruction and reference manuals and two tapes **Sl ruClion and re fe rence manuals and lwO tapes**  with sample programs, all put together in a nice binder. The home package, which sells for \$79.95, contains just the PILOT cartridge and the instruc**lion manual.** 

Users of Atari PILOT will also want a book by l David Thornburg called Picture This!, published by David Thornburg ca lled *Pic/'lire This',* published by Addison-Wesley. It is a tutorial guide to turtle graphics which also teaches great deal about **g raphics which also leaches a g rea t dea l abo ut**  computer programming in general. As one would **com pute r prog ramming in gene ral. As one would**  expect from Davids COMPUTE! columns, the book ex pecL from David's **COMPUTE!** colu mns. the book is both informative and fun.

E-Z PILOT is an excellent, inexpensive PILOT which gives you access to the high resolution graphics capability of Apple II computers. E-Z PILOT lets you use upper and lower-case letters in several sizes and colors. These letters can be com several sizes and colors. T hese lette rs can be combined with high resolution pictures. There are commands for drawing lines and for using previ **commands fo r dra\\'ill g lines and for using previ**ously created shape tables and full screen graphic displays. Pictures created with graphics tablet or **displays. Pictures c rea ted with a g raphics tabl <sup>e</sup> t o <sup>r</sup>** many of the available graphics software packages **many o f the ava il able g raphics software packages**  can be used in E-Z PILOT lesson programs. You Gin be used in E-Z PI LOT lesson programs. You can also add sound to your lessons.

E-Z PILOT is easy for beginners to use. It **provides a simple menu-driven editor for entering** and modifying programs. Prompts for acceptable **anclmodifying prog rams. Prompts ('or acce ptable;:'** 

commands are shown, and syntax errors are caught **commands are shown, and syntax e rro rs are caught**  as they are entered. Once <sup>a</sup> lesson is created and **as they arc ente red. Once a lesson is c reated and**   $saved,$  it is automatically added to the menu of lessons the students see each time they start E-Z PILOT.

E-Z PILOT is a bit slow to work with at times, and the documentation needs to be elaborated. However, it is very suitable for creating com **However, it is very suitable fo r creating com**puterized lessons and could also be used to intro pULe ri zed lessons and could also be used LO inLroduce students to programming. It requires an Apple II with Applesoft and one disk drive. At \$34.95 it is <sup>a</sup> best buy. Available from TECK As \$34.95 iL is a besL buy. Ava il abl e from TEC K Associates, Box 8732, March 2014, Bandarie Bear Lake. March 2014, March 2015, March 2015, Bandarie Bear Lake. Ma sociates. Box 8732, White Bear Lake, MN 55110.

APPILOT II allows you to use high and low resolution graphics, mix text and graphics on the screen, add music and even some speech if used in **screen, adclmusic and even some speech ifused in**  conjunction with the Muse Voice program (sold separately). It also lets you time answers to questions and set maximum times to allow student to answer. **and se tm<lXilll UI11 limcs to allow a student to answer.**  It is easy for novices to use and comes with a good manual and demonstration programs. APPILOT II requires an Apple II with Integer BASIC and one disk disk drive. It is available for S99.95 from Museum Museum Museum Museum Museum Museum Museum Museum M Software, 347 N. Charles St., Baltimore, Maryland one disk drive. It is available for \$99.95 from Muse 21201.

Apple PILOT is a sophisticated package of tools for creating lesson programs. It contains many commands and options in addition to those of **commands and options in addit ion to those or**  Core PILOT. These include special editors for creating your own graphics and sounds. Apple **<sup>c</sup> rea ting rour own g raphics and sounds, Apple**   $\rm{PILOT}$  is an excellent language for experienced **programmers. However, it is not designed for** novice computer users and is not suitable for **novice** com pUle <sup>r</sup>**lIse rs and is no t suilable for**  teaching children about programming. Apple-PILOT requires a 48K Apple and two disk drives for creating lessons, one disk drive for using lessons. It is available for SI50.00 from Apple dealers. IL is ava ilable for \$ 150.00 from Apple dealers.

Mark-PILOT is part of the GENIS package from Bell & Howell. This package also includes an authoring system called CDS (Courseware Development System). Mark-PILOT is easy to use, velopment System). Mark-PI LOT is easy to use. but limited. It does not let you use high resolution graphics, lower-case letters, sound or timing. At \$300.00 for Mark-PILOT and CDS, I feel the package is overpriced. No backup copy is provided; replacement disk costs \$100.00. a replacement disk costs \$100.00.

*TRS-80 Micro-PILOT* contains the standard PILOT commands plus extensions for using the low resolution graphics and large letter set of the TRS-80 Model I and Model III computers. A special editor lets you design screen displays and store them on disk, to be retrieved when needed in program. Micro-PILOT is easy to use and comes **a program , i'vfi <sup>c</sup> ro-PI LOT is easy 1.0 use and comes**  with complete manual and demonstration **with a compl <sup>e</sup> te manLial and tl de monst.rati on**  program which the manual describes in detail. It has several features usually found in BASIC but not in PILOT, such as mathematical functions

(square root, tangent, and so on). Unfortunately, Micro-PILOT has adapted BASIC conventions for preferences and the preference of the preference of the preference of the preference of the preference of the preference of the preference of the preference of the preference of the preference of the preference of the pref variable names when the standard PILOT ones are preferable.

writing tutorial programs and for children writing tutorial programs and for children writing writing writing writing to the children writing writing to the children writing writing writing writing writing writing writing their own programs. Available for Model I and Model III computers with one disk drive, Micro-PILOT is sold by Radio Shack dealers for \$79.95. Micro-PILOT is suitable both for teachers writing tutorial programs and for children writing Model III computers with one disk drive, Micro-

*TRS-80 Color Computer PILOT* is an interesting new version. I have received a preliminary copy without complete documentation and I have not explored it in detail, but it clearly contains some excellent features. For example, it lets you combine high resolution graphics with upper and lower-case letters of various colors and sizes. It even lets you design your own letter set and add music to your programs. This version of PILOT, soon available prog rams. This ve rsion of PILOT, soon ava ilable from Radio Shack dealers, requires only 16K and a cassette recorder.

# **COMPUTE!** The Resource.

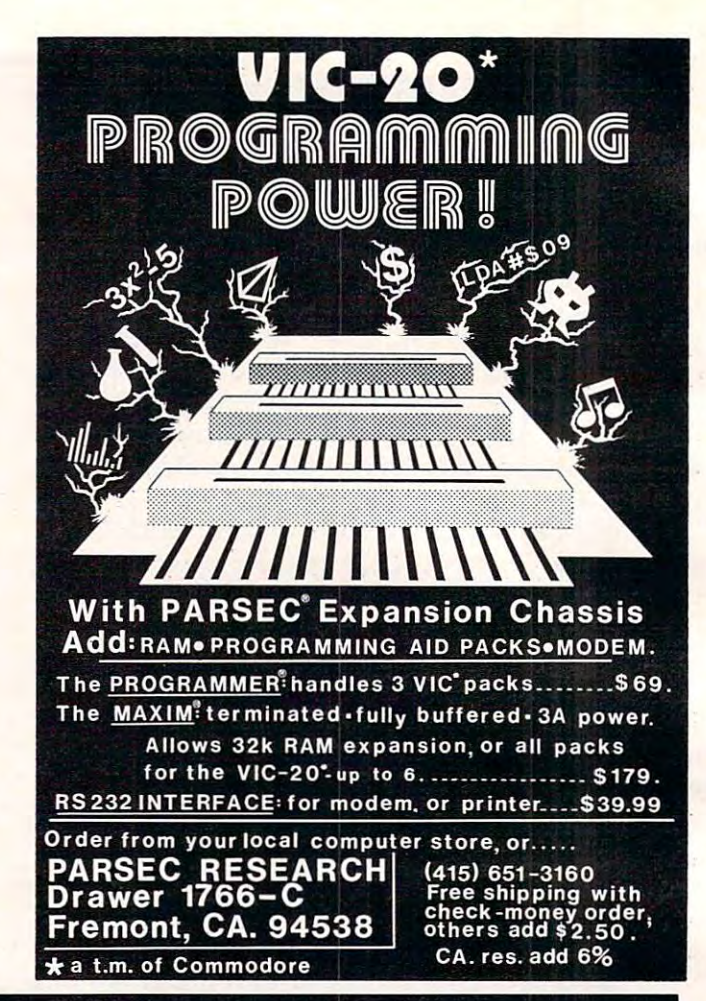

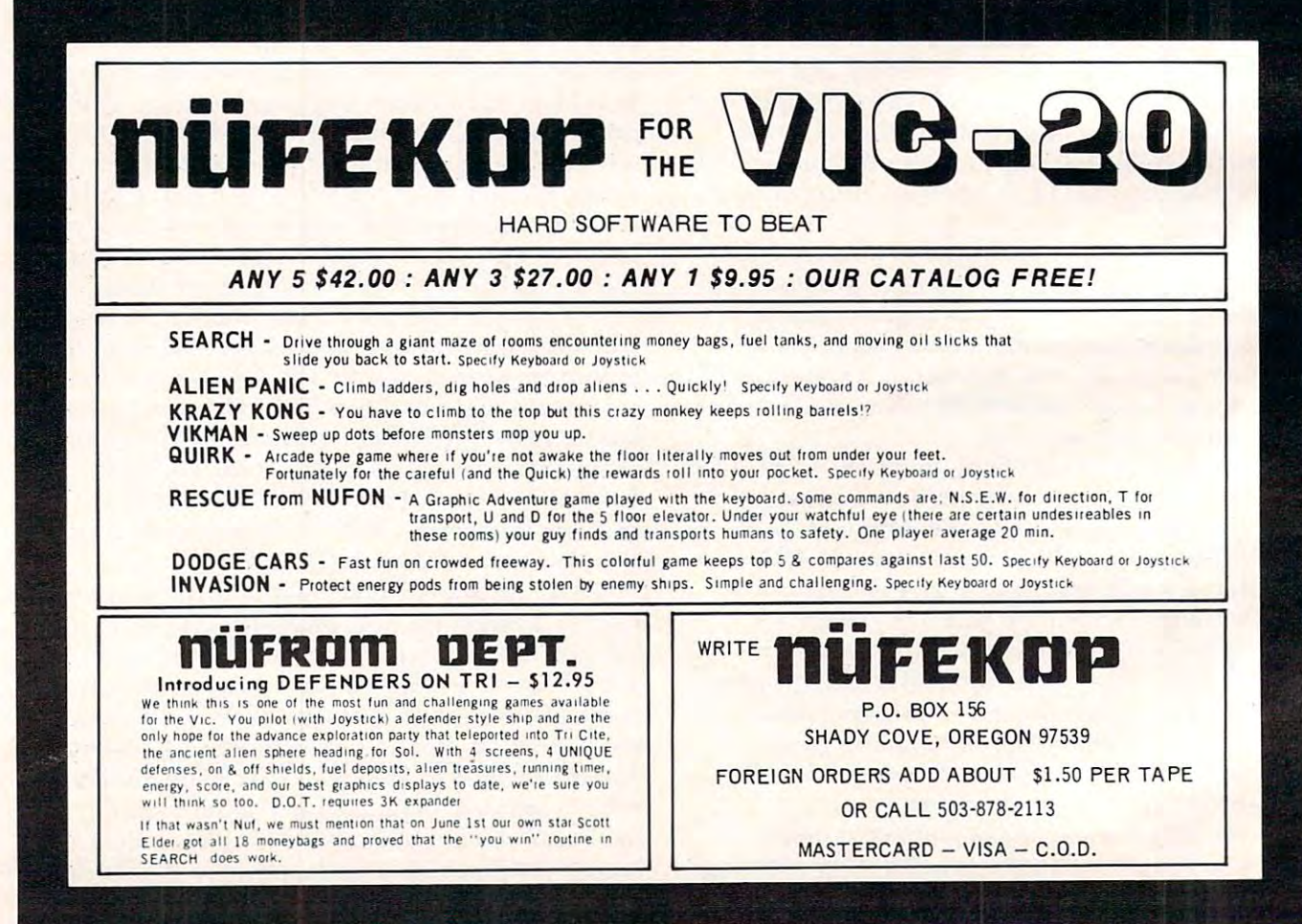

Cwww.commodore.ca

#### Review **Review**

# Processing **Processing**  Programs **Programs Two VIC Word**

Harvey B. Herman HONey B Hermon AssoCiate Editor

#### **Not Just A Game Machine**

Commodore has in its ads made much of the fact that the VIC is not a video game but a real computer. This truthful claim was only academic at first as **This lruthf ul claim was only academic at firSl as**  there was little available variable available variable variable variable variable variable variable variable variable number of advertised programs appears to be **numbe r of advertised progranls appears to be**  growing exponentially, and the advantages in **growillg ex pune ntiall y,** <sup>a</sup> nd the **advant.ages in <u>owning a true computer are quite evident.</u>** there was little available VIC software. Today the

As much as I like the VIC, I am aware of its **shortcomings. The basic unit has minimal memory**  $(5K\,$  read/write memory,  $RAM$ ) and a display with a **short 22 character line. Optional hardware has** recently become available to correct these deficiencies. Note, however, that the programs described to programs the programs described to programs described to programs described to the programs of the programs of the programs of the programs of the programs of the program here will even work with the original unexpanded computer. Pretty good for a machine that retails for less than S300 to the S300 to the S300 to the S300 to the S300 to the S300 to the S300 to the S300 to the S300 to the S300 to the S300 to the S300 to the S300 to the S300 to the S300 to the S300 to the S300 to the S300 **cies. NOle , howeve r, t.hat the programs described**  for Icss than \$300!

#### Why Word Processor? **Why A Word Processor?**

**I** always felt that it was not practical to type my own **letters as I made too many mistakes. Furthermore, sitting at a typewriter, correcting errors with Liquid** Paper, and retyping whole pages was not my idea of a good time.

The situation has now changed completely since I started using a word processor (*PaperMate* from AB Computers) on an older, expanded 2001 PET. I still make errors when I type letters, but they can be easily corrected before the final copy is printed. printed.

did not appreciate the convenience of word **I did nOL appreciate I he convenie nce of a wo rd**  processor until I actually started using one. For **example, a draft letter can be run off with a few corrections without having to retype the whole letter. Moreover, a somewhat disorganized person** like myself can keep up with his filing. Because I save all correspondence on disk, always know that **save all (orrespundcnce on disk, I always know that**  I can find a given letter by looking through a limited number of printed disk directories. Nothing gets numbcr of printed disk directories. Nothing gets

lost.

Recently. was given two VIC word processing **Recentl y, I was given two V IC word processing**  programs to review, but I was a little dubious. A PET makes an excellent word processor, but it was **PET makes an excelle nt word processor, but it was**  not clear that a VIC would, particularly a VIC with limited amount of memory. For program evalua **a limiled amount o f menloq'. Fo r program evalua**tion, I used additional hardware – a 3K RAM expander and a VIC 1515 printer. (The extra-RAM allowed longer text files, but was not essential.) If VIC word processing intrigues you, read on to learn more about the good and bad features of each program. of each program.

#### **Un-Word Processor**

The accompanying eight-page manual describes this program as a simple word processor. I would agree with that description and even add "very." **agree with Lhat description and even add "very." This software may seem strange at first. It consists** of two machine language text formatting programs, **of two machine language text fo rmauing programs,**  one for the VIC 1515 printer and the other for an RS-232 printer. The formatting program appropriate for your system is loaded and protected from BASIC with a few POKEs. The instructions are quite explicit even if the rationale might not be arc quite ex plicit even if the rationa le might not be clear to a beginner<mark>.</mark>

The next order of business is the writing of The next order of business is the writing of what I would call a pseudo-BASIC program. The first statement is a SYS call to the formatting program, and the subsequent statements, <sup>a</sup> text file gram, a nd the subsequent statements, a text fi le not normal BASIC, are numbered lines of text not no rmal BAS IC, a re numbercdlincs of text headed by a double quote. Corrections are made in the text file, using the VIC screen editor, after the line is entered. The file can be saved on cassette or line is entered. The fi le can be saved on cassette or disk the same as any other program.

The text file is printed by simply RUNning the pseudo program. Return and line feed are added | automatically to the printout, about every <sup>72</sup> char **automalicall y to the printout, about every 72 char**acters. The line length may be adjusted as desired. acters. The line le ngth may be adjusted as desired. A second double quote can be used to prematurely **terminate a line as at the end of a paragraph or to** produce a blank line.

Although this program is admittedly simple, Although this prog ram is admitted ly simple, I don't mean to imply that it is not useful. In some cases simple is better. It would be particularly easy, for elementary school students, who might be intimidated by more comprehensive program, **inLimidated by a mo re conlprehensive program.**  The only minor flaw that I found was a few easily recognized errors in the manual. **recognized e rrors in the manua l.** 

#### The VIC Typewriter **The VIC Typewriter**

The 13-page manual that accompanies this pro T he 13-page manual that accompa nies this program says, up front, that it is very simple word **gram sa ys, Lip fron t, Lhat it is a ve ry sim pl e word**  processor. However, it is closer to <sup>a</sup> real one than **processor. Howeve r, iL is closer to a real one than**  the program just described. It consists of a combined BASIC driver and a machine language subprogram. Text files, written with the program, can be saved to either cassette or disk, and retrieved **be saved to e ithe r casselle o r disk, and re trieved**  later. On command, the text file can be printed on

the one supported printer, the VIC 1515.

The manual is slick and professionally done. The manual is slick and professionally done. A summary of the <sup>18</sup> direct commands and the seven summary of the 18 direct commands and the seven indirect (embedded) commands precedes a detailed description of each control to the found myself referring to the control to the found myself referring to the this summary quite often at first, but I expect that this would not be necessary after extended use. description of each. I found myself referring to

There are several features of this program **There arc several features** of this **progra <sup>m</sup>** that I really like. It continuously displays the maximum number of lines available (185 lines for maximum number of lines avai lable ( 185 lines for the 3K expanded  $\rm{VIC)}$  and the current line number. The VIC function keys are used to advantage. For example, one key can be used to delete **tage. For exa mple, one key can be Ll sed to delete a**  line and another to page forward in the text. En **line and allot her to page forward in the texl. En**hanced or reversed printed characters are easy to **hanced o r reversed printed characte rs are easy to**  intersperse in the text using special symbols. A tab key (five spaces) is even provided. key (five spaces) is even provided.

Other features were difficult to use or were  $\mathbf{r}$  absent. One function we have  $\mathbf{r}$  is the function function  $\mathbf{r}$ text," is too easy to use, while another, "delete character," is tricky to get just right as it does not **have instantaneous action. There is no page back** key, so one must page forward and wrap around to **key, so one mllst page rorward and wrap around to**  the start through the back door. Support for an RS-232 printer is lacking. It could have been easily added as an option to be separately loaded. I could go on, but we would not expect it to contain all the bells and whistles of much more expensive Lhe bells and wh istles of much more expensive programs. **programs.**  absent. One function key, corresponding to "delete"

In a comparison between the two programs, the VIC Typewriter is <sup>a</sup> clear winner. This program **the \lIC 7)/)ewrilf'r is a clea r winner. This program**  has so many more features that it would be the one **has so man)' mo re features thal it would be the one**  to choose it you want it was as the serious program. On the serious program of the serious program. other hand, having more features makes it more **other hand. having more features makes it more**  difficult to learn. If you are a VIC owner in the market for a simple word processor, check these programs out at your closest VIC emporium. You will get a taste of an important application for personal computers. Choose the one that suits you best. **to choose if you want a seriolls program . On the**  best.

Please note – problems associated with the early release of Home Calculation Pack are being corrected; be sure you get the updated version.

Un-Word Processor  $Midwest Micro Associates$ *P.O. Box* 6148 Kansas City, MO <sup>64110</sup> *,,-(lIIS(lS Cily, I\IIO* 64110  $$12.95$ *UII -\Vorrl Processor* 

*The VIC Typewriter (one of six programs in Home* Calculation Pack VT 107A) *CalclI/(llioll Pack* \ *'T* 107 A) Commodore Business Machines *Commodore Bus;uf'sS l\!Iachines*  681 Moore Road King of Prussia, PA 19406 \$59.95 \$59.95

 $\circledcirc$ 

# Memory Expansion Boards **Memory Expansion Boards**  for the ATARI\* Computer **for the AT ARI \* Computer**

Completely compatible with ATARI hardware and software

No modifications necessary No modifications necessa ry Fully assembled and tested Fully assembled a nd tested

User installable - simply plug it in

One year warranty

Gold connector tabs and sockets

# 16K Memory Board 54.95 **16K Memory Board - \$ 54.95**  32K Memory Board \$124.95 **32K Memory Board - \$124\_95**

## Build Your Own Memory **Build Your Own Memory**

16K board - no components - \$12.50 32K board – no components – \$30.00

Add \$2 Shipping and handling per board \*ATARI is a trademark of Atari Inc.

Dealer Inquiries Welcome Dealer Inquiries Welcome

 $T<sub>1</sub>$  Tiny  $T<sub>2</sub>$  Tiny  $T<sub>3</sub>$ P.O. Box 820249 • Dallas, TX 75382-0249 214-373-8926 **Tiny Tek, Inc.** 2 14·373·8926

## VERVAN Software **VERVAN Software**

Utility Programs for the ATARI 400/800\*

#### CASS CASE CASE CASE OF THE CASE OF **CASDUP**

machine language program that allows you to copy **A machine language program that allows you to copy**  ANY Atari cassette. Cassette Only \$20.00 ANY Atari cassette. Cassette Only \$20.00

#### $-1$ CASDIS

A machine language program that converts a cassette boot program into a disk boot program.

Disk Only \$25.00 Disk Only \$25.00

#### DISDUP **DISDUP**

machine language program for duplicating hard-to-copy **A machine language program for duplicating hard-to-copy**  disks. This is more than a simple copy routine. Disk Only \$25.00 Disk Only \$25.00

VARMAP (Available in September 1982) **VARMAP** (Available in September 1982) machine language program that lists the variables in **A machine language program that lists the variables in a**   $\mathbb{R}$  . The number of the number of the number of the number of  $\mathbb{R}$  , we have the number of  $\mathbb{R}$ references them. Specify Cassette or Disk \$25.00 **BASIC program along with the number of every line that references them. Specify Cassette or Disk \$25.00** 

LIN MAP (Available in September 1982) LIN MAP (Available in September 1982) machine language program that lists each line in **A machine language program that lists each line in a**  BASIC program along with the number of every line that **BASIC prog ram along with the number of every line that**  references them. Specify Cassette or Disk \$25.OO **references them. Specify Cassette or Disk \$25.00** 

FULMAP (Available in October 1982) A single program that includes all the features of VARMAP and LINMAP. An additional feature is that variables used **and Ll NMAP. An additional feature is that variables used**  in indirect addressing are listed separately. **in indirect addressing are listed separately. FULMAP** (Available in October 1982)

Specify Cassette or Disk \$40.00 Specify Cassette or Disk \$40.00

Please add \$2.00 shipping and handling per program. **Please add \$2.00 shipping and handling per program.**  California residents please add 6% state sales tax. **California residents please add 6% state sales tax.**  Send check or money order to: **Send check or money order to:** 

> $\cdots$ <sup>10072</sup> Balsa Street 10072 Balsa Streel Cucamonga, Ca. <sup>91730</sup> Cucamonga, Ca. 91730 **VERVAN Software**

Dealer Inquiries Welcome **Dealer Inquiries Welcome**   $*$  ATARI 400/800 is a trademark of Warner Communications, Inc.

# **Review: BASICA+**

Charles Brannon **Fditorial Assistant** 

What is your "wish list" for the ultimate BASIC? What statements would you have? How large could What stateme nts would you have) How large could the language afford to be? Atari owners can choose from three BASICs: Atari 8K BASIC, Microsoft BASIC, or BASIC A + . The original BASIC was designed to fit into an 8K cartridge, limiting its potential, whereas the latter two languages load as machine language programs from disk, and can be machine la ng uage programs from disk, and can be as large as memory permits. These *softloaded* languages, therefore, require a disk drive and at least 32K of RAM. The increased size of these languages means less memory for writing programs, though. **With a maximum 48K of memory, you have a bit** over 20K remaining.

#### **An Extended BASIC**

 $BASIC A + is upward compatible with Atari 8K$ BASIC. That is, programs written in Atari BASIC will run without modification in BASIC A +. Prior programming experience with Atari BASIC transfers to BASIC  $A +$ . In effect, BASIC  $A +$  is an extension of Atari BASIC, adding a multitude of commands and improving others. **commands and improving others,** 

Most of the minor discrepancies and bugs of Atari BASIC have been corrected. For example, the RUN command did not clear out arrays or  $strings$  as it should, and does, in  $BASICA +$  . You can now use a subscripted variable in a READ or  $\text{INPUT statement}, \text{such as } \text{READ A(I)}.$ 

#### **Have Your Cake And Eat It Too...**

BASIC A + narrows the compatibility gap between Atari BASIC and the popular Microsoft BASIC with options such as prompts in INPUT statements. For example, **For exa mple,** 

#### INPUT "What is your name?",NAME\$ **INPUT "What is your name?",NAMES**

TAB is also supported, as in PRINT  $\text{TAB}(20); \text{X(I)}$ . **TAB even works with a printer. String concatena**tion is provided with ",".  $A$ = A$ + B$ becomes$  $A\$  = A\$,B\$. Since BASIC A + includes equivalent commands for most Microsoft statements (excluding commands for most Microsoft statements (excluding strings), you get the best of both worlds! strin gs), you get the best of both worlds!

BASIC A + adds program debugging tools such as TRACE and TRACEOFF, which activate and cancel the display of line numbers during a program's execution, and LVAR, which lists all program's execution, and LVA R, which lists all

variables. Error messages are now non-cryptic **variables, Error messages are now non-cryptic**  English phrases, such as NO SUCH LINE # instead of ERROR - 12. BASIC error handling with TRAP is made easier with  $\text{ERR}(0)$ , which returns the error number; ERR( 1), which gives the offending error numbe r; ERR( I), which gives the offending line's number; and CONT, which continues execution on the line following the error (RESUME in tion on the line following the error (RESU ME in other BASICs).

#### **Extended I/O**

BASIC A + adds DOS commands to BASIC, making disk handling by a program much easier. Compare the statements which delete files which delete files and compare the company of the company of the company of the company of the company of the company of the company of the company of the company of the company of Compare these two statements which delete a file from the disk:

XIO 33,#I,0,0,"D:TEMP" **XIO 33,# 1,O,O,"D:TEMP" ERASE "D:TEMP"** 

Also included are PROTECT and UNPROTECT Also included are PROTECT and UN PROTECT (a.k.a. LOCK/UNLOCK), RENAME, and DIR. (a.k.a. LOC K/UN LOC K), RENA ME, a nd 0 1 R. Yes, you can now list the directory without going to DOS!

 $\overline{\text{BASIC}}\text{A+}$  can save and load binary files. These files can be any section of memory. For example, word processor could use BPUT to save **exa mple, a word processor could Li se B P T to save**  a text file at top machine I/O speed or use BGET. to recall another. This formerly required many POKEs and machine language program to call PO KEs and a machine language program to call the CIO. RPUT and RGET are useful for fixedlength files produced with NOTE and read with POINT. For example, to PRINT a number to such a file could produce anything from "0" to "10" to "3.1415927" to "1.562  $E + 42$ ." RPUT will output the number as 7 bytes, using the internal storage format for numbers. RGET will read these bytes fo rmat for numbers. RG ET will read these bytes and reconstruct the number. This built-in "packing" and "unpacking" capability is vital for efficient record processing. record processing.

#### PRINT USING PRINT USING

BASIC A + supports deluxe formatting via PRINT. For example, PRINT USING "###.##" would Fo r exampl e, PRINT USING "###.##" would format a three-digit number in dollars and cents format, automatically padding unused digits with spaces (or zeroes to the right of the decimal point). So 33.345 would appear as "b33.35". (The "b" denotes a blank.) Notice that PRINT USING automatically rounds numbers to fit the format field. "Pi" printed in the same format would appear as **"Pi " prinLed in the same formaL would appear as**  "bb3.14". Other format characters are "\$" (floating dollar sign), "," (comma formatting such as 1,000,000 for one million), "&" (fills unused digits with zeroes), "\*" (pads blank digits with asterisks for number protection, such as check printing), and "+" or "-" (which force the appropriate sign to be printed where specified). String formatting is be prin ted whe re specified). String form atting is provided with "%" and "!" which perform right or left justification on the string.

## Cwww.commodore.ca

## An Ideal Language? An Ideal Language?

BASIC A + is written by programmers who have both designed Atari BASIC and have used it extensively. Therefore, it reflects the "wish list" of these programmers. If you're serious program **these programmers.** If you're **a se rio lls program**mer, you'll find this wish list comes close to yours – BASIC A + 1s a programmer's programming language. Examples of this are seen throughout the language. Most obvious of these are the structured programming constructs of "IF…ELSE…ENDIF" which permit multi-line, multi-clause comparison **which pe rmit mu lti-line, multi-clause cOtllparison**  and evaluation, and "WHILE...ENDWHILE" which allows the control of the structure and structured loop with the structure and structured loop with GOTO. tures. For example, SET 0,128 disables the break key; SET 2,ASC(":") changes the INPUT prompt from a question mark to a colon; SET 5,1 will allow program entry in lower case (converts to upper **program entry in lowe r case (conve rts La uppe r**case). Believe it or not, there is even a SET for the  $\,$ ANSI-standard FOR/NEXT loop. SET 3, 1 will allow a FOR/NEXT loop to execute zero times. This statement: **This state me nt:**  which allow a structured loop without a GOTO. The SET function enables or disables certain fea-

#### FOR 30 TO 1: PRINTING 1: PRINTING THE 20 TO 1: PRINTING THE 20 TO 1: PRINTING THE 20 TO 1: PRINTING THE 20 TO 1: PRINTING THE 20 TO 1: PRINTING THE 20 TO 1: PRINTING THE 20 TO 1: PRINTING THE 20 TO 1: PRINTING THE 20 TO 1: FOR I=30 TO 1:PRINT I:NEXT I

would normally print ''30'' and stop – executing at  $\,$ least once, no matter what the FOR range is. Almost all microcomputer BASICs do this, but the SET  $^\circ$ statement will permit BASIC to ignore such loops, making the Atari one of the only microcomputers to comply with the ANSI standard.  $\,$ 

Programming convenience is enhanced with **Programming convenie nce is enhanced with**  the DPOKE and DPEEK commands which simulate 16-bit PEEK and POKE commands. For example,  $\,$ to find the start of screen memory with  $\mathrm{SAVMSC}$ (\$58), you would code:

#### $SCR = PEEK(88) + 256*PEEK(89)$  in Atari BASIC, or  $SCR = DPEEK(88)$  in BASIC  $A + .$

Obtaining the same address from the display list  $\blacksquare$ shows the convenience even more dramatically: **shows the convenience even more dramatically:** 

 $A = PEEK(560) + 256*PEEK(561) + 4$  $SCR = PEEK(A) + 256*PEEK(A + 1)$  $vs. SCR = DPEEK(DPEEK(560) + 4)$ 

DPOKE lets you place sixteen-bit results in memory  $\blacksquare$ without breaking the number into two 8-bit parts. For example, DPOKE 12,1536 replaces POKE For example, DPOKE 12, 1536 replaces POKE 12,0:POKE 13,6 and DPOKE 12,A replaces this piece of code:

#### POKE 13,INT(A/256):POKE 12,A-PEEK(13)\*256 POKE 13,INT(N256):POKE 12,A-PEEK(13)\*256

Other memory-manipulation commands are OLher memory-manipulaLio n commands a re FIND and MOVE. FIND will search a string, even huge Atari "megastring" of thousands of charac **a huge Ala ri "1l1egaslring" <sup>o</sup> f thousa nds of charac**ters, for any substring. This has instant application for database management programs, and has **for dalabase manageolenl programs, and has**  infinite minor potential, such as menu selection:

#### GOTO FIND("PDCJN",A\$,0)\*10 + 1000

where  $P, D, C, J, N$  are the first letters of a menu. FIND will return from 0-5. MOVE will move a block of memory from one place to another. This RAM for modification (and BASIC  $A$  + conveniently reserves 1024 by the character set of the character set of the character set of the character set of t move can be used for insertions, and insertions, and insertions, and insertions, and and and and and and and and and **even page-flipping. Imagine how much easier** player/missile graphics would be with MOVE, where you could easily move players around in **"'he re you could easil y move players around in**  player memory with this machine language-speed communication and the third and the topical communication and the third and the topic... The third and the topic **can be used to move the character set in ROM into** niently reserves 1024 bytes for the character set). MOVE can be used for insert/delete functions, and command. Ah, but that's another topic...

#### User-Friendly Language **A User-Friendly Language**

is the ease of access to hardware features. The controller functions STICK, PTRIG, etc., and the SETCOLOR command represent Atari BASIC's user friendliness. These functions could easily be replaced with PEEKs and POKEs, but Atari BASIC makes the machine easy to use without memorizing memory memory map. Basic continues to the data that the second continues the property when the second power when the second  $PEN(0)$  will return the horizontal position of the light pen, if present. HSTICK and VSTICK return delta-X and delta-Y offsets for the joystick.  $HSTICK$ , for example, returns  $+1$  if the joystick is pushed right, -1 if the joystick is to the left, and 0 if the joystick is "horizontally centered." The two functions can be combined to easily update motion. One of the most attractive features of BASIC  $A +$ is the ease of access to hardware features. The **a memory map. BASIC A + continues this tradition.** 

#### Player/Missile Graphics **Player/Missile Graphics**

**This ease of use continues with a complete set of** commands to control player/missile graphics, one of the Atari's best features. Formerly, programming P/M graphics was a nightmare of PEEKs, POKEs (so many POKEs!), sloowww FOR/NEXT loops for initialization and vertical movements, and machine **initial iza ti on and vertical moveme nlS. and machine**  language routines that were clumsy at best. BASIC **language roulines lhal we re ciul11s)' at besl. BASIC**  A + makes P/M graphics as easy as PLOT and DRAWTO. Setting player colors is accomplished with SETCOLOR's analog, PMCOLOR. PMCLR clears out a player. PMWIDTH sets the width of a player. The headache of memory allocations and bit selection is replaced with PMGRAPHICS, a statement similar to GRAPHICS. PM GRAPHICS (abbreviated as PMG.) does all the setup for you. Cancelling P/M is done with PMGRAPHICS 0. After the initialization, PMADR will return the memory location of any player, so POKEing or MOVEing bytes into it is easy.

The heart of the P/M graphics commands is PMMOVE, which positions the player anywhere on the screen. The horizontal and vertical positions **on the screen. l -he horizonlal and ve rtical positions**  of the player can be set together or separately.

#### <sup>96</sup>

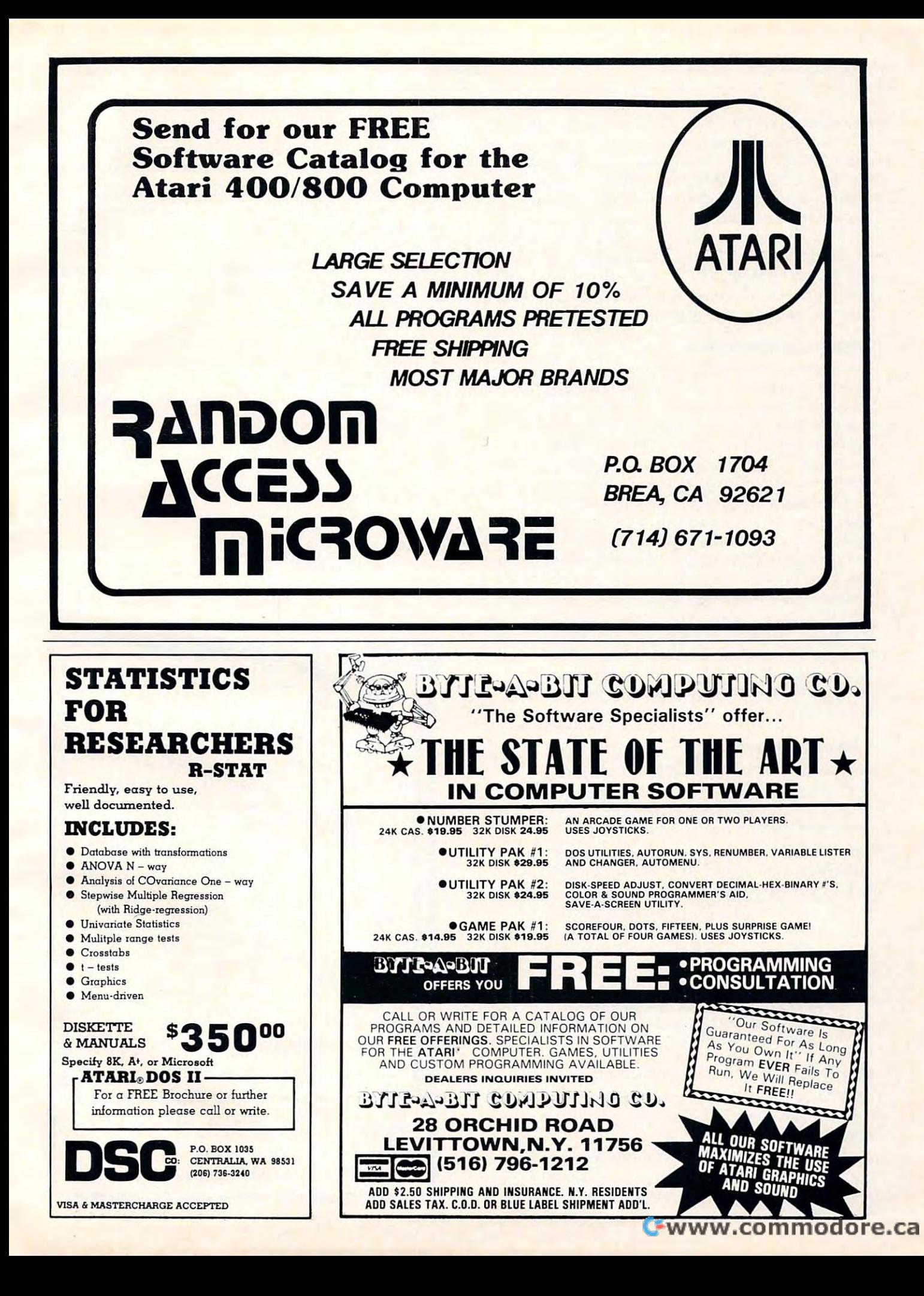

ര

Horizontal position is an absolute location from 0-255, but vertical positioning is done with relative **255. but venica l positioning is done with a relative**  offset. PMMOVE 0; I would move the first player up one scan line. PMMOVE 0,100;-4 would move lip one scan line . PMM OVE 0, 100;-4 wo uld move the player to horizontal position 100 and then **move it down 4 scan lines. Two other commands** are MISSILE and BUMP. MISSILE creates a missile (the "missile" in player/missile graphics) which is moved with PMMOVE. BUMP will read the collision registers.  $\mathop{\rm BUMP}(0,3)$  will check for a collision between player 0 and player 3.

#### Unique Documentation **Unique Documentation**

loose-leaf pages to be inserted into the BASIC reference manual. A logical concept – BASIC A + extends BASIC, so its manual extends BASIC's. It is a little confusing, all the paper-shuffling, but gives you a complete reference. All changes are noted with special pages, and the table of contents is replaced as well. Additional appendices are is replaced as well . Additional appendices a re added, as well as two new chapters, including added , as well as Lwo new chapters, including a tutorial on player/missile graphics and the related commands. The manual is very well written, concise, but complete. It even includes "secret" internal memory locations to permit the user to customize **memory loca tions to permit the USC I' to clistomi ze**  BASIC A + . It is apparently easy to add new commands to BASIC  $A +$ . On an included demo/utility disk are two commands,  $\mathsf{RENUM}$  and " $@$ " which respectively RENUMber your program and permit an Atari load, to lei you load Atari programs into **an Alari load. to let yo <sup>u</sup>load Alari programs into**  BASIC BASICA+. The manual for BASIC  $A +$  comes as a sheaf of

#### Few Notes And Bugs **A Few Notes And Bugs**

**1.** The pre-reserved memory for characters and  $P/M$  graphics cannot be used for your BASIC. program, although you can store machine language **program. although you can sto re machine language**  programs there. **programs th ere.** 

2. A GRAPHICS command can apparently wipe out some of the reserved character graphics area. **out sOllie of the rese rved charaCler g raphi cs area.** 

**3.** BASIC A + runs noticeably faster than Atari BASIC. One reason for this is that BASIC  $A +$ only checks for the break key at the end of eachline, not after each command. Unfortunately, this **linc , nut aft.e r cach command . Unfortullat.ely, this**  can cause lock-up on single-line commands such as **<sup>G</sup> ill cause;t lock-up on sing le-line commands such as** 

#### FOR  $I = 0$  TO 1E9:PRINT PEEK(764):NEXT I and <sup>300</sup> GOTO <sup>300</sup> :REM FREEZE FULL-SCREEN 300 GOTO 300 :REM FREEZE FULL-SCREEN GRAPHICS UNTIL BREAK GRAPH ICS UNTIL BREAK

SYSTEM RESET will abort such a loop.

**4.** OSS sells  $BASICA +$  for the Apple, so software producers can sell software that will run on either **produce rs can se ll softwa re that will run on e ither**  machine. **machine .** 

**5.** OSS has a run-time BASIC  $A +$  which presumably runs faster, uses less memory, and has security features. You must pay a royalty to use it, however

(unless OSS distributes your software).

6. OSS apparently has excellent user support, with newsletter, and inexpensive update disks available. **a lI ewsletter, and inexpensive update disks available. 6.** OSS apparently has excellent user support, with

7. Get  $OS/A +$  with the BASIC. Although space does not permit complete review here, be assured **does not pe rm it <sup>a</sup>complete review here. be assured**  it's a bargain. For an extra \$70 you get a full-power "system" DOS with easy to use commands such as REName. Other commands can be accessed from disk, such as COPY and HELP. BASIC AS COPY and HELP. BASIC AS COPY and HELP. BASIC AND HELP. BASIC A HELP. BASIC A + is a subset of a set of a set of a set of a set of a set of a set of a set of a set of a set of a set of loaded with "BASIC". It is always available-to-the-to-the-to-the-to-the-to-the-to-the-to-the-to-the-to-the-to-the-to-the-to-the-to-the-to-the-to-the-to-the-to-the-to-the-to-the-to-the-to-the-to-the-to-the-to-the-to-the-tosystem utilities and EASMD, the disk-based system util ities and EASM D, the disk-based upward-compatible Editor Assembler- how's that upward-compatible Ed itor Assembler -how's Lh at disk, such as COPY and HELP. BASIC  $A +$  is loaded with "BASIC."  $OS/A +$  is always available no DUP.SYS or MEM.SAV! Included are numerous **for a free bonus?** 

BASIC A + is a feature-packed, easy-to-use language. The scope and range of BASIC  $A$  + make it a truly professional language, worth the consideration of any serious programmer. **conside ratio <sup>n</sup>of any serio Lls programmer.** 

*Optimized Systems Software, Inc.* <sup>10379</sup> Lansdale Ave. *f0379 Lansdale Ave.*   $Cuperino, CA$  95014  $$80$  (or  $$150$  with  $OS/A +$ )  $BASICA +$ 

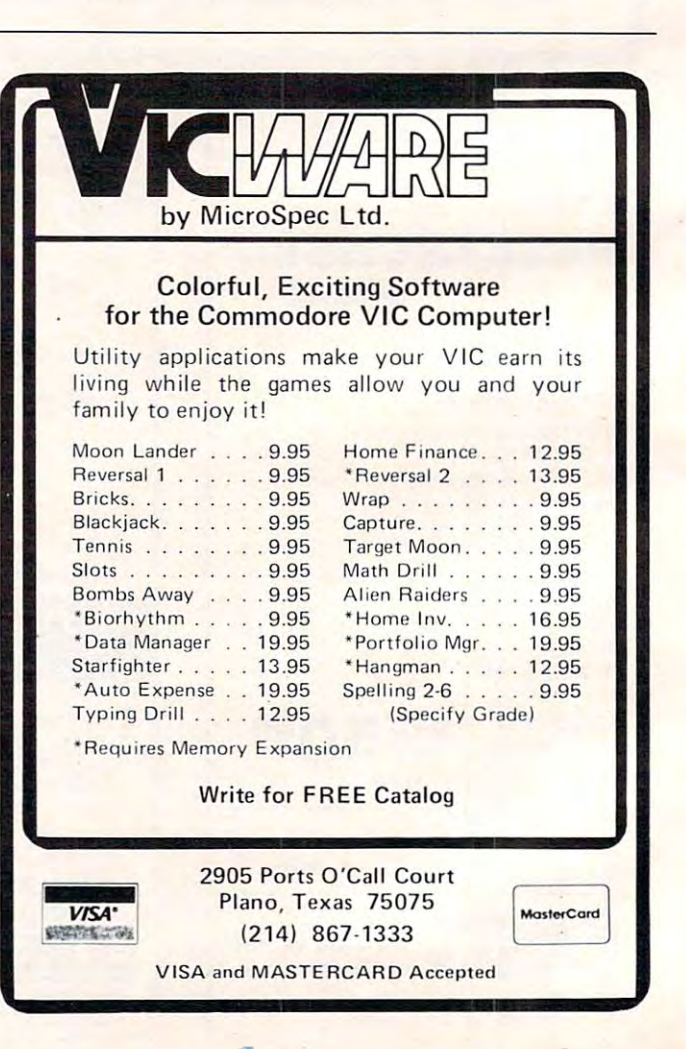

C-www.commodore.ca

# Communications: **Communications:**  Interface **Interface VIC The RS-232**

Jim Butterfield and Jim Law Jim Butterfield and Jim Law Toronto

The VIC has very good communications potential built in. It's versatile and sophisticated: you can set transmission speeds and other characteristics. **transmission speeds and othe r characte risti cs.**  Buffering gives you a nice bonus: after you deliver characters to the interface, you may go about your **characte rs to the interface, you may go about your**  computing business and the characters will be sent at the proper time. Similarly, input characters can be collected while you are doing other things, allowing **you to pick them up at your own convenience.** 

The interface is called RS-232 (more about that later). Its versatility makes it very useful, but there are a couple of drawbacks. First, you can't use the serial disk/printer port or the cassette tape use the serial disk/printer port or the cassette ta pe while the RS-232 is in gear. You could stop the RS-232, fire something out to printer or disk, and then resume communications; but that's sometimes **resume communicati ons; bUl that's sometimes**  awkward to do. Secondly, the Parallel User Port (PUP) and the RS-232 interface are the same connec (PUP) and the RS-232 interface a re the same connections, so it's difficult to use them both at the same **time. If you are planning to sense a bunch of switches** on the PUP and report their status over communi **on the PUP and repon lhe ir status over a communi**cations line, you'll have some headscratching to do. **calions line, you'll have SOllle headscratching to do.** 

#### **The RS-232 Connection**

RS-232 is communications standard thai defines **RS-232 is a communica tions standard that de fin es a**  whole bunch of wires (25) for connecting a terminal device (that's your VIC) to a communications device (that's your modem). It defines what the wires do. It (Lhat's your modem). It defines what the wires do. IL defines standard connector (which the VIC doesn't defines a standard connector (which the VIC doesn't have). It defines standard voltages and currents (which the VIC doesn't observe). (which the VIC doesn't observe).

Although all the RS-232 connections are defined, they are rarely all used. The most important connections are: **tions are :** 

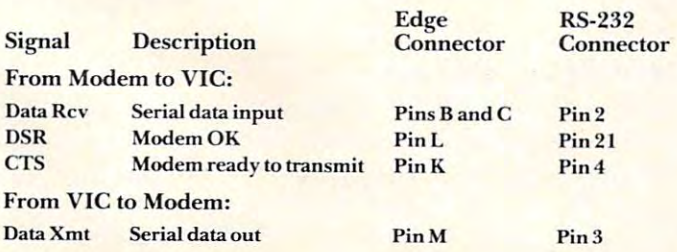

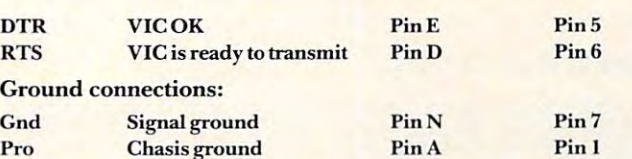

We should mention that the VIC leaves RTS on We should mention that the VIC leaves RTS on all the time just to keep the modem on its toes. Two all the time just to keep the modem on its toes. Two • more connections are fitted to the VIC but not used: more connections are litted to the VIC but not used : RI and DCD connect to pins F and H. But you won't need to worry about them unless you're heavily into communications.

#### **Hardware**

Pro Chasis ground and provide the control of the change of the change of the change of the change of the change of the change of the change of the change of the change of the change of the change of the change of the chang

dard RS-232 connector, and the voltages furnished dard RS-232 connector, and the voltages furnished by VIC are not standard RS-232 voltages. This means by V I C are not standard RS-232 voltages. T his means that you'll need an adaptor to hook into your modem. that you'll need an adaptor to hook into your modem. Commodore should make these available soon. Commodore should make these available soon. We mentioned that the PUP connector is not a stan-

If you're not willing to wait or just want to make If you're **not willing to wait orjust want to make**  your own adapter, two possible circuits are described below. The first uses discrete parts and any well-below. T he first uses discrete parts and any wellstocked junk box should harbor the necessary items. The second has minimum parts, but the ICs may be hard to find. If you are not handy with may be hard to find. [f you a re not handy with a soldering iron, perhaps a friend or a local electronics buff could assemble the interface for you: it's not a difficult project. difficult project.

The simplest way to connect the VIC is with just The simplest way to connect the VIC is with just the two data lines and ground. This "three wire" connection will work with most modems and any printer where handshaking is not a problem. If you arc using the "junk box" circuit, make only as many **are using lhe ')unk box" circuit, make onl y as many**  circuits as you need: one input and one output should circuits as you need: one in put and one outplll should be enough for a modem.

#### Figure I. Output Circuits Figure 1. Output Circuits

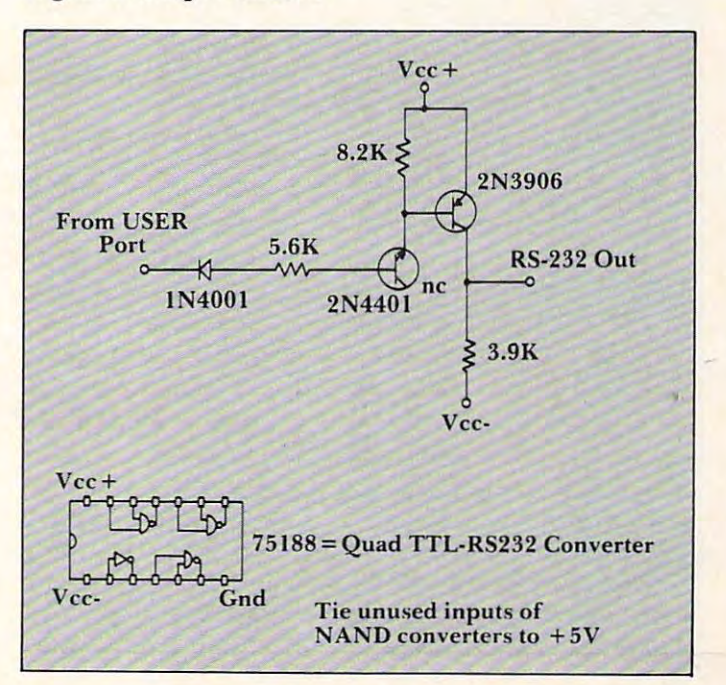

# C-www.commodore.ca

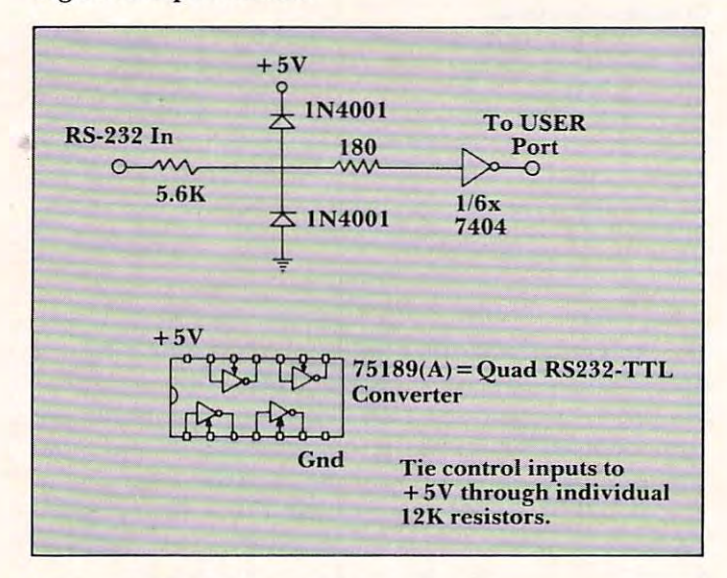

#### Figure 2. Input Circuits Figure 2. Input Circuits

Figure 3. Power Supplies and Connection Diagram Figure 3. Power Supplies and Connection Diagram

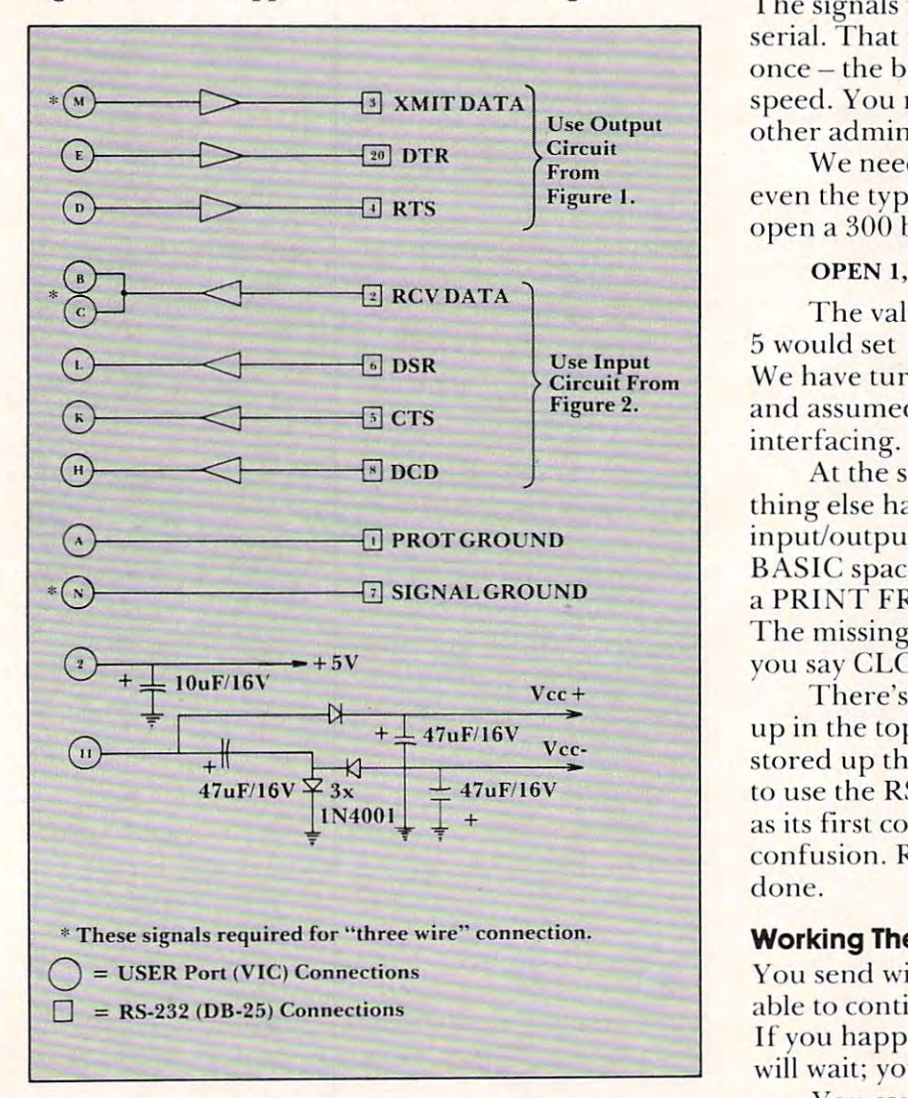

### Figure 4. VIC User Port Figure 4. VIC User Port

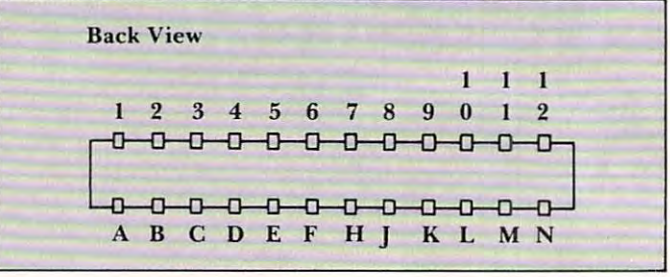

The RS-232 interface is in place in your VIC as device 2. So all you need to do is to OPEN device (Tor example, OPEN 1,2) and you may send and 2 (for example, OPEN 1,2) and you may send and receive to your heart's content (PRINT#1,"ANY-BODY THERE": INPUT#1,R\$). But you'd better know few things about how it works before you kn ow a **few things about how it works before you**  do that.

## Speed And Code And Other Things **Speed And Code And Other Things**

The signals you are sending to the modem are serial. That means that <sup>a</sup> character is not sent all at **serial. That means that a characte r is not se nt all at once** – the bits are sent one at a time at a certain speed. You must set that speed, and arrange a few other administrative details. **<sup>o</sup> the r acllninistrative details.** 

We need to signal speed, code, parity, and even the type of modem handshake we want. To open a 300 bit per second channel we would code:

#### $OPEN 1, 2, 3, CHRS(6) + CHRS(0)$

The value of 6 sets the speed to 300 bps; 5 would set 150 bps and 8 would set 1200 bps. We have turned off parity, assumed eight bits, and assumed ordinary ("simple 3-wire") RS-232 and ass umed ordina ry ("simple 3·wire") RS·232 interfacing.

At the same time that we do this OPEN, something else happens: the VIC grabs two buffers for input/output use. It takes them from your available BASIC space. Try the above statement followed by a PRINT FRE(0) and watch 512 bytes disappear. The missing bytes will be returned to you when T he missing bytes will be returned to you when you say CLOSE 1.

There's another snag. These buffers are set up in the top of memory; if you have any strings stored up there you'll be in trouble. If you're going to use the RS-232, your program should OPEN it as its first command. That way there's no chance of confusion. Remember to CLOSE when you're confusion. Remember to CLOSE when you're done.

## Working The Channel **Working The Channel**

You send with PRINT# and your program will be able to continue immediately while the data is sent. If you happen to fill up the buffer, the PRINT# will wait; you won't lose anything.

You can receive data with  $INPUT#$ , but it's a